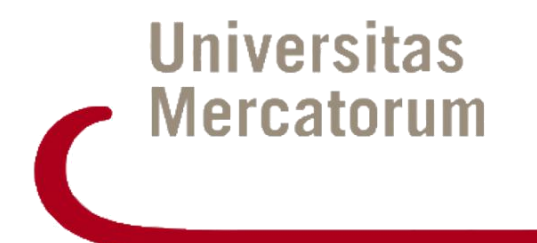

# GUIDA ALL'UTILIZZO DELLA PIATTAFORMA DI E-LEARNING

E26 - GUIDA ALL'UTILIZZO DELLA PIATTAFORMA DI E-LEARNING

# Indice

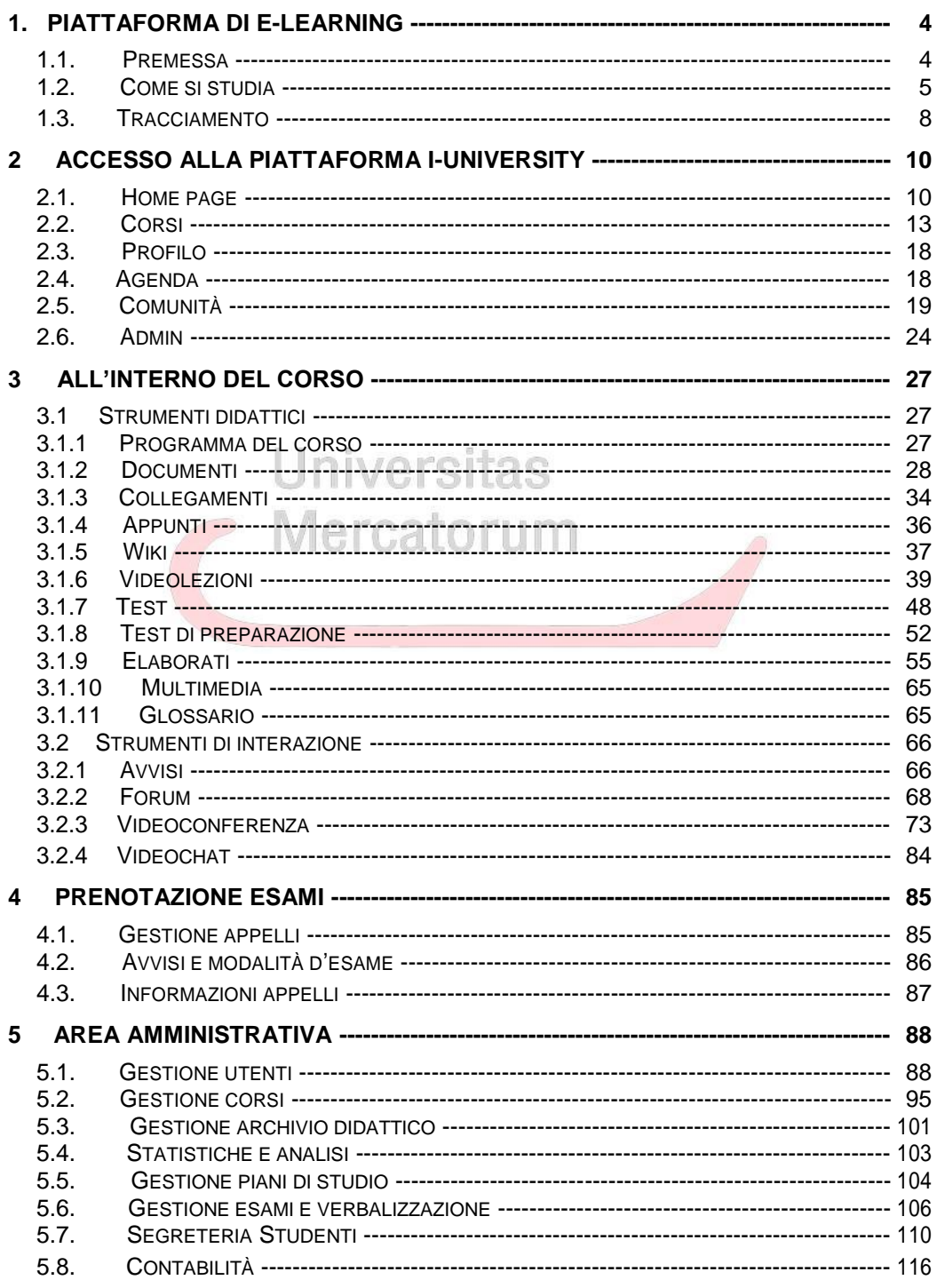

Attenzione! Questo materiale è per uso personale ed è coperto da copyright. Ne è severamente vietata la riproduzione o il riutilizzo anche parziale, ai sensi e per gli effetti della legge sul diritto d'autore (L. 22.04.1941/n. 633)

Pag. 2 di 140

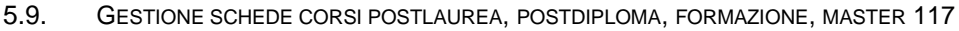

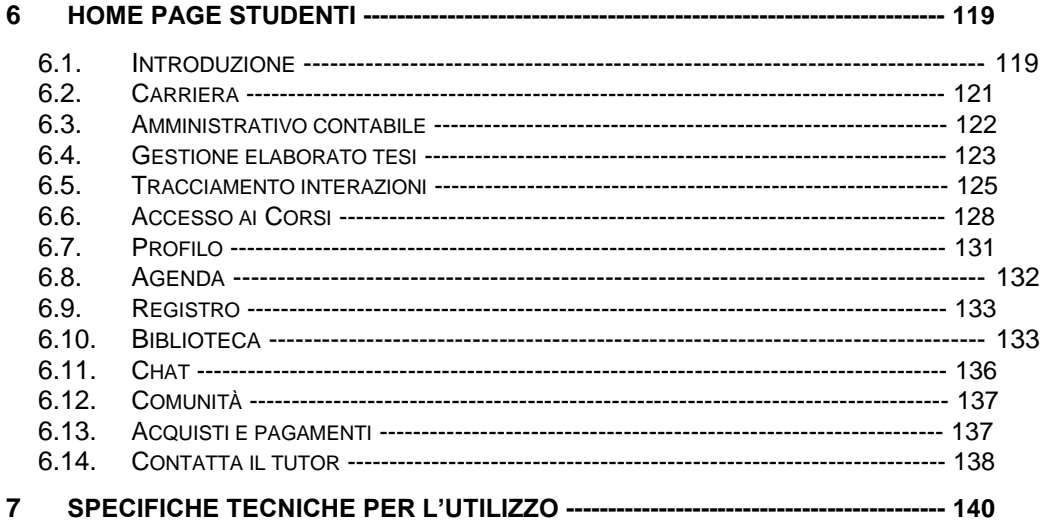

**Universitas** Mercatorum

*Attenzione! Questo materiale è per uso personale ed è coperto da copyright. Ne è severamente vietata la riproduzione o il riutilizzo anche parziale, ai sensi e per gli effetti della legge sul diritto d'autore (L. 22.04.1941/n. 633)*

*Pag. 3 di 140*

# <span id="page-3-0"></span>**1. PIATTAFORMA DI E-LEARNING**

## **1.1.** *Premessa*

**La piattaforma di elearning propone, attraverso le tecnologie della formazione a distanza, percorsi didattici organizzati secondo modelli scientifici d'eccellenza in funzione di competenze professionali altamente competitive, in uno spazio collaborativo e di ampia condivisione.**

**Tools altamente tecnologici ed interattivi coinvolgono lo studente in una esperienza formativa davvero unica ed efficace.**

**La didattica possibile grazie all'utilizzo della piattaforma tiene conto delle più recenti strategie di insegnamento/apprendimento; valorizza l'interesse dello studente, ponendolo al centro del percorso formativo; costruisce percorsi personalizzati che tengano conto anche delle competenze acquisite nei contesti informali e non formali; offre strumenti di comunicazione e supporti metodologici e motivazionali che servono ad accompagnarlo nel suo percorso di studio.**

**Le pagine che seguono hanno lo scopo di presentare le principali modalità di fruizione della piattaforma che non è soltanto il portale d'accesso alla didattica, ma il tavolo di lavoro degli studenti e dei docenti, dei Tutor.**

**La piattaforma tecnologica è una sorta di grande laboratorio condiviso, uno spazio operativo permanentemente disponibile, nel quale ciascuno ritrova, ogni giorno, con accessibilità assicurata al massimo livello possibile, tutti i contenuti, tutti gli strumenti di elaborazione e tutti i supporti tecnici.**

*Pag. 4 di 140*

*Attenzione! Questo materiale è per uso personale ed è coperto da copyright. Ne è severamente vietata la riproduzione o il riutilizzo anche parziale, ai sensi e per gli effetti della legge sul diritto d'autore (L. 22.04.1941/n. 633)*

<span id="page-4-0"></span>**Ciascuna risorsa della piattaforma è collegata alle altre in sinergia continua, ed ogni operazione compiuta dallo studente consente di profilare interessi e modalità di studio, punti di forza ed elementi di criticità, in maniera che ciascuno possa trovare esattamente ciò di cui ciascuno ha bisogno.**

**Per questo è importante che docenti e studenti, tutor e collaboratori tecnico-amministrativi prendano piena consapevolezza delle ampie potenzialità della piattaforma.**

**In questo manuale vengono descritti tutti gli strumenti a disposizione dello studente e vengono presentate e illustrate le modalità (e le formalità) di accesso e di fruizione. Vengono presentati e descritti tutti gli strumenti amministrativi che la piattaforma mette a disposizione di**  JII VGI SILO **utenti supervisori, segreteria, area contabile, docenti e tutor.** IVIGI Udlu I LII

**Per ultimo – ma non è cosa di poco conto – è bene ricordare la piattaforma può essere raggiunta da dispositivi fissi e da qualsiasi dispositivo mobile, sempre in modo ottimale, in maniera che ciascuno possa avere a disposizione il proprio tavolo di lavoro, la propria aula, la propria biblioteca, i propri spazi didattici. Sempre, da qualunque posto, in qualunque situazione e con il massimo risultato possibile.**

# **1.2.** *Come si studia*

**Gli studenti accedono agli insegnamenti previsti dal proprio piano di studi in ragione di un anno accademico per volta.**

**Richiesta l'attivazione della disciplina, l'allievo troverà sul suo tavolo di lavoro le lezioni preparate dal suo professore e più esattamente:**

*Pag. 5 di 140*

*Attenzione! Questo materiale è per uso personale ed è coperto da copyright. Ne è severamente vietata la riproduzione o il riutilizzo anche parziale, ai sensi e per gli effetti della legge sul diritto d'autore (L. 22.04.1941/n. 633)*

- **a) Un certo numero di le lezioni redatte come ipertesti e quindi con parole sensibili (cliccabili) che rinviano a pagine integrative – da studiare – Queste pagine possono configurarsi come pagine di approfondimento, sezioni di un lessico esplicativo, schede di presentazione di alcuni Autori, ecc. a seconda della specificità di ciascuna materia. La struttura di ipertesto consente di riprendere questi approfondimenti, in qualunque parte del programma e rende più ampio e fruibile quanto il Docente ha predisposto per l'allievo.**
- **b) Un certo numero di supporti didattici organizzati come schemi.**
- **c) Un certo numero di video lezioni, attraverso le quali l'allievo potrà assistere a lezioni registrate (audio-video). La regia didattica associa le video lezioni ai supporti in PowerPoint.**
- **d) Una serie di esercizi per la verifica dell'apprendimento, distribuiti per lezione. Gli esercizi sono riferiti a tutto il materiale didattico (e quindi anche alle pagine di approfondimento). Sono dotati di meccanismi di autocorrezione e vengono presentati subito dopo ciascuna lezione. E' indispensabile eseguirli per poter passare alla lezione successiva.**

**Tutto il materiale di cui alle lettere a, b, c, d, fa parte della cosiddetta didattica erogativa ed è più o meno vasto in ragione del numero di crediti attributo alla disciplina di riferimento.**

*Pag. 6 di 140*

*Attenzione! Questo materiale è per uso personale ed è coperto da copyright. Ne è severamente vietata la riproduzione o il riutilizzo anche parziale, ai sensi e per gli effetti della legge sul diritto d'autore (L. 22.04.1941/n. 633)*

**Quando l'allievo accede alla prima lezione di una determinata disciplina, viene automaticamente iscritto ad una classe, per essere coinvolto nelle attività didattiche riguardanti quella classe o anche singoli gruppi di allievi, all'interno di una specifica classe. Ogni classe è contraddistinta da una sigla seguita dall'anno in cui è avvenuta l'iscrizione alla classe.**

**Ogni allevo fruisce, oltre che della didattica erogativa, anche della didattica interattiva.**

**La didattica interattiva viene organizzata per gruppi appartenenti alla medesima classe. Può prevedere:**

- **1. Esercitazioni guidate (sia in sincrono, che asincrono)**
- **2. Videoconferenze didattiche**
- *<u>Aercatorum</u>* **3. Discussioni su sollecitazioni provenienti dagli stessi allievi**
- **4. Commento e discussione di parti integrative dell'ipertesto**
- **5. Esplicitazione di nodi problematici della materia trattata**
- **6. Temi ripresi da FAQ**
- **7. Chiarimenti ed approfondimenti**
- **8. Interventi di valutazione formativa**
- **9. Altre modalità …**

**Nell'ambito della didattica interattiva sono anche previsti:**

**10. L'accesso e la partecipazione a Blog dedicati ai temi del** 

**corso di studio**

*Attenzione! Questo materiale è per uso personale ed è coperto da copyright. Ne è severamente vietata la riproduzione o il riutilizzo anche parziale, ai sensi e per gli effetti della legge sul diritto d'autore (L. 22.04.1941/n. 633)*

*Pag. 7 di 140*

#### <span id="page-7-0"></span>**11. La partecipazione a circuiti di richieste a supporto**

#### **dell'apprendimento**

- **12. Interventi di feedback**
- **13. Simulazione di esercizi**
- **14. Altre modalità …**

**Per la partecipazione alla didattica interattiva l'allievo deve munirsi della sigla che denota la classe di appartenenza. In alcuni casi deve segnalare la propria opzione per un sottogruppo fra quelli previsti dal Docente e, soprattutto, deve prendere familiarità con alcuni strumenti presenti in piattaforma. Fra questi, in primo luogo Videolezioni, Forum, Documenti, Avvisi, Videoconferenza.**

nivareits **Parallelamente il Docente, preso atto del numero degli Allievi che**  ่ ควา **compongono la classe, dovrà decidere se dividerla in sotto gruppi e i criteri di formazione dei sottogruppi.**

**Queste attività, in ogni caso, hanno anche una valenza conoscitiva e possono dischiudere percorsi di approfondimento, ai quali il Team docente farà riferimento per elaborare elenchi di possibili lavori di tesi.**

**In questo modo la tesi (e quindi l'esame finale) viene sottratto alla tentazione del plagio e si dispone su una linea di continuità rispetto al lavoro didattico svolto con le risorse fornite dalla piattaforma.**

## **1.3.** *Tracciamento*

*Tracciamento dei dati di fruizione della piattaforma*

*Attenzione! Questo materiale è per uso personale ed è coperto da copyright. Ne è severamente vietata la riproduzione o il riutilizzo anche parziale, ai sensi e per gli effetti della legge sul diritto d'autore (L. 22.04.1941/n. 633)*

*Pag. 8 di 140*

**L'utilizzazione di tutti gli strumenti messi a disposizione dalla piattaforma** è **tracciato, tanto per lo studente quanto per il personale docente e il personale tecnico amministrativo. I dati oggetto di tracciamento sono rigorosamente riservati. Essi consento di produrre alcuni importanti report, fra i quali, in primo luogo i seguenti:**

**a) per l'allievo, un profilo dinamico del successo nell'apprendimento e quindi anche un inventario delle criticità, per le quali possono intervenire proposte ufficiali di segmenti didattici integrativi e compensativi;**

**b) per il personale docente, la compilazione in automatico del registro didattico previsto dalle norme ministeriali vigenti.**

**Universitas** 

Mercatorum

*Attenzione! Questo materiale è per uso personale ed è coperto da copyright. Ne è severamente vietata la riproduzione o il riutilizzo anche parziale, ai sensi e per gli effetti della legge sul diritto d'autore (L. 22.04.1941/n. 633)*

*Pag. 9 di 140*

# **2. ACCESSO ALLA PIATTAFORMA**

<span id="page-9-0"></span>**Verranno presentati ed analizzati di seguito tutti gli strumenti che la piattaforma di e-learnin[g](#page-9-0)<sup>1</sup> mette a disposizione degli utenti. Prima di entrare nel vivo dell'analisi vediamo innanzitutto da dove l'utente può accedere. I criteri di accesso, ricevuti sotto forma si username e password, devono essere inseriti negli appositi campi (figura 2.1).**

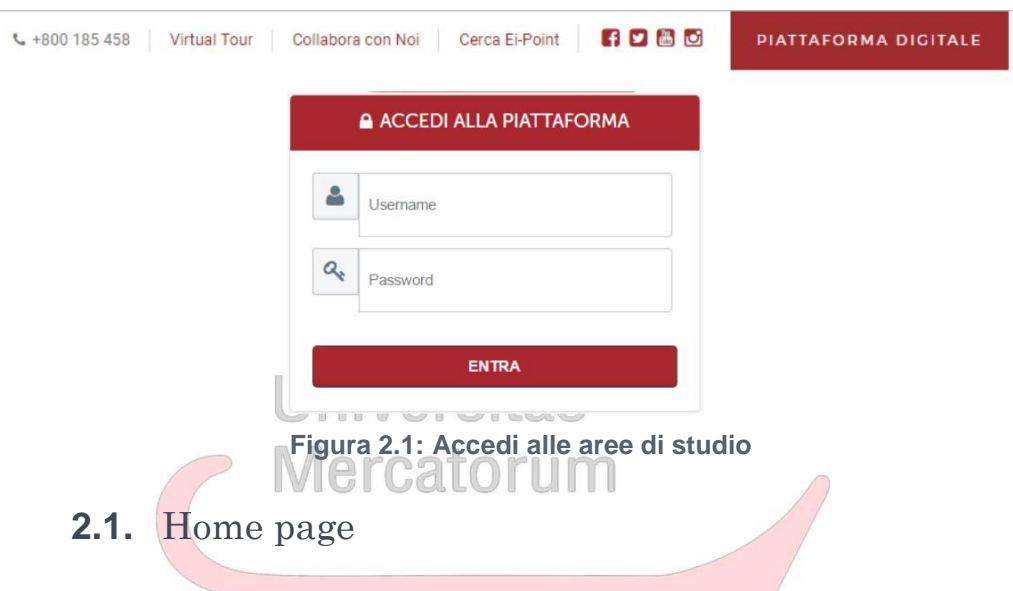

**La sezione** *home* **(figura 2.2) contiene informazioni di carattere generale legate alle ultime novità dal mondo dell'Università, le notizie in evidenza, gli strumenti innovativi e social network, come, eventualmente, canale Youtube, i profili Facebook e Twitter ecc.**

*Pag. 10 di 140*

<sup>1</sup> http://it.wikipedia.org/wiki/E-learning

*Attenzione! Questo materiale è per uso personale ed è coperto da copyright. Ne è severamente vietata la riproduzione o il riutilizzo anche parziale, ai sensi e per gli effetti della legge sul diritto d'autore (L. 22.04.1941/n. 633)*

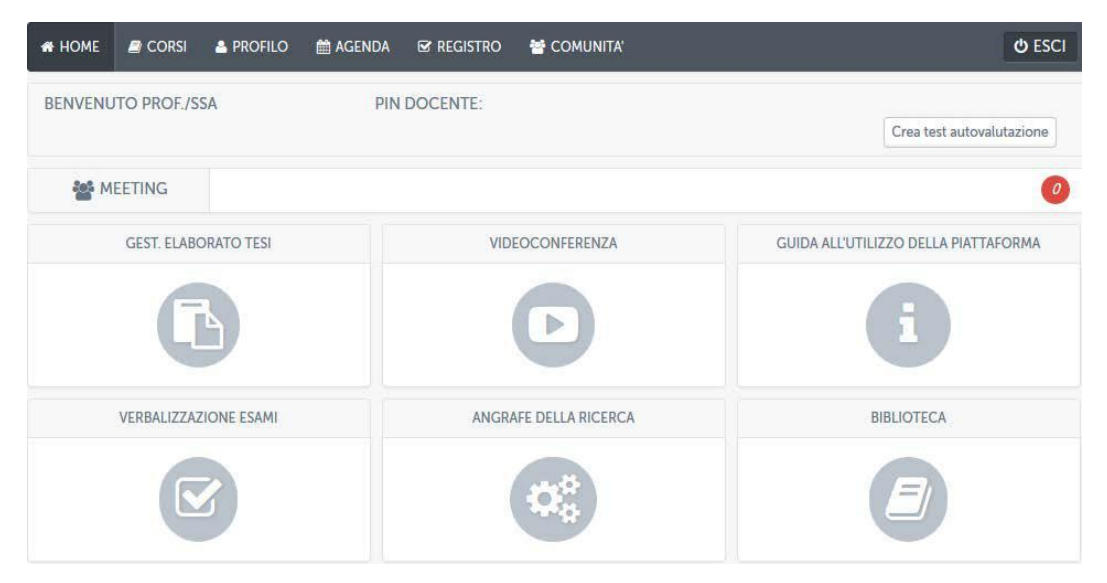

**Figura 2.2: Home page**

**Dalla sezione home è possibile accedere alla sezione meeting, sezione riservata solo a particolari categorie di utenza (figura 2.3).**

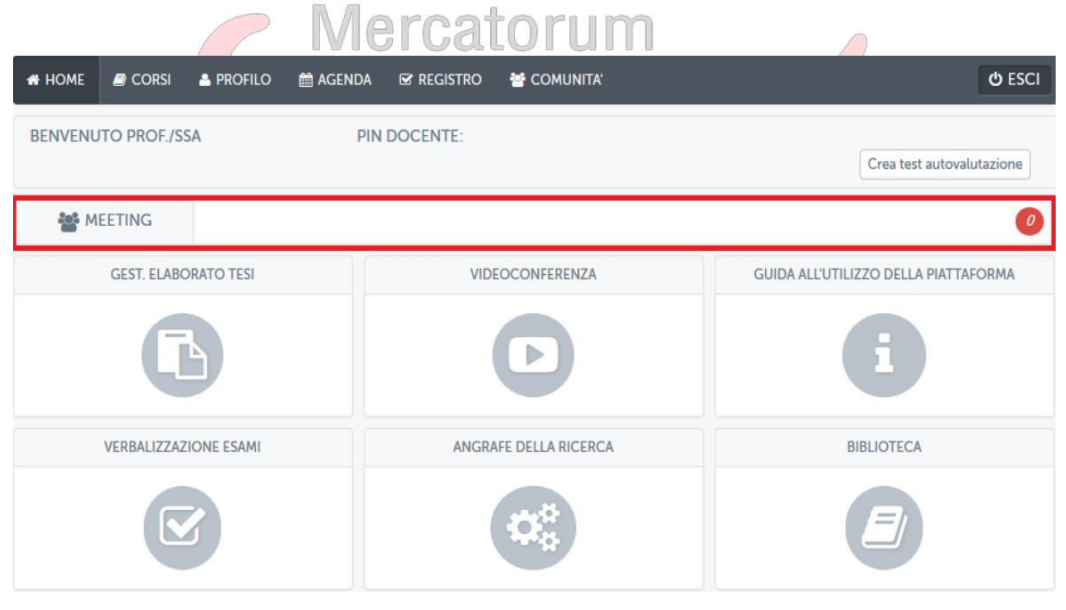

**Figura 2.3: Meeting**

*Attenzione! Questo materiale è per uso personale ed è coperto da copyright. Ne è severamente vietata la riproduzione o il riutilizzo anche parziale, ai sensi e per gli effetti della legge sul diritto d'autore (L. 22.04.1941/n. 633)*

*Pag. 11 di 140*

## *2.1.1 Meeting*

**La sezione Meeting (figura 2.4) permette a tutti gli utenti amministratori di creare incontro e inviare a tutti i soggetti coinvolti email di invito.**

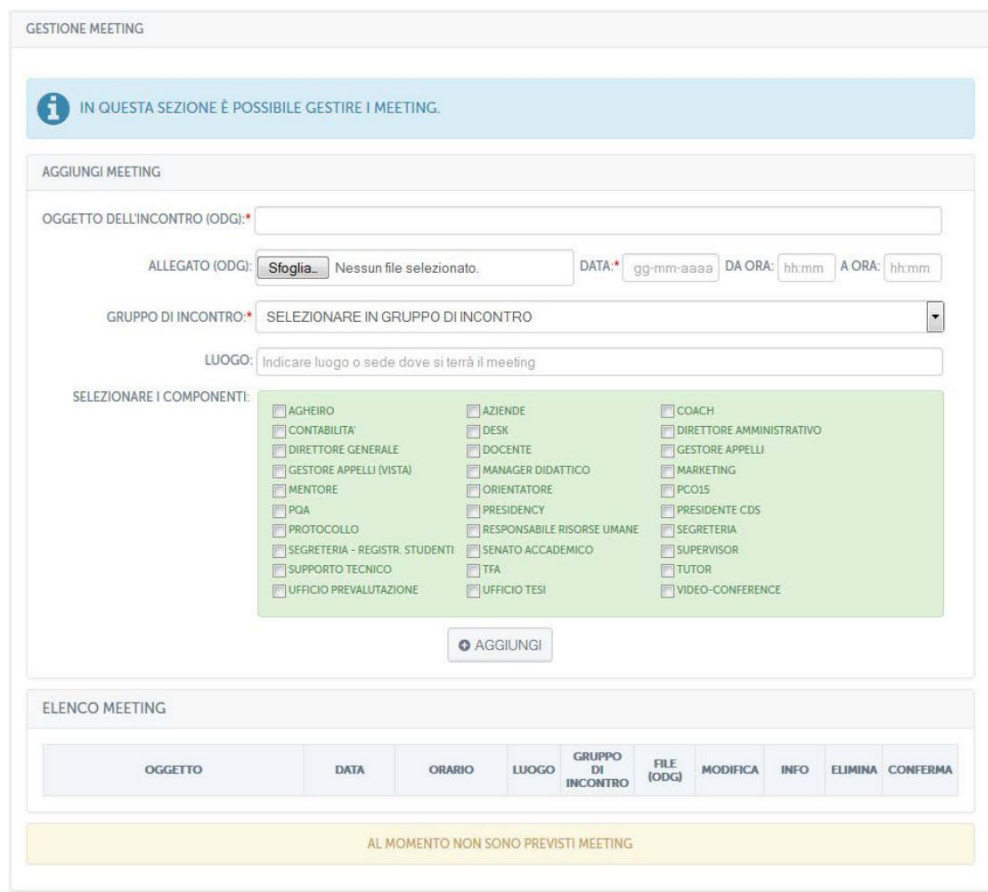

**Figura 2.4: Strumenti ticket, protocollo, meeting**

**L'utente ha la possibilità di specificare l'oggetto, la data, il gruppo di incontro e il luogo dell'evento. Ha inoltre la possibilità di selezionare una categoria di utenti (figura 2.5).**

*Attenzione! Questo materiale è per uso personale ed è coperto da copyright. Ne è severamente vietata la riproduzione o il riutilizzo anche parziale, ai sensi e per gli effetti della legge sul diritto d'autore (L. 22.04.1941/n. 633)*

*Pag. 12 di 140*

<span id="page-12-0"></span>

| AGHEIRO<br>CONTABILITA'<br><b>DIRETTORE GENERALE</b><br>GESTORE APPELLI (VISTA) | <b>AZIENDE</b><br>$\Box$ DESK<br><b>DOCENTE</b><br>MANAGER DIDATTICO | $\Box$ COACH<br><b>DIRETTORE AMMINISTRATIVO</b><br>GESTORE APPELLI<br>MARKETING |
|---------------------------------------------------------------------------------|----------------------------------------------------------------------|---------------------------------------------------------------------------------|
|                                                                                 |                                                                      |                                                                                 |
|                                                                                 |                                                                      |                                                                                 |
|                                                                                 |                                                                      |                                                                                 |
|                                                                                 |                                                                      |                                                                                 |
| MENTORE                                                                         | ORIENTATORE                                                          | $\blacksquare$ PCO15                                                            |
| $\Box$ PQA                                                                      | <b>PRESIDENCY</b>                                                    | <b>PRESIDENTE CDS</b>                                                           |
| PROTOCOLLO                                                                      | <b>RESPONSABILE RISORSE UMANE</b>                                    | SEGRETERIA                                                                      |
| SEGRETERIA - REGISTR. STUDENTI                                                  | SENATO ACCADEMICO                                                    | SUPERVISOR                                                                      |
| SUPPORTO TECNICO                                                                | TFA                                                                  | <b>TUTOR</b>                                                                    |
|                                                                                 |                                                                      | <b>VIDEO-CONFERENCE</b>                                                         |
|                                                                                 |                                                                      | <b>UFFICIO PREVALUTAZIONE</b><br>UFFICIO TESI                                   |

**Figura 2.5: Meeting: categorie di utenti**

**Spuntando una categoria verranno visualizzati tutti i componenti che vi appartengono (figura 2.6). L'esempio mostra parte dei componenti appartenenti alla categoria "Docenti".**

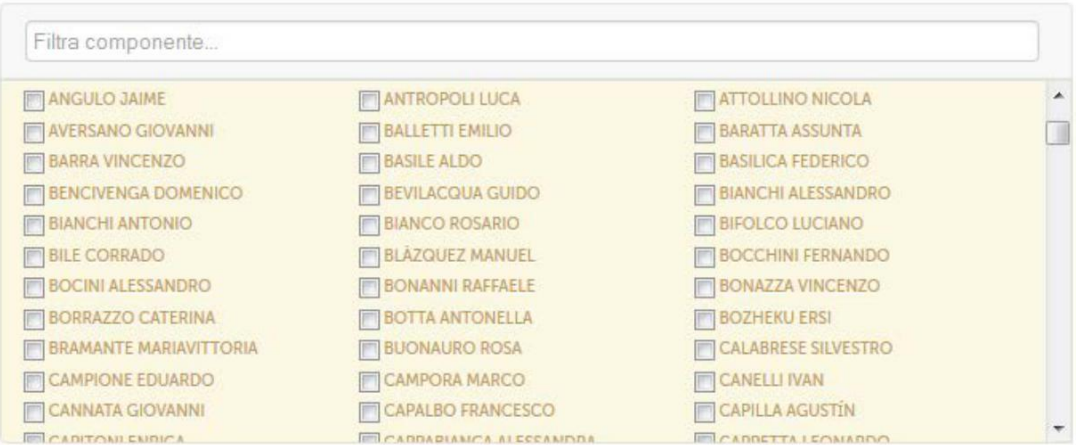

**Figura 2.6: Meeting: componenti della categoria Docenti**

**Dopo aver riempito tutte le categorie richieste il meeting apparirà nell'elenco dei meeting legati all'account che lo ha creato e verrà inviata in automatico una mail di invito a tutti i partecipanti.**

### **2.2.** Corsi

**La sezione corsi permette di accedere agli insegnamenti presenti in piattaforma (figura 2.7).**

*Attenzione! Questo materiale è per uso personale ed è coperto da copyright. Ne è severamente vietata la riproduzione o il riutilizzo anche parziale, ai sensi e per gli effetti della legge sul diritto d'autore (L. 22.04.1941/n. 633)*

*Pag. 13 di 140*

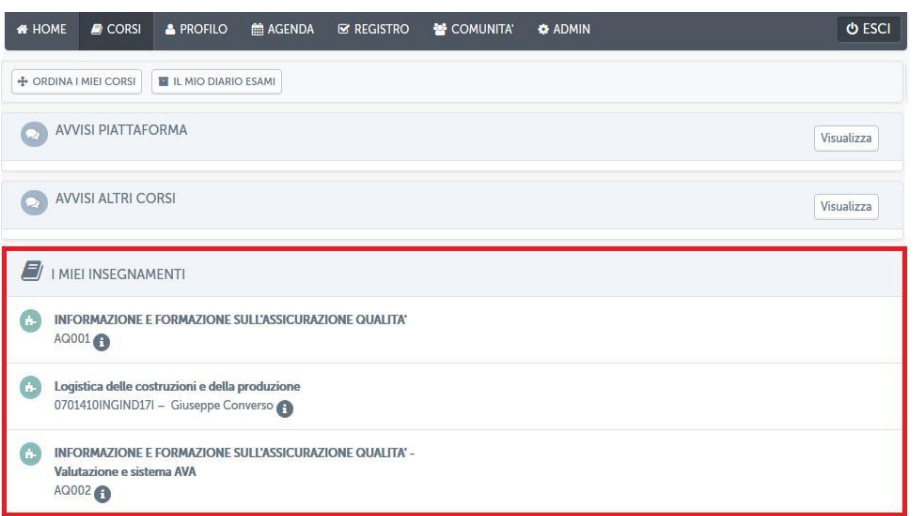

**Figura 2.7: Sezione** *Corsi*

**Nel caso presentato in figura 2.7 l'utente vede due corsi dedicati all'assicurazione qualità e un corso di logistica delle costruzioni e della produzione.**  Da questa stessa schermata è possibile visualizzare gli avvisi di piattaforma **cliccando sul pulsante "***visualizza***" posto accanto alla scritta "***Avvisi di piattaforma***" (figura 2.8). Allo stesso modo sarà possibile visualizzare tutti gli altri avvisi inerenti al corso di laurea di riferimento dell'insegnamento, alla facoltà ecc.**

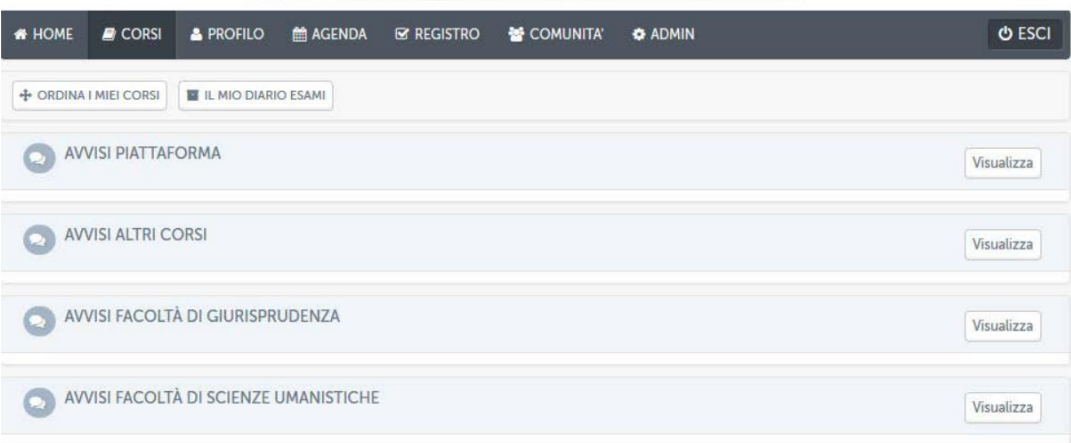

#### **Figura 2.8: Sezione** *Avvisi piattaforma*

È**inoltre possibile ordinare i propri corsi in categorie personalizzate (figure 2.9.1, 2.9.2 e 2.9.3) ed, infine, visualizzare il diario esami (figura 2.10), una sintesi di tutti gli appelli previsti per tutti gli insegnamenti.**

*Attenzione! Questo materiale è per uso personale ed è coperto da copyright. Ne è severamente vietata la riproduzione o il riutilizzo anche parziale, ai sensi e per gli effetti della legge sul diritto d'autore (L. 22.04.1941/n. 633)*

*Pag. 14 di 140*

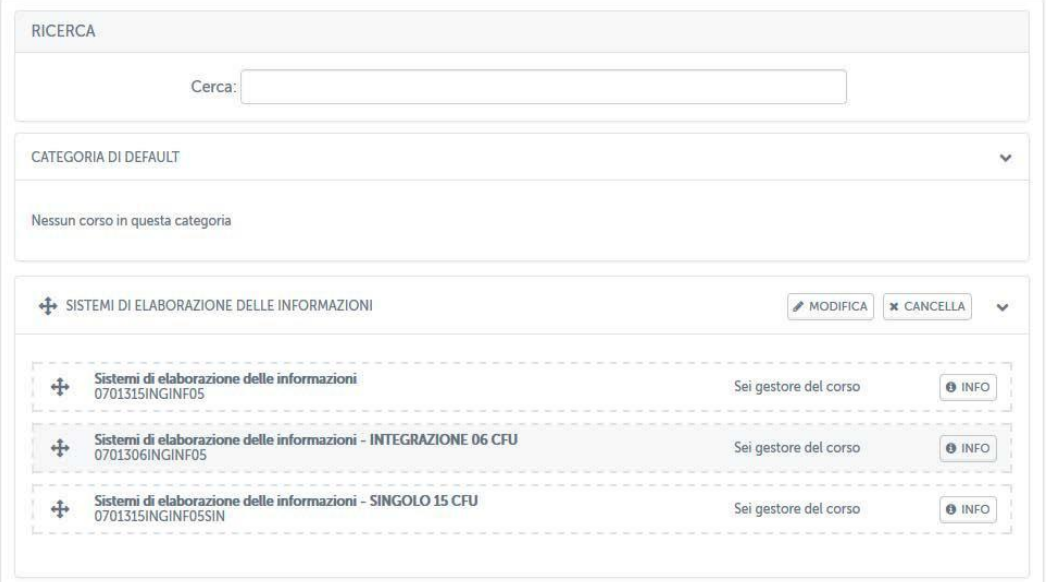

**Figura 2.9.1: Sezione** *Ordina i miei corsi*

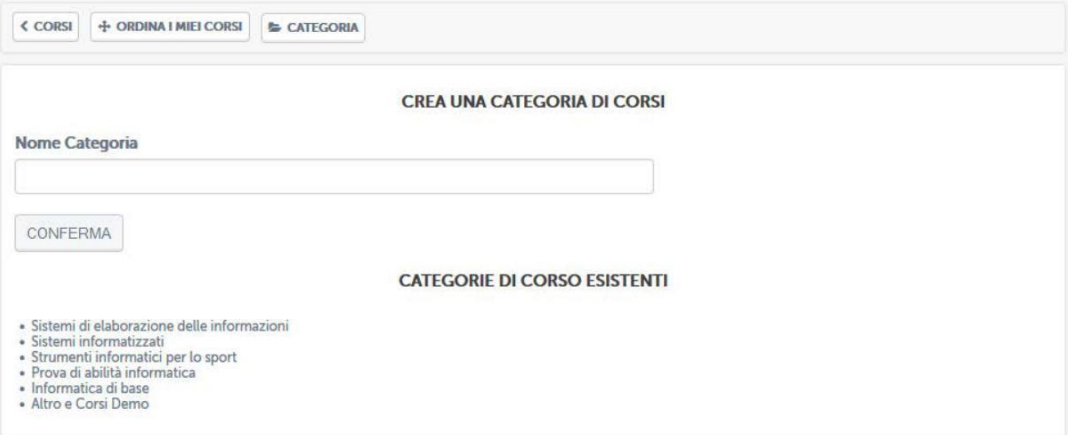

**Figura 2.9.2: Sezione** *Ordina i miei corsi***: crea una nuova categoria**

| NUOVA CATEGORIA                             | <b>A MODIFICA   X CANCELLA</b> | $\checkmark$  |
|---------------------------------------------|--------------------------------|---------------|
| <b>INFORMATICA</b><br>$+1$<br><b>OOINFO</b> | Sei gestore del corso          | <b>O</b> INFO |

**Figura 2.9.3: Sezione** *Ordina i miei corsi***: corso trascinato nella nuova categoria**

*Attenzione! Questo materiale è per uso personale ed è coperto da copyright. Ne è severamente vietata la riproduzione o il riutilizzo anche parziale, ai sensi e per gli effetti della legge sul diritto d'autore (L. 22.04.1941/n. 633)*

*Pag. 15 di 140*

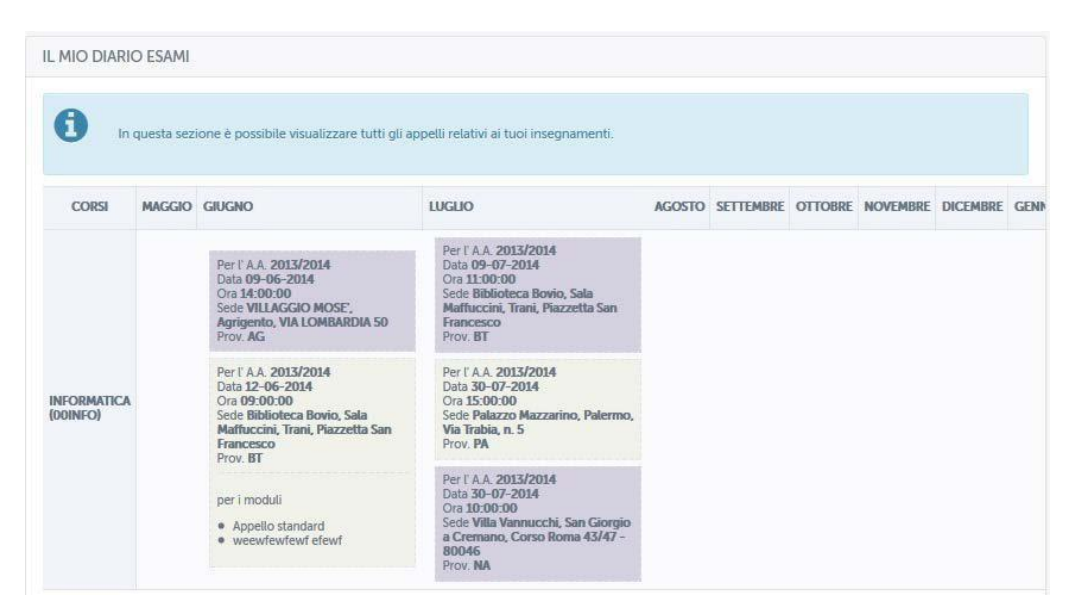

**Figura 2.10: Sezione** *Il mio diario esami*

**Cliccando sulla denominazione dell'insegnamento sarà possibile accedere al corso. All'interno della home page del corso (figura 2.11) l'utente avrà a disposizione una serie di strumenti che potrà utilizzare organizzare la didattica.**

**Gli strumenti presenti in piattaforma verranno resi visibili o meno allo specifico utente in base al ruolo che presenta. Si può notare dalla figura 2.11 che alcuni strumenti presentano un colore grigio marcato, altri meno. La differenza sta nel fatto che, ad esempio, allo studente verranno resi disponibili solo gli strumenti di colore grigio scuro. Tutti gli altri saranno a disposizione di docenti, tutor, supervisori, manager e amministratori in generale. Saranno questi stessi utenti a decidere se uno strumento sarà destinato agli studenti oppure no, tramite un semplice strumento posto su ogni icona associata allo specifico strumento.**

*Attenzione! Questo materiale è per uso personale ed è coperto da copyright. Ne è severamente vietata la riproduzione o il riutilizzo anche parziale, ai sensi e per gli effetti della legge sul diritto d'autore (L. 22.04.1941/n. 633)*

*Pag. 16 di 140*

| IF GESTIONE APPELLI             | A AVVISI E MODALITÀ PROVA<br><b>EE INFORMAZIONI APPELLI</b> |                     |                         |
|---------------------------------|-------------------------------------------------------------|---------------------|-------------------------|
| <b>CONTENUTI</b>                |                                                             |                     |                         |
| <b>DOCUMENTI</b>                | PROGRAMMA DEL CORSO                                         | SISTEMA AUTORE      | VIDEOLEZIONI            |
| F<br>®                          | ī<br>®                                                      | $\circ$             | <b>CD</b>               |
| COLLEGAMENTI                    | <b>TEST</b>                                                 | MULTIMEDIA          | <b>GLOSSARIO</b>        |
| S<br>۰                          | ĸ,<br>۰                                                     | ۰                   | ٠                       |
| AVVISI                          | <b>TEST DI PREPARAZIONE</b>                                 | TEST                |                         |
| ۰                               | $\overline{\mathbb{Z}}$<br>۰                                | $\circ$             |                         |
| <b>INTERAZIONE</b>              |                                                             |                     |                         |
| AGENDA                          | VIDEOCHAT                                                   | <b>APPUNTI</b>      | UTENTI                  |
| E<br>ത                          | $\bigcirc$<br>®                                             | 글<br>$\bullet$      | $\circ$                 |
| <b>FORUM</b>                    | GRUPPI                                                      | <b>ELABORATI</b>    | <b>WIKI</b>             |
| $\circ$                         | $\circ$                                                     | $\circ$             | ۰<br>$\circ$            |
| QUESTIONARI                     | MAPPE MENTALI                                               | <b>SCAMBIO FILE</b> | VIDEOCONFERENCE         |
| ۰                               | ŦŦ<br>¢                                                     | 代表<br>۰             | $\mathbb{P}$<br>$\circ$ |
| SCHEDE AVA                      |                                                             |                     |                         |
| $\mathcal{L}$<br>$\circledcirc$ |                                                             |                     |                         |
| <b>GESTIONE</b>                 |                                                             |                     |                         |
| <b>BLOG</b>                     | <b>DUPLICAZIONE</b>                                         | MANUTENZIONE        | REGISTRO                |
| e( e)                           | ඇ                                                           | $\otimes$           |                         |
| CONFIGURAZIONE                  | <b>VERIFICHE</b>                                            |                     |                         |
|                                 |                                                             |                     |                         |

**Figura 2.11: Home page di un insegnamento**

*Attenzione! Questo materiale è per uso personale ed è coperto da copyright. Ne è severamente vietata la riproduzione o il riutilizzo anche parziale, ai sensi e per gli effetti della legge sul diritto d'autore (L. 22.04.1941/n. 633)*

*Pag. 17 di 140*

# **2.3.** Profilo

<span id="page-17-0"></span>**La sezione** *Profilo* **(figura 2.12) permette all'utente di personalizzare il proprio profilo.**

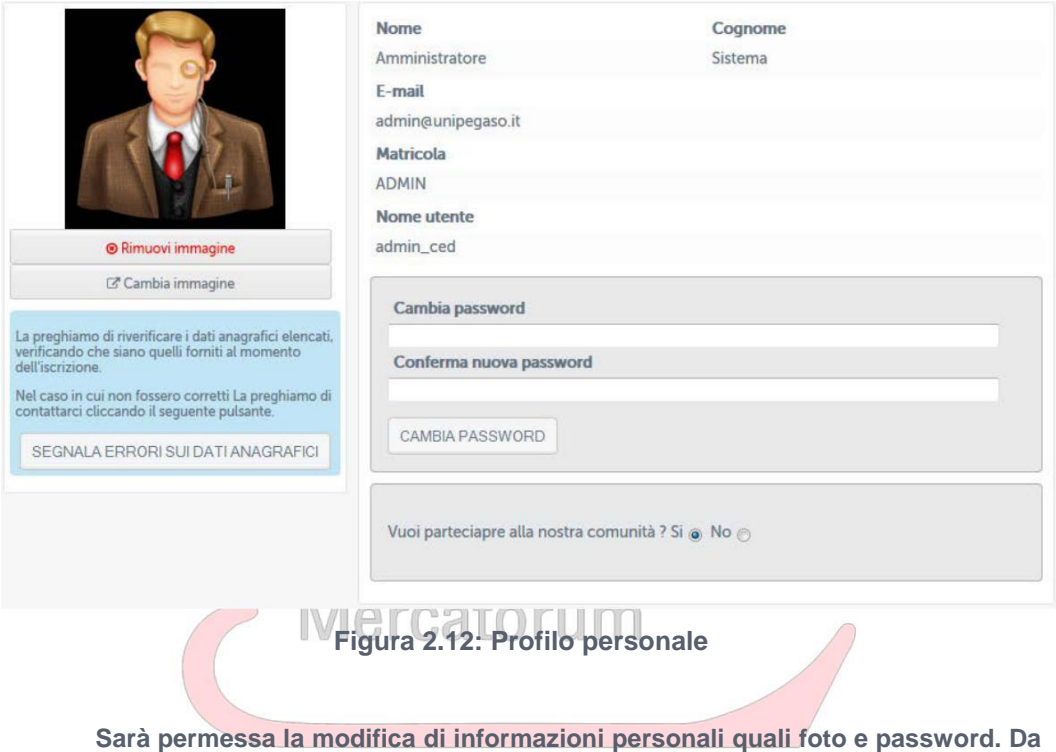

**qui sarà inoltre possibile inviare una segnalazione di anomalia in caso di dati errati.**

# **2.4.** Agenda

**La seziona** *Agenda* **(figura 2.13) riassume, sotto forma di calendario, gli eventi previsti che sono di interesse dell'utente.**

*Attenzione! Questo materiale è per uso personale ed è coperto da copyright. Ne è severamente vietata la riproduzione o il riutilizzo anche parziale, ai sensi e per gli effetti della legge sul diritto d'autore (L. 22.04.1941/n. 633)*

*Pag. 18 di 140*

<span id="page-18-0"></span>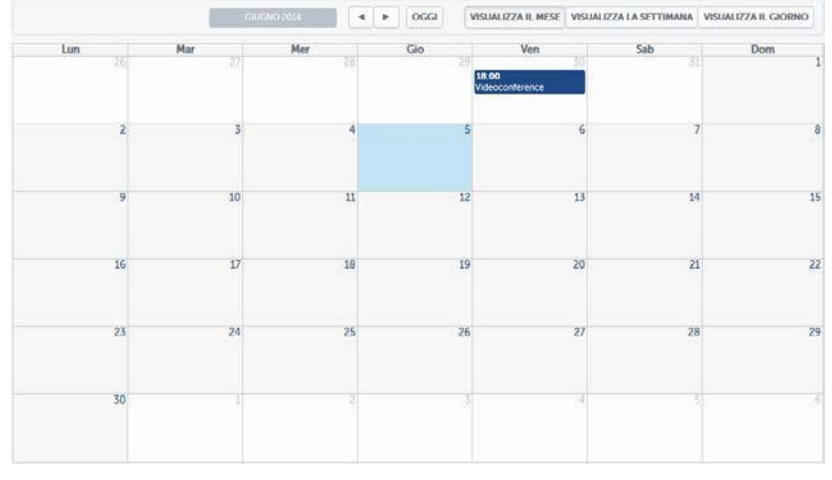

**Figura 2.13: Agenda**

# **2.5.** Comunità

**La sezione Comunità (figura 2.14) rappresenta uno strumento di interazione molto utile per permettere a docenti e studenti di comunicare anche al di fuori del singolo corso di appartenenza.**

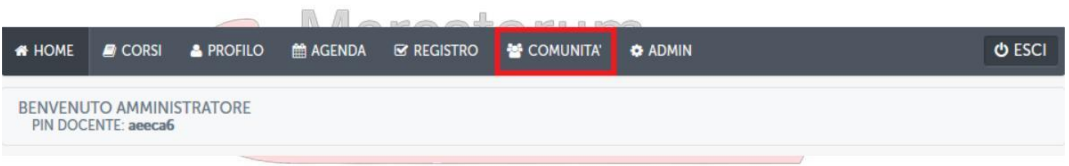

**Figura 2.14: Comunità**

**Una volta all'interno della Comunità (figura 2.15) l'utente vedrà il suo profilo prima di poter accedere alla messaggistica.**

| & PROFILO<br>K HOME<br>$\boxdot$ MESSAGGI |                       |  |
|-------------------------------------------|-----------------------|--|
| IL MIO PROFILO                            |                       |  |
| TAOOCCC                                   | <b>O INFORMAZIONI</b> |  |
| 8880                                      | Nome                  |  |
|                                           | Cognome               |  |
|                                           | Matricola             |  |

**Figura 2.15: Comunità, home page**

*Attenzione! Questo materiale è per uso personale ed è coperto da copyright. Ne è severamente vietata la riproduzione o il riutilizzo anche parziale, ai sensi e per gli effetti della legge sul diritto d'autore (L. 22.04.1941/n. 633)*

*Pag. 19 di 140*

**Cliccando sull'icona "messaggi" (figura 2.16) si avrà accesso alla posta elettronica di piattaforma (figura 2.17).**

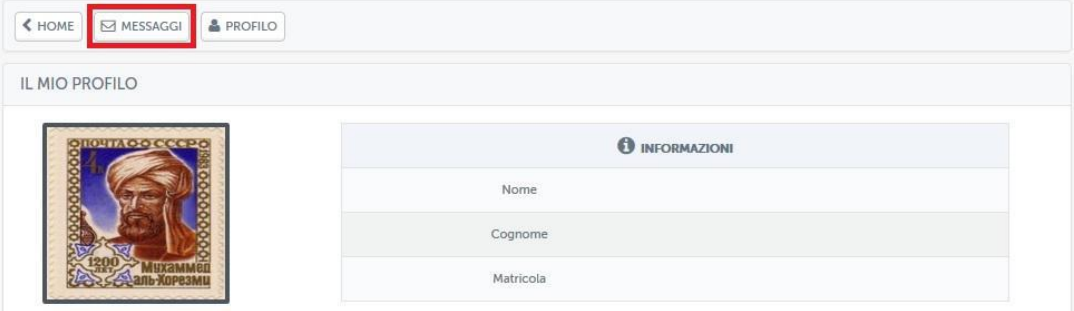

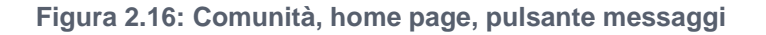

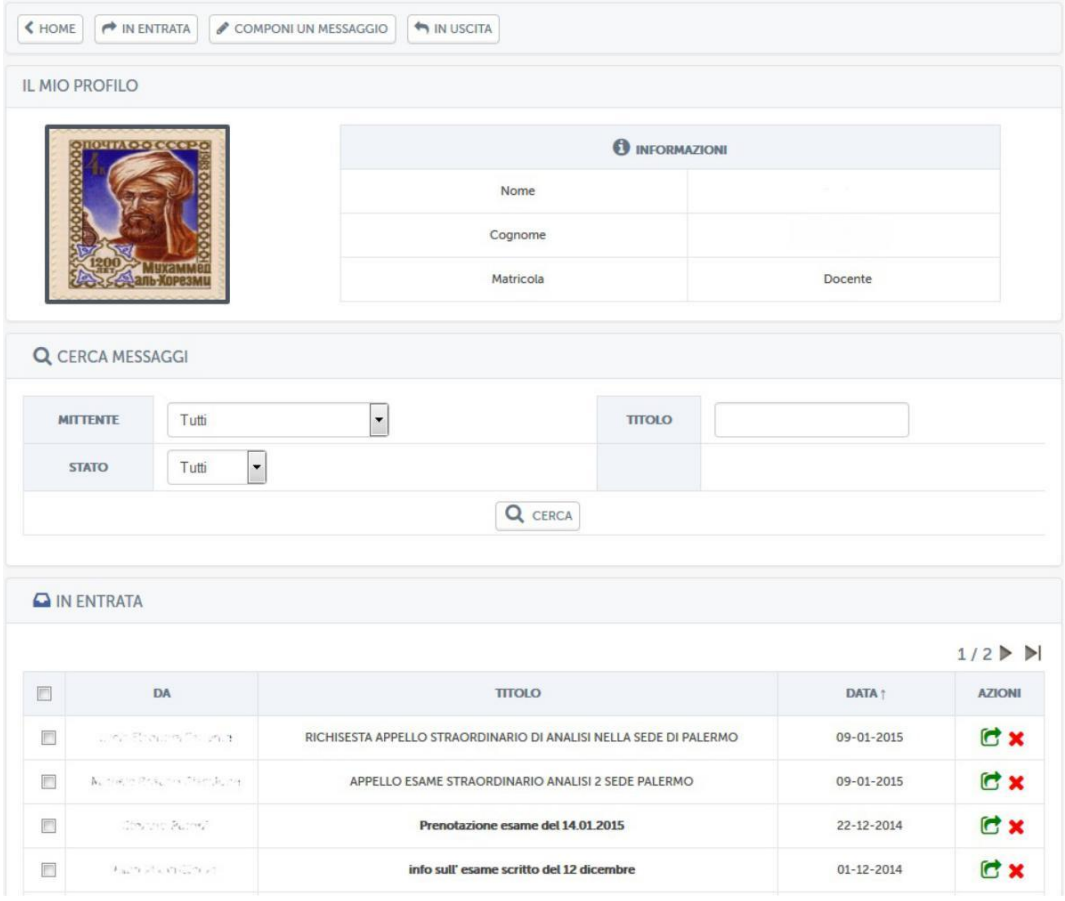

**Figura 2.17: Comunità, sistema di messaggistica interno alla piattaforma**

*Attenzione! Questo materiale è per uso personale ed è coperto da copyright. Ne è severamente vietata la riproduzione o il riutilizzo anche parziale, ai sensi e per gli effetti della legge sul diritto d'autore (L. 22.04.1941/n. 633)*

*Pag. 20 di 140*

**Da questa schermata l'utente potrà esplorare la sua casella di posta interna alla piattaforma. In particolare potrà effettuare una ricerca sui messaggi ricevuti filtrandoli per corso, per titolo o per stato (tutti, letti, non letti).**

**Dopo aver effettuato una eventuale ricerca l'utente potrà cancellare il messaggio o replicare, utilizzando le icone poste sotto la scritta "azioni". Cliccando sull'icona che riporta una freccia verde, si accederà all'area riservata alla risposta ad un messaggio (figura 2.18).**

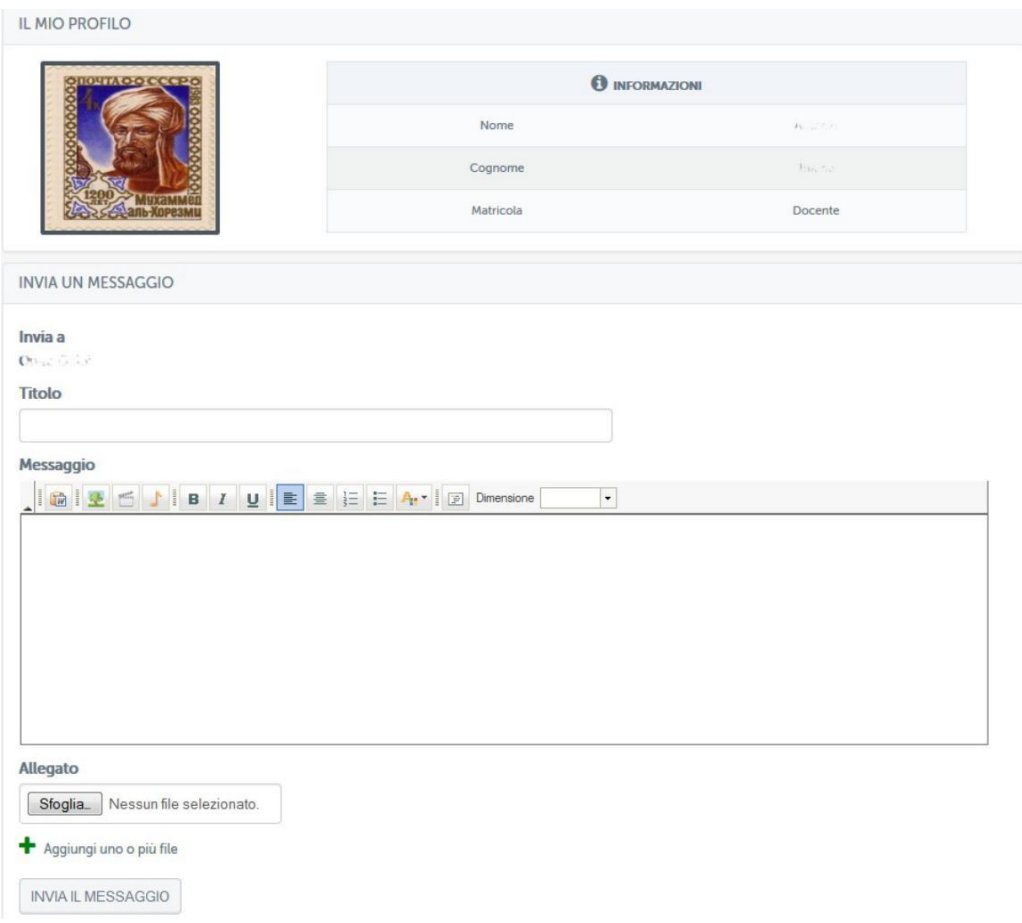

**Figura 2.18: Comunità, rispondi ad un messaggio**

**Esattamente allo stesso modo dei messaggi ricevuti, cliccando sull'icona "in uscita" sarà possibile visualizzare tutti i messaggi inviati (figura 2.19).**

*Attenzione! Questo materiale è per uso personale ed è coperto da copyright. Ne è severamente vietata la riproduzione o il riutilizzo anche parziale, ai sensi e per gli effetti della legge sul diritto d'autore (L. 22.04.1941/n. 633)*

*Pag. 21 di 140*

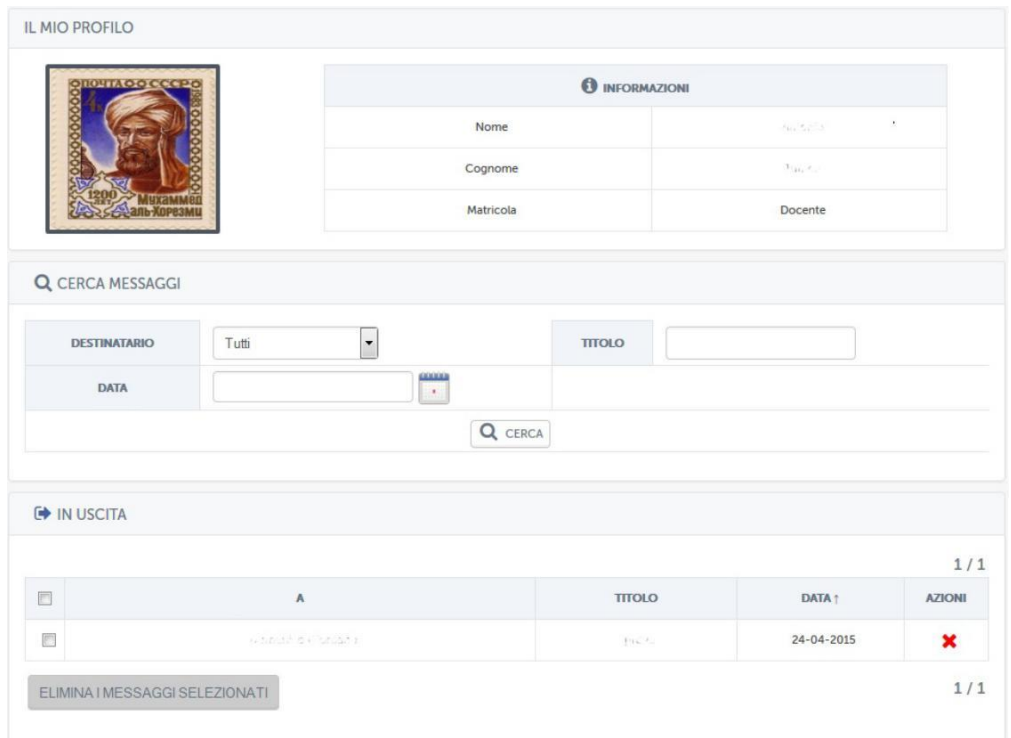

# **Figura 2.19: Comunità, messaggi inviati**

**Esattamente come per i messaggi in entrata sarà possibile effettuare una ricerca o cancellarli dall'elenco.**

**Dalla schermata iniziale (figura 2.17) sarà inoltre possibile, cliccando sull'icona "componi un messaggio", scrivere un messaggio ad un qualsiasi utente presente in piattaforma (figura 2.20).**

*Attenzione! Questo materiale è per uso personale ed è coperto da copyright. Ne è severamente vietata la riproduzione o il riutilizzo anche parziale, ai sensi e per gli effetti della legge sul diritto d'autore (L. 22.04.1941/n. 633)*

*Pag. 22 di 140*

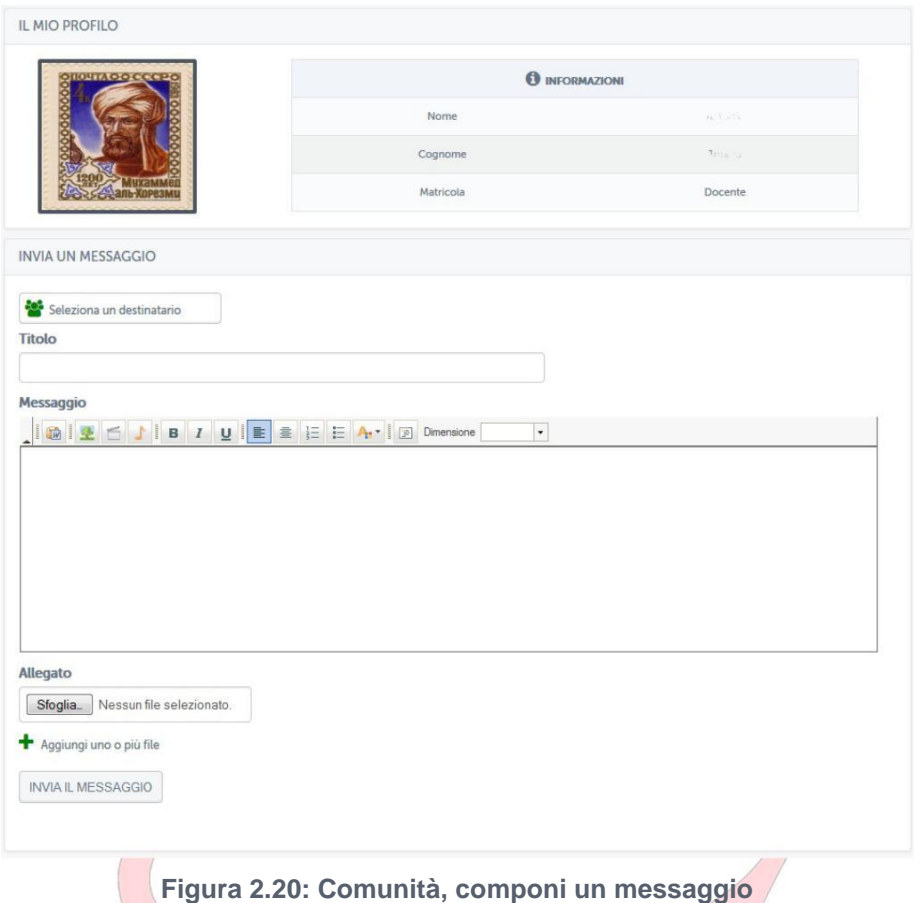

**Per facilitare l'individuazione del destinatario è possibile servirsi della funzionalità "Seleziona un destinatario". Tramite questa funzionalità (figura 2.21) sarà possibile individuare un utente inserendo nome e cognome e cercandolo su tutti i corsi o, in alternativa, solo su un corso al quale si sa essere iscritto.**

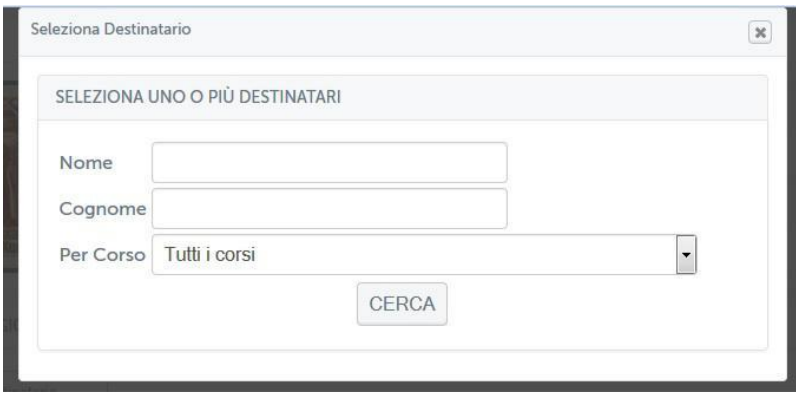

**Figura 2.21: Comunità, componi un messaggio**

*Attenzione! Questo materiale è per uso personale ed è coperto da copyright. Ne è severamente vietata la riproduzione o il riutilizzo anche parziale, ai sensi e per gli effetti della legge sul diritto d'autore (L. 22.04.1941/n. 633)*

*Pag. 23 di 140*

# <span id="page-23-0"></span>**2.6.** Admin

**La sezione Admin è il vero cuore della gestione della piattaforma da un profilo amministratore (figura 2.22).**

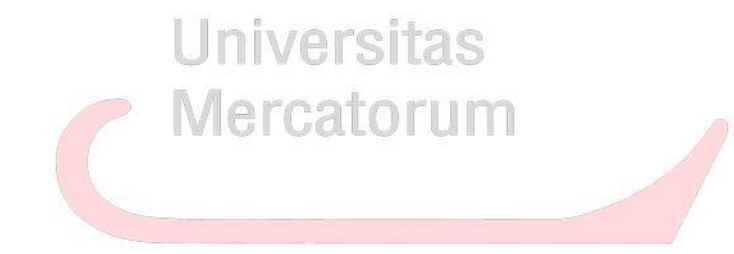

*Attenzione! Questo materiale è per uso personale ed è coperto da copyright. Ne è severamente vietata la riproduzione o il riutilizzo anche parziale, ai sensi e per gli effetti della legge sul diritto d'autore (L. 22.04.1941/n. 633)*

*Pag. 24 di 140*

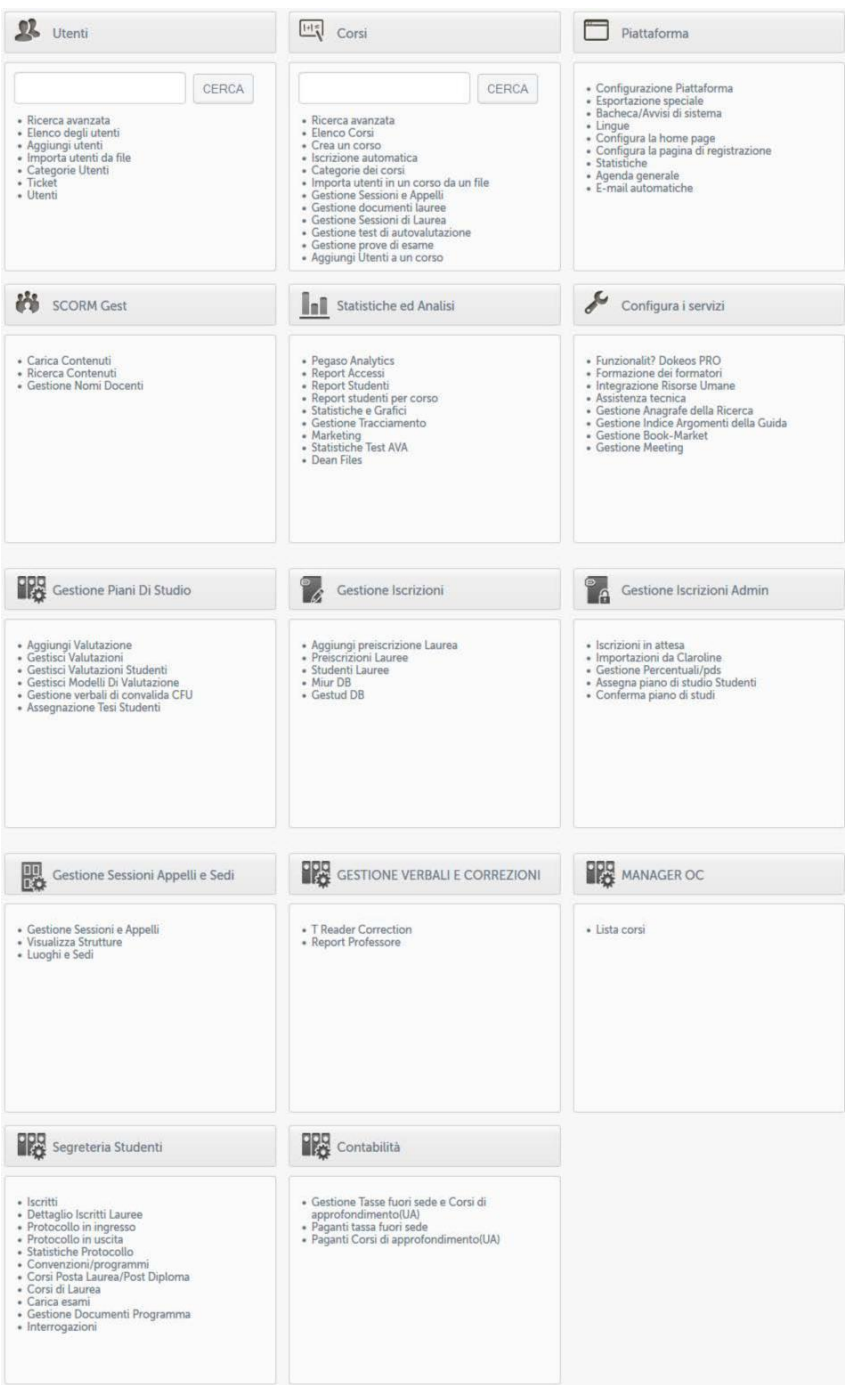

**Figura 2.22: Sezione Admin**

**In seguito in questo manuale vedremo le principali azioni che riguardano l'utente amministratore.**

*Attenzione! Questo materiale è per uso personale ed è coperto da copyright. Ne è severamente vietata la riproduzione o il riutilizzo anche parziale, ai sensi e per gli effetti della legge sul diritto d'autore (L. 22.04.1941/n. 633)*

*Pag. 25 di 140*

**Prima di ciò vediamo tutto quello che un utente, in particolare docenti e tutor, possono fare all'interno di ogni singolo corso.**

**Si fa riferimento a tutor e docenti in quanto queste due tipologie di utenza presentano permessi di amministratore all'interno del singolo corso.**

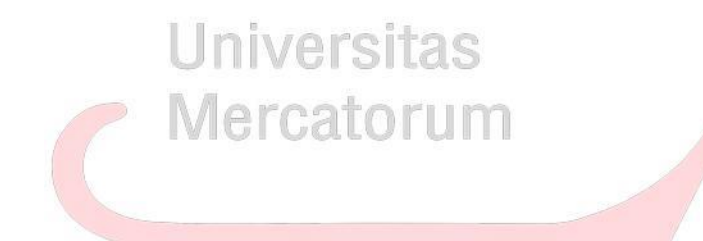

*Attenzione! Questo materiale è per uso personale ed è coperto da copyright. Ne è severamente vietata la riproduzione o il riutilizzo anche parziale, ai sensi e per gli effetti della legge sul diritto d'autore (L. 22.04.1941/n. 633)*

*Pag. 26 di 140*

# **3. ALL'INTERNO DEL CORSO**

<span id="page-26-0"></span>**Vediamo adesso nel dettaglio tutte le singole sezioni poste all'interno di ogni corso. Ne analizzeremo il funzionamento e comprenderemo lo scopo e l'utilità di ognuna. Vedremo, in dettaglio:**

**Strumenti didattici:**

- **Programma del corso**
- **Documenti**
- **Collegamenti**
- **Appunti**
- **Multimedia**
- **Glossario**
- **Wiki**
- 
- **Videolezioni**<br>• Test **Iniversitas** • **Test**
- **Test di preparazione**
- **Elaborati**

**Strumenti di interazione:**

- **Avvisi**
- **Forum**
- **Videoconferenza**
- **Videochat**

**Solo dopo averle analizzate tutte nel dettaglio passeremo alla spiegazione dello strumento che permette di prenotare e gestire gli esami.**

# **3.1** *Strumenti didattici*

#### *3.1.1 Programma del corso*

**Nella sezione** *Programma del corso* **(figura 3.1) vengono inserite le informazioni basilari riguardanti uno specifico insegnamento.**

*Attenzione! Questo materiale è per uso personale ed è coperto da copyright. Ne è severamente vietata la riproduzione o il riutilizzo anche parziale, ai sensi e per gli effetti della legge sul diritto d'autore (L. 22.04.1941/n. 633)*

*Pag. 27 di 140*

<span id="page-27-0"></span>**In questa sezione l'allievo troverà gli obiettivi formativi, le risorse, le modalità di verifica e qualsiasi altra informazione che il docente ritenga di dover fornire.**

**Ogni sottosezione è modificabile da parte del Docente che in qualsiasi momento può far ricorso ad uno specifico editor.**

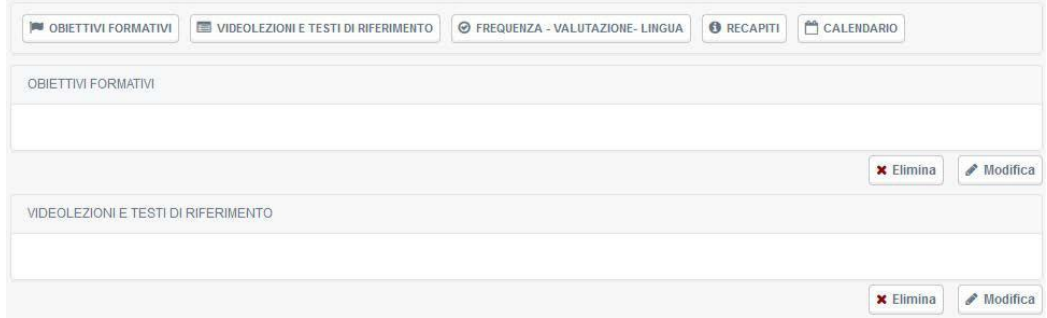

**Figura 3.1: Sezione** *Programma del corso*

#### *3.1.2 Documenti*

citac **Con la sezione Documenti iniziamo l'esplorazione delle sezioni dedicate più da vicino ai contenuti da studiare.**

**In questa sezione (figura 3.2) il Docente può inserire qualsiasi materiale, di approfondimento alle videolezioni, e richiamato da specifico link nel testo delle lezioni da studiare.**

**I materiali proposti in questa sezione vengono considerati materia d'esame, a meno che il docente non segnali (caso del tutto raro), con apposita annotazione riportata in cima al documento, che il brano proposto è da considerare come documento esplicativo, da leggere senza alcun impegno di studio formale.**

*Attenzione! Questo materiale è per uso personale ed è coperto da copyright. Ne è severamente vietata la riproduzione o il riutilizzo anche parziale, ai sensi e per gli effetti della legge sul diritto d'autore (L. 22.04.1941/n. 633)*

*Pag. 28 di 140*

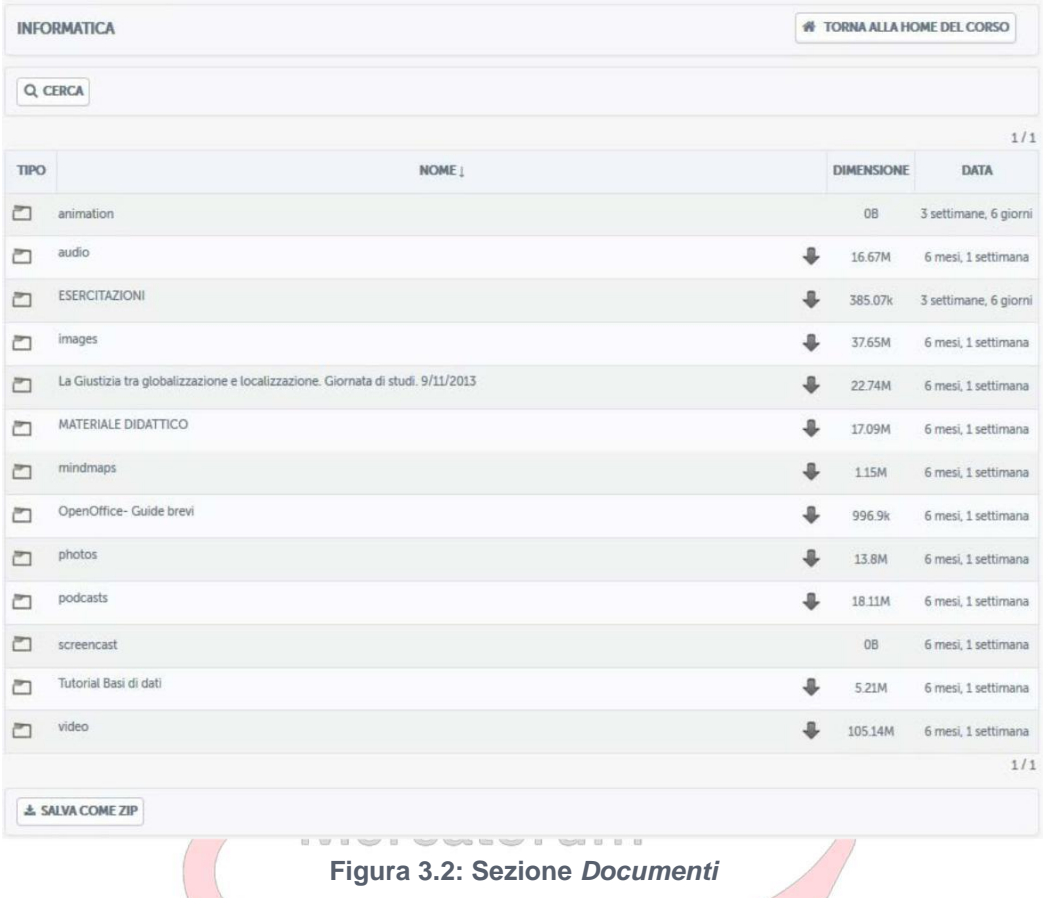

**I documenti, per una maggiore chiarezza, possono essere raggruppati in cartelle (figura 3.3).**

*Attenzione! Questo materiale è per uso personale ed è coperto da copyright. Ne è severamente vietata la riproduzione o il riutilizzo anche parziale, ai sensi e per gli effetti della legge sul diritto d'autore (L. 22.04.1941/n. 633)*

*Pag. 29 di 140*

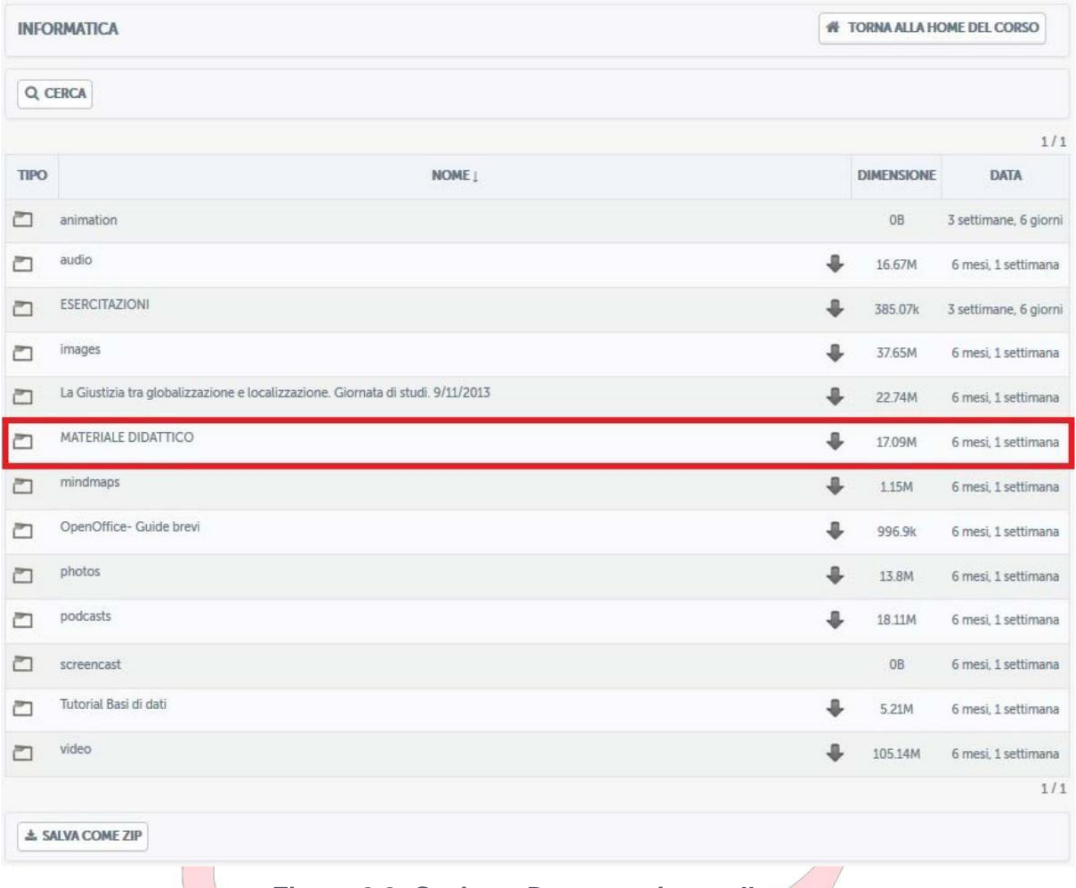

**Figura 3.3: Sezione** *Documenti***: cartelle**

**Una volta cliccato sul nome della cartella questa si aprirà e lo studente avrà accesso a tutti i documenti presenti all'interno (figura 3.4).**

**Sarà possibile visualizzare i pdf direttamente in piattaforma, salvarli o, eventualmente, stamparli.**

*Attenzione! Questo materiale è per uso personale ed è coperto da copyright. Ne è severamente vietata la riproduzione o il riutilizzo anche parziale, ai sensi e per gli effetti della legge sul diritto d'autore (L. 22.04.1941/n. 633)*

*Pag. 30 di 140*

|                  | <b>INFORMATICA</b>            | <b>N</b> TORNA ALLA HOME DEL CORSO |                      |                   |                                 |
|------------------|-------------------------------|------------------------------------|----------------------|-------------------|---------------------------------|
| <b>j</b> su      | Q CERCA<br>CARTELLA ATTUALE:  | - MATERIALE DIDATTICO              |                      |                   | $\overline{\phantom{a}}$<br>1/1 |
| TIPO             |                               | NOME !                             |                      | <b>DIMENSIONE</b> | <b>DATA</b>                     |
| $\blacktriangle$ | Codifica_informazione.pdf     |                                    | a                    | 765.56k           | 6 mesi, 3 settimane             |
| $\lambda$        | Elaborazione_informazione.pdf |                                    | ٠                    | 371.89k           | 6 mesi, 3 settimane             |
| $\Box$           | <b>I DATABASE</b>             |                                    | $\ddot{\phantom{a}}$ | 7.89M             | 1 mese, 2 giorni                |
| $\lambda$        | OO_Calc.pdf                   |                                    | ÷                    | 3.36M             | 6 mesi, 3 settimane             |
| $\blacktriangle$ | OO_Writer.pdf                 |                                    | ŝ                    | 4.33M             | 6 mesi, 3 settimane             |
| $\lambda$        | Software.pdf                  |                                    |                      | 417.21k           | 6 mesi, 3 settimane             |

**Figura 3.4: Sezione** *Documenti***: cartelle aperte**

È**possibile gestire questa sezione utilizzando i pulsanti posti in alto (figura 3.5). In dettaglio il docente potrà: creare un documento ex novo (figura 3.5.1) servendosi dell'editor messo a disposizione dalla piattaforma, utilizzare un modello già esistente (figura 3.5.2), caricare un contenuto multimediale (video, audio, immagini ecc.) (figura 3.5.3) e caricare un documento di testo (3.5.4) inserendolo, eventualmente, in una cartella specifica.**

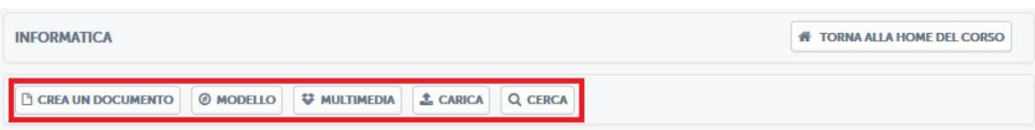

**Figura 3.5: Sezione** *Documenti***: pulsanti di utilizzo**

*Attenzione! Questo materiale è per uso personale ed è coperto da copyright. Ne è severamente vietata la riproduzione o il riutilizzo anche parziale, ai sensi e per gli effetti della legge sul diritto d'autore (L. 22.04.1941/n. 633)*

*Pag. 31 di 140*

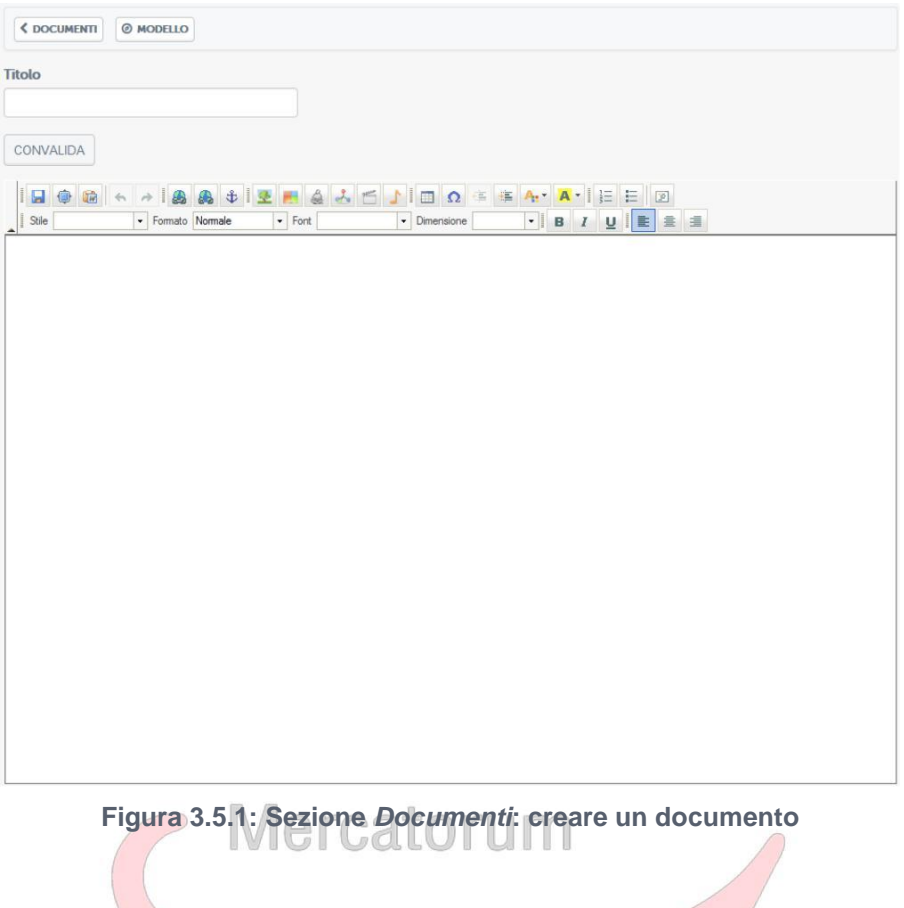

*Attenzione! Questo materiale è per uso personale ed è coperto da copyright. Ne è severamente vietata la riproduzione o il riutilizzo anche parziale, ai sensi e per gli effetti della legge sul diritto d'autore (L. 22.04.1941/n. 633)*

*Pag. 32 di 140*

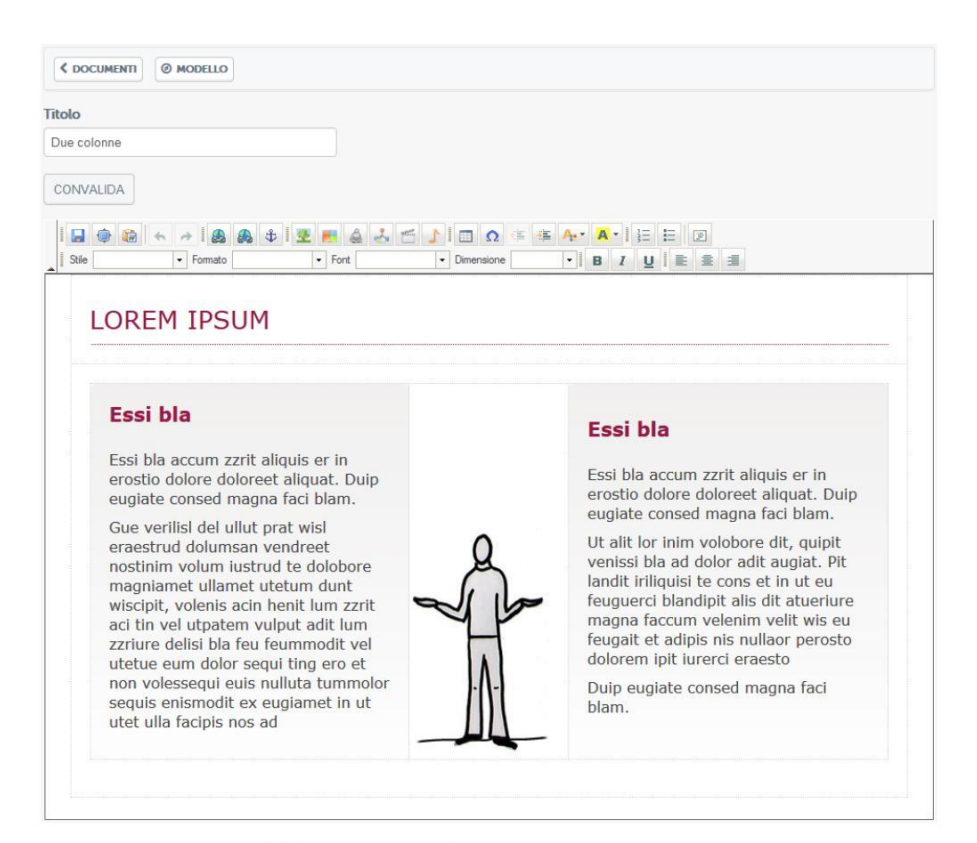

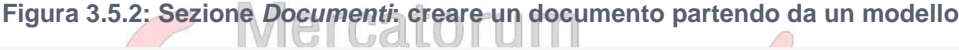

| <b>E DOCUMENTI</b><br><b>WULTIMEDIA</b> |            |                         |       |
|-----------------------------------------|------------|-------------------------|-------|
| Immagini                                | Fotografie | Audio                   | Video |
|                                         |            |                         | Þ     |
|                                         |            |                         |       |
| Podcast                                 | Animazioni | Mappe mentali           |       |
| $\mathcal{L}$                           |            | un al<br>If myst myn 10 |       |
|                                         | ⊵          |                         |       |

**Figura 3.5.3: Sezione** *Documenti***: caricare un contenuto multimediale**

*Attenzione! Questo materiale è per uso personale ed è coperto da copyright. Ne è severamente vietata la riproduzione o il riutilizzo anche parziale, ai sensi e per gli effetti della legge sul diritto d'autore (L. 22.04.1941/n. 633)*

*Pag. 33 di 140*

<span id="page-33-0"></span>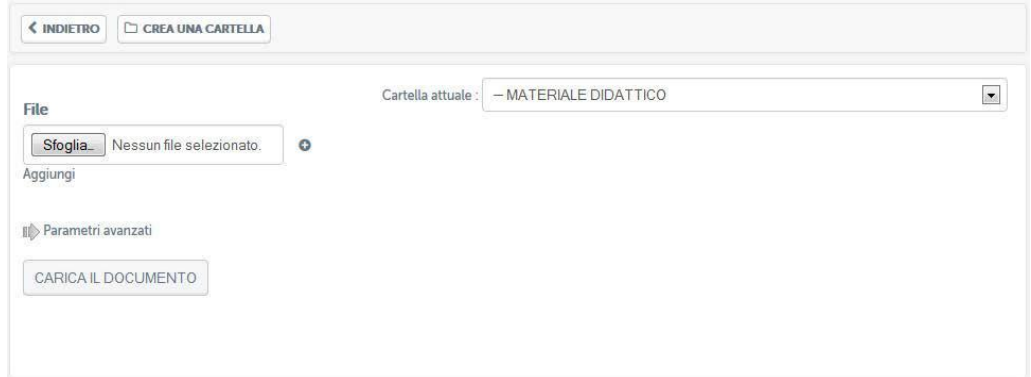

**Figura 3.5.4: Sezione** *Documenti***: caricare un documento di testo**

#### *3.1.3 Collegamenti*

**La sezione** *Collegamenti* **(figura 3.6), come la sezione** *Documenti***, rappresenta un contenitore di materiale di approfondimento alle lezioni.**

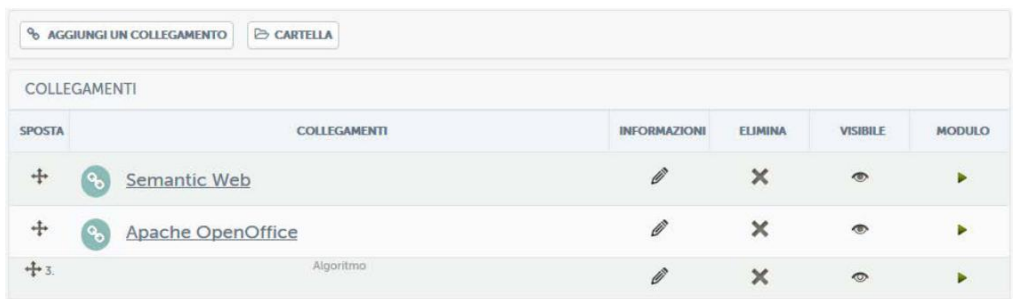

#### **Figura 3.6: Sezione** *Collegamenti*

**In questa sezione il docente e i tutor possono caricare collegamenti a materiali esterni alla piattaforma, rendendoli così materia di approfondimento e, eventualmente, anche d'esame. L'accesso da parte dello studente a materiale esterno viene regolarmente tracciato tramite l'accesso allo strumento relativo.**

**Per inserire un nuovo collegamento è sufficiente cliccare sul pulsante "***aggiungi collegamento***" (figura 3.6.1).**

*Attenzione! Questo materiale è per uso personale ed è coperto da copyright. Ne è severamente vietata la riproduzione o il riutilizzo anche parziale, ai sensi e per gli effetti della legge sul diritto d'autore (L. 22.04.1941/n. 633)*

*Pag. 34 di 140*

| $\sigma$      | <b>E</b> CARTELLA<br>AGGIUNGI UN COLLEGAMENTO |                     |                |                 |               |
|---------------|-----------------------------------------------|---------------------|----------------|-----------------|---------------|
|               | COLLEGAMENTI                                  |                     |                |                 |               |
| <b>SPOSTA</b> | COLLEGAMENTI                                  | <b>INFORMAZIONI</b> | <b>ELIMINA</b> | <b>VISIBILE</b> | <b>MODULO</b> |
| $+$           | Semantic Web<br>( %                           | Ø                   | ×              | $\circ$         | ь             |
| $+$           | Apache OpenOffice<br>( %                      | Ø                   | ×              | $\bullet$       | P             |
| $+3$          | Algoritmo                                     | Ø                   | ×              | $\circ$         | ь             |

**Figura 3.6.1: Sezione** *Collegamenti***: aggiungi un collegamento**

**Si aprirà quindi la schermata che permette di aggiungere un nuovo collegamento (figura 3.6.2).**

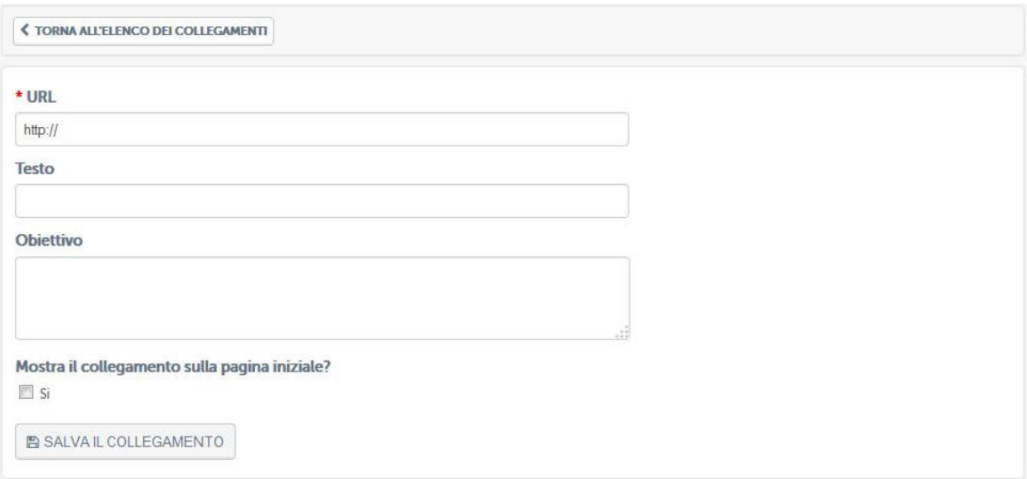

**Figura 3.6.1: Sezione** *Collegamenti***: aggiungi un collegamento, all'interno.**

**Basterà copiare, sotto la voce "URL", il link del contenuto che si vuole aggiungere e, nei campi sottostanti, un titolo e una descrizione del contenuto.**

**Se si vuole rendere il collegamento visibile nella home page del corso (e quindi non solo nella sezione** *Collegamenti***) basta spuntare la casella posta sotto la scritta "***Mostra il collegamento nella pagina iniziale?***" (figura 3.6.2).**

*Attenzione! Questo materiale è per uso personale ed è coperto da copyright. Ne è severamente vietata la riproduzione o il riutilizzo anche parziale, ai sensi e per gli effetti della legge sul diritto d'autore (L. 22.04.1941/n. 633)*

*Pag. 35 di 140*

<span id="page-35-0"></span>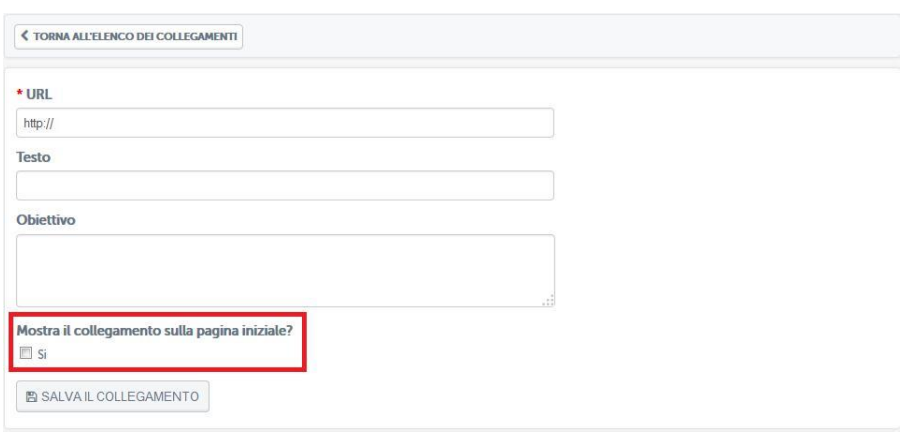

**Figura 3.6.2: Sezione** *Collegamenti***: aggiungi un collegamento, renderlo visibile nella home del corso.**

## *3.1.4 Appunti*

**In questa sezione (figura 3.7) il docente potrà appuntare qualsiasi informazione ritenga utile, aggiungendo anche data e luogo della nota.**

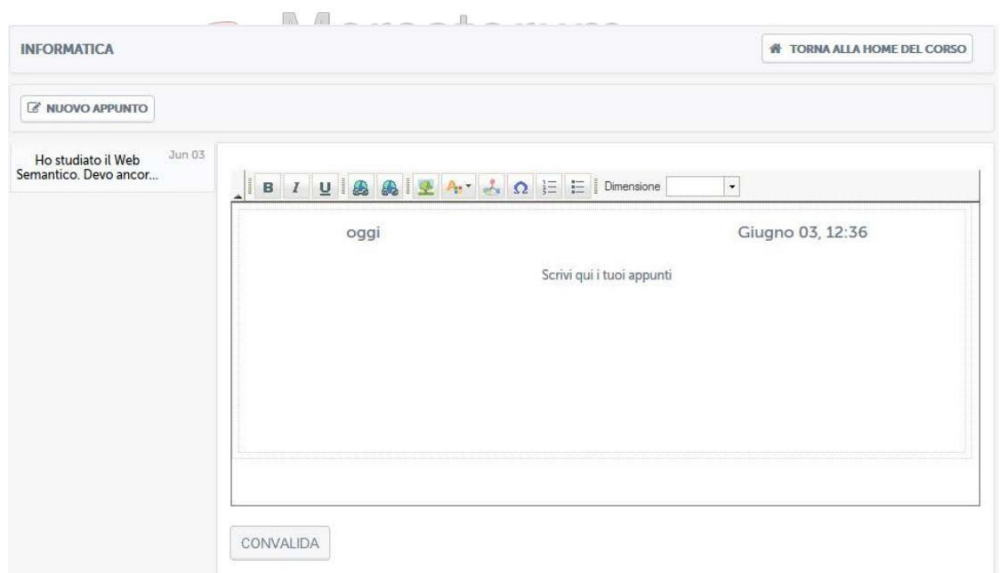

**Figura 3.7: Sezione** *Appunti*

**Una volta salvato l'appunto, questo comparirà nella colonna a sinistra (figura 3.8). Aprendolo, il testo comparirà nell'area posta al centro (figura 3.9).**

*Attenzione! Questo materiale è per uso personale ed è coperto da copyright. Ne è severamente vietata la riproduzione o il riutilizzo anche parziale, ai sensi e per gli effetti della legge sul diritto d'autore (L. 22.04.1941/n. 633)*

*Pag. 36 di 140*
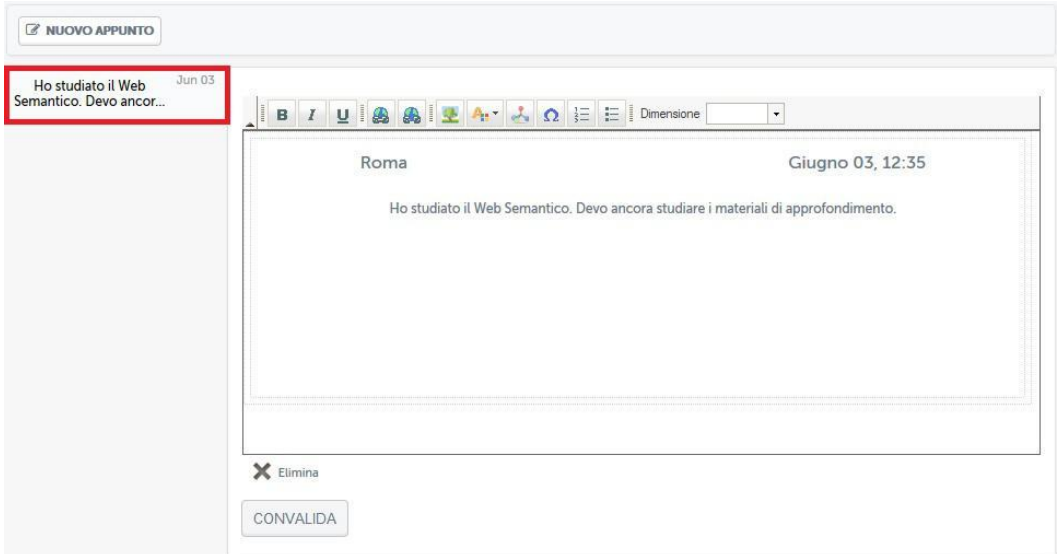

**Figura 3.8: Sezione** *Appunti***: Appunto preso menù**

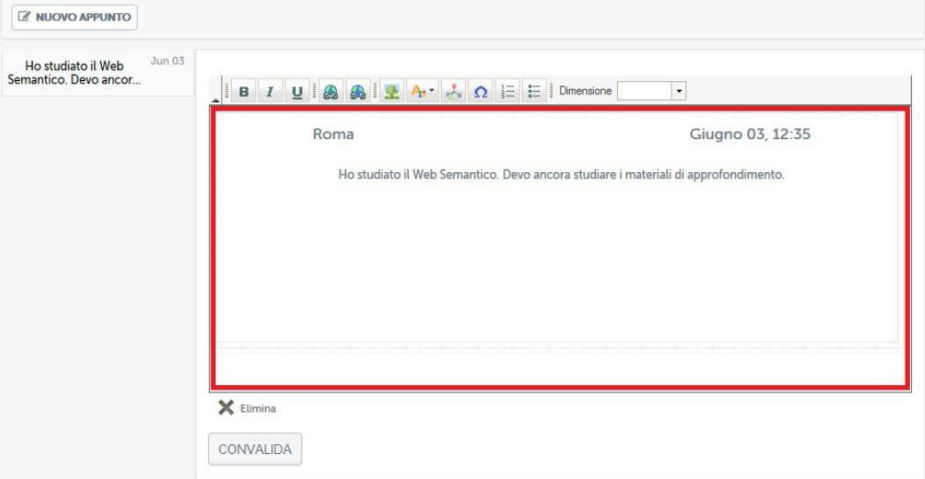

**Figura 3.9: Sezione** *Appunti***: Appunto preso aperto**

#### *3.1.5 Wiki*

**La sezione** *Wiki* **(figura 3.10) permette a docenti, tutor e studenti di collaborare alla formazione di una vera e propria enciclopedia virtuale sui contenuti del corso. Esattamente come accade sull'enciclopedia collaborativa Wikipedia [\(www.wikipedia.org\)](http://www.wikipedia.org/) sarà possibile inserire contenuti, collegarli tra loro e creare una rete di informazioni, ovviamente sotto la supervisione di tutor e docenti del corso.**

*Attenzione! Questo materiale è per uso personale ed è coperto da copyright. Ne è severamente vietata la riproduzione o il riutilizzo anche parziale, ai sensi e per gli effetti della legge sul diritto d'autore (L. 22.04.1941/n. 633)*

*Pag. 37 di 140*

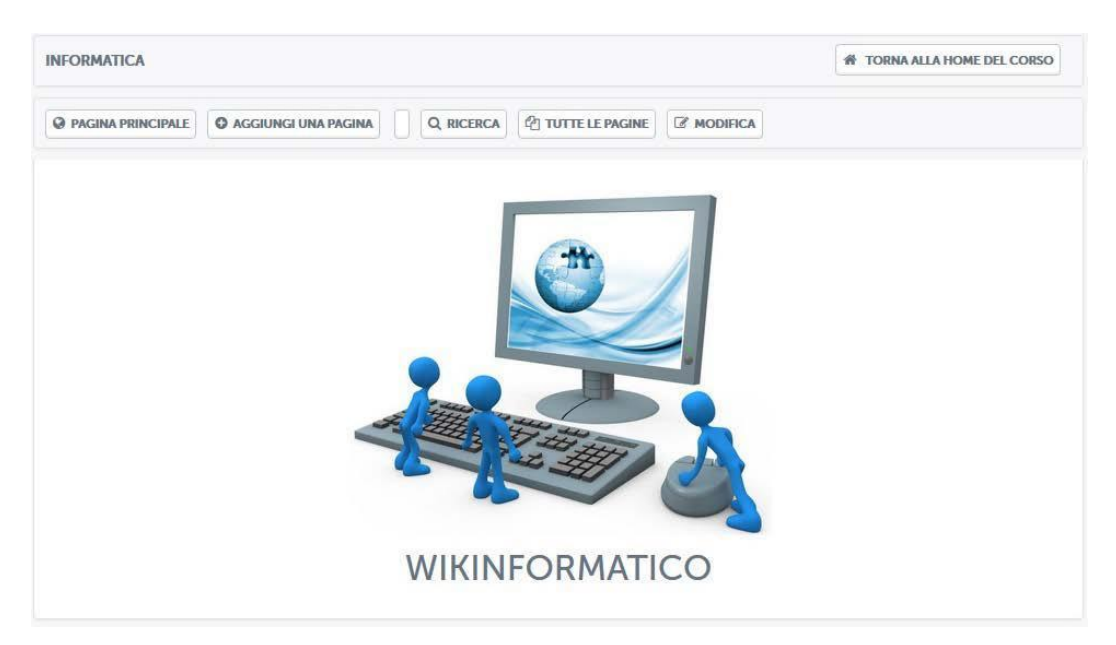

**Figura 3.10: Sezione** *Wiki*

**Le pagine a disposizione degli studenti sono elencate nell'area "***tutte le pagine***" (figura 3.11).**

# **Jniversitas**

| <b>INFORMATICA</b>                                         |                                              |                                                                                                    | <b># TORNA ALLA HOME DEL CORSO</b> |
|------------------------------------------------------------|----------------------------------------------|----------------------------------------------------------------------------------------------------|------------------------------------|
| <b>O AGGIUNGI UNA PAGINA</b><br><b>@ PAGINA PRINCIPALE</b> | <b><i>Q</i></b> TUTTE LE PAGINE<br>Q RICERCA |                                                                                                    |                                    |
| <b>TUTTE LE PAGINE</b>                                     |                                              |                                                                                                    |                                    |
|                                                            |                                              |                                                                                                    |                                    |
| <b>TITOLO</b>                                              | DATA (ULTIMA VERSIONE)                       | <b>SISTEMA AUTORE (ULTIMA</b><br><b>VERSIONE</b>                                                                           | <b>AZIONE</b>                      |
| Q Pagina principale                                        | 2013-11-12 12:18:28                          | And the si                                                                                                    | $\mathscr{O} = \mathbb{N} \oplus$  |
| Q Web Semantico                                            | 2013-11-12 12:19:43                          | $\label{eq:2.1} \mathcal{L} = \mathcal{L}_{\text{tot}} \left( \mathcal{L}^{\text{max}} - \mathcal{L}_{\text{max}} \right)$ | $\mathscr{O}=!!$ G+                |

**Figura 3.11: Sezione** *Wiki***, Area: tutte le pagine**

**Cliccando su ogni pagina si avrà accesso e sarà possibile da qui partire con l'esplorazione dei contenuti e la eventuale modifica, utilizzando i comandi posti in alto (figura 3.12).**

*Attenzione! Questo materiale è per uso personale ed è coperto da copyright. Ne è severamente vietata la riproduzione o il riutilizzo anche parziale, ai sensi e per gli effetti della legge sul diritto d'autore (L. 22.04.1941/n. 633)*

*Pag. 38 di 140*

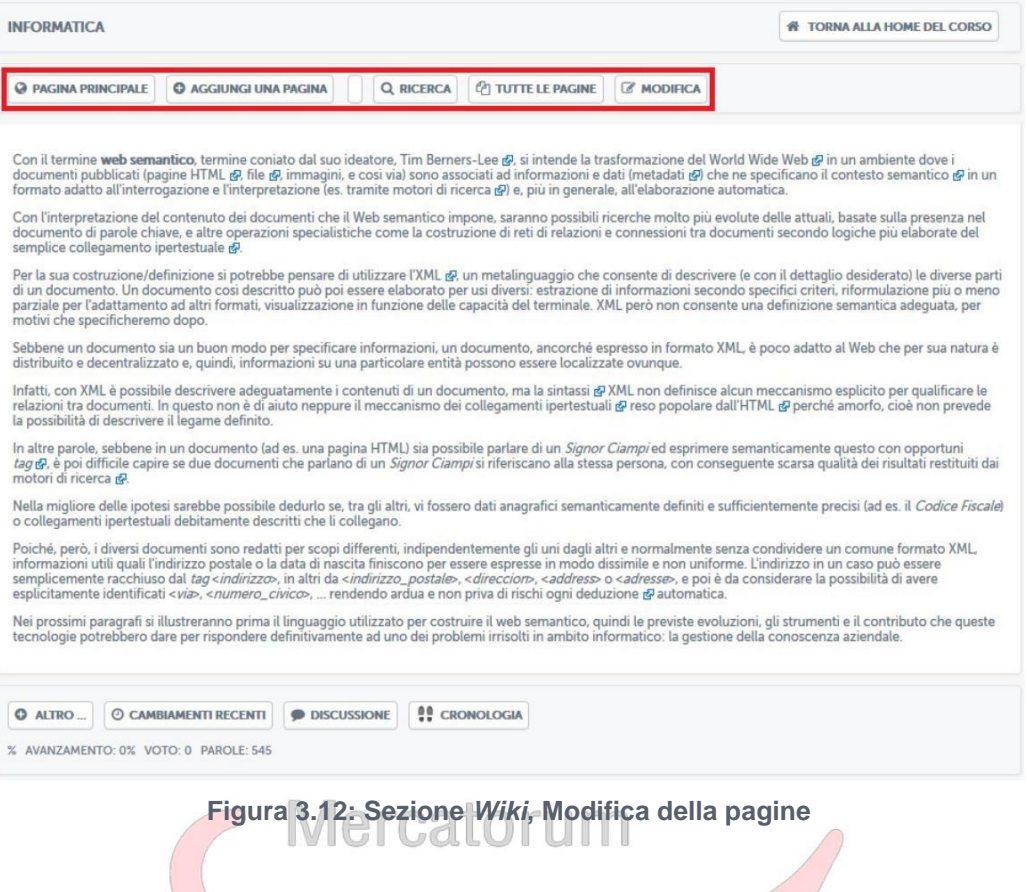

**In questo modo è possibile attivare il concetto di apprendimento** 

**collaborativo, uno dei principi cardine su cui poggia l'e-learning.**

#### *3.1.6 Videolezioni*

**La sezione** *Videolezioni* **(figura 3.13) rappresenta il vero cuore della didattica**

**online.**

*Attenzione! Questo materiale è per uso personale ed è coperto da copyright. Ne è severamente vietata la riproduzione o il riutilizzo anche parziale, ai sensi e per gli effetti della legge sul diritto d'autore (L. 22.04.1941/n. 633)*

*Pag. 39 di 140*

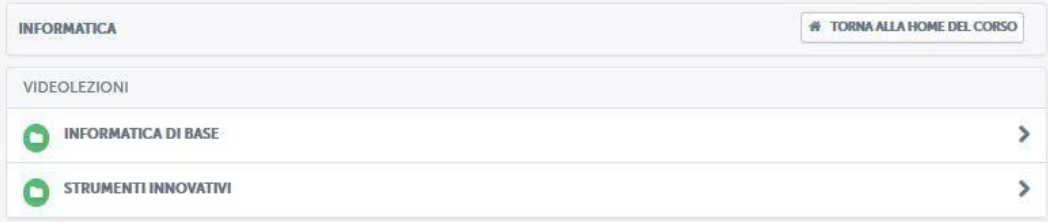

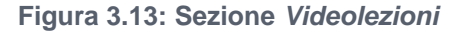

**In questa sezione vengono messi a disposizione dell'utente tutti i contenuti didattici registrati dal docente e sarà possibile prenderne visione in qualsiasi momento. Le videolezioni, ove i corsi presentano una struttura modulare, sono divise in cartelle (figura 3.14).**

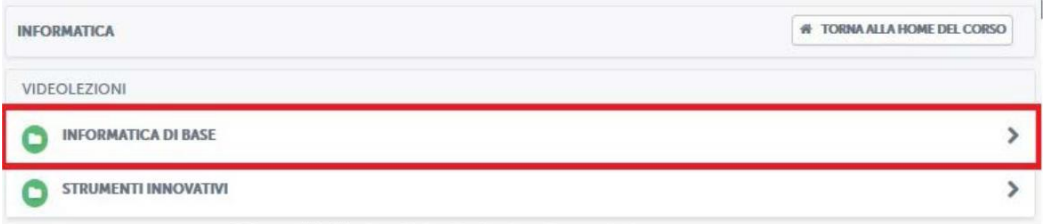

**Figura 3.14: Sezione** *Videolezioni***: divisione in cartelle**

**Cliccando sul titolo di ogni singola cartella (nell'esempio di figura 3.14 sono cartelle "***Informatica di base***" e "***Strumenti innovativi***") si avrà accesso alle singole videolezioni che compongono il modulo (figura 3.15).**

*Attenzione! Questo materiale è per uso personale ed è coperto da copyright. Ne è severamente vietata la riproduzione o il riutilizzo anche parziale, ai sensi e per gli effetti della legge sul diritto d'autore (L. 22.04.1941/n. 633)*

*Pag. 40 di 140*

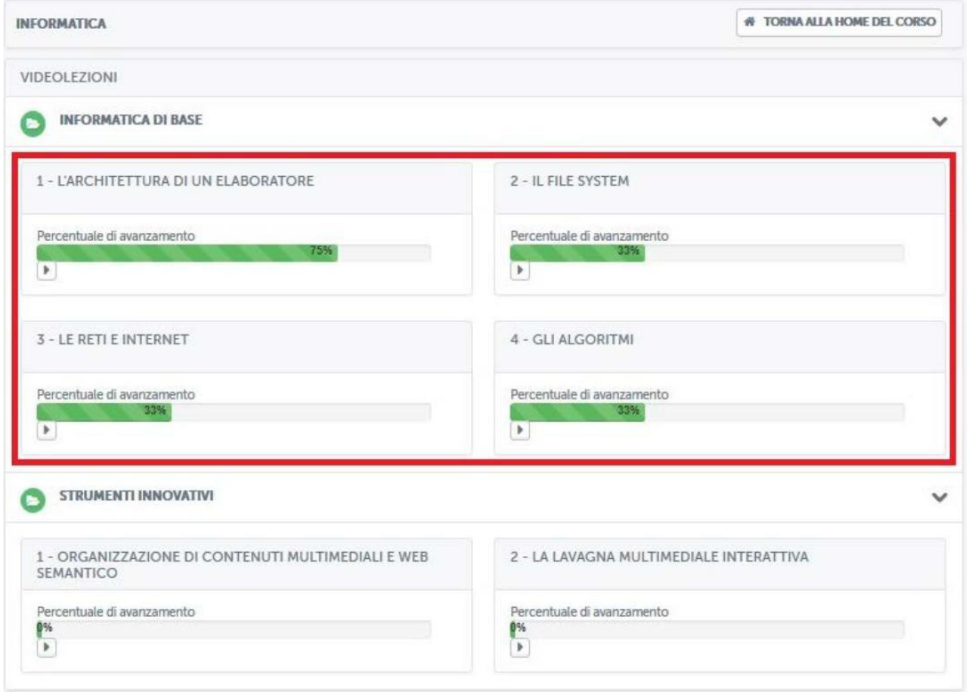

#### **Figura 3.15: Sezione** *Videolezioni***: all'interno di una cartella** JNIVERSITAS

**Ove non è presente una struttura modulare si avrà accesso diretto alla lista delle videolezioni, così come mostrato il figura 3.15.**

**La schermata visualizzata permette all'utente di avere un feedback immediato su cosa ha visto e cosa deve ancora visionare. La percentuale di avanzamento dice infatti, per ogni singola lezione, se questa è stata completata o meno. Nel nostro esempio (figura 3.15) l'utente ha visualizzato il 75% della lezione "***L'architettura di un personal computer***", il 33% della lezione "***Il file system***", il 33% della lezione "***Le reti e Internet***", il 33% della lezione "***Gli algoritmi***". È ancora a 0% per le rimanenti lezioni. Aprendo la lezione, una volta che l'utente avrà visualizzato le rimanenti parti, la percentuale salirà fino a raggiungere il 100%, ad indicare il completamento della lezione in oggetto.**

**Vediamo ora una lezione all'interno ed esploriamone le diverse sezioni. Il punto di partenza è costituito sempre da una schermata dedicata agli obiettivi della lezione (figura 3.16).**

*Attenzione! Questo materiale è per uso personale ed è coperto da copyright. Ne è severamente vietata la riproduzione o il riutilizzo anche parziale, ai sensi e per gli effetti della legge sul diritto d'autore (L. 22.04.1941/n. 633)*

*Pag. 41 di 140*

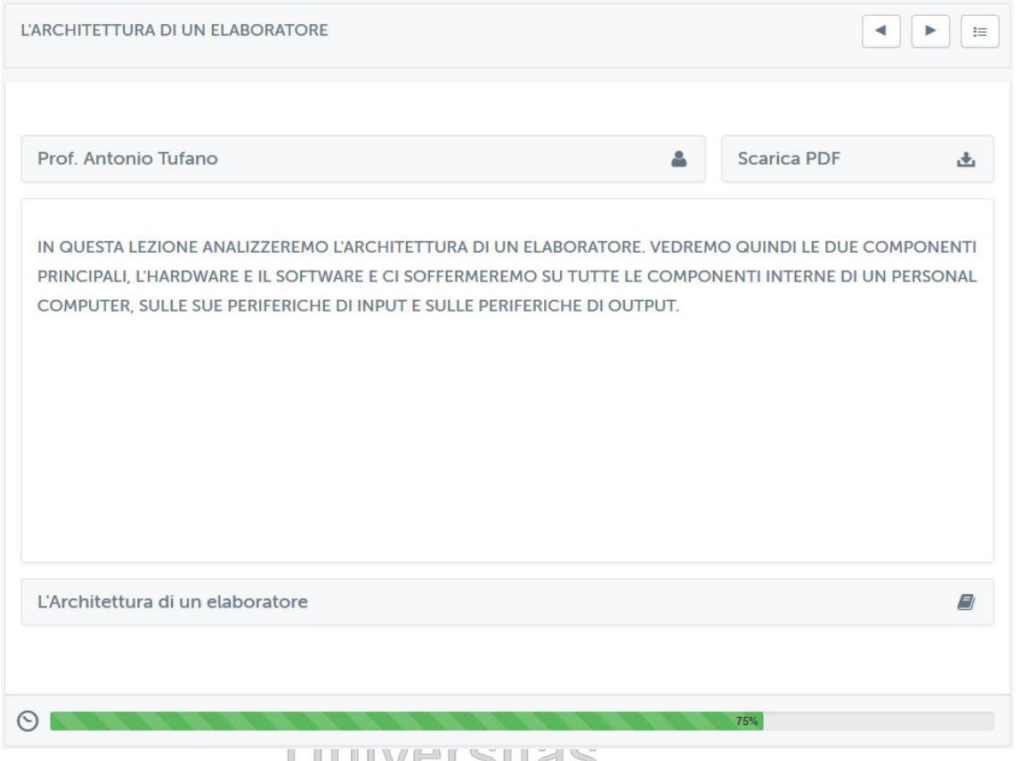

**Figura 3.16: Sezione** *Videolezioni***: schermata introduttiva di una videolezione** Mercatorum

**Nella schermata introduttiva (figura 3.16) è possibile leggere gli obiettivi della lezione, prendere visione del nome del docente, del titolo della lezione e, soprattutto, è possibile scaricare la lezione in formato pdf, cliccando sul pulsante posto a destra.**

**Per andare avanti nella lezione e visualizzare tutti i paragrafi della quale si compone è indispensabile cliccare sul pulsante posto in alto a destra e far così comparire il menù con tutti i paragrafi della lezione (figura 3.17).**

**La lezione può essere scaricata soltanto dopo che sia stata seguita per intero (o almeno per il 70%), utilizzando tutti i link dell'ipertesto (o almeno il 70% di essi) e dopo che siano stati svolti tutti gli esercizi riportati in coda alla lezione.**

**Si suggerisce di non scaricare le lezioni se non dopo che si sia completato lo studio dell'intera disciplina (o almeno il 70%). Si possono scaricare successivamente le lezioni (ovvero gli ipertesti) e le schede richiamate dai link. Nella versione da scaricare, le parole sensibili vengono riportare in grassetto colorato.**

**Le schede richiamate dai link sono titolate in maniera da corrispondere alle parole sensibili (grassetto colorato) e sono raggruppate in cartelle a seconda della loro tipologia (es. Autori, Concetti, Fonti, Approfondimenti, Documenti ufficiali, ecc.)**

*Pag. 42 di 140*

*Attenzione! Questo materiale è per uso personale ed è coperto da copyright. Ne è severamente vietata la riproduzione o il riutilizzo anche parziale, ai sensi e per gli effetti della legge sul diritto d'autore (L. 22.04.1941/n. 633)*

**La bibliografia è presente tanto in coda ad ogni lezione quanto in calce ad ogni scheda.**

**In alcuni casi sono anche riportati suggerimenti per eventuali letture personali di approfondimento o link per pagine web della cui attendibilità si fa garante il docente titolare della disciplina di riferimento.**

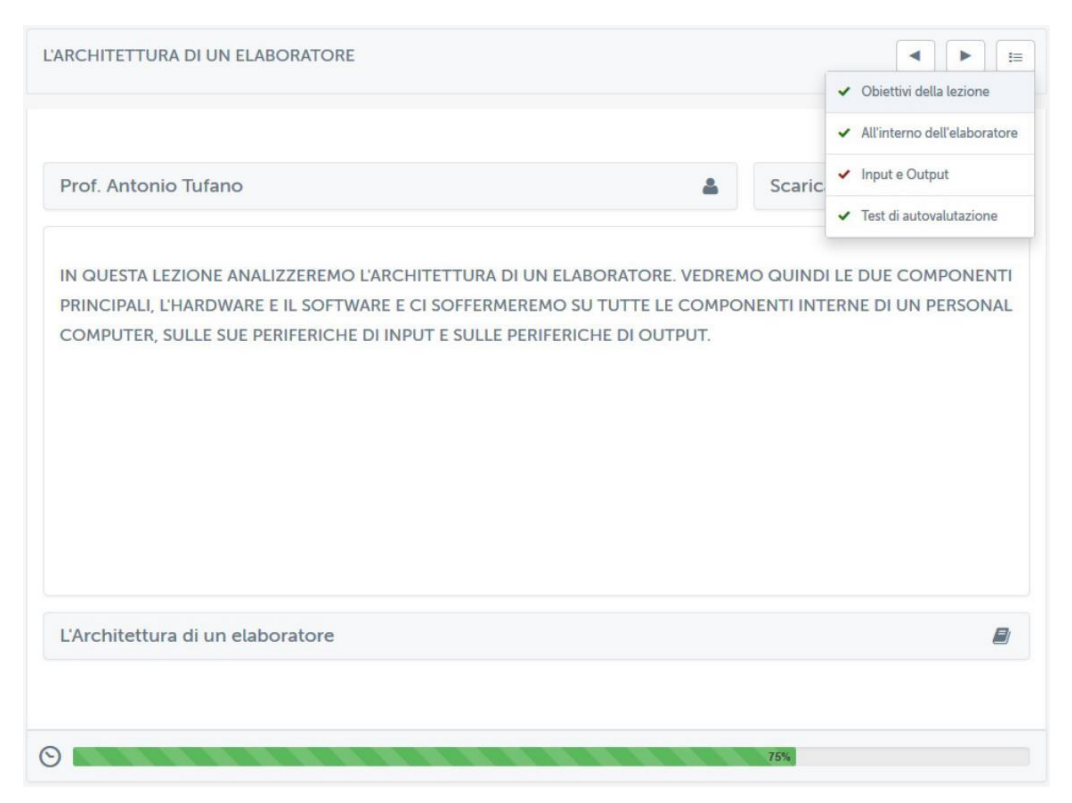

**Figura 3.17: Sezione** *Videolezioni***: schermata introduttiva di una videolezione, menu**

**Nel nostro caso specifico (figura 3.17) la lezione intitolata "***L'architettura di un elaboratore"* **si compone di un totale di quattro paragrafi. Innanzitutto gli obiettivi della lezione, schermata di cui abbiamo parlato precedentemente, di conseguenza i paragrafi "***all'interno di un elaboratore***" e "***input e output***" ed, infine, le prove di verifica dell'apprendimento.**

**Già graficamente, osservando i segni di spunta posti accanto ai titoli dei paragrafi,** è **possibile capire qual è il paragrafo non visualizzato. Accanto al titolo infatti è posto un segno rosso. I paragrafi già visualizzati hanno un segno di spunta verde.**

**Nel nostro caso specifico (figura 3.17) l'utente, per completare la lezione, e, quindi far salire la percentuale al 100%, dovrà prendere visione del paragrafo "***input e output***".**

*Attenzione! Questo materiale è per uso personale ed è coperto da copyright. Ne è severamente vietata la riproduzione o il riutilizzo anche parziale, ai sensi e per gli effetti della legge sul diritto d'autore (L. 22.04.1941/n. 633)*

*Pag. 43 di 140*

**Cliccando, nel menu, sul nome del paragrafo, si avrà accesso al video in cui il docente spiega l'argomento in questione. La spiegazione si comporrà di momenti in cui il docente spiega l'argomento alla classe (figura 3.18) e momenti in cui comparirà una slide, redatta dal docente stesso, e commentata dalla sua voce (figura 3.19).**

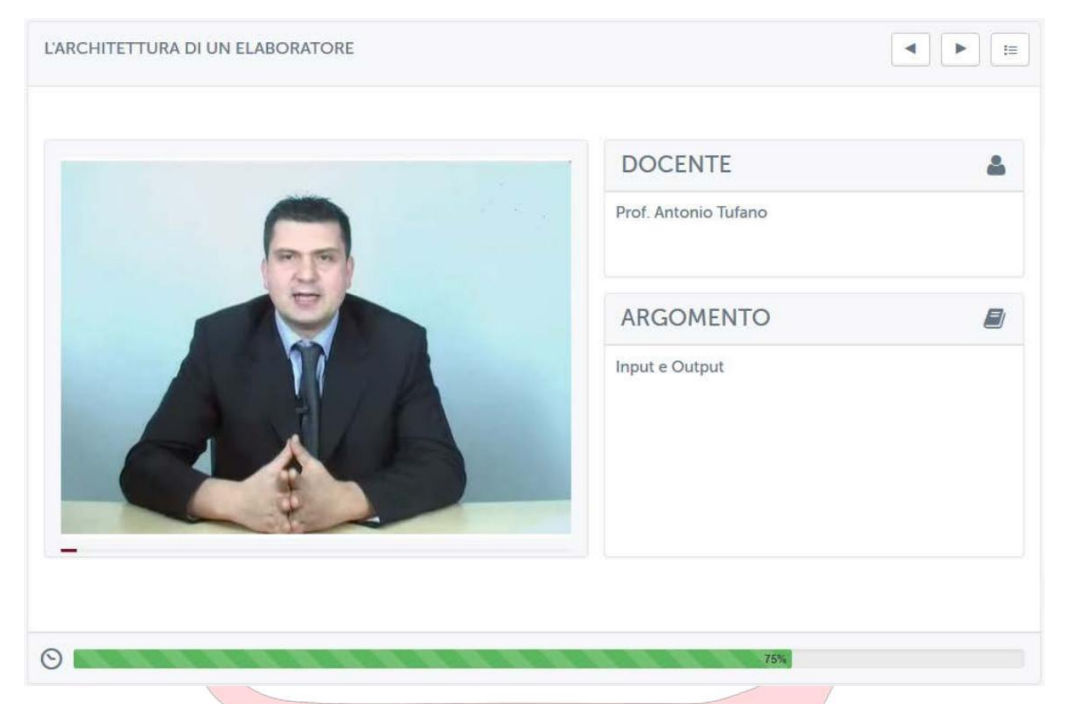

**Figura 3.18: Sezione** *Videolezioni***: schermata relativa ad un paragrafo, spiegazione del docente**

*Attenzione! Questo materiale è per uso personale ed è coperto da copyright. Ne è severamente vietata la riproduzione o il riutilizzo anche parziale, ai sensi e per gli effetti della legge sul diritto d'autore (L. 22.04.1941/n. 633)*

*Pag. 44 di 140*

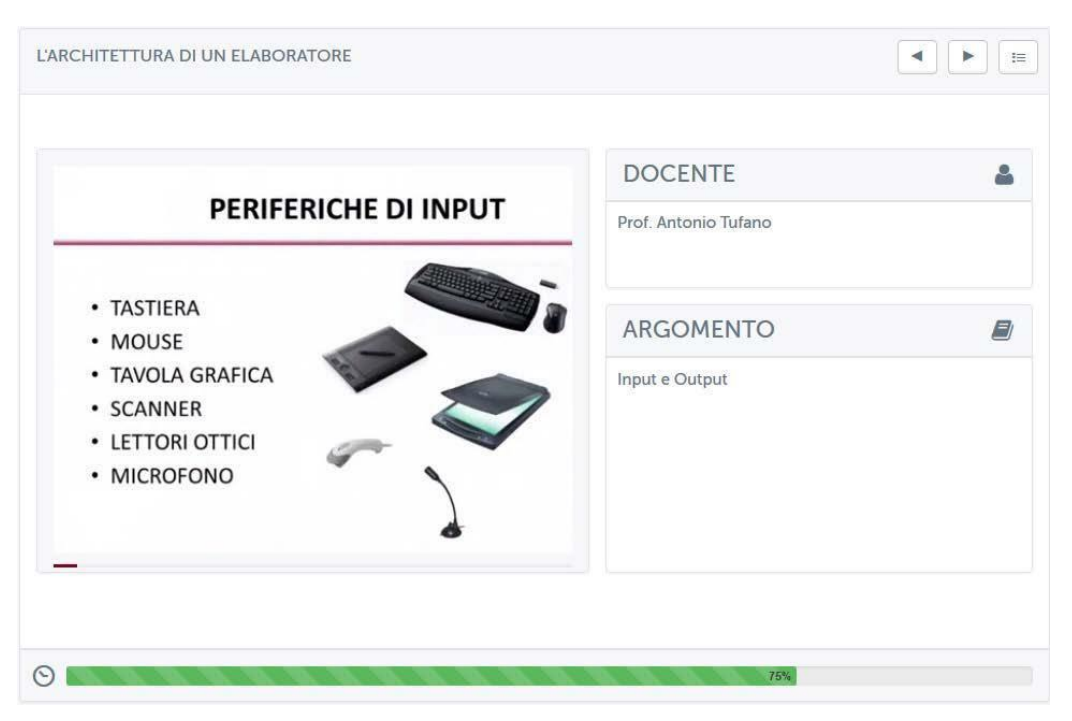

**Figura 3.19: Sezione** *Videolezioni***: schermata relativa ad un paragrafo, slide commentata Iniversitas** 

**Per far sì che il sistema trasformi la spunta del paragrafo da rosso a verde, e faccia conseguentemente avanzare la percentuale, è necessario visualizzare il paragrafo fino alla fine. Lo studente potrà tornare indietro o andare avanti grazie alla barra di scorrimento posta sotto il video, ma il sistema memorizzerà il video come "visto" se e solo se sarà stato totalmente visualizzato. Per passare da un paragrafo all'altro è indispensabile ritornare sul menù in alto a sinistra e cliccare sul titolo del paragrafo che si intende visualizzare. In alternativa, per spostarsi tra i paragrafi successivi e precedenti rispetto a quello aperto, ci si può servire delle frecce poste accanto al pulsante menù.**

**Ove previsto, la lezione, come ultimo paragrafo, avrà una prova di verifica dell'apprendimento (figura 3.20) che permette allo studente di verificare se ha compreso gli argomenti trattati nel video o necessita di una ripetizione.**

*Attenzione! Questo materiale è per uso personale ed è coperto da copyright. Ne è severamente vietata la riproduzione o il riutilizzo anche parziale, ai sensi e per gli effetti della legge sul diritto d'autore (L. 22.04.1941/n. 633)*

*Pag. 45 di 140*

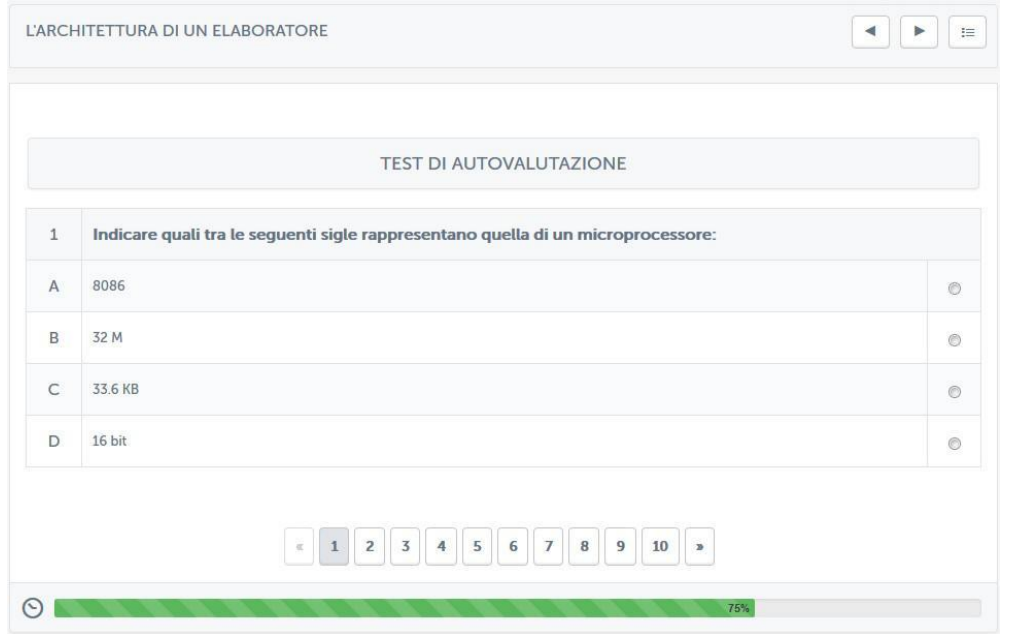

**Figura 3.20: Sezione** *Videolezioni***: test di autovalutazione**

**Il test si compone di dieci domande a scelta multipla. Ogni domanda presenta quattro opzioni di risposta delle quali solo una esatta. Per dare una risposta è sufficiente spuntare la casellina corrispondente alla risposta scelta. Per muoversi tra le domande basta cliccare sui numeri e le frecce poste in basso. Una volta giunti all'ultima domanda comparirà un pulsante, "***effettua la valutazione***" (figura 3.21). Cliccando su questo pulsante sarà possibile prendere visione dell'esito del test e valutare quindi la bontà delle risposte date.**

*Attenzione! Questo materiale è per uso personale ed è coperto da copyright. Ne è severamente vietata la riproduzione o il riutilizzo anche parziale, ai sensi e per gli effetti della legge sul diritto d'autore (L. 22.04.1941/n. 633)*

*Pag. 46 di 140*

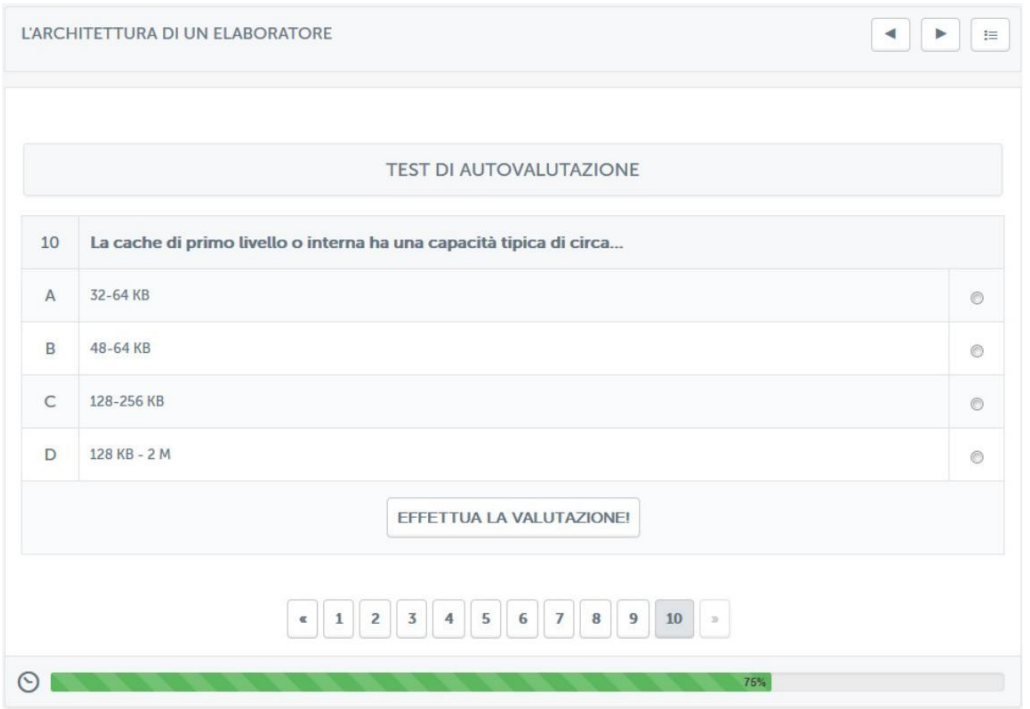

**Figura 3.21: Sezione** *Videolezioni***: test di autovalutazione, effettua la valutazione**

**L'esito del test dirà allo studente dove ha fatto bene e dove male e, in più, in caso di risposta errata, gli consiglierà il paragrafo da ripetere (figura 3.22).**

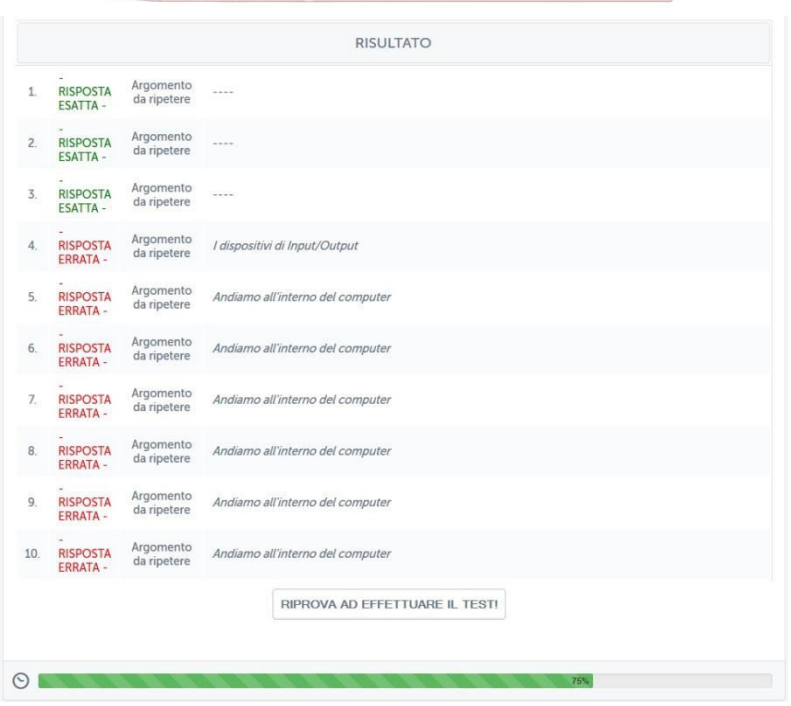

*Attenzione! Questo materiale è per uso personale ed è coperto da copyright. Ne è severamente vietata la riproduzione o il riutilizzo anche parziale, ai sensi e per gli effetti della legge sul diritto d'autore (L. 22.04.1941/n. 633)*

*Pag. 47 di 140*

**Figura 3.22: Sezione** *Videolezioni***: test di autovalutazione, esito del test Nel nostro caso specifico (figura 3.22) l'utente ha sbagliato le domande dalla 4 alla 10. Gli viene consigliata la ripetizione del paragrafo "***input e output***" per la domanda 4 e il paragrafo "***all'interno dell'elaboratore***" per le domande dalla 5 alla 10.**

**Il pulsante "***riprova ad effettuare il test***" permette allo studente di effettuare il test un numero infinito di volte. Le prove di verifica dell'apprendimento non costituiscono una valutazione ai fini dell'esame bensì è da considerarsi uno strumento di autoapprendimento per lo studente.**

#### *3.1.7 Test*

**La sezione** *Test* **(figura 3.23) si pone nell'insieme delle sezioni riservate alla didattica e all'apprendimento e contiene, ove previsto, esercitazioni di diversi tipi sugli argomenti trattati nel corso.**

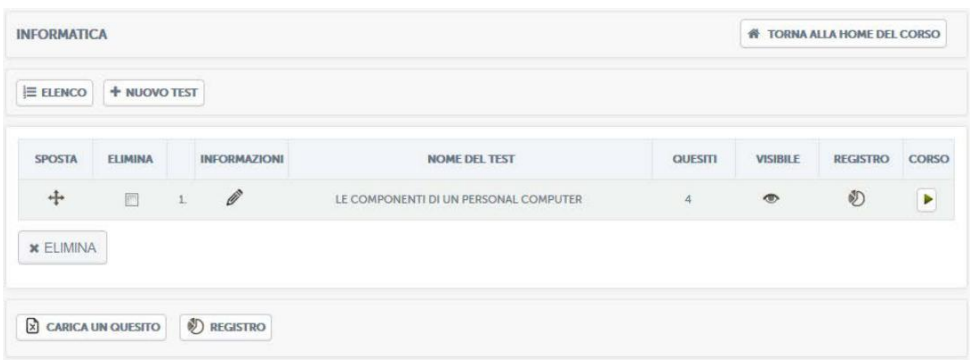

**Figura 3.22: Sezione** *Test*

**Nel nostro caso specifico (figura 3.22) è stato creato un test sulle componenti di un personal computer. La schermata di accesso comunica allo studente che non lo ha ancora affrontato. Cliccando sul nome del test si avrà accesso allo stesso (figura 3.23).**

*Attenzione! Questo materiale è per uso personale ed è coperto da copyright. Ne è severamente vietata la riproduzione o il riutilizzo anche parziale, ai sensi e per gli effetti della legge sul diritto d'autore (L. 22.04.1941/n. 633)*

*Pag. 48 di 140*

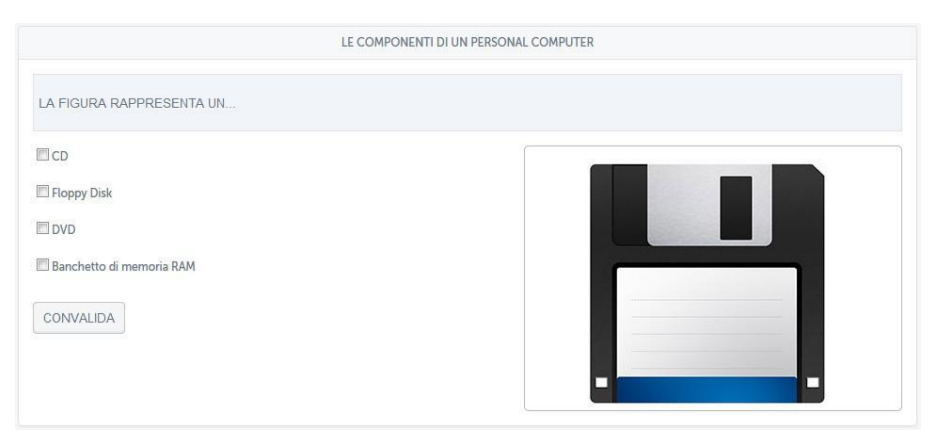

**Figura 3.23: Sezione** *Test***, un esempio**

**Si chiede allo studente quale cosa rappresenti la figura e gli si propongono quattro possibili opzioni. Il test proposto in figura 3.24, invece, chiede allo studente di cliccare sulle aree sensibili così come indicato a sinistra.**

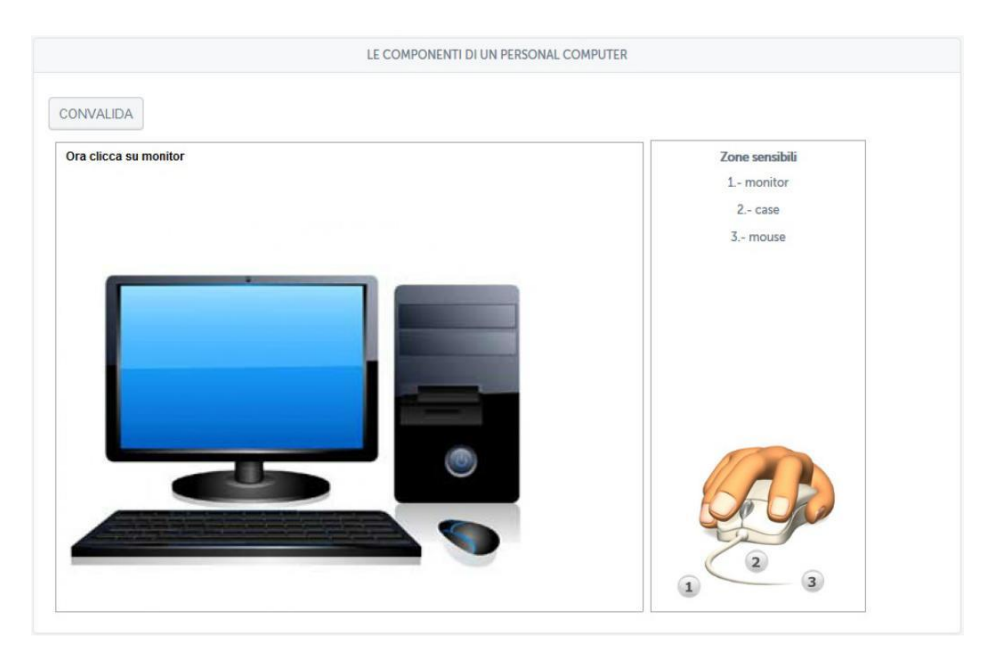

**Figura 3.24: Sezione** *Test***, un esempio, aree sensibili**

**Dopo aver cliccato sulle aree sensibili lo studente riceverà un feedback immediato e vedrà se ha fatto bene (figura 3.25).**

*Attenzione! Questo materiale è per uso personale ed è coperto da copyright. Ne è severamente vietata la riproduzione o il riutilizzo anche parziale, ai sensi e per gli effetti della legge sul diritto d'autore (L. 22.04.1941/n. 633)*

*Pag. 49 di 140*

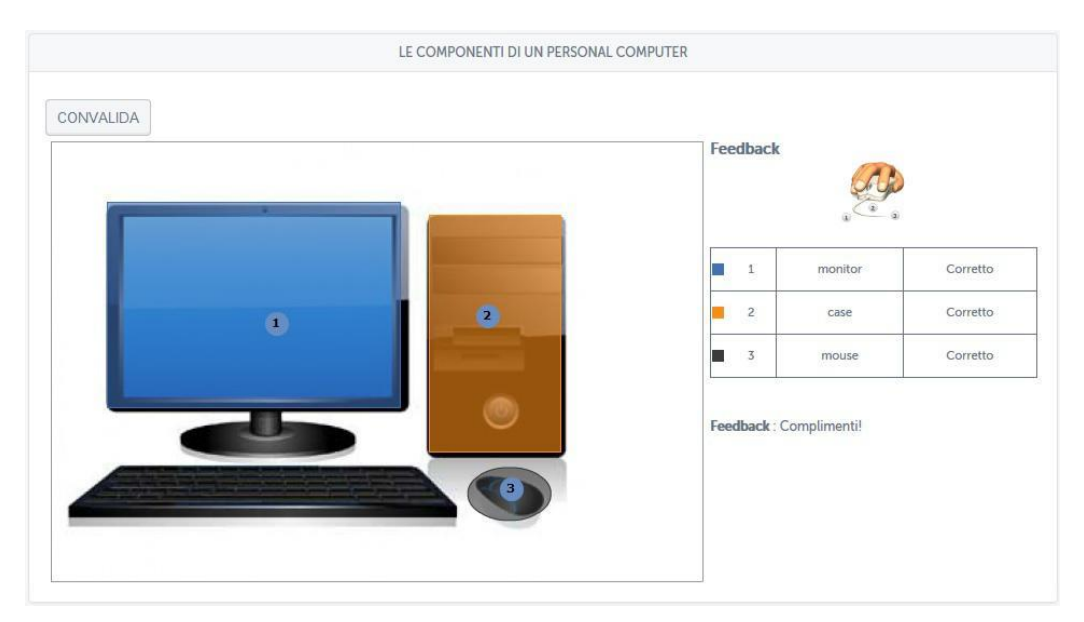

**Figura 3.25: Sezione** *Test***, un esempio, aree sensibili, risultato**

**Ritornando alla schermata iniziale del test, cliccando sul pulsante a forma di matita posto sotto la scritta "informazioni" si avrà accesso all'editor per la**  modifica (figura 3.26). Mercatorum

| <b>INFORMATICA</b>                                 |                           |                                        |                                |             |                                                                                                    |   |                             | <b>WE TORNA ALLA HOME DEL CORSO</b> |              |
|----------------------------------------------------|---------------------------|----------------------------------------|--------------------------------|-------------|----------------------------------------------------------------------------------------------------|---|-----------------------------|-------------------------------------|--------------|
| $E$ ELENCO                                         | + NUOVO TEST              | <b>O</b> QUESITI<br><b>EL SCENARIO</b> | $Q$ , $VEDI$                   |             |                                                                                                    |   |                             |                                     |              |
| $\circledbullet$<br>$\boldsymbol{\mathsf{x}}$<br>⊙ | $\boldsymbol{\mathsf{x}}$ | <u>रि</u><br>$\checkmark$<br>×<br>×    | <b>ABC</b><br><b>DEF</b>       |             |                                                                                                    |   |                             |                                     |              |
| Scelta multipla                                    | Risposta<br>multipla      | Risposta esatta                        | Riempimento<br>Risposta aperta | Abbinamento | Selezione zona                                                                                                    |   | Tracciamento<br>zona attiva | Modello                             |              |
| <b>SPOSTA</b>                                      | <b>INFORMAZIONI</b>       |                                        | <b>QUESITO</b>                 |             | <b>TIPO</b>                                                                                                    |   | <b>LIVELLO</b>              | <b>ELIMINA</b>                      | <b>VEDI</b>  |
| $+$                                                | $\mathscr{O}$             |                                        | La figura rappresenta un       |             | $\frac{1}{2}$                                                                                                    | E |                             | $\times$                            | $\mathbb{Q}$ |
| +                                                  | Ø                         |                                        | La figura rappresenta          |             | $\begin{array}{c}\n\mathbf{x} \times \mathbf{y} \\ \mathbf{y} \times \mathbf{y} \\ \mathbf{y} \times \mathbf{y} \\ \mathbf{y} \times \mathbf{y} \\ \mathbf{y} \times \mathbf{y} \\ \mathbf{y} \times \mathbf{y} \\ \mathbf{y} \times \mathbf{y} \\ \mathbf{y} \times \mathbf{y} \\ \mathbf{y} \times \mathbf{y} \\ \mathbf{y} \times \mathbf{y} \\ \mathbf{y} \times \mathbf{y} \\ \mathbf{y} \times \mathbf{y} \\ \mathbf{y} \times \mathbf{y} \\ \mathbf{y} \times \mathbf{y} \\ \mathbf$ | E |                             | $\times$                            | $\mathbb{Q}$ |
| $+$                                                | $\mathscr{O}$             |                                        | Cosa rappresenta la figura?    |             | $\frac{1}{2.55}$                                                                                                    | E |                             | $\times$                            | $\mathbb{Q}$ |
| +                                                  | $\mathscr{O}$             |                                        |                                |             |                                                                                                    | E |                             | $\times$                            | $\mathbb{Q}$ |

**Figura 3.26: Sezione** *Test***, editor per la modifica**

*Attenzione! Questo materiale è per uso personale ed è coperto da copyright. Ne è severamente vietata la riproduzione o il riutilizzo anche parziale, ai sensi e per gli effetti della legge sul diritto d'autore (L. 22.04.1941/n. 633)*

*Pag. 50 di 140*

**Cliccando sul pulsante matita si accede alla modifica delle singole domande (figura 3.27).**

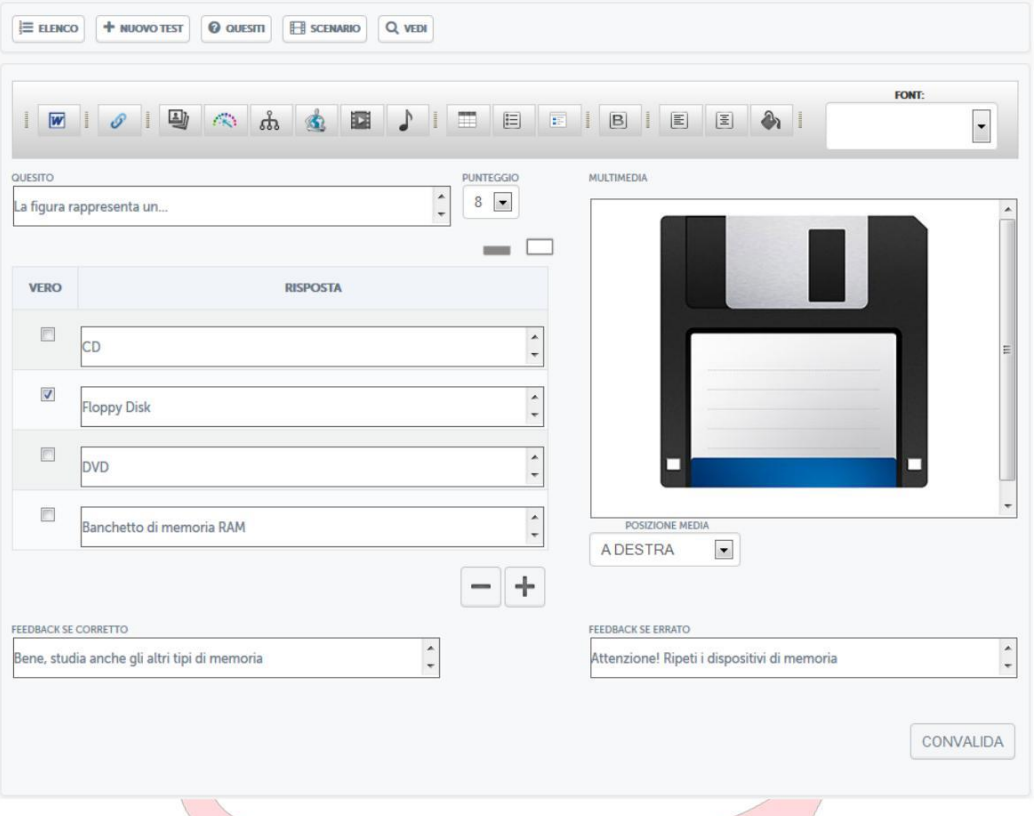

**Figura 3.27: Sezione** *Test***, editor per la modifica di una domanda**

**In questa sezione si potrà apportare qualsiasi tipo di modifica. Cliccando invece, sempre nella schermata iniziale, sulla voce "nuovo test", sarà possibile creare un nuovo test. Bisogna innanzitutto dare un nome al test (figura 3.28).**

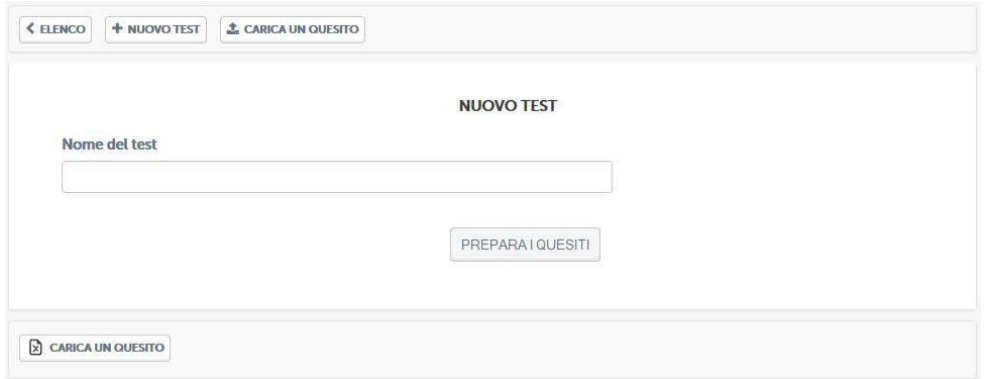

**Figura 3.28: Sezione** *Test***, creazione nuovo test**

*Attenzione! Questo materiale è per uso personale ed è coperto da copyright. Ne è severamente vietata la riproduzione o il riutilizzo anche parziale, ai sensi e per gli effetti della legge sul diritto d'autore (L. 22.04.1941/n. 633)*

*Pag. 51 di 140*

**A questo punto sarà possibile scegliere tra diversi tipi di test messi a disposizione dalla piattaforma (figura 3.29).**

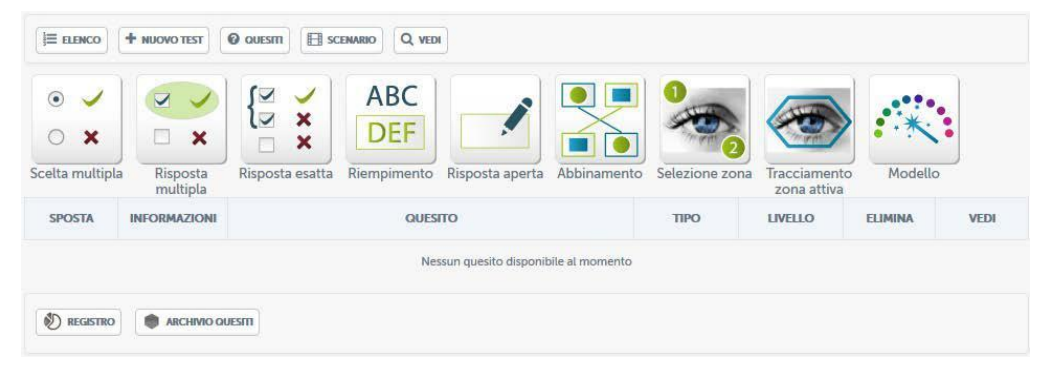

**Figura 3.29: Sezione** *Test***, i diversi tipi di test**

**Per ognuno di questi test sarà possibile utilizzare, oltre alla formulazione standard delle domande, contenuti multimediali, come mostrato anche negli esempi precedenti. Ogni domanda prevede due feedback, uno in caso di risposta corretta e uno in caso di risposta errata (figura 3.30).**  $\bigcap$ 

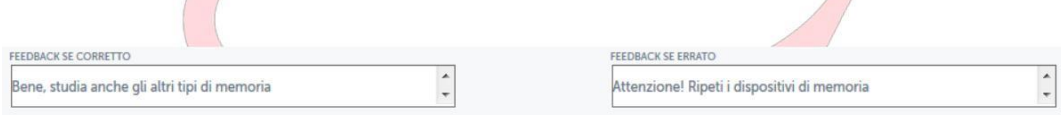

**Figura 3.30: Sezione** *Test***, feedback alle domande**

**Queste informazioni permettono allo studente di avere un suggerimento, in caso di risposta errata, su cosa andare a ripetere.**

#### *3.1.8 Test di preparazione*

**La sezione** *Test di preparazione* **(figura 3.31) mette a disposizione dello studente un test di 30 domande estrapolate dai contenuti di tutto il corso. Le domande visualizzate sono state già approvate dal docente tramite la funzionalità presente in home page (figura 2.9).**

*Attenzione! Questo materiale è per uso personale ed è coperto da copyright. Ne è severamente vietata la riproduzione o il riutilizzo anche parziale, ai sensi e per gli effetti della legge sul diritto d'autore (L. 22.04.1941/n. 633)*

*Pag. 52 di 140*

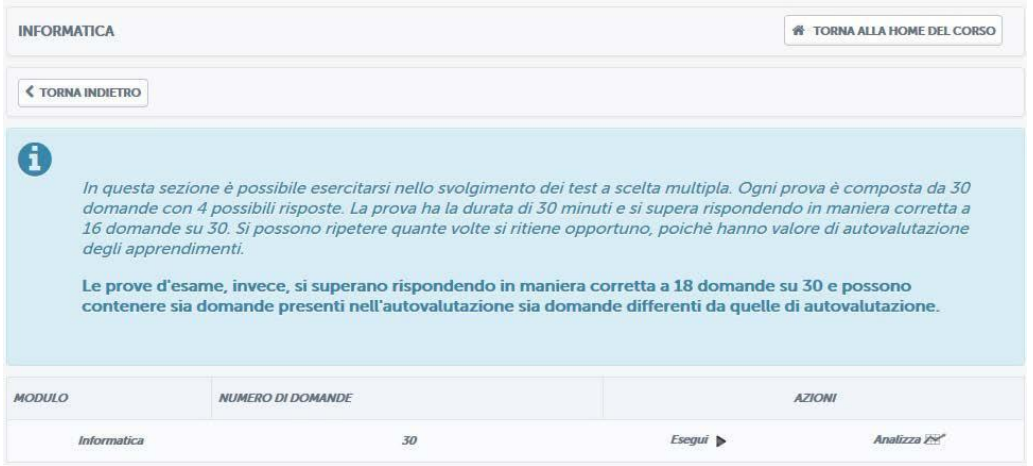

**Figura 3.31: Sezione** *Test di preparazione*

**Grazie al test di preparazione è possibile esercitarsi nello svolgimento dei test a scelta multipla. Ogni prova è composta da 30 domande con 4 possibili risposte. La prova ha la durata di 30 minuti e si supera rispondendo in maniera corretta a 16 domande su 30.**

**Per iniziare il test è sufficiente cliccare sulla voce "esegui". Una volta entrati (figura 3.32) ci si troverà di fronte alle 30 domande scelte. Bisogna fornire una risposta ad ogni domanda altrimenti il sistema non permetterà l'avanzamento alla successiva.**

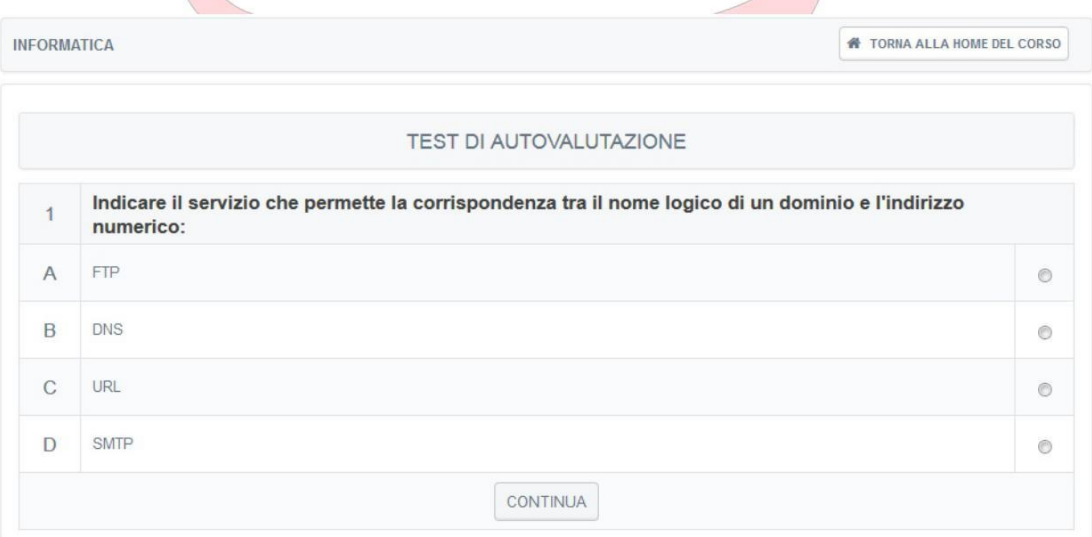

**Figura 3.32: Sezione** *Test di preparazione***, svolgimento del test**

**Dopo aver effettuato il test lo studente saprà subito se lo ha superato (figura 3.33) o se non lo ha superato (figura 3.34).**

*Attenzione! Questo materiale è per uso personale ed è coperto da copyright. Ne è severamente vietata la riproduzione o il riutilizzo anche parziale, ai sensi e per gli effetti della legge sul diritto d'autore (L. 22.04.1941/n. 633)*

*Pag. 53 di 140*

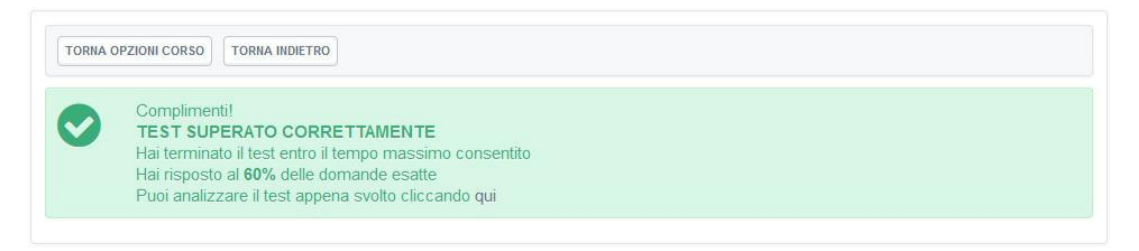

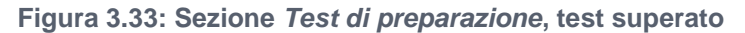

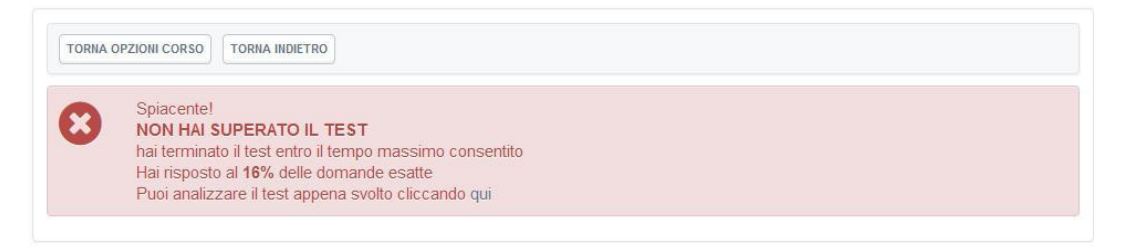

#### **Figura 3.34: Sezione** *Test di preparazione***, test non superato**

**In entrambi i casi, cliccando dove indicato dalla dicitura (figura 3.33 e figura 3.34) sarà possibile prendere visione del dettaglio delle domande e comprendere quali sono state risposte bene e quali no (figura 3.35).**

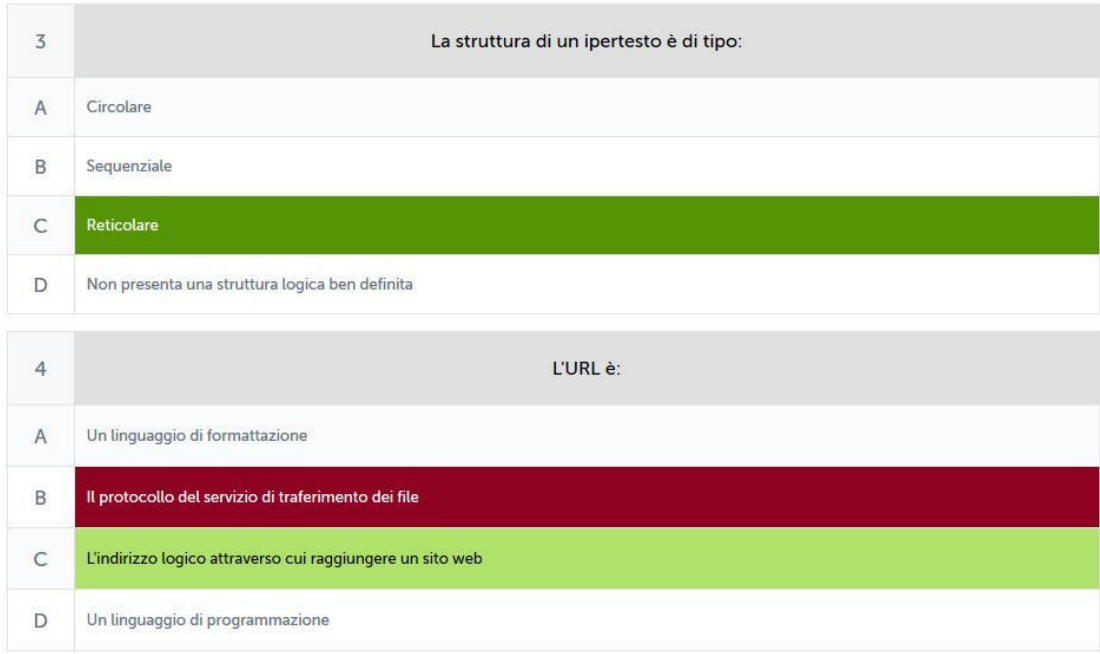

*Attenzione! Questo materiale è per uso personale ed è coperto da copyright. Ne è severamente vietata la riproduzione o il riutilizzo anche parziale, ai sensi e per gli effetti della legge sul diritto d'autore (L. 22.04.1941/n. 633)*

*Pag. 54 di 140*

**Figura 3.35: Sezione** *Test di preparazione***, analisi del test**

**Nel nostro caso specifico lo studente ha risposto bene alla domanda 3 e ha risposto male alle domanda 4. Si può notare in fatti che alla domanda "***l'URL è:***" lo studente ha risposto "***il protocollo del servizio di trasferimento dei file***". La risposta esatta era invece "***l'indirizzo logico attraverso cui raggiungere un sito web***".**

**I test si possono ripetere quante volte si ritiene opportuno, poiché hanno valore di autovalutazione degli apprendimenti.**

#### *3.1.9 Elaborati*

**La sezione** *Elaborati* **è molto importante, ove previsto, per poter accedere agli appelli d'esame. In questa sezione (figura 3.36) il docente sottopone delle esercitazioni e invita lo studente a svolgerle.**

| A |                   | In questa sezione è possibile selezionare la prova alla quale si vuole partecipare.<br>Di seguito l'elenco delle prove inserite dal docente con la relativa data stabilita per la consegna.<br>Una volta sottomesso l'elaborato, dopo la correzione da parte del docente, potrà visualizzare il risultato e la relativa votazione. |                                       |         |            |                             |         |                   |                |
|---|-------------------|----------------------------------------------------------------------------------------------------|---------------------------------------|---------|------------|-----------------------------|---------|-------------------|----------------|
|   | RICERCA ELABORATI |                                                                                                    |                                       |         |            |                             |         |                   |                |
|   | <b>NOME</b>       |                                                                                                    | <b>COGNOME</b>                        |         |            | <b>MATRICOLA</b>            |         |                   |                |
|   |                   |                                                                                                    |                                       | Q CERCA |            |                             |         |                   |                |
|   | <b>ELABORATI</b>  |                                                                                                    |                                       |         |            |                             |         |                   |                |
|   |                   |                                                                                                    |                                       |         |            |                             |         |                   | 1/1            |
| 同 | <b>MODIFICA</b>   | <b>COMPITO</b>                                                                                                    | <b>RIEPILOGO</b>                      |         |            | SCADENZA DOCUMENTI CORRETTO |         | <b>MEDIA</b>      | <b>SCARICA</b> |
|   | Ô                 | <b>BASI DI DATI</b>                                                                                                    | In questa esercitazione viene chiesto |         | 31/12/2014 | $\circ$                     | $\circ$ | Q/Q               | $\Box$         |
|   | $\mathscr{O}$     | <b>GLI ALGORITMI</b>                                                                                                    | Questa esercitazione riguarda gli alg |         | 31/12/2014 | 45                          | 45      | 17.955555555556/0 | n              |
| m | $\mathscr{Q}$     | <b>LA CODIFICA</b><br><b>DELL'INFORMAZIONE</b>                                                                                                    | Questa esercitazione riguarda la codi |         | 29/08/2014 | 47                          | 47      | 18/0              | $\mathbb{D}$   |

**Figura 3.36: Sezione** *Elaborati*

**La schermata presentata in figura 3.36 permette al docente di visualizzare l'elenco delle aree scelte come materia di esercitazione per gli studenti. Nel nostro caso specifico sono: basi di dati, algoritmi e codifica dell'informazione. All'interno di ogni area il docente potrà inserire tutte le prove di verifica che ritiene opportune. La classe di utenti presenti**

*Attenzione! Questo materiale è per uso personale ed è coperto da copyright. Ne è severamente vietata la riproduzione o il riutilizzo anche parziale, ai sensi e per gli effetti della legge sul diritto d'autore (L. 22.04.1941/n. 633)*

*Pag. 55 di 140*

**nel corso verrà automaticamente divisa tra le varie prove per evitare che tutta la classe svolga lo stesso elaborato. Per ogni elaborato, infatti, i posti saranno limitati e verrà permesso allo studente di sceglierne ognuno fino ad esaurimento disponibilità.**

**Il docente potrà cercare (figura 3.37) ogni singolo studente per nome, cognome o matricola e vedere quali elaborati ha svolto, quale allegato ha scelto tra quelli disponibili, in che data ha inviato l'elaborato, se ha superato o meno la prova e quale data d'esame ha scelto. Potrà inoltre salvare il file sottomesso dallo studente e, eventualmente, cancellarlo.**

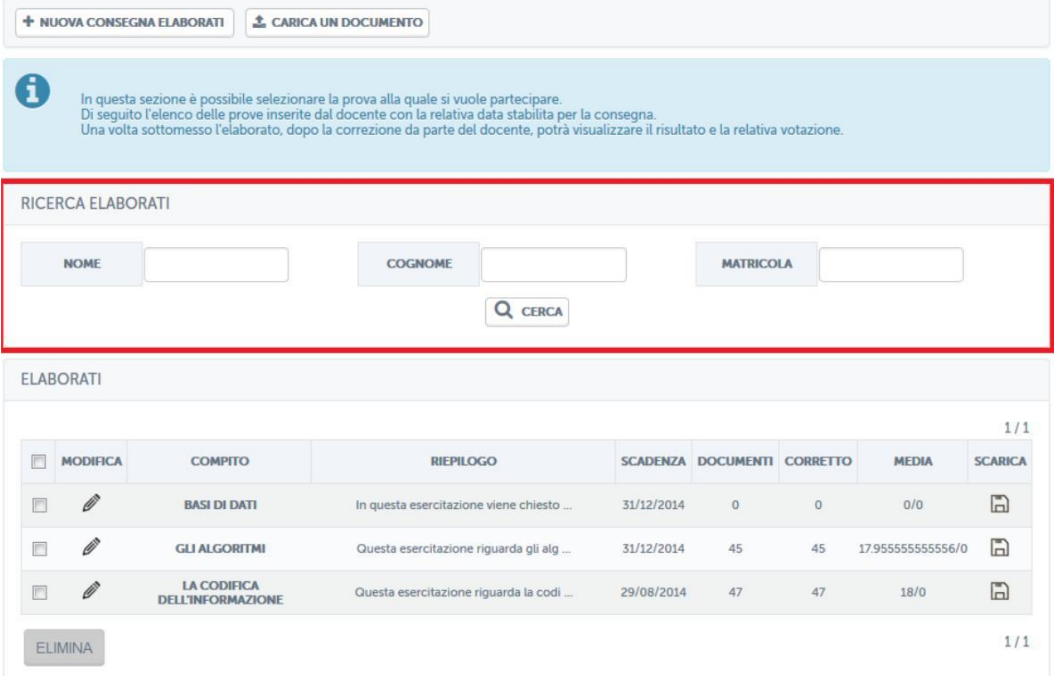

**Figura 3.37: Sezione** *Elaborati***, sottomissione elaborato**

**Vediamo ora come il docente può creare un'area, inserire all'interno delle prove e procedere, successivamente, alla correzione degli elaborati sottomessi.**

**Per creare una nuova area il docente dovrà cliccare sul pulsante** *nuova consegna elaborati* **(figura 3.38).**

*Attenzione! Questo materiale è per uso personale ed è coperto da copyright. Ne è severamente vietata la riproduzione o il riutilizzo anche parziale, ai sensi e per gli effetti della legge sul diritto d'autore (L. 22.04.1941/n. 633)*

*Pag. 56 di 140*

| A |                   |                  | In questa sezione è possibile selezionare la prova alla quale si vuole partecipare.<br>Di seguito l'elenco delle prove inserite dal docente con la relativa data stabilita per la consegna.<br>Una volta sottomesso l'elaborato, dop |                 |                  |                 |              |                       |
|---|-------------------|------------------|----------------------------------------------------------------------------------------------------|-----------------|------------------|-----------------|--------------|-----------------------|
|   | RICERCA ELABORATI |                  |                                                                                                    |                 |                  |                 |              |                       |
|   | <b>NOME</b>       |                  | <b>COGNOME</b>                                                                                                    |                 | <b>MATRICOLA</b> |                 |              |                       |
|   | <b>ELABORATI</b>  |                  | Q<br><b>CERCA</b>                                                                                                    |                 |                  |                 |              |                       |
|   |                   |                  | <b>RIEPILOGO</b>                                                                                                    | <b>SCADENZA</b> | <b>DOCUMENTI</b> | <b>CORRETTO</b> | <b>MEDIA</b> | 1/1<br><b>SCARICA</b> |
| F | <b>MODIFICA</b>   | <b>COMPITO</b>   |                                                                                                    |                 |                  |                 |              |                       |
|   | Ô                 | <b>ALGORITMI</b> | Prova sugli algoritmi                                                                                                    | 31/12/2014      | $\theta$         | $\mathbf{0}$    | 0/0          | $\Box$                |

**Figura 3.38: Sezione** *Elaborati***, nuova consegna elaborato**

**Il docente entrerà quindi nella schermata editing per un nuovo elaborato (figura 3.39). in questa schermata potrà inserire titolo, descrizione, scadenza dell'elaborato, riservatezza rispetto a cosa vedrà l'utente e punteggio massimo previsto.**

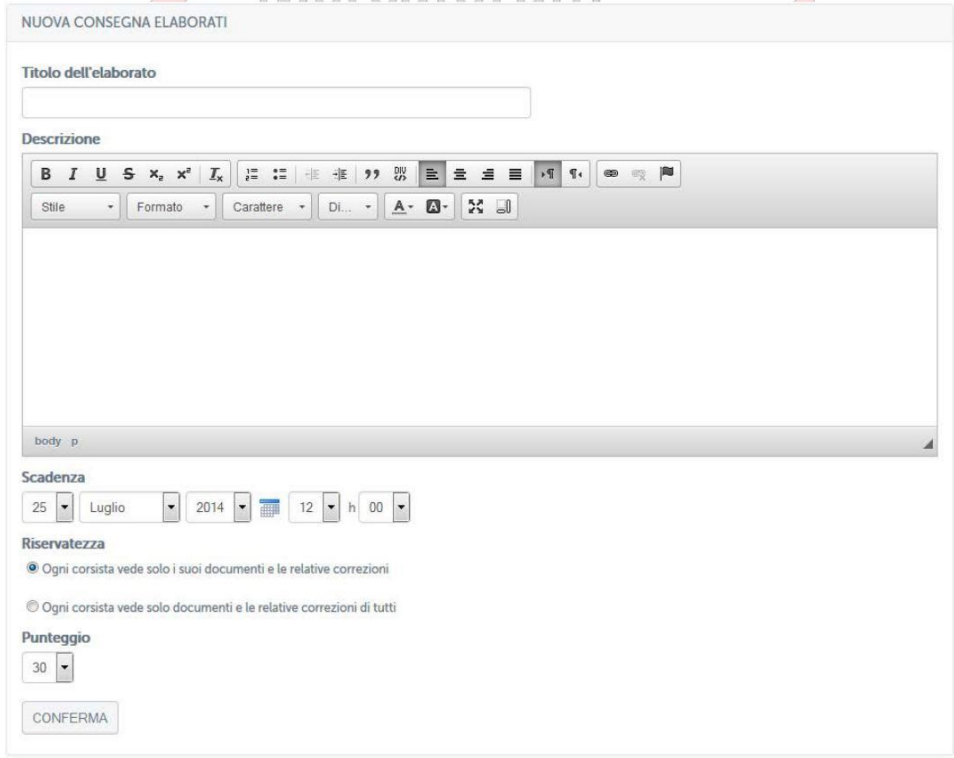

**Figura 3.39: Sezione** *Elaborati***, editing di un nuovo elaborato**

*Attenzione! Questo materiale è per uso personale ed è coperto da copyright. Ne è severamente vietata la riproduzione o il riutilizzo anche parziale, ai sensi e per gli effetti della legge sul diritto d'autore (L. 22.04.1941/n. 633)*

*Pag. 57 di 140*

**A questo punto il docente dovrà tornare alla lista degli elaborati per poter aggiungere le tracce delle esercitazioni previste per ogni area. Per poter procedere dovrà cliccare sul pulsante di modifica posto accanto alla descrizione dell'area (figura 3.40).**

|   |                 |                            |                                      |                 |                  |                                  |              | 1/1            |
|---|-----------------|----------------------------|--------------------------------------|-----------------|------------------|----------------------------------|--------------|----------------|
| 匠 | <b>MODIFICA</b> | <b>COMPITO</b>             | <b>RIEPILOGO</b>                     | <b>SCADENZA</b> | <b>DOCUMENTI</b> | <b>CORRETTO</b>                  | <b>MEDIA</b> | <b>SCARICA</b> |
|   | Ø               | <b>ALGORITMI</b>           | Prova sugli algoritmi<br>the control | 31/12/2014      | $\boldsymbol{0}$ | $\begin{array}{c} 0 \end{array}$ | 0/0          | $\square$      |
| 回 | Ø               | CODIFICA DELL'INFORMAZIONE | Prova sulla codifica dell'informa    | 31/12/2014      | $\overline{0}$   | $\mathbf{0}$                     | 0/30         | $\mathbb{D}$   |
| E | 0               | <b>BASLDLDATI</b>          | Prova sulle basi di dati             | 31/12/2014      | $\overline{0}$   | $\overline{0}$                   | 0/30         | $\Box$         |

**Figura 3.40: Sezione** *Elaborati***, modifica area per aggiunta traccia**

**Sarà quindi possibile aggiungere alla prova uno o più elaborati cliccando sul pulsante "aggiungi allegato/prova" (figura 3.41). Aggiungendo più elaborati si avrà la possibilità di dividere la classe di utenti tra diverse prove (figura 3.42).**

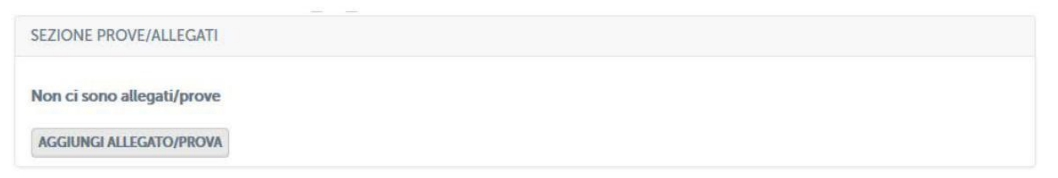

**Figura 3.41: Sezione** *Elaborati***, aggiungere allegati alla prova**

*Attenzione! Questo materiale è per uso personale ed è coperto da copyright. Ne è severamente vietata la riproduzione o il riutilizzo anche parziale, ai sensi e per gli effetti della legge sul diritto d'autore (L. 22.04.1941/n. 633)*

*Pag. 58 di 140*

| <b>Gestione Allegati/Prove</b>                 |                                                           |                                                                                                    |                                                          | $\boldsymbol{\varkappa}$ |
|------------------------------------------------|-----------------------------------------------------------|----------------------------------------------------------------------------------------------------|----------------------------------------------------------|--------------------------|
| Ô                                              | In questa sezione è possibile caricare le prove/allegati. | Lo studente in fase di sottomissione dell'elaborato può selezionare una delle prove visibili caricate |                                                          |                          |
| <b>CARICA UN FILE</b>                          |                                                           |                                                                                                    |                                                          |                          |
| Sfoglia_<br>Nessun file selezionato.           | <b>Aggiungi</b>                                           |                                                                                                    |                                                          |                          |
| <b>RIEPILOGO ALLEGATI/PROVE</b><br><b>NOME</b> | <b>DATA</b>                                               | <b>N.STUDENTI</b>                                                                                     | <b>STUDENTI TOTALI DEL CORSO: 6</b><br><b>VISIBILITÀ</b> | <b>FLIMINA</b>           |
| Esercitazione_DB_1.pdf                         | 25-07-2014 13:34                                          | 3                                                                                                    | <b>Visibile</b>                                          | ×                        |
| Esercitazione_DB_2.pdf                         | 25-07-2014 13:34                                          | $\overline{3}$                                                                                        | <b>Visibile</b>                                          | ×                        |
| Esercitazione_DB_3.pdf                         | 25-07-2014 13:34                                          | 3                                                                                                    | <b>Visibile</b>                                          | ×                        |
| Esercitazione_DB_4.pdf                         | 25-07-2014 13:34                                          | $\overline{3}$                                                                                        | <b>Visibile</b>                                          | ×                        |
| Esercitazione_DB_5.pdf                         | 25-07-2014 13:34                                          | 3                                                                                                    | <b>Visibile</b>                                          | x                        |
|                                                |                                                           | Salva Modifiche                                                                                       |                                                          |                          |
|                                                |                                                           |                                                                                                    |                                                          |                          |

**Figura 3.42: Sezione** *Elaborati***, aggiungere allegati alla prova**

**Da questa stessa schermata il docente avrà la possibilità di agire su ogni singolo elaborato. Potrà infatti decidere se mostrarlo o meno alla classe e, eventualmente, cancellarlo (figura 3.43).**

*Attenzione! Questo materiale è per uso personale ed è coperto da copyright. Ne è severamente vietata la riproduzione o il riutilizzo anche parziale, ai sensi e per gli effetti della legge sul diritto d'autore (L. 22.04.1941/n. 633)*

*Pag. 59 di 140*

| <b>Gestione Allegati/Prove</b>                                                            |                                                           |                                                                                                    |                                     | $\boldsymbol{\varkappa}$ |
|-------------------------------------------------------------------------------------------|-----------------------------------------------------------|----------------------------------------------------------------------------------------------------|-------------------------------------|--------------------------|
| 0                                                                                         | In questa sezione è possibile caricare le prove/allegati. | Lo studente in fase di sottomissione dell'elaborato può selezionare una delle prove visibili caricate |                                     |                          |
| <b>CARICA UN FILE</b><br>Sfoglia.<br>Nessun file selezionato.<br>RIEPILOGO ALLEGATI/PROVE | Aggiungi                                                  |                                                                                                    | <b>STUDENTI TOTALI DEL CORSO: 6</b> |                          |
| <b>NOME</b>                                                                               | <b>DATA</b>                                               | <b>N.STUDENTI</b>                                                                                     | <b>VISIBILITÀ</b>                   | <b>ELIMINA</b>           |
| Esercitazione_DB_1.pdf                                                                    | 25-07-2014 13:34                                          | $\mathbf{0}$                                                                                          | <b>Non Visibile</b>                 | ×                        |
| Esercitazione_DB_2.pdf                                                                    | 25-07-2014 13:34                                          | $\overline{3}$                                                                                        | <b>Visibile</b>                     | ×                        |
| Esercitazione_DB_3.pdf                                                                    | 25-07-2014 13:34                                          | $\overline{3}$                                                                                        | <b>Visibile</b>                     | x                        |
| Esercitazione_DB_4.pdf                                                                    | 25-07-2014 13:34                                          | $\overline{3}$                                                                                        | <b>Non Visibile</b>                 | x                        |
| Esercitazione_DB_5.pdf                                                                    | 25-07-2014 13:34                                          | $\mathbf{0}$                                                                                          | <b>Visibile</b>                     | x                        |
|                                                                                           |                                                           | <b>Salva Modifiche</b>                                                                                |                                     |                          |

**Figura 3.43: Sezione** *Elaborati* **azioni possibili su singolo allegato**

**A questo punto, il docente, tornando nella sezione** *Elaborati***, potrà controllare se uno studente ha sottomesso un elaborato e procedere alla correzione in tempi utili per permettergli la prenotazione dell'appello d'esame (figura 3.44).**

*Attenzione! Questo materiale è per uso personale ed è coperto da copyright. Ne è severamente vietata la riproduzione o il riutilizzo anche parziale, ai sensi e per gli effetti della legge sul diritto d'autore (L. 22.04.1941/n. 633)*

*Pag. 60 di 140*

|                                                                                   |                                   | <b>NOME</b>                                                    | <b>DATA</b>                                |                        |                               | <b>N.STUDENTI MASSIMO</b> |                             |         | <b>N.STUDENTI</b>      |          |  |
|-----------------------------------------------------------------------------------|-----------------------------------|----------------------------------------------------------------|--------------------------------------------|------------------------|-------------------------------|---------------------------|-----------------------------|---------|------------------------|----------|--|
|                                                                                   |                                   | Esercitazione_Algoritmi_1.pdf                                  | 22-07-2014 16:19                           |                        |                               | 31                        |                             |         | $\circ$                |          |  |
|                                                                                   |                                   | Esercitazione_Algoritmi_2.pdf                                  | 22-07-2014 16:19<br>22-07-2014 16:19       |                        |                               | 31                        |                             |         | $\mathbbm{1}$          |          |  |
|                                                                                   |                                   | Esercitazione_Algoritmi_3.pdf                                  |                                            |                        | 31                            |                           |                             |         | $\circ$                |          |  |
|                                                                                   | Esercitazione_Algoritmi_4.pdf     |                                                                | 22-07-2014 16:19                           |                        | 31                            |                           |                             | $\circ$ |                        |          |  |
|                                                                                   |                                   | Esercitazione_Algoritmi_5.pdf                                  | 22-07-2014 16:19                           |                        |                               | 31                        |                             |         | $\circ$                |          |  |
|                                                                                   | RICERCA ELABORATI                 |                                                                |                                            |                        |                               |                           |                             |         |                        |          |  |
|                                                                                   | <b>NOME</b>                       |                                                                | COGNOME                                    |                        |                               | <b>MATRICOLA</b>          |                             |         |                        |          |  |
|                                                                                   | <b>APPELLO</b>                    | Tutti<br>۳                                                     | <b>STATO</b><br><b>ELABORATO</b>           | Tutti                  | 7<br><b>STATO ESAME</b>       |                           |                             | Tutti   | ۰                      |          |  |
|                                                                                   |                                   |                                                                |                                            |                        |                               |                           |                             |         |                        |          |  |
|                                                                                   |                                   |                                                                |                                            | Q CERCA                |                               |                           |                             |         |                        |          |  |
|                                                                                   | <b>TUTTI GLI ELABORATI</b>        |                                                                |                                            |                        |                               |                           |                             |         |                        | 1/1      |  |
|                                                                                   | <b>SISTEMA</b><br><b>AUTORE 1</b> | <b>DOCUMENTO</b>                                               | <b>NOME</b><br><b>DEL</b><br><b>GRUPPO</b> | <b>ALLEGATO SCELTO</b> | <b>DATA</b><br><b>D'INVIO</b> | <b>PUNTEGGIO</b>          | <b>DATA</b><br><b>ESAME</b> |         | SPOSTA SCARICA ELIMINA |          |  |
|                                                                                   | Rossi Mario<br>00INFO0001         | sistemi ela2.pdf                                               |                                            |                        | 31/05/2014<br>10:46:10        | Superato                  |                             |         | n                      | $\times$ |  |
|                                                                                   | Rossi Mario<br>00INFO0001         | esercizio 2.pdf                                                |                                            |                        | 19/05/2014<br>16:32:34        | Superato                  | ÷.                          | 吟       | $\Box$                 | ×        |  |
|                                                                                   | Rossi Mario<br>00INFO0001         | ELABORATO ALGORITMI.pdf                                        |                                            |                        | 28/05/2014<br>17:56:33        | Non Superato              | ü.                          | ⇒       | $\Box$                 | ×        |  |
|                                                                                   | Rossi Mario<br>00INFO0001         | seconda prova.pdf<br>algoritmi mancuso massimiliano            |                                            |                        | 22/05/2014<br>18:22:35        | Superato                  | $\sim$                      |         | $\Box$                 | ×        |  |
| <b>TIPO</b><br>$\lambda$<br>$\lambda$<br>人<br>$\lambda$<br>$\boldsymbol{\lambda}$ | Rossi Mario<br>00INFO0001         | Esercitazione2_Algoritmi_Esercizi<br>Svolti_Matrone Luigi3.pdf |                                            |                        | 31/05/2014<br>04:00:17        | Non Superato              | $\sim$                      | 吵       | $\square$              | ×        |  |

**Figura 3.44: Sezione** *Elaborati* **gestione correzioni**

**In questo caso specifico (figura 3.45) il docente ha corretto 5 elaborati. Tre studenti hanno superato la prova, due studenti no. L'ultimo elaborato della lista è ancora da correggere.**

*Attenzione! Questo materiale è per uso personale ed è coperto da copyright. Ne è severamente vietata la riproduzione o il riutilizzo anche parziale, ai sensi e per gli effetti della legge sul diritto d'autore (L. 22.04.1941/n. 633)*

*Pag. 61 di 140*

|                                                                                                    |                                   | <b>NOME</b>                                                    |                                  | <b>DATA</b>            |                         |                               | <b>N.STUDENTI MASSIMO</b> |                             |         | <b>N.STUDENTI</b>      |                       |
|----------------------------------------------------------------------------------------------------|-----------------------------------|----------------------------------------------------------------|----------------------------------|------------------------|-------------------------|-------------------------------|---------------------------|-----------------------------|---------|------------------------|-----------------------|
|                                                                                                    |                                   | Esercitazione_Algoritmi_1.pdf                                  |                                  | 22-07-2014 16:19       |                         |                               | 31                        |                             |         | $\theta$               |                       |
|                                                                                                    |                                   | Esercitazione_Algoritmi_2.pdf                                  |                                  | 22-07-2014 16:19       |                         | 31                            |                           |                             |         | $\mathbf{1}$           |                       |
|                                                                                                    |                                   | Esercitazione_Algoritmi_3.pdf                                  |                                  | 22-07-2014 16:19       |                         | 31                            |                           |                             | $\circ$ |                        |                       |
| Esercitazione_Algoritmi_4.pdf                                                                                 |                                   |                                                                |                                  | 22-07-2014 16:19       |                         |                               | 31                        |                             |         | $\circ$                |                       |
| Esercitazione_Algoritmi_5.pdf                                                                                 |                                   |                                                                |                                  | 22-07-2014 16:19       |                         |                               | 31                        |                             |         | $\circ$                |                       |
|                                                                                                    | RICERCA ELABORATI                 |                                                                |                                  |                        |                         |                               |                           |                             |         |                        |                       |
|                                                                                                    |                                   |                                                                | COGNOME                          |                        |                         |                               | <b>MATRICOLA</b>          |                             |         |                        |                       |
|                                                                                                    | <b>NOME</b>                       |                                                                |                                  |                        | ۳<br><b>STATO ESAME</b> |                               |                           | Tutti<br>$\pmb{\mathrm{v}}$ |         |                        |                       |
|                                                                                                    | <b>APPELLO</b>                    | Tutti<br>$\blacktriangledown$                                  | <b>STATO</b><br><b>ELABORATO</b> | Tutti<br>Q CERCA       |                         |                               |                           |                             |         |                        |                       |
|                                                                                                    | <b>TUTTI GLI ELABORATI</b>        |                                                                |                                  |                        |                         |                               |                           |                             |         |                        |                       |
|                                                                                                    |                                   |                                                                | <b>NOME</b>                      |                        |                         |                               |                           |                             |         |                        | 1/1                   |
|                                                                                                    | <b>SISTEMA</b><br><b>AUTORE 1</b> | <b>DOCUMENTO</b>                                               | <b>DEL</b><br><b>GRUPPO</b>      | <b>ALLEGATO SCELTO</b> |                         | <b>DATA</b><br><b>D'INVIO</b> | <b>PUNTEGGIO</b>          | <b>DATA</b><br><b>ESAME</b> |         | SPOSTA SCARICA ELIMINA |                       |
|                                                                                                    | Rossi Mario<br>00INFO0001         | sistemi ela2.pdf                                               |                                  |                        |                         | 31/05/2014<br>10:46:10        | Superato                  |                             | ∾       | $\square$              | ×                     |
|                                                                                                    | Rossi Mario<br>00INFO0001         | esercizio 2.pdf                                                |                                  |                        |                         | 19/05/2014<br>16:32:34        | Superato                  |                             |         | $\Box$                 | ×                     |
|                                                                                                    | Rossi Mario<br>00INFO0001         | ELABORATO ALGORITMI.pdf                                        |                                  |                        |                         | 28/05/2014<br>17:56:33        | Non Superato              | $\rightarrow$               | ∾       | $\square$              | ×                     |
|                                                                                                    | Rossi Mario<br>00INFO0001         | seconda prova.pdf<br>algoritmi mancuso massimiliano            |                                  |                        |                         | 22/05/2014<br>18:22:35        | Superato                  | $\sim$                      | ⇒       | n                      | $\boldsymbol{\times}$ |
| <b>TIPO</b><br>$\boldsymbol{\lambda}$<br>$\boldsymbol{\lambda}$<br>$\blacktriangle$<br>$\lambda$<br>$\lambda$ | Rossi Mario<br>00INFO0001         | Esercitazione2_Algoritmi_Esercizi<br>Svolti_Matrone Luigi3.pdf |                                  |                        |                         | 31/05/2014<br>04:00:17        | Non Superato              |                             | ⇒       | $\square$              | $\times$              |

**Figura 3.45: Sezione** *Elaborati* **gestione correzioni**

**Cliccando sul titolo del documento sottomesso dallo studente, il docente accederà alla sezione dedicata alla correzione dello stesso (figura 3.46).**

*Attenzione! Questo materiale è per uso personale ed è coperto da copyright. Ne è severamente vietata la riproduzione o il riutilizzo anche parziale, ai sensi e per gli effetti della legge sul diritto d'autore (L. 22.04.1941/n. 633)*

*Pag. 62 di 140*

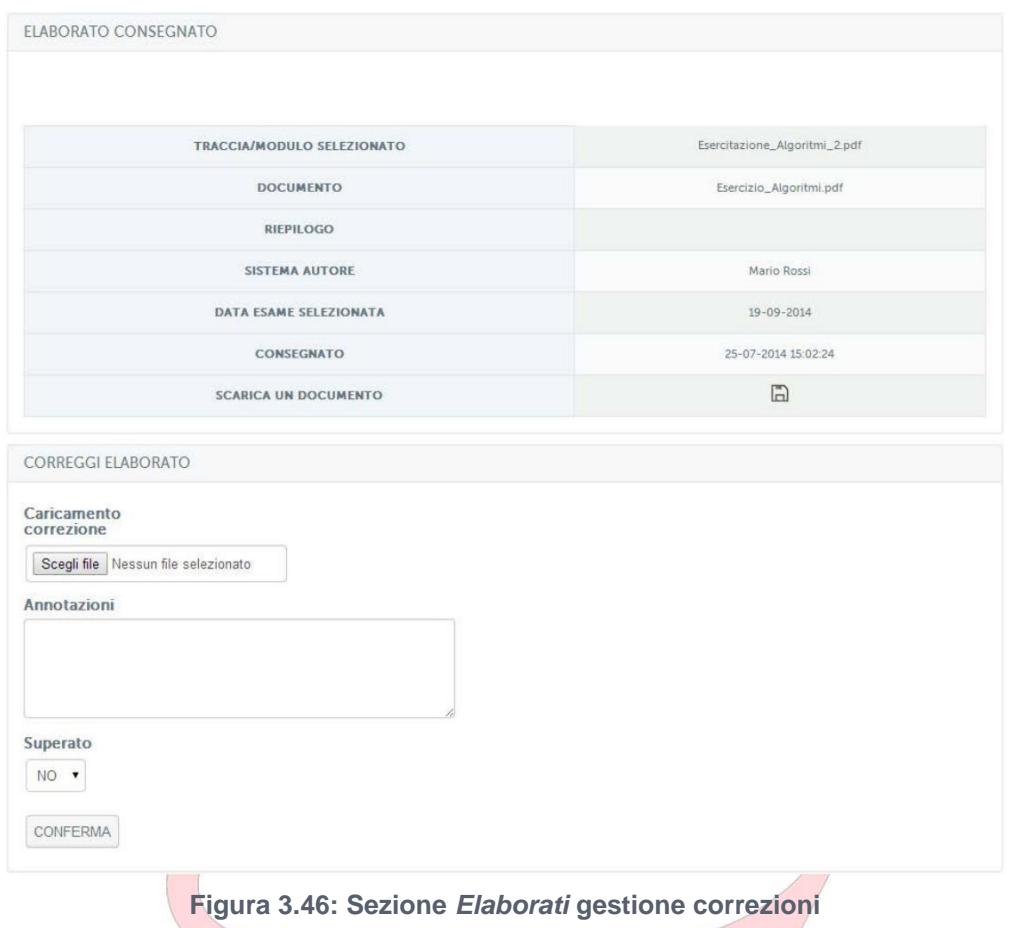

**Per accedere all'elaborato dello studente il docente dovrà cliccare sull'icona posta accanto alla scritta "scarica un documento". Dopo aver preso visione dell'elaborato, il docente potrà innanzitutto scegliere se far superare o meno la prova selezionando la voce appropriata dal menu a tendina posto in basso. Potrà inoltre far arrivare delle annotazione allo studente inserendole nello spazio apposito e potrà anche inviare allo studente le correzioni e le annotazioni che ritiene opportune, caricando un file pdf.**

**Dopo aver corretto l'elaborato questo andrà ad unirsi ai precedenti già corretti nella schermata precedente (figura 3.45).**

**Nella stessa schermata (figura 3.45) il docente ha a disposizione anche diversi strumenti di ricerca che gli permetteranno di operare più facilmente sugli elaborati (figura 3.47).**

*Pag. 63 di 140*

*Attenzione! Questo materiale è per uso personale ed è coperto da copyright. Ne è severamente vietata la riproduzione o il riutilizzo anche parziale, ai sensi e per gli effetti della legge sul diritto d'autore (L. 22.04.1941/n. 633)*

|                                                                      |                                   | <b>NOME</b>                                                    |                                     | <b>DATA</b>            |                               | <b>N.STUDENTI MASSIMO</b> |                             |              | <b>N.STUDENTI</b>      |          |
|----------------------------------------------------------------------|-----------------------------------|----------------------------------------------------------------|-------------------------------------|------------------------|-------------------------------|---------------------------|-----------------------------|--------------|------------------------|----------|
|                                                                      |                                   | Esercitazione_Algoritmi_1.pdf                                  |                                     | 22-07-2014 16:19       |                               | 31                        |                             |              | $\circ$                |          |
|                                                                      |                                   | Esercitazione_Algoritmi_2.pdf                                  | 22-07-2014 16:19                    |                        | 31                            |                           |                             | $\mathbf{1}$ |                        |          |
|                                                                      |                                   | Esercitazione_Algoritmi_3.pdf                                  | 22-07-2014 16:19                    |                        | 31                            |                           | $\circ$                     |              |                        |          |
| Esercitazione_Algoritmi_4.pdf                                        |                                   |                                                                | 22-07-2014 16:19                    |                        | 31                            |                           | $\circ$                     |              |                        |          |
| Esercitazione_Algoritmi_5.pdf                                        |                                   |                                                                |                                     | 22-07-2014 16:19       |                               | 31                        |                             |              | $\circ$                |          |
|                                                                      | RICERCA ELABORATI                 |                                                                |                                     |                        |                               |                           |                             |              |                        |          |
|                                                                      | <b>NOME</b>                       |                                                                | COGNOME                             |                        |                               | <b>MATRICOLA</b>          |                             |              |                        |          |
|                                                                      | <b>APPELLO</b>                    |                                                                | <b>STATO</b>                        |                        |                               |                           |                             |              |                        | ۷        |
|                                                                      |                                   | Tutti<br>۷                                                     | <b>ELABORATO</b>                    | 7<br>Tutti             |                               | <b>STATO ESAME</b>        |                             | Tutti        |                        |          |
|                                                                      |                                   |                                                                |                                     | Q CERCA                |                               |                           |                             |              |                        |          |
|                                                                      | <b>TUTTI GLI ELABORATI</b>        |                                                                |                                     |                        |                               |                           |                             |              |                        |          |
|                                                                      |                                   |                                                                |                                     |                        |                               |                           |                             |              |                        |          |
|                                                                      | <b>SISTEMA</b><br><b>AUTORE 1</b> | <b>DOCUMENTO</b>                                               | <b>NOME</b><br>DEL<br><b>GRUPPO</b> | <b>ALLEGATO SCELTO</b> | <b>DATA</b><br><b>D'INVIO</b> | <b>PUNTEGGIO</b>          | <b>DATA</b><br><b>ESAME</b> |              | SPOSTA SCARICA ELIMINA |          |
|                                                                      | Rossi Mario<br>00INFO0001         | sistemi ela2.pdf                                               |                                     |                        | 31/05/2014<br>10:46:10        | Superato                  |                             |              | $\Box$                 | ×        |
|                                                                      | Rossi Mario<br>00INFO0001         | esercizio 2.pdf                                                |                                     |                        | 19/05/2014<br>16:32:34        | Superato                  |                             |              | $\Box$                 | $\times$ |
|                                                                      | Rossi Mario<br>00INFO0001         | ELABORATO ALGORITMI.pdf                                        |                                     |                        | 28/05/2014<br>17:56:33        | Non Superato              | $\sim$                      |              | $\Box$                 | 1/1<br>× |
|                                                                      | Rossi Mario<br>00INFO0001         | seconda prova.pdf<br>algoritmi mancuso massimiliano            |                                     |                        | 22/05/2014<br>18:22:35        | Superato                  |                             | ⇒            | $\Box$                 | ×        |
| <b>TIPO</b><br>$\lambda$<br>$\lambda$<br>人<br>$\lambda$<br>$\lambda$ | Rossi Mario<br>00INFO0001         | Esercitazione2_Algoritmi_Esercizi<br>Svolti_Matrone Luigi3.pdf |                                     |                        | 31/05/2014<br>04:00:17        | Non Superato              | 4                           |              | $\Box$                 | ×        |

**Figura 3.47: Sezione** *Elaborati* **strumenti di ricerca**

**Il docente potrà infatti selezionare gli elaborati di ogni singolo utente, ricercandolo per cognome, nome o matricola. Potrà scegliere di visualizzare tutti gli elaborati oppure solo quelli da correggere, quelli corretti, quelli superati e quelli non superati.**

**Potrà visualizzare solo le persone che hanno già sostenuto l'esame oppure solo gli studenti che non hanno ancora sostenuto l'esame, tra quelli che hanno già consegnato un elaborato.**

**Potrà infine fare una profilazione degli elaborati in base alle date d'appello disponibili. Ogni studente, infatti, all'atto della selezione dell'elaborato, andrà anche a selezionare la data nella quale intende sostenere l'esame.**

*Pag. 64 di 140*

*Attenzione! Questo materiale è per uso personale ed è coperto da copyright. Ne è severamente vietata la riproduzione o il riutilizzo anche parziale, ai sensi e per gli effetti della legge sul diritto d'autore (L. 22.04.1941/n. 633)*

**Il docente potrà, ad esempio, per facilità, dividere gli elaborati in base alle date d'esame e correggere prima gli elaborati di un appello rispetto a quelli dell'appello successivo.**

#### *3.1.10 Multimedia*

**La sezione** *Multimedia* **(figura 3.48) è dedicata allo scambio e alla condivisione tra docente e studenti di qualsiasi tipo di contenuto multimediale.**

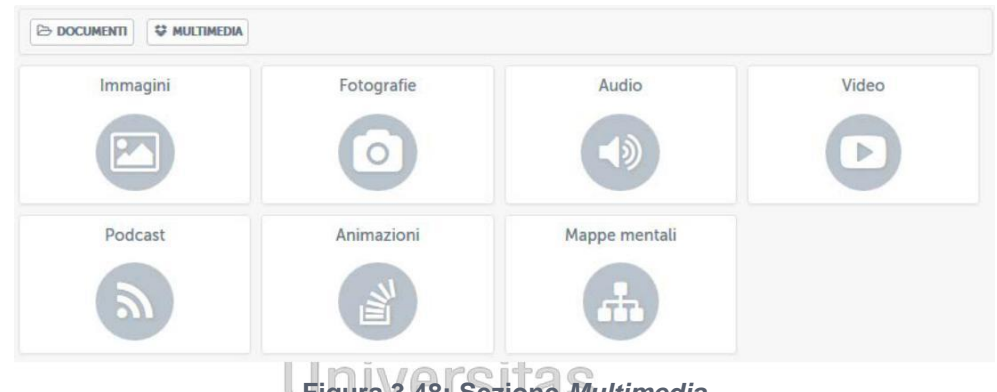

**Figura 3.48: Sezione** *Multimedia*

## ercatorum

**Lo studente potrà vedere, ad esempio, immagini, fotografie, video, animazioni, mappe concettuali. Potrà inoltre beneficiare di contenuti audio e podcast delle lezioni. Il docente potrà caricare i contenuti multimediali seguendo le stesse istruzioni previste per la sezione** *Documenti***.**

#### *3.1.11 Glossario*

**La sezione** *Glossario* **(figura 3.49) mette a disposizione dello studente una serie di definizioni inserite da tutor e docenti. È uno strumento molto utile per chiarire concetti trattati all'interno delle lezioni del corso.**

*Attenzione! Questo materiale è per uso personale ed è coperto da copyright. Ne è severamente vietata la riproduzione o il riutilizzo anche parziale, ai sensi e per gli effetti della legge sul diritto d'autore (L. 22.04.1941/n. 633)*

*Pag. 65 di 140*

| GLOSSARIO             |                                                                                                    |
|-----------------------|----------------------------------------------------------------------------------------------------|
| $A - Z$<br>▶ Wireless | <b>Wireless</b>                                                                                                    |
|                       | In informatica e telecomunicazioni il termine wireless (dall'inglese senza fili) indica una comunicazione tra dispositivi<br>elettronici che non fa uso di cavi[1] Per estensione sono detti wireless i rispettivi sistemi o dispositivi di comunicazione<br>che implementano tale modalità di comunicazione. I sistemi tradizionali basati su connessioni cablate sono invece detti<br>wired.<br>Generalmente il wireless utilizza onde radio a bassa potenza; tuttavia la definizione si estende anche ai dispositivi, meno<br>diffusi, che sfruttano la radiazione infrarossa o il laser.<br>La comunicazione e i sistemi wireless trovano diretta applicazione nelle reti wireless di telecomunicazioni, fisse e mobili e<br>più in generale nelle radiocomunicazioni. |
|                       |                                                                                                    |

**Figura 3.49: Sezione** *Glossario*

**Per inserire una nuova voce il docente dovrà cliccare sul pulsante "***nuova voce***". Si troverà quindi di fronte alla schermata che permette l'aggiunta di una definizione (figura 3.50).**

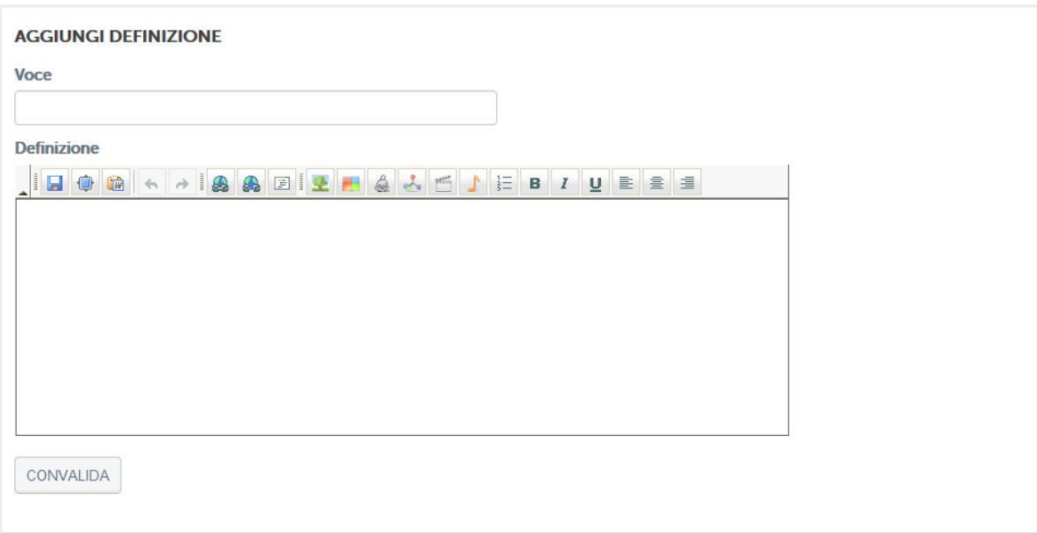

**Figura 3.50: Sezione** *Glossario***, aggiunta di una nuova voce**

### **3.2** *Strumenti di interazione*

#### *3.2.1 Avvisi*

**Nella sezione** *Avvisi* **(figura 3.51) verranno pubblicate informazioni importanti per lo svolgimento di ogni corso. Gli studenti verranno qui richiamati all'attenzione su qualsiasi tipo di comunicazione.**

*Attenzione! Questo materiale è per uso personale ed è coperto da copyright. Ne è severamente vietata la riproduzione o il riutilizzo anche parziale, ai sensi e per gli effetti della legge sul diritto d'autore (L. 22.04.1941/n. 633)*

*Pag. 66 di 140*

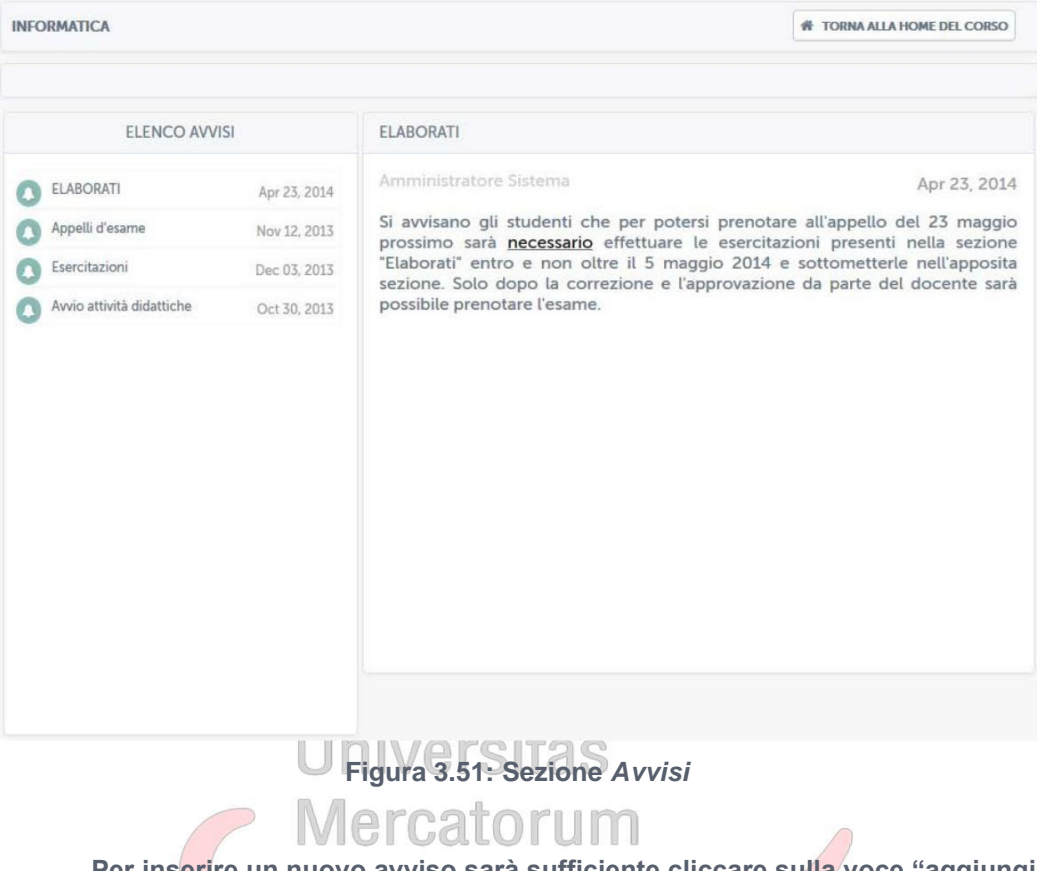

**Per inserire un nuovo avviso sarà sufficiente cliccare sulla voce "aggiungi un avviso". Si aprirà quindi una finestra di editing (figura 3.52) e sarà possibile scrivere qui un nuovo avviso.**

*Attenzione! Questo materiale è per uso personale ed è coperto da copyright. Ne è severamente vietata la riproduzione o il riutilizzo anche parziale, ai sensi e per gli effetti della legge sul diritto d'autore (L. 22.04.1941/n. 633)*

*Pag. 67 di 140*

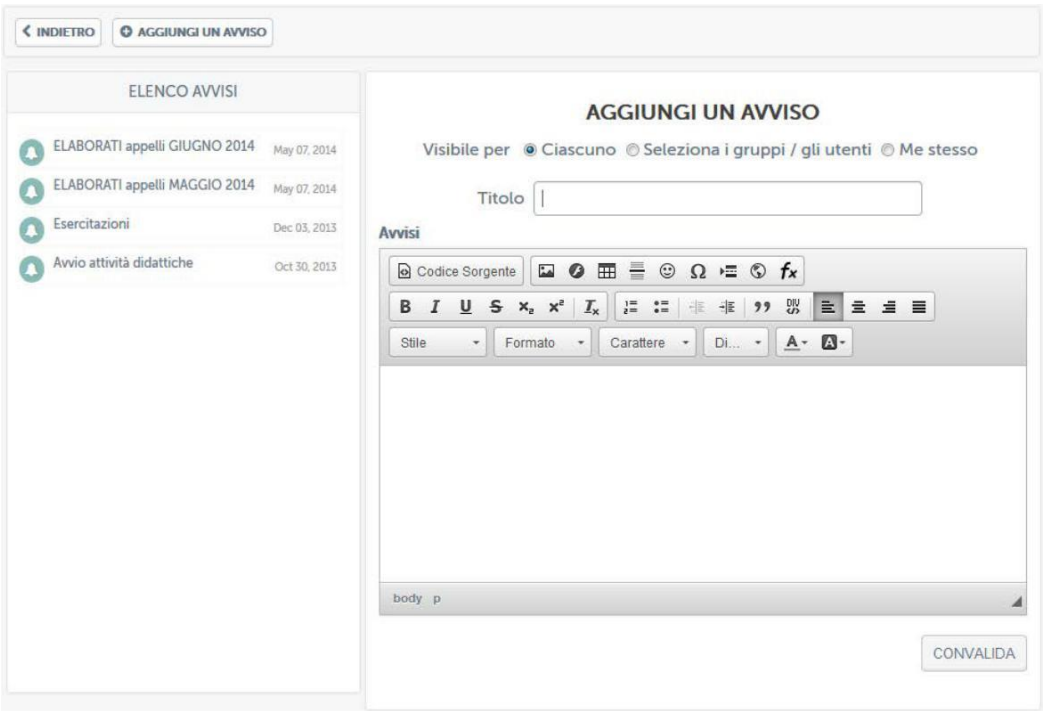

**Figura 3.52: Sezione** *Avvisi***, aggiungi un nuovo avviso**

**Una volta convalidato, il nuovo avviso comparirà nell'elenco a sinistra. Il docente potrà inoltre modificare un qualsiasi avviso e, eventualmente, cancellarlo. Potrà infine cancellare l'intera lista di avvisi pubblicati.**

#### *3.2.2 Forum*

**Il forum del corso è un importantissimo strumento di interazione tra docenti, tutor e studenti. In questa sezione (figura 3.53) è possibile prendere parte a discussioni proposte su argomenti di studio o di approfondimento.**

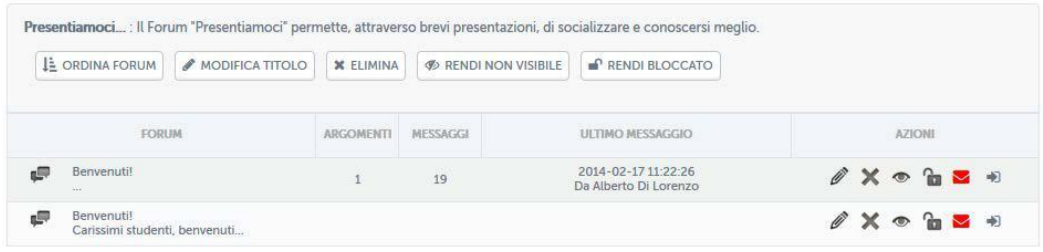

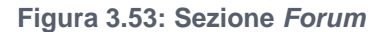

*Attenzione! Questo materiale è per uso personale ed è coperto da copyright. Ne è severamente vietata la riproduzione o il riutilizzo anche parziale, ai sensi e per gli effetti della legge sul diritto d'autore (L. 22.04.1941/n. 633)*

*Pag. 68 di 140*

È **possibile per gli studenti intervenire nelle discussioni proposte dal docente e chiedere qualsiasi tipo di chiarimento. In ogni corso sono attivi forum tematici e d'aula (figura 3.54), per dare la possibilità ad ogni studente di utilizzare lo strumento al meglio. Ogni utente potrà scegliere se ricevere o meno notifiche tramite email, semplicemente spuntando l'icona "busta" rossa. Se l'icona è verde l'utente riceverà una notifica sulla mail registrata nell'account in piattaforma ogni volta che verrà inserito un nuovo messaggio nel forum.**

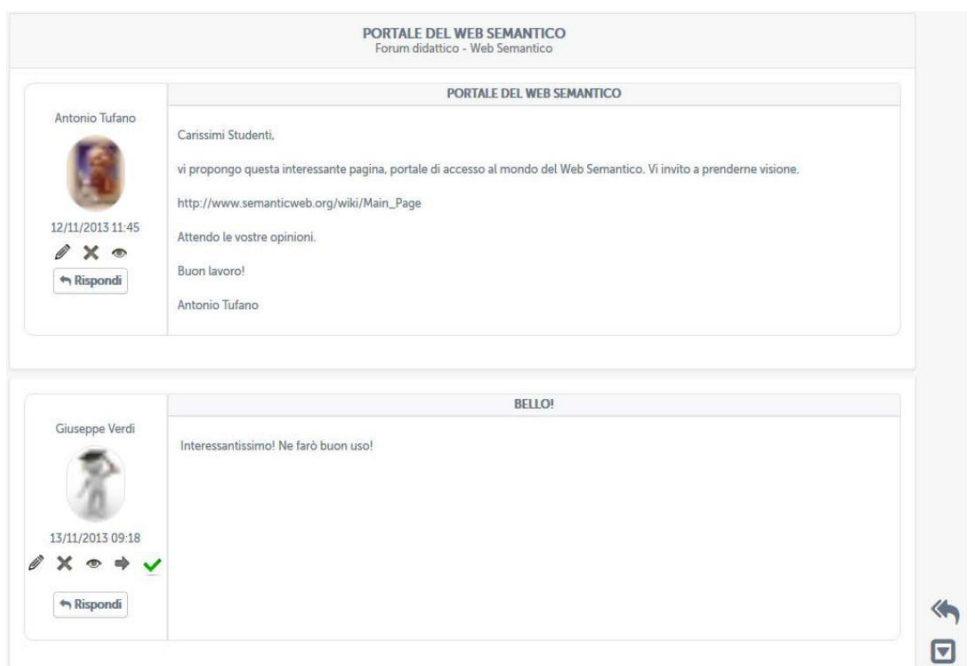

**Figura 3.54: Sezione** *Forum*

**Vediamo come può un docente gestire un forum. Per poter aggiungere un nuovo forum deve innanzitutto esistere una categoria di forum. Il docente può creare una categoria cliccando sul pulsante "aggiungi una categoria di forum" (figura 3.55).**

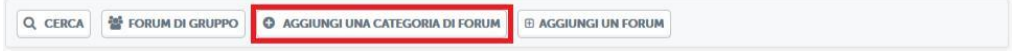

**Figura 3.55: Sezione** *Forum***, pulsante aggiungi una categoria di forum**

**A quel punto il docente dovrà solo decidere un nome e una descrizione per la categoria che vuole creare (figura 3.56).**

*Attenzione! Questo materiale è per uso personale ed è coperto da copyright. Ne è severamente vietata la riproduzione o il riutilizzo anche parziale, ai sensi e per gli effetti della legge sul diritto d'autore (L. 22.04.1941/n. 633)*

*Pag. 69 di 140*

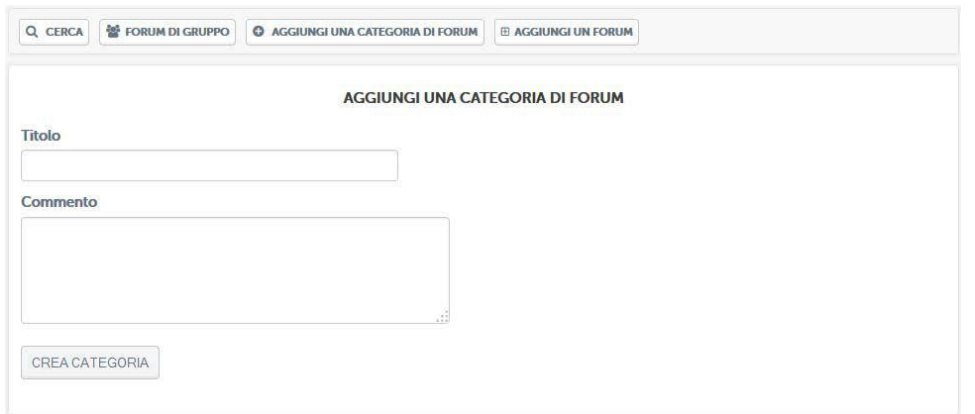

**Figura 3.56: Sezione** *Forum***, aggiungi una categoria di forum**

**Solo a questo punto il docente potrà creare un forum e inserirvi degli argomenti di discussione. Per farlo dovrà cliccare sul pulsante "aggiungi un forum" (figura 3.57).**

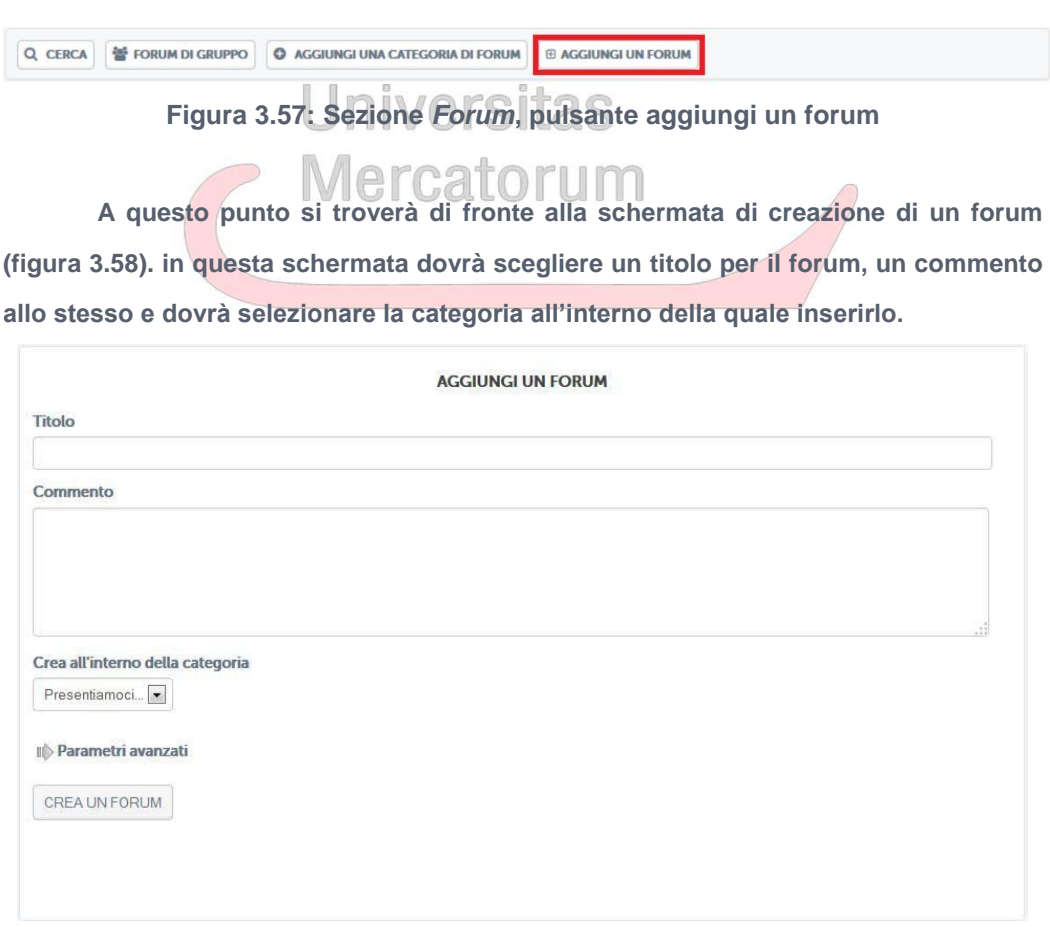

**Figura 3.58: Sezione** *Forum***, aggiungere un forum**

*Attenzione! Questo materiale è per uso personale ed è coperto da copyright. Ne è severamente vietata la riproduzione o il riutilizzo anche parziale, ai sensi e per gli effetti della legge sul diritto d'autore (L. 22.04.1941/n. 633)*

*Pag. 70 di 140*

**Dopo aver aggiunto il forum il docente potrà selezionarlo e aggiungere all'interno un nuovo argomento di discussione (figura 3.59).**

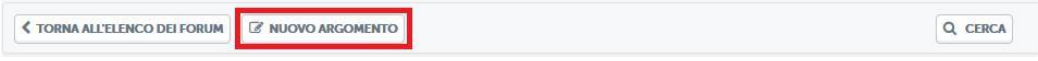

**Figura 3.59: Sezione** *Forum***, pulsante aggiungi un nuovo argomento**

**A questo punto il docente potrà scrivere un nuovo argomento di discussione per gli studenti del corso (figura 3.60).**

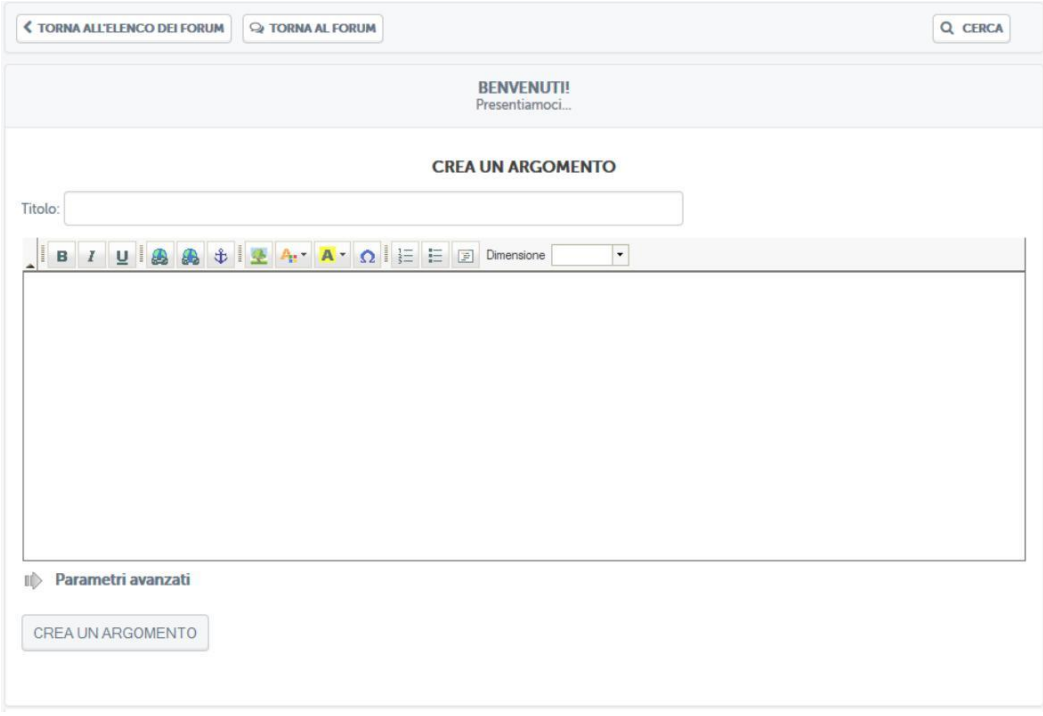

**Figura 3.60: Sezione** *Forum***, aggiungi un nuovo argomento**

**Lo studente potrà quindi vedere gli argomenti di discussione proposti e commentare. Stessa cosa potrà fare il docente. Si instaura quindi da qui la comunicazione.**

**Il docente e lo studente hanno due possibilità di interazione all'interno del forum: possono rispondere ad un singolo post o intervenire nella discussione. Nel primo caso, cliccando sul pulsante "rispondi" (figura 3.61), sarà possibile rispondere al post singolarmente e la risposta comparirà immediatamente sotto il post stesso.**

*Pag. 71 di 140*

*Attenzione! Questo materiale è per uso personale ed è coperto da copyright. Ne è severamente vietata la riproduzione o il riutilizzo anche parziale, ai sensi e per gli effetti della legge sul diritto d'autore (L. 22.04.1941/n. 633)*

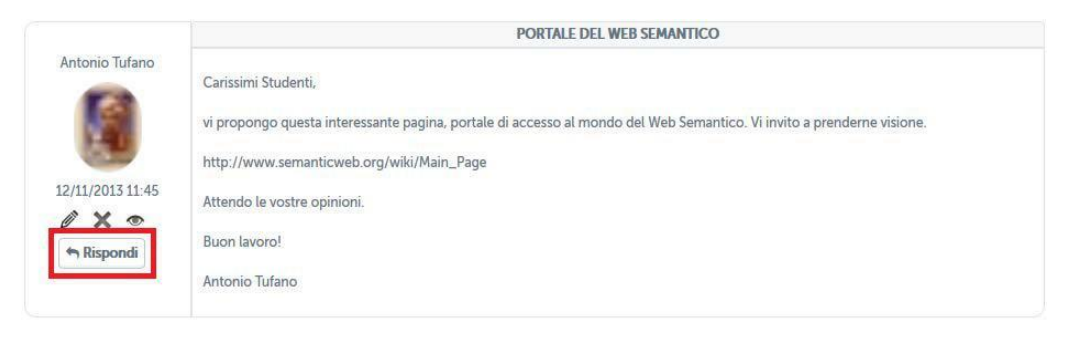

**Figura 3.61: Sezione** *Forum***, rispondi ad un post**

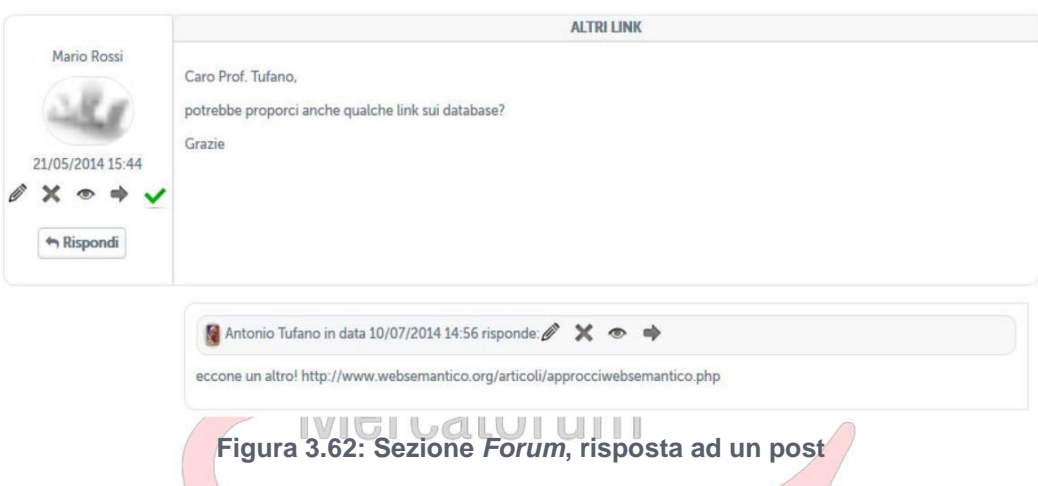

**Nel secondo caso, invece, studenti e docente hanno la possibilità di continuare la discussione aggiungendo un post che andrà a posizionarsi infondo. Per poter far ciò basterà cliccare sull'icona posta in basso a destra (figura 3.62). a questo punto comparirà un post infondo alla discussione da non intendersi come una risposta ad uno specifico intervento.**

*Attenzione! Questo materiale è per uso personale ed è coperto da copyright. Ne è severamente vietata la riproduzione o il riutilizzo anche parziale, ai sensi e per gli effetti della legge sul diritto d'autore (L. 22.04.1941/n. 633)*

*Pag. 72 di 140*
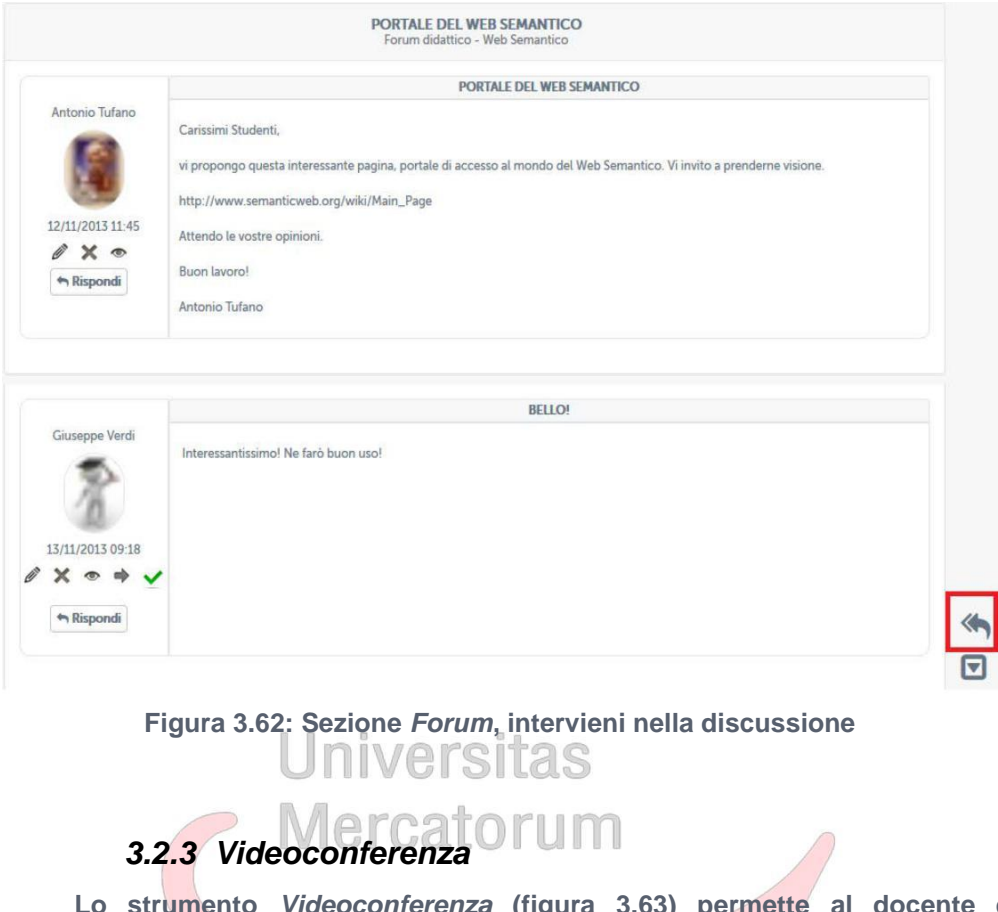

**Lo strumento** *Videoconferenza* **(figura 3.63) permette al docente di integrare i contenuti didattici caricati con approfondimenti e incontri che simulino una lezione in presenza.**

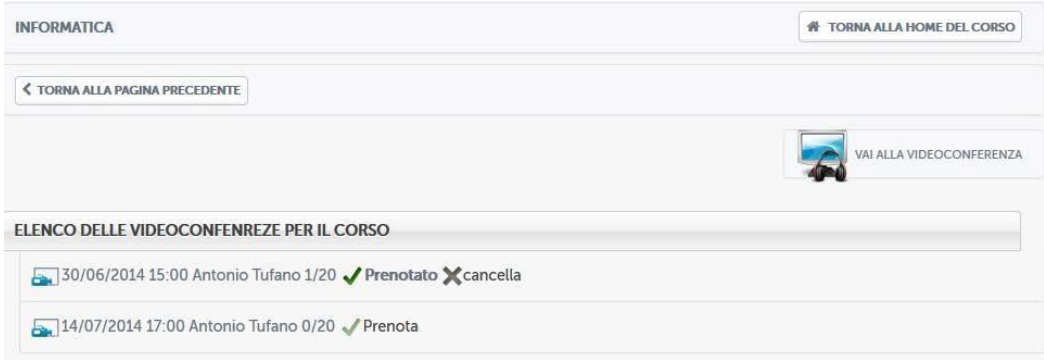

**Figura 3.63: Sezione** *Videoconferenza*

**Entrando nella sezione** *Videoconferenza* **lo studente vedrà subito quali sono gli incontri programmati (figura 3.64) e potrà scegliere di prenotarsi a uno o più di questi.**

*Attenzione! Questo materiale è per uso personale ed è coperto da copyright. Ne è severamente vietata la riproduzione o il riutilizzo anche parziale, ai sensi e per gli effetti della legge sul diritto d'autore (L. 22.04.1941/n. 633)*

*Pag. 73 di 140*

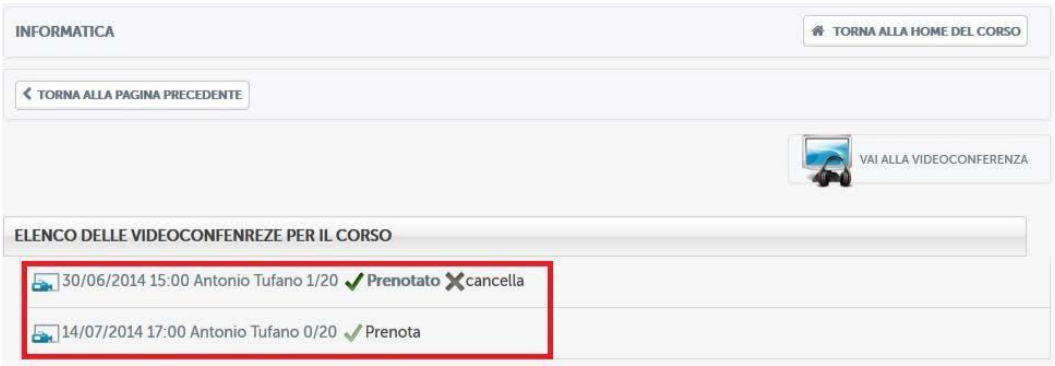

**Figura 3.64: Sezione** *Videoconferenza***: eventi programmati**

**Cliccando sul pulsante "***vai alla videoconferenza***" lo studente avrà accesso alla videoconferenza (figura 3.65).**

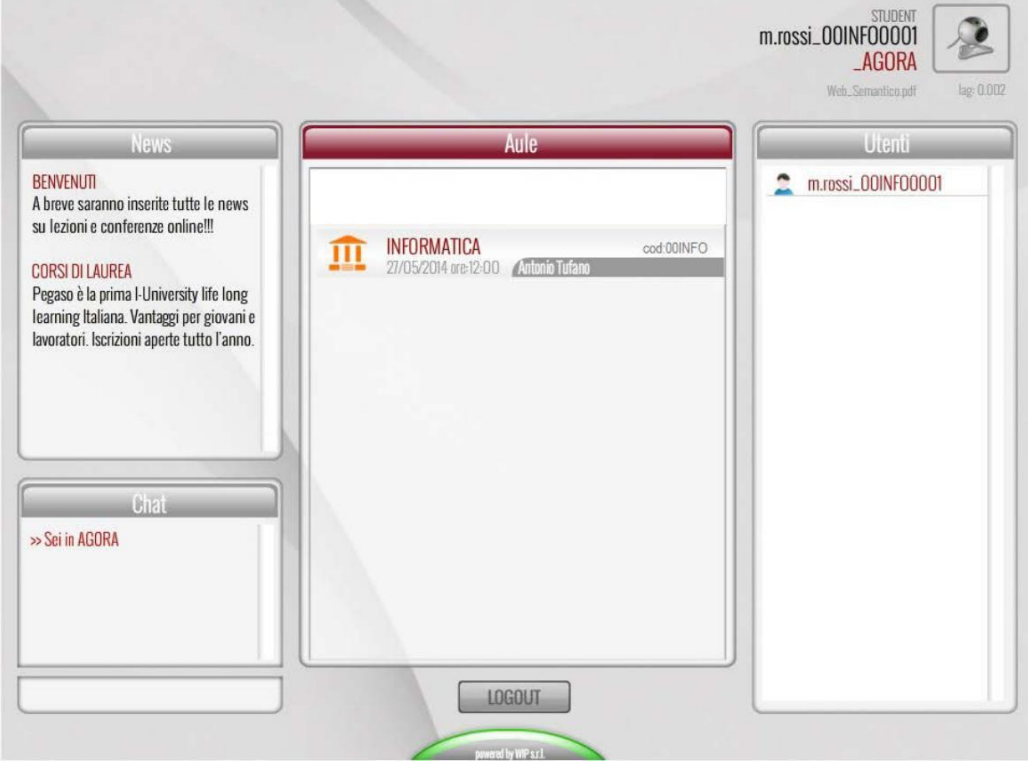

**Figura 3.65: Sezione** *Videoconferenza***: home page**

**All'interno all'aula virtuale, alla quale si accede cliccando sull'aula creata dal docente (figura 3.66), lo studente vedrà il docente e potrà ascoltare la videoconferenza (figura 3.67).**

*Attenzione! Questo materiale è per uso personale ed è coperto da copyright. Ne è severamente vietata la riproduzione o il riutilizzo anche parziale, ai sensi e per gli effetti della legge sul diritto d'autore (L. 22.04.1941/n. 633)*

*Pag. 74 di 140*

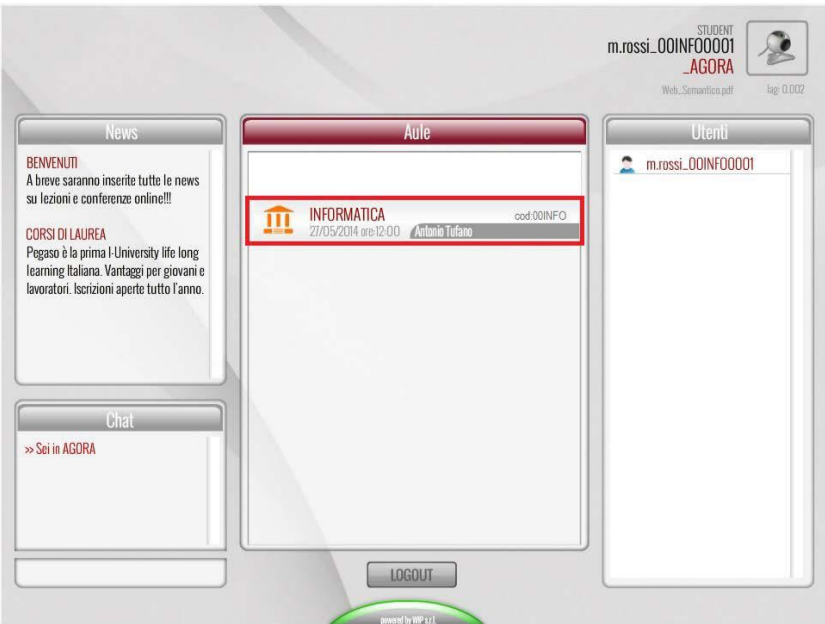

**Figura 3.66: Sezione** *Videoconferenza***: accesso all'aula**

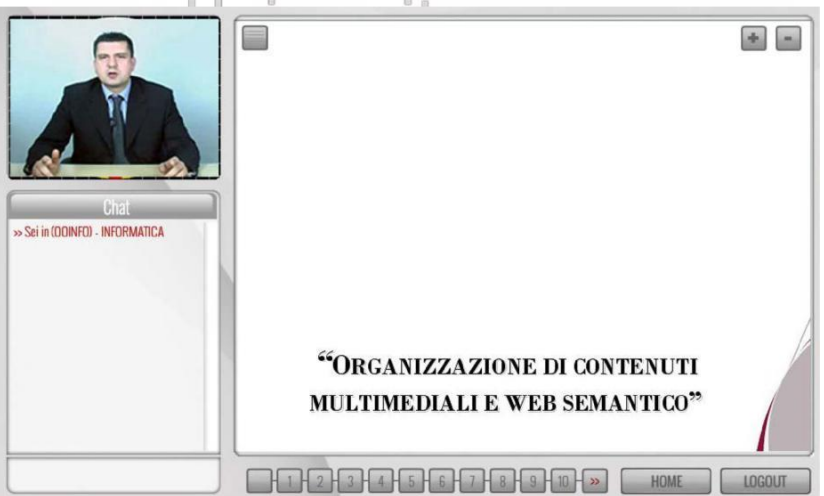

**Figura 3.67: Sezione** *Videoconferenza***: il docente tiene una lezione sul Web Semantico**

**Nel nostro caso il docente tiene una lezione sul Web Semantico. Mette a disposizione della classe un pdf (visualizzato al centro) e spiega i contenuti a video in tempo reale. Nella sezione chat, posta a sinistra, lo studente può porre domande al docente e alla classe. Il docente stesso può rispondere in quella sezione.**

*Attenzione! Questo materiale è per uso personale ed è coperto da copyright. Ne è severamente vietata la riproduzione o il riutilizzo anche parziale, ai sensi e per gli effetti della legge sul diritto d'autore (L. 22.04.1941/n. 633)*

*Pag. 75 di 140*

**Per creare una nuova videoconferenza il docente, all'interno del corso, una volta entrato nella sezione, dovrà cliccare su "***crea nuova videoconferenza***". A questo punto potrà settare tutti i parametri della videoconferenza che vuole creare (figura 3.68).**

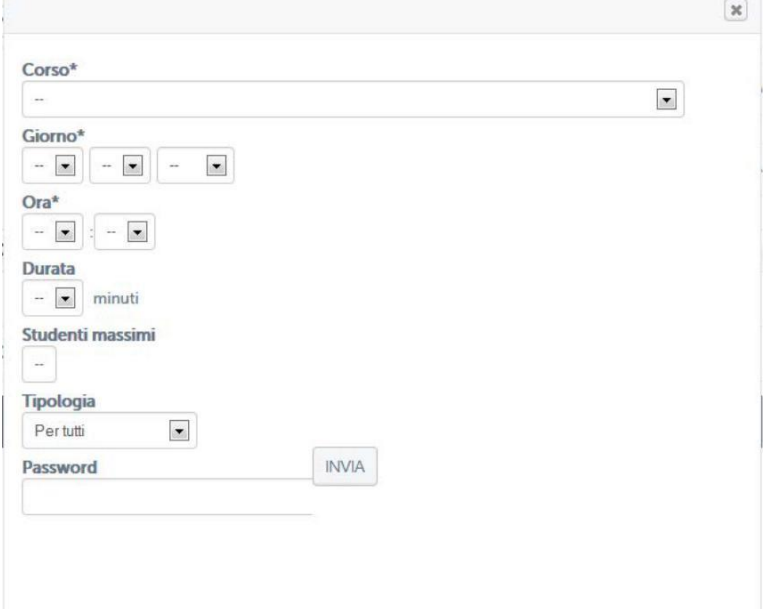

**Figura 3.68: Sezione** *Videoconferenza***: il docente crea una nuova videoconferenza Per avviare invece una videoconferenza dovrà cliccare su "***vai alla videoconferenza***". Per creare un'aula, una volta all'interno, il docente dovrà cliccare sul pulsante "***crea aula***". Si aprirà quindi la schermata che richiede l'inserimento di tutti i dati da definire per creare una sessione in videoconferenza (figura 3.69).**

*Attenzione! Questo materiale è per uso personale ed è coperto da copyright. Ne è severamente vietata la riproduzione o il riutilizzo anche parziale, ai sensi e per gli effetti della legge sul diritto d'autore (L. 22.04.1941/n. 633)*

*Pag. 76 di 140*

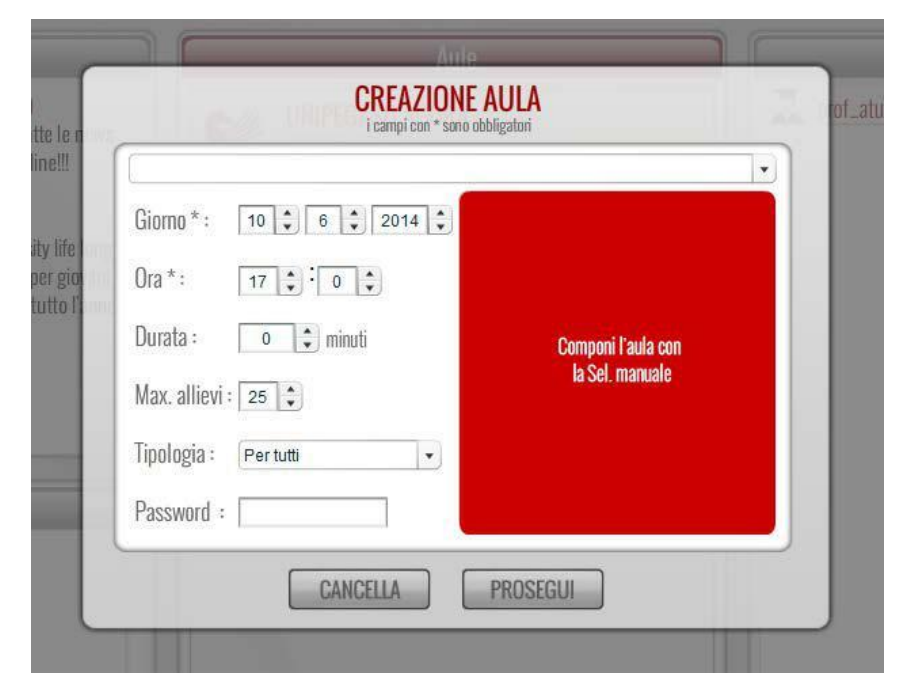

**Figura 3.69: Sezione** *Videoconferenza***: il docente crea una nuova aula**

#### niversit as **I campi da settare sono:**

- **Il corso di appartenenza della videoconferenza (campo in alto)**
- **Giorno**
- **Ora**
- **Durata prevista**
- **Massimo numero di allievi ammessi**
- **Tipologia**
- **Password**

**Una volta inserite queste informazioni il docente dovrà inserire un pdf da utilizzare come base della videoconferenza (figura 3.70).**

*Attenzione! Questo materiale è per uso personale ed è coperto da copyright. Ne è severamente vietata la riproduzione o il riutilizzo anche parziale, ai sensi e per gli effetti della legge sul diritto d'autore (L. 22.04.1941/n. 633)*

*Pag. 77 di 140*

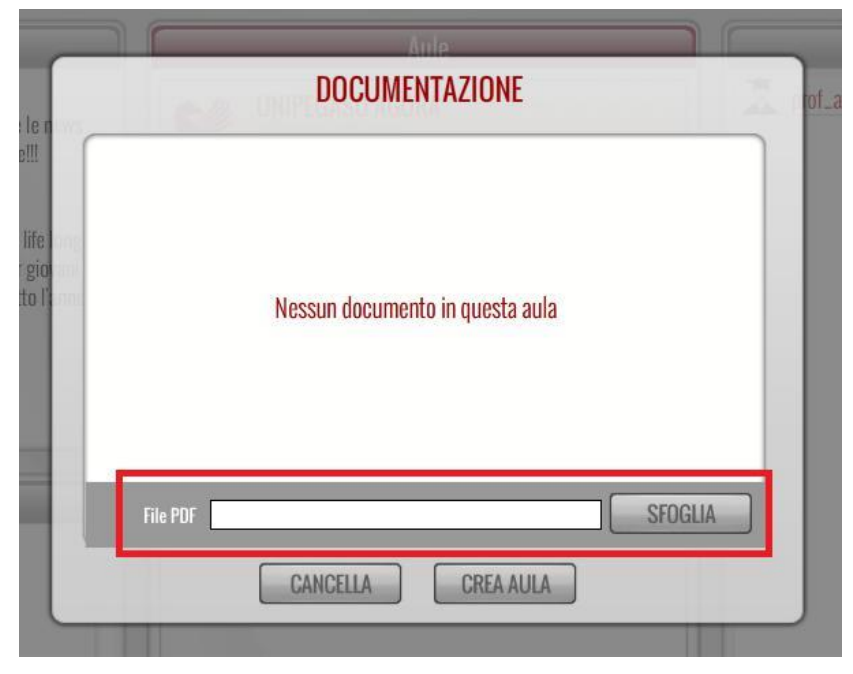

**Figura 3.70: Sezione** *Videoconferenza***: scelta pdf**

**Una volta selezionato il file pdf bisogna inserirlo e attenderne il caricamento. Dopo il caricamento bisogna rendere il pdf un documento "top" (figura 3.71) ovvero renderlo documento base per la videoconferenza.**

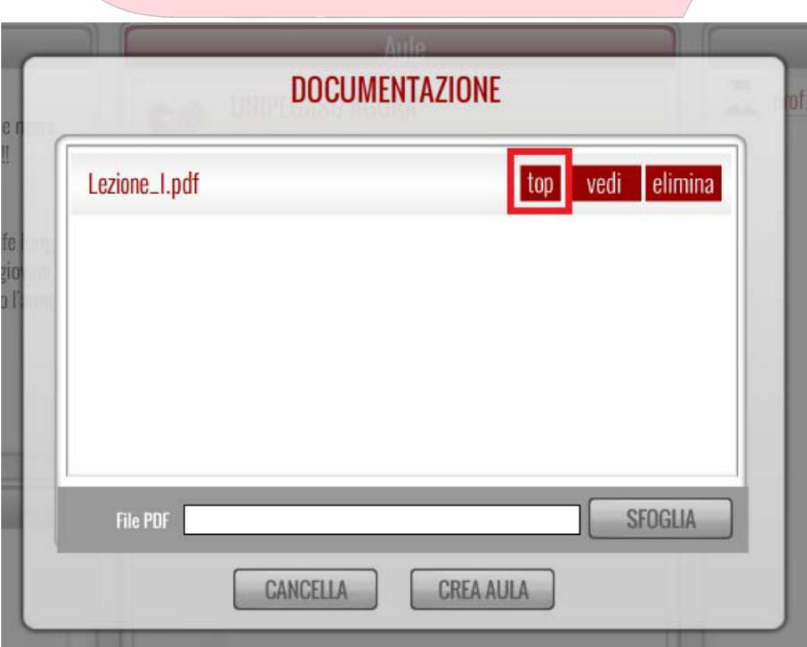

**Figura 3.71: Sezione** *Videoconferenza***: rendere il pdf documento top**

*Attenzione! Questo materiale è per uso personale ed è coperto da copyright. Ne è severamente vietata la riproduzione o il riutilizzo anche parziale, ai sensi e per gli effetti della legge sul diritto d'autore (L. 22.04.1941/n. 633)*

*Pag. 78 di 140*

**Una volta eseguito tutti questi passi l'aula creata comparirà nell'elenco delle aule e il docente potrà avviare la videoconferenza. (figura 3.72)**

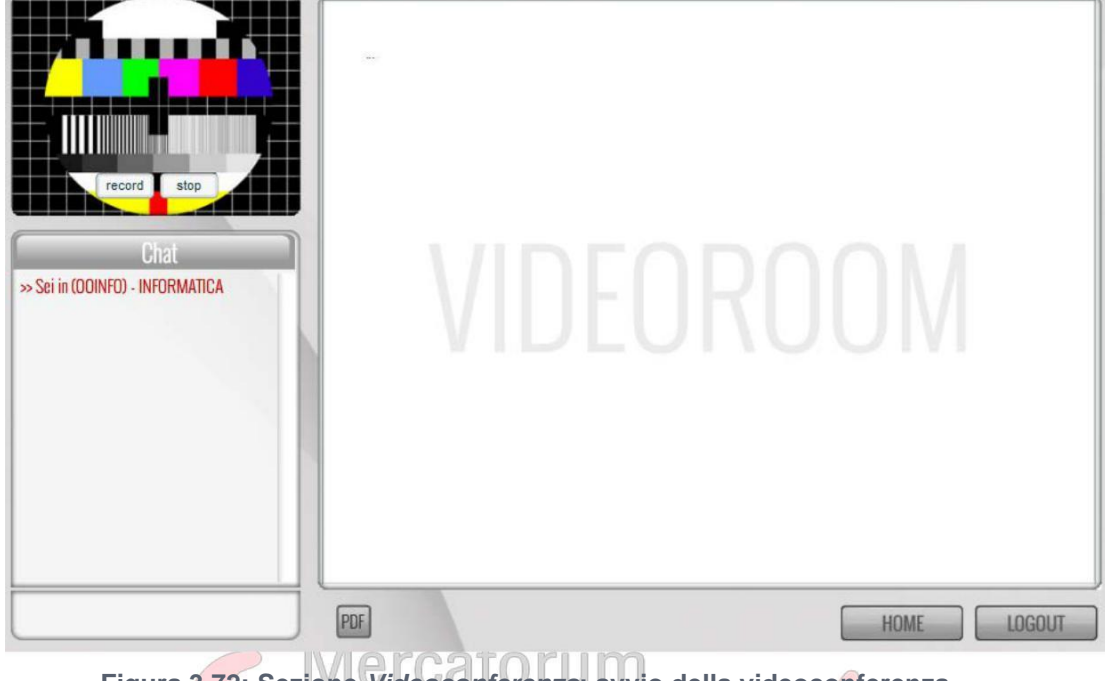

**Figura 3.72: Sezione** *Videoconferenza***: avvio della videoconferenza**

**Il docente potrà anche registrare la videoconferenza utilizzando gli appositi pulsanti "record" e "stop" posti sullo schermo in alto a sinistra. (figura 3.73 e figura 3.74)**

*Attenzione! Questo materiale è per uso personale ed è coperto da copyright. Ne è severamente vietata la riproduzione o il riutilizzo anche parziale, ai sensi e per gli effetti della legge sul diritto d'autore (L. 22.04.1941/n. 633)*

*Pag. 79 di 140*

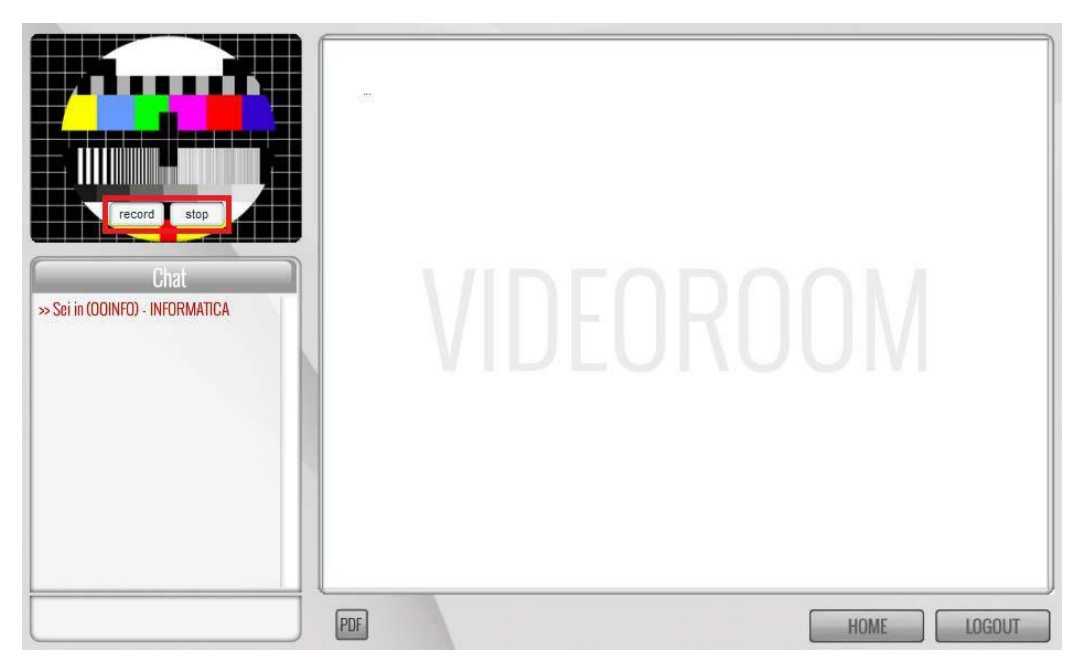

**Figura 3.73: Sezione** *Videoconferenza***: gestione della registrazione**

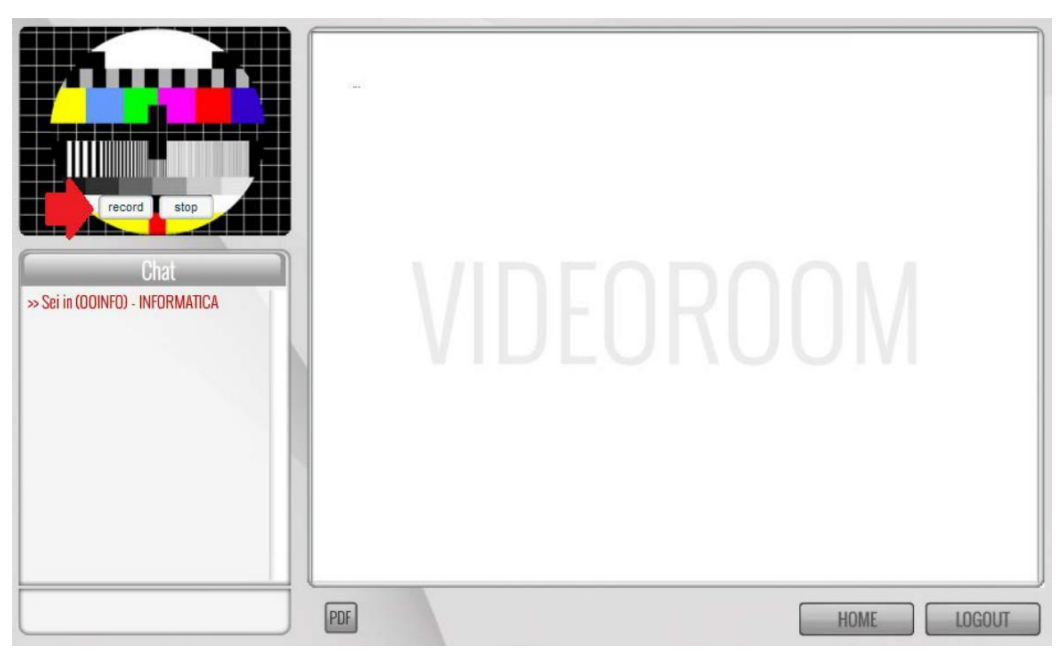

**Figura 3.74: Sezione** *Videoconferenza***: pulsante "record"**

**Una volta avviata la registrazione sarà visibile sullo schermo (figura 3.75).**

*Attenzione! Questo materiale è per uso personale ed è coperto da copyright. Ne è severamente vietata la riproduzione o il riutilizzo anche parziale, ai sensi e per gli effetti della legge sul diritto d'autore (L. 22.04.1941/n. 633)*

*Pag. 80 di 140*

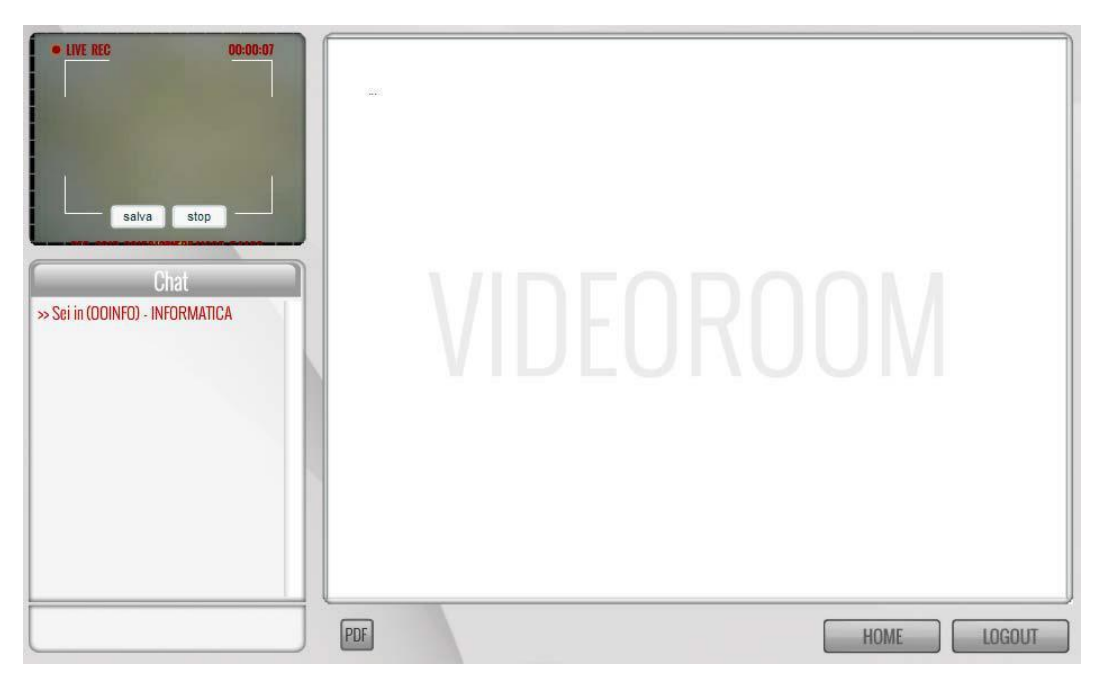

**Figura 3.75: Sezione** *Videoconferenza***: registrazione in corso**

Per interromperla e salvare il video sui server dell'Università basterà **cliccare sul pulsante "salva" e, in seguito, "stop". (figura 3.76 e figura 3.77).**

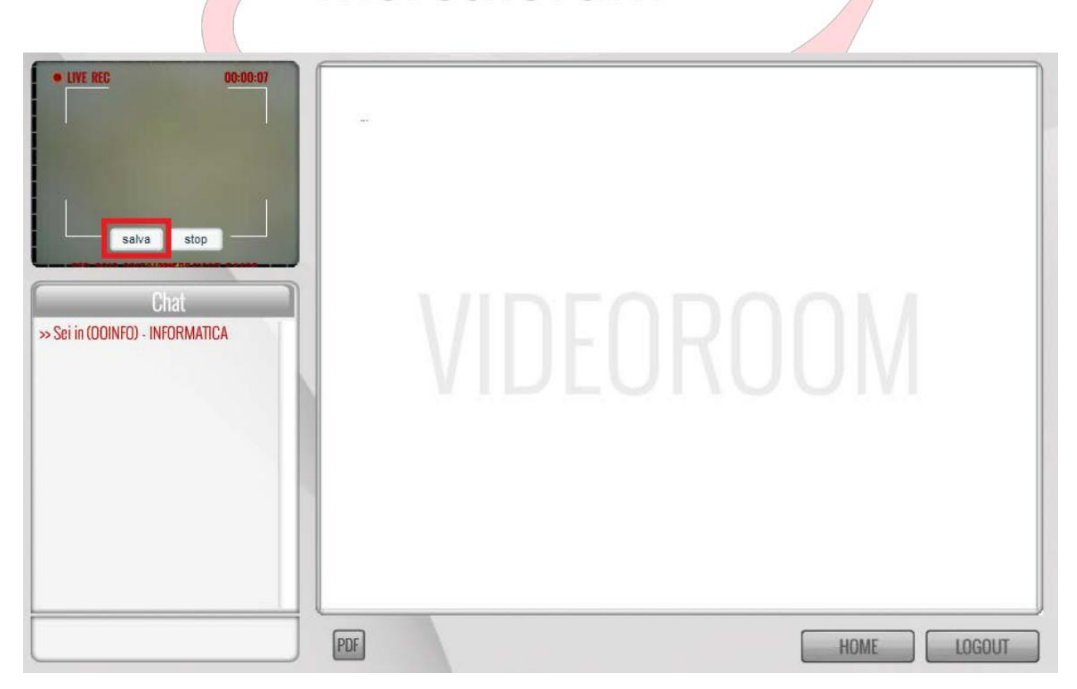

**Figura 3.76: Sezione** *Videoconferenza***: pulsante "salva"**

*Attenzione! Questo materiale è per uso personale ed è coperto da copyright. Ne è severamente vietata la riproduzione o il riutilizzo anche parziale, ai sensi e per gli effetti della legge sul diritto d'autore (L. 22.04.1941/n. 633)*

*Pag. 81 di 140*

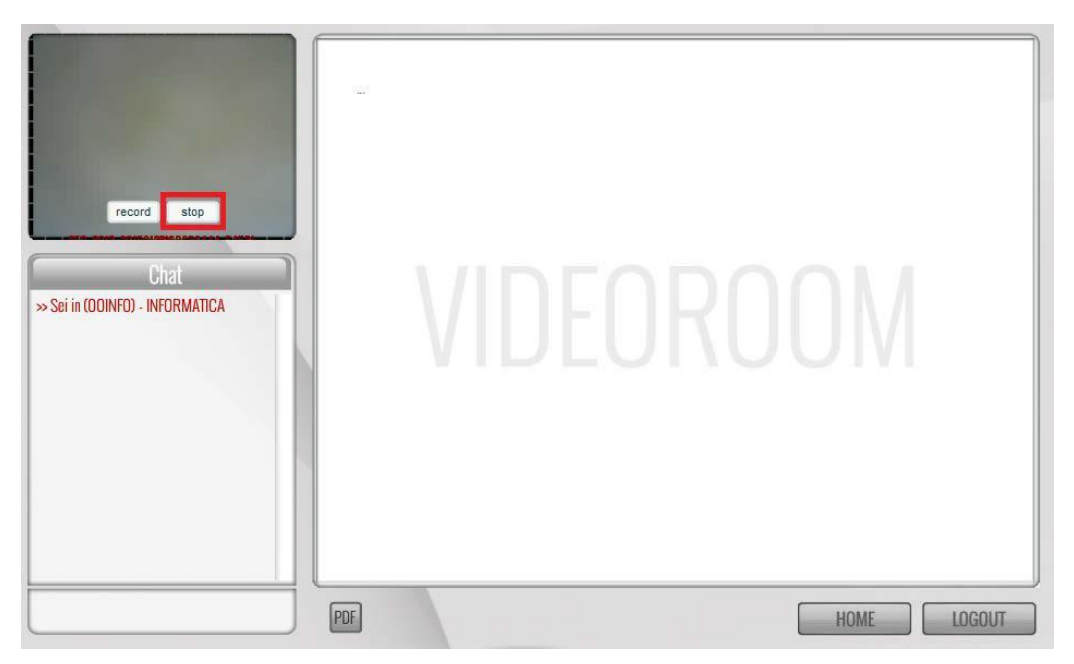

**Figura 3.77: Sezione** *Videoconferenza***: pulsante "stop"**

**A questo punto, entrando nella sezione "videoconferenza", il docente avrà sotto controllo la situazione sulle videoconferenze che ha tenuto (figura 3.78).**

| <b>INFORMATICA</b>                       |                |                                           |                                   | <b>N</b> TORNA ALLA HOME DEL CORSO |
|------------------------------------------|----------------|-------------------------------------------|-----------------------------------|------------------------------------|
| <b>&lt; TORNA ALLA PAGINA PRECEDENTE</b> |                |                                           |                                   |                                    |
| VAI ALLA VIDEOCONFERENZA                 |                |                                           | <b>CREA NUOVA VIDEOCONFERENZA</b> |                                    |
|                                          |                | ELENCO DELLE VIDEOCONFENREZE PER IL CORSO |                                   |                                    |
| DATA VIDEOCONFERENZA                     | <b>DOCENTE</b> | <b>REGISTRATA</b>                         | <b>IN LAVORAZIONE</b>             | <b>DISPONIBILE</b>                 |
| 2014-07-14 17:00:00                      | Antonio Tufano | $\circ$                                   | $\circ$                           | G                                  |
| 2014-06-30 15:00:00                      | Antonio Tufano | e                                         | e                                 | ö                                  |
| 2014-05-13 15:00:00                      | Antonio Tufano | ō                                         | e                                 | G                                  |
| 2014-05-27 12:00:00                      | Antonio Tufano | e                                         | e                                 | ö                                  |
| 2015-01-27 16:00:00                      | Antonio Tufano | $\odot$                                   | $\odot$                           | $\odot$                            |

**Figura 3.78: Sezione** *Videoconferenza***: tutte le videoconferenze tenute**

**Il docente vedrà la data, il docente che ha tenuto la videoconferenza e tre stati, associati ad ognuna. Se la videoconferenza non è stata registrata, sotto lo stato "registrata", così come sotto gli stati "in lavorazione" e "disponibile", ci sarà un segno di divieto (figura 3.78). Se invece è stata registrata sotto lo stato "registrata" ci sarà un**

*Attenzione! Questo materiale è per uso personale ed è coperto da copyright. Ne è severamente vietata la riproduzione o il riutilizzo anche parziale, ai sensi e per gli effetti della legge sul diritto d'autore (L. 22.04.1941/n. 633)*

*Pag. 82 di 140*

**orologio rosso. Cliccandovi sopra si invierà agli amministratori della piattaforma una richiesta per rendere disponibile la videoconferenza e diventerà blu l'orologio posto sotto allo stato "in lavorazione" (figura 3.79).**

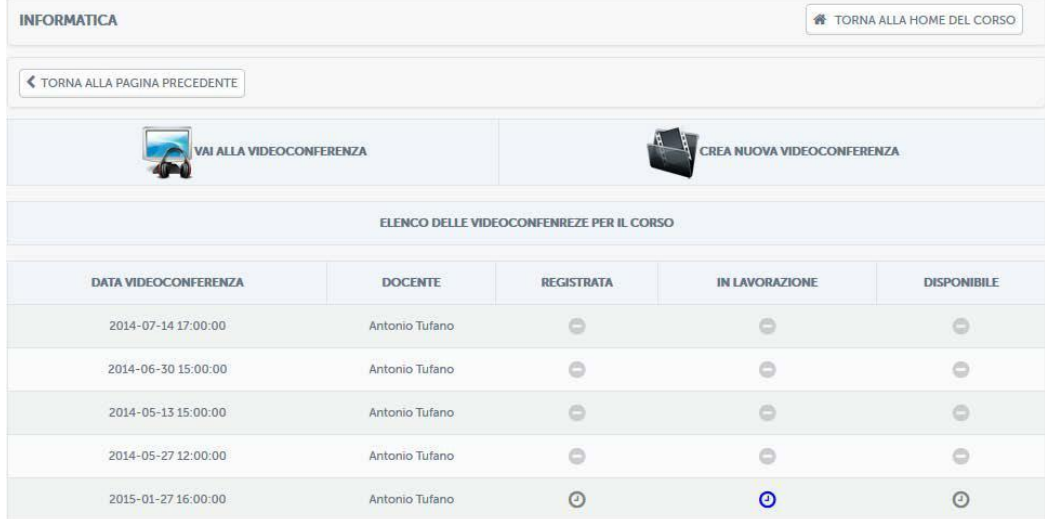

**Figura 3.79: Sezione** *Videoconferenza***: videoconferenza in lavorazione Universitas** 

**Quando sarà stato ultimato il montaggio diventerà verde l'iconcina posta**  7 | UI | I **sotto lo stato "disponibile" (figura 3.80)**

| <b>INFORMATICA</b>                       |                |                                           |                                   | <b>W</b> TORNA ALLA HOME DEL CORSO |
|------------------------------------------|----------------|-------------------------------------------|-----------------------------------|------------------------------------|
| <b>&lt; TORNA ALLA PAGINA PRECEDENTE</b> |                |                                           |                                   |                                    |
| <b>VAI ALLA VIDEOCONFERENZA</b>          |                |                                           | <b>CREA NUOVA VIDEOCONFERENZA</b> |                                    |
|                                          |                | ELENCO DELLE VIDEOCONFENREZE PER IL CORSO |                                   |                                    |
| <b>DATA VIDEOCONFERENZA</b>              | <b>DOCENTE</b> | <b>REGISTRATA</b>                         | IN LAVORAZIONE                    | <b>DISPONIBILE</b>                 |
| 2014-07-14 17:00:00                      | Antonio Tufano | O                                         | O                                 | O                                  |
| 2014-06-30 15:00:00                      | Antonio Tufano | ō                                         | e                                 | e                                  |
| 2014-05-13 15:00:00                      | Antonio Tufano | G                                         | ö                                 | e                                  |
| 2014-05-27 12:00:00                      | Antonio Tufano | ō                                         | e                                 | e                                  |
| 2015-01-27 16:00:00                      | Antonio Tufano | $\odot$                                   | $\Omega$                          | $\odot$                            |

**Figura 3.80: Sezione** *Videoconferenza***: videoconferenza disponibile**

**Cliccando sull'icona a forma di orologio verde sarà possibile visualizzare ed ascoltare la videoconferenza registrata.**

*Attenzione! Questo materiale è per uso personale ed è coperto da copyright. Ne è severamente vietata la riproduzione o il riutilizzo anche parziale, ai sensi e per gli effetti della legge sul diritto d'autore (L. 22.04.1941/n. 633)*

*Pag. 83 di 140*

### *3.2.4 Videochat*

**La sezione** *Videochat,* **(figura 3.72) in aggiunta a quanto già previsto dalla**  *Videoconferenza***, permette allo studente di instaurare una conversazione con altri utenti del proprio corso o con il docente in modo sincrono.**

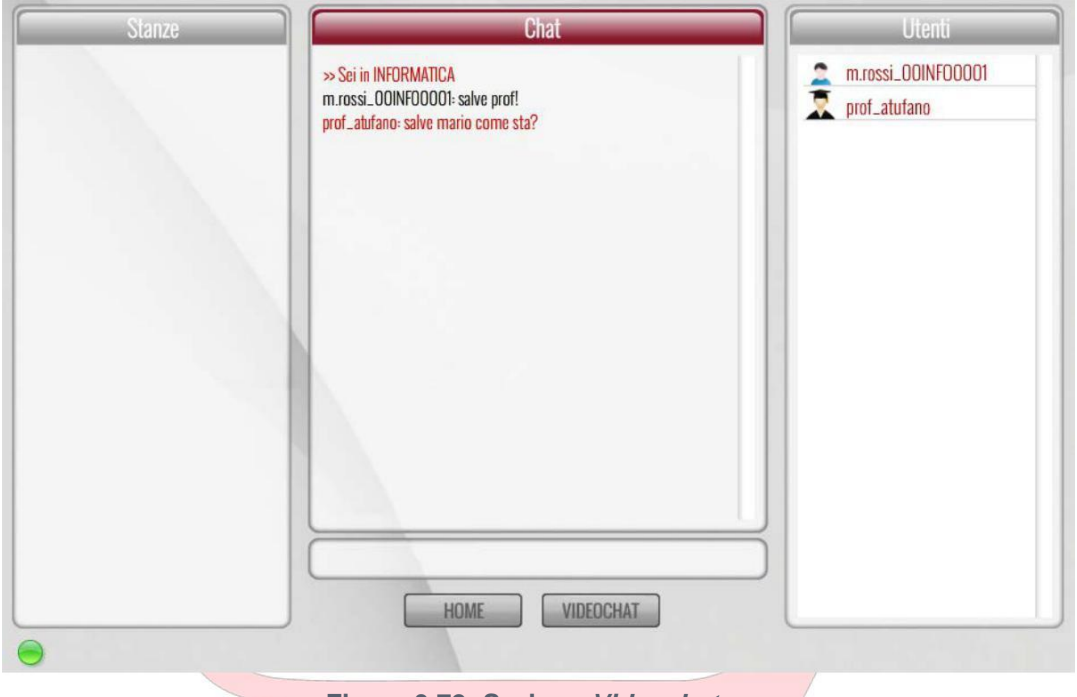

**Figura 3.72: Sezione** *Videochat*

È **possibile, inoltre, qualora l'utente disponga di una webcam, attivare una videochat, in modalità one-to-one.**

*Attenzione! Questo materiale è per uso personale ed è coperto da copyright. Ne è severamente vietata la riproduzione o il riutilizzo anche parziale, ai sensi e per gli effetti della legge sul diritto d'autore (L. 22.04.1941/n. 633)*

*Pag. 84 di 140*

## **4. PRENOTAZIONE ESAMI**

**La sezione dedicata agli appelli d'esame permette allo studente di essere sempre aggiornato su tutte le sessioni d'esame e prenotare quelle al quale è interessato. Il docente avrà la possibilità, grazie a questa sezione, di visualizzare tutti i dettagli connessi agli appelli d'esame.**

**La sezione è immediatamente accessibile dalla home di ogni corso tramite i pulsanti posti sotto la dicitura "***Date d'esame e prenotazione***" (figura 4.1).**

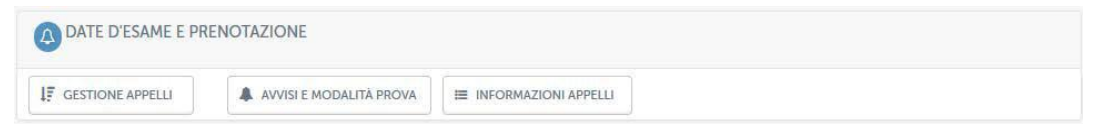

**Figura 4.1: Sezione** *Appelli d'esame*

**Esaminiamo ora, una ad una le opzioni presenti da menu.** 5 3 Lo

## **4.1.** *Gestione appelli*

**Cliccando su** *Gestione appelli* **si avrà accesso all'elenco degli appelli disponibili per l'insegnamento in questione (figura 4.2).**

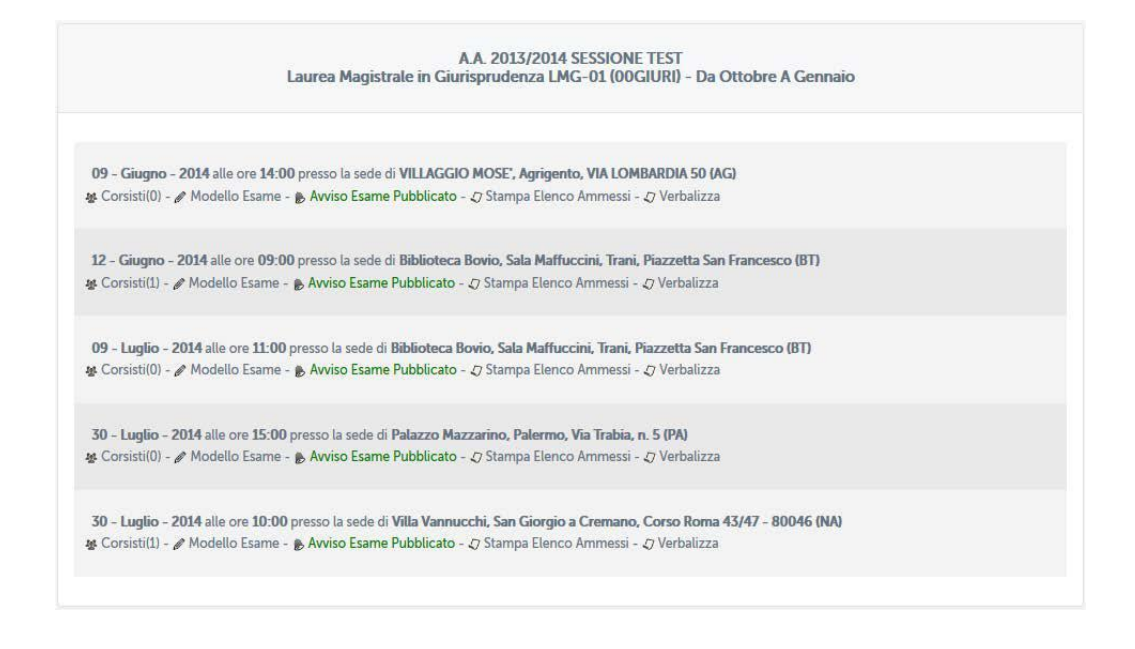

*Attenzione! Questo materiale è per uso personale ed è coperto da copyright. Ne è severamente vietata la riproduzione o il riutilizzo anche parziale, ai sensi e per gli effetti della legge sul diritto d'autore (L. 22.04.1941/n. 633)*

*Pag. 85 di 140*

#### **Figura 4.2: Sezione** *Appelli d'esame***, appelli disponibili**

**Per ogni appello presente in elenco è possibile visualizzare data, sede, e ora. È possibile inoltre prendere visione dell'elenco dei prenotati, controllare che l'avviso relativo agli ammessi a sostenere l'esame sia stato pubblicato e stampare l'elenco dei prenotati.**

## **4.2.** *Avvisi e modalità d'esame*

**Cliccando sul pulsante "***avvisi e modalità esame***" si avrà accesso alla sezione** *Avvisi* **dedicata agli appelli d'esame (figura 4.3). In questa sezione verranno pubblicate le date di apertura e chiusura prenotazione e gli elenchi degli ammessi di ogni singola data d'esame.**

**Verrà anche specificata la modalità di svolgimento dell'esame. Nel caso presentato in figura 4.3 viene comunicato agli studenti che si sono aperte le prenotazioni per l'appello del 15 marzo 2014 presso la sede di Villa Vannucchi.**  L'esame consisterà in una prova scritta.<br>
Universitas

| <b>INFORMATICA</b>                    |            | <b># TORNA ALLA HOME DEL CORSO</b>                                                  |  |
|---------------------------------------|------------|-------------------------------------------------------------------------------------|--|
| A AVVISI E PRENOTAZIONI ESAMI         |            |                                                                                     |  |
| <b>E Ultimi Avvisi</b>                |            | APERTURA PRENOTAZIONI<br><b>MODALITA: SCRITTO</b>                                   |  |
| A Apertura prenotazion (NA)           | 30-07-2014 | Si comunica ai Corsisti,                                                            |  |
| A Apertura prenotazion (PA)           | 30-07-2014 | che e' possibile prenotarsi all'esame del giorno 15/03/2014 alle ore 10:00          |  |
| A Apertura prenotazion (BT)           | 09-07-2014 | Presso la sede:<br>Villa Vannucchi, Corso Roma 43/47, San Giorgio a Cremano, Napoli |  |
| $\triangle$ Apertura prenotazion (BT) | 12-06-2014 | Modalita' di svolgimento dell'esame: Scritto.                                       |  |
| $\triangle$ Apertura prenotazion (AG) | 09-06-2014 |                                                                                     |  |
|                                       |            |                                                                                     |  |
|                                       |            |                                                                                     |  |
|                                       |            |                                                                                     |  |
|                                       |            |                                                                                     |  |

**Figura 4.3: Sezione** *Appelli d'esame***, Avvisi e modalità esame**

*Attenzione! Questo materiale è per uso personale ed è coperto da copyright. Ne è severamente vietata la riproduzione o il riutilizzo anche parziale, ai sensi e per gli effetti della legge sul diritto d'autore (L. 22.04.1941/n. 633)*

*Pag. 86 di 140*

**Il docente potrà, come per la sezione Avvisi già descritta, modificare un messaggio o, eventualmente, eliminarlo.**

## **4.3.** *Informazioni appelli*

**Cliccando sul pulsante "***informazioni appelli***" il docente potrà avere un quadro riassuntivo di tutti gli appelli previsti per lo specifico insegnamento (figura 4.4).**

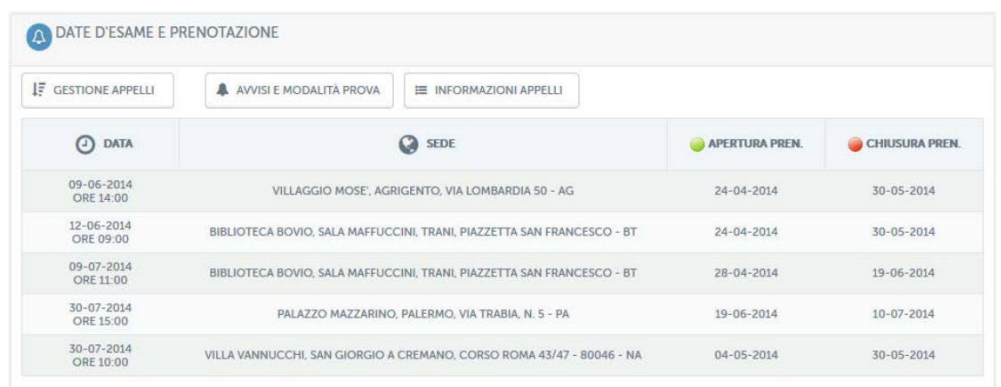

**Figura 4.4: Sezione** *Appelli d'esame***, Informazioni appelli**

**In particolare vedrà data, ora, sede e, infine, data di apertura e chiusura dello strumento di prenotazione.**

*Attenzione! Questo materiale è per uso personale ed è coperto da copyright. Ne è severamente vietata la riproduzione o il riutilizzo anche parziale, ai sensi e per gli effetti della legge sul diritto d'autore (L. 22.04.1941/n. 633)*

*Pag. 87 di 140*

## **5. AREA AMMINISTRATIVA**

**Vediamo in questa sezione tutte le azioni legate alla gestione dell'area amministrativa della piattaforma. Per ogni area di interesse verranno analizzate le principali funzioni a disposizione.**

## **5.1.** *Gestione utenti*

**L'area della piattaforma riservata alla gestione degli utenti permette di manipolare tutte le utenze della stessa. Più in dettaglio potremo effettuare la ricerca di un particolare utente, ottenere un elenco di tutti gli utenti, aggiungere nuovi utenti, gestire le categorie di utenza e aprire dei ticket.**

**Per effettuare la ricerca di un utente è necessario inserire i criteri di ricerca, più o meno dettagliati, nell'apposita sezione (figura 5.1.1).**

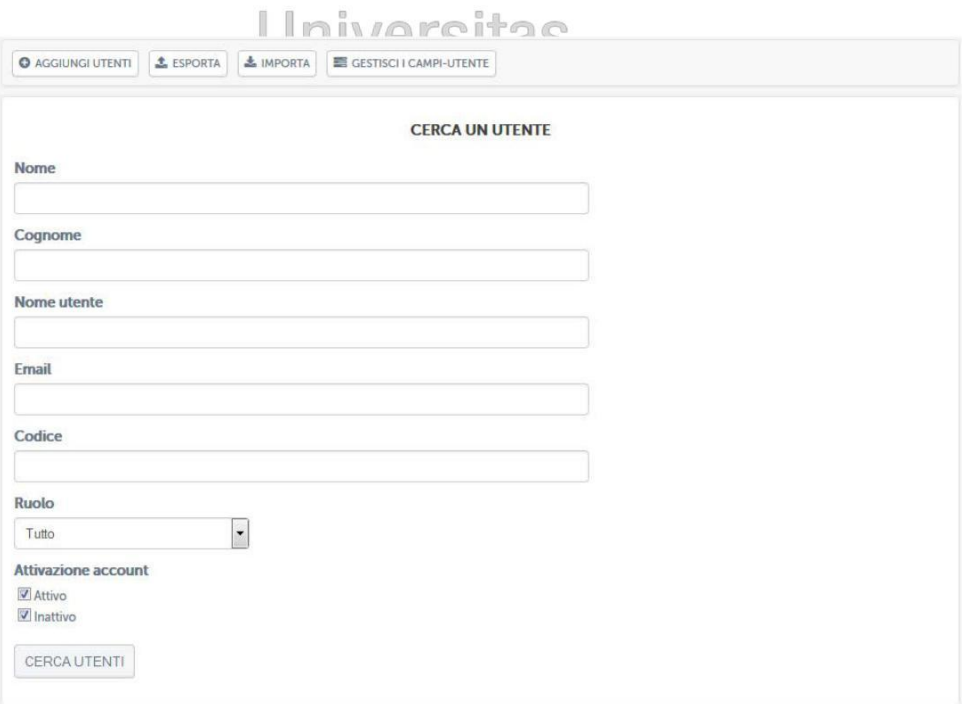

#### **Figura 5.1.1: Ricerca utente**

**Per aggiungere un nuovo utente (figura 5.1.2) è necessario invece aggiungere tutti i** 

**campi richiesti dall'apposito form di inserimento. È importante attribuire ad ogni utente**

*Attenzione! Questo materiale è per uso personale ed è coperto da copyright. Ne è severamente vietata la riproduzione o il riutilizzo anche parziale, ai sensi e per gli effetti della legge sul diritto d'autore (L. 22.04.1941/n. 633)*

*Pag. 88 di 140*

**uno username e una password univoci. Questi criteri saranno utilizzati dall'utente stesso per accedere alla piattaforma e costituiranno il suo identificativo univoco.**

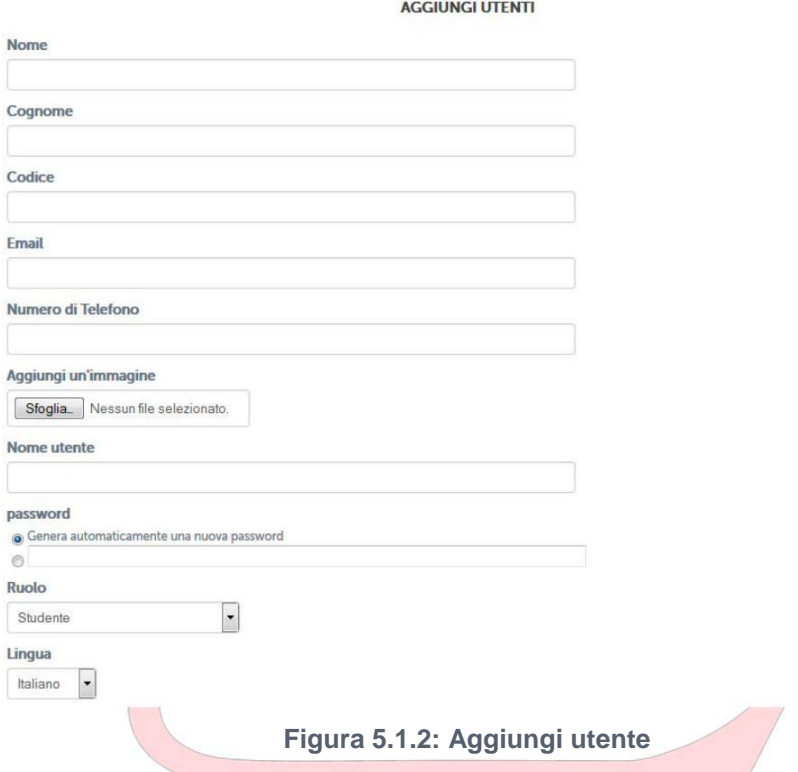

**Per aggiungere più utenti contemporaneamente è possibile effettuare un import da un file precedentemente creato (figura 5.1.3).**

**Per utilizzare questa funzione è fondamentale rispettare il formato e la sintassi del file descritto.**

*Attenzione! Questo materiale è per uso personale ed è coperto da copyright. Ne è severamente vietata la riproduzione o il riutilizzo anche parziale, ai sensi e per gli effetti della legge sul diritto d'autore (L. 22.04.1941/n. 633)*

*Pag. 89 di 140*

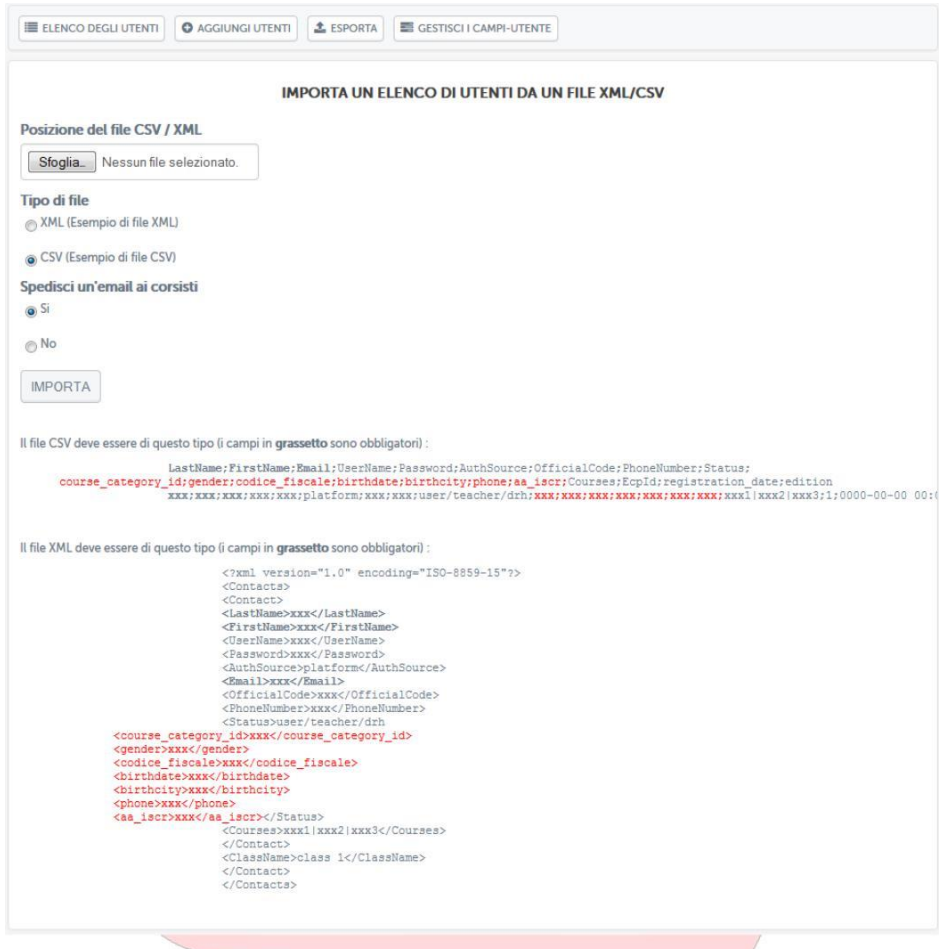

**Figura 5.1.3: Importare utenti**

**Tramite la sezione Categoria utenti (figura 5.1.4) è possibile gestire le diverse categorie di utenza della piattaforma. Ogni categoria definisce una diversa profilazione di utenze ed ha ruoli e funzioni diverse. Dalla schermata presentata in figura 5.1.4 sarà possibile modificare o eliminare una categoria.**

*Attenzione! Questo materiale è per uso personale ed è coperto da copyright. Ne è severamente vietata la riproduzione o il riutilizzo anche parziale, ai sensi e per gli effetti della legge sul diritto d'autore (L. 22.04.1941/n. 633)*

*Pag. 90 di 140*

|                | ELENCO DEGLI UTENTI     |                  | <b>O</b> AGGIUNGI UNA CATEGORIA UTENTI |                   |                  |                                     |                                                                                                    |                           |
|----------------|-------------------------|------------------|----------------------------------------|-------------------|------------------|-------------------------------------|----------------------------------------------------------------------------------------------------|---------------------------|
|                | <b>CATEGORIE UTENTI</b> |                  |                                        |                   |                  |                                     |                                                                                                    |                           |
| 县              | ID<br><b>CATEGORIA</b>  | <b>RUOLO</b>     | <b>DESCRIZIONE</b>                     | <b>LANG</b>       | <b>TICKET</b>    | <b>TICKET</b><br><b>DESCRIPTION</b> | #                                                                                                    | 書                         |
| 1              | $\mathbf{1}$            | COURSEMANAGER    | <b>DOCENTE</b>                         | <b>TEACHER</b>    | $\mathbf 0$      |                                     |                                                                                                    | $\mathscr{E}$ x           |
| $\overline{2}$ | 3                       | SESSIONADMIN     | AMMINISTRATORE DELLE SESSIONI          | SESSIONSADMIN     | $\mathbf 0$      |                                     | $\mathcal{S}_{\mathcal{A}}^{\mathcal{A}}(\mathcal{A})=\mathcal{S}_{\mathcal{A}}^{\mathcal{A}}(\mathcal{A})\mathcal{S}_{\mathcal{A}}^{\mathcal{A}}(\mathcal{A})$                    | $\pmb{\times}$            |
| $\overline{3}$ | $\overline{4}$          | DRH              | RESPONSABILE RISORSE UMANE             | DRH               | $\mathbf 0$      |                                     | v                                                                                                    | $\boldsymbol{\mathsf{x}}$ |
| $\overline{4}$ | 5                       | <b>STUDENT</b>   | <b>STUDENTE</b>                        | <b>STUDENT</b>    | $\overline{0}$   |                                     | $\mathscr{Q}^{\mathbb{C}}_{\mathbb{C}}\left( \mathbb{C}^{\mathbb{C}}_{\mathbb{C}}\right) = \mathbb{C}^{\mathbb{C}}_{\mathbb{C}}\left( \mathbb{C}^{\mathbb{C}}_{\mathbb{C}}\right)$ | $\mathbf x$               |
| 5              | 6                       | <b>ANONYMOUS</b> | ANONIMO                                | <b>ANONYMOUS</b>  | $\mathbf{0}$     |                                     | v                                                                                                    | $\mathbf{x}$              |
| 6              | $\tau$                  | ECP              | ECP                                    | ECP               | $\boldsymbol{0}$ |                                     | $\begin{array}{c} \mathcal{L} \end{array}$                                                                                                    | $\pmb{\times}$            |
| $\overline{7}$ | 8                       | <b>TUTOR</b>     | <b>TUTOR</b>                           | <b>TUTOR</b>      | $\mathbf 0$      |                                     | v                                                                                                    | $\mathbf{x}$              |
| 8              | $\overline{9}$          | MANAGER          | <b>MANAGER DIDATTICO</b>               | MANAGER_DIDATTICO | $\mathbf{1}$     | <b>AMMINISTRATORE CORSI</b>         | $\mathscr{P}$                                                                                                    | $\pmb{\times}$            |

**Figura 5.1.4: Categorie di utenza**

**Per accedere alla modifica è necessario cliccare sullo strumento "pennina" (figura 5.1.5). Per cancellare una categoria sarà sufficiente cliccare sull'icona "x" (figura 5.1.5).**

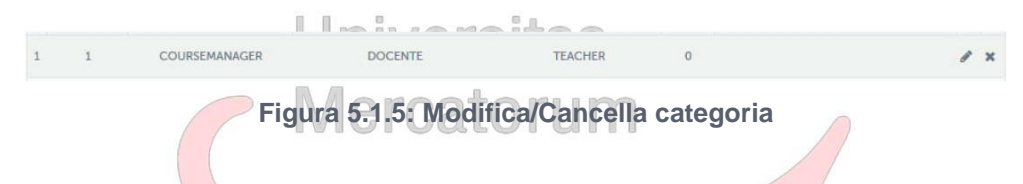

È **possibile infine aggiungere una nuova categoria (figura 5.1.6). sarà necessario specificare tutti i campi che identificano una categoria stessa.**

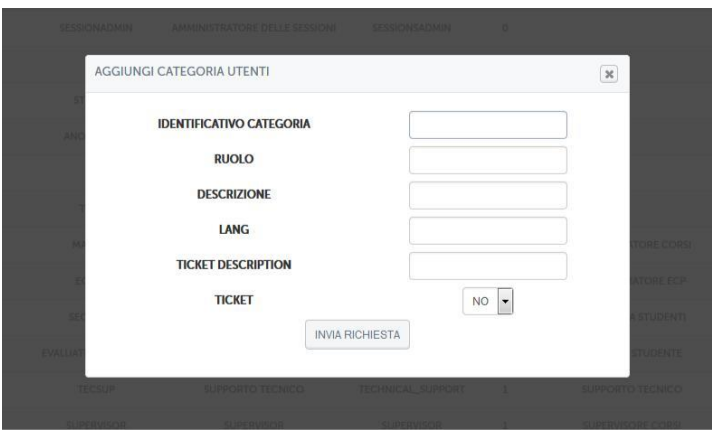

**Figura 5.1.6: Nuova categoria**

*Attenzione! Questo materiale è per uso personale ed è coperto da copyright. Ne è severamente vietata la riproduzione o il riutilizzo anche parziale, ai sensi e per gli effetti della legge sul diritto d'autore (L. 22.04.1941/n. 633)*

*Pag. 91 di 140*

**Tramite il comando elenco utenti sarà possibile ottenere tutti gli utenti registrati in piattaforma nelle diverse categorie (figura 5.1.7).**

|                          |             | <b><i><u>*</u></i></b> ESPORTA<br><b>C</b> AGGIUNGI UTENTI |              | MPORTA         | GESTISCHI CAMPI-UTENTE           | Q CERCA                                |          |              |   |               |                                            |           |  |
|--------------------------|-------------|------------------------------------------------------------|--------------|----------------|----------------------------------|----------------------------------------|----------|--------------|---|---------------|--------------------------------------------|-----------|--|
|                          |             | SELEZIONA UN'OPZIONE                                       | ¥            | CONVALIDA      |                                  |                                        |          |              |   |               | $1/3014$ $\triangleright$ $\triangleright$ |           |  |
| m                        | <b>FOTO</b> | <b>CODICE</b>                                              | <b>NOME</b>  | <b>COGNOME</b> | <b>NOME UTENTE</b>               | <b>EMAIL</b>                           |          | RUOLO ATTIVO |   |               | <b>AZIONE</b>                              |           |  |
|                          | 모           | <b>ENGB21299</b>                                           |              | Molinaro       | <b>UENG01299</b>                 | g.molinaro@ansibn.com                  | Studente | √            | 空 | $\omega$      | $\circ$<br>妙<br>×                          | $\bullet$ |  |
| $\overline{\phantom{1}}$ | л           | GUESTO0SCUMA1677 Maria Tiziana                             |              | Puleio         | m.puleio_1677                    | tiziana.puleio.tp@gmail.com            | quest    | $\bullet$    | 空 | $\odot$       | ®<br>⊛<br>×                                | 40        |  |
|                          | 코           | MA2380227 - V_ed                                           | <b>AARON</b> |                | GIANDONATO agiandonato_MA2380227 | merovingius@gmail.com                  | Studente | √            | 四 | $\odot$       | $\circledR$<br>妙<br>×                      | $\omega$  |  |
| n                        | 2           | ECP                                                        | ABAN         | ECP            | aban_ecp                         | ufficioprotocollo@accademiadinapoli.it | ECP      |              | 空 | $\circled{1}$ | $\circledR$<br>€<br>×                      | $\neg$    |  |
|                          |             | FP0010025                                                  | Abatae       | Adolfo         | aadolfo_FP0010025                | gennymanzo@unipegaso.it                | Studente |              | 粵 | $\bigcirc$    | D D Q Q<br>×                               |           |  |

**Figura 5.1.7: Elenco utenti**

**Per ogni utente sarà possibile svolgere delle azioni (figura 5.1.8) come, ad esempio, visualizzazione dei corsi ai quali risulta associato (figura 5.1.9); info (figura 5.1.10); entra come (figura 5.1.11), funzionalità molto importante che permette all'utente amministratore di visualizzare ciò che vede l'utente; registro (figura 5.1.12) che permette di analizzare la situazione didattica di ogni singolo utente. Sarà infine possibile cancellare (figura 5.1.13) o modificare (figura 5.1.14) un utente a partire da questa schermata.**

|   |             | <b>L</b> ESPORTA<br><b>O</b> AGGIUNGI UTENTI |                          | MPORTA         | GESTISCHI CAMPI-UTENTE           | Q CERCA                                |          |              |   |          |                                            |
|---|-------------|----------------------------------------------|--------------------------|----------------|----------------------------------|----------------------------------------|----------|--------------|---|----------|--------------------------------------------|
|   |             | SELEZIONA UN'OPZIONE                         | ¥.                       | CONVALIDA      |                                  |                                        |          |              |   |          |                                            |
|   |             |                                              |                          |                |                                  |                                        |          |              |   |          | $1/3014$ $\triangleright$ $\triangleright$ |
| m | <b>FOTO</b> | <b>CODICE</b>                                | <b>NOME</b>              | <b>COGNOME</b> | <b>NOME UTENTE</b>               | <b>EMAIL</b>                           |          | RUOLO ATTIVO |   |          | <b>AZIONE</b>                              |
|   | 2           | <b>ENGB21299</b>                             | $\overline{\phantom{a}}$ | Molinaro       | <b>UENG01299</b>                 | g.molinaro@ansibn.com                  | Studente |              | 四 | $\omega$ | $\circledcirc$<br>妙<br>60<br>×             |
|   | ⊻           | GUESTO0SCUMA1677 Maria Tiziana               |                          | Puleio         | m.puleio_1677                    | tiziana.puleio.tp@gmail.com            | quest    | $\bullet$    | 空 | $\odot$  | $\circledcirc$<br>$\bullet$<br>奶<br>×      |
|   | ደ           | MA2380227 - V_ed                             | <b>AARON</b>             |                | GIANDONATO agiandonato MA2380227 | merovingius@gmail.com                  | Studente |              | 四 | $\odot$  | $\circledcirc$<br>妙<br>$\bullet$<br>×      |
|   | 2           | ECP                                          | ABAN                     | ECP            | aban_ecp                         | ufficioprotocollo@accademiadinapoli.it | ECP      |              | 空 | $\odot$  | $\circledcirc$<br>$\bullet$ 0<br>奶<br>×    |
|   | 2           | FP0010025                                    | Abatae                   | Adolfo         | aadolfo_FP0010025                | gennymanzo@unipegaso.it                | Studente | $\checkmark$ | 四 | $\odot$  | $\circledcirc$<br>$\bullet$<br>×           |

**Figura 5.1.8: Elenco utenti, azioni**

*Attenzione! Questo materiale è per uso personale ed è coperto da copyright. Ne è severamente vietata la riproduzione o il riutilizzo anche parziale, ai sensi e per gli effetti della legge sul diritto d'autore (L. 22.04.1941/n. 633)*

*Pag. 92 di 140*

| 오<br>n | 070140110                 | Achille                  | Martorano        | amartorano_070140110 | akvmart@hotmail.it                  | Studente | $\checkmark$ | 空 | Fisica sperimentale - INTEGRAZIONE<br>6 CFU              |
|--------|---------------------------|--------------------------|------------------|----------------------|-------------------------------------|----------|--------------|---|----------------------------------------------------------|
| ደ      | <b>ENGB26039</b>          | <b>ACHILLE</b>           | <b>SCHIAVONE</b> | <b>UENG06039</b>     | aschiavone2014@virgilio.it Studente |          | √            | 空 | Ingegneria ambientale                                    |
| 2<br>m | <b>ENGB22678</b>          | achille                  | schiavone        | <b>UENG02678</b>     | ansi.villaliterno@email.it          | Studente | √            | 陉 |                                                          |
| 2<br>F | 050130199                 | Achille Danilo           | Gallo            | agallo_050130199     | achillegallo@hotmail.it             | Studente | ✓            | 空 | Geotecnica                                               |
| ደ      | <b>ENGB26152</b>          | <b>ACHILLE</b><br>DANILO | GALLO            | <b>UENG06152</b>     | achillegallo@hotmail.it             | Studente | √            | 空 | Tecnica delle costruzioni                                |
| 2<br>o | <b>ENGB21245</b>          | Achiropita               | Scorza           | <b>UENG01245</b>     | scorza@ansibn.com                   | Studente | $\checkmark$ | 图 | Scienza delle costruzioni                                |
| 2<br>n | IB2011103                 | Ada                      | Palmini          | apalmini_IB2011103   |                                     | Studente | $\checkmark$ | 空 | Architettura tecnica                                     |
| 2<br>n | AF0520171-<br>V ed        | Ada                      | Zito             | azito AF0520171      | ada64@libero.it                     | Studente | $\checkmark$ | 图 | Geografia fisica e geomorfologia                         |
| 2<br>n | <b>FNGB22940</b>          | <b>ADA</b>               | REILA            | <b>UFNG02940</b>     | adda.rella@libero.it                | Studente | V            | 空 | Geologia applicata                                       |
|        |                           |                          |                  |                      |                                     |          |              |   | Fisica tecnica ambientale                                |
|        | ELIMINA DALLA PIATTAFORMA |                          |                  |                      |                                     |          |              |   | INFORMAZIONE E FORMAZIONE<br>SULL'ASSICURAZIONE QUALITA' |

**Figura 5.1.9: Elenco utenti, corsi**

| <b>ACHILLE MARTORANO (070140110)</b>             |                                                       |              |                |
|--------------------------------------------------|-------------------------------------------------------|--------------|----------------|
|                                                  |                                                       |              |                |
|                                                  |                                                       |              |                |
| Studente<br>akymart@hotmail.it                   |                                                       |              |                |
| <b>Elenco Sessioni</b>                           |                                                       |              |                |
| L'utente non ? iscritto ad una sessione<br>Corsi |                                                       |              |                |
|                                                  |                                                       |              | 1/1            |
| CODICE                                           | <b>TITOLO</b>                                         | <b>RUOLO</b> |                |
| 0701305GEO04                                     | Geografia física e geomorfologia                      | Studente     | ① <b>合/</b> X  |
| 0701305GEO05                                     | Geologia applicata                                    | Studente     | 0 A/X          |
| 0701306FIS01                                     | Fisica sperimentale - INTEGRAZIONE 6 CFU              | Studente     | ① 含 <b>/</b> X |
| 0701310ICAR03                                    | Ingegneria ambientale                                 | Studente     | <b>① 合∥※</b>   |
| 0701310ICAR07                                    | Geotecnica                                            | Studente     | O AOX          |
| 0701310ICAR08                                    | Scienza delle costruzioni                             | Studente     | ① 合∥X          |
| 0701310ICAR10                                    | Architettura tecnica                                  | Studente     | O AOX          |
| 0701310INGIND11                                  | Fisica tecnica ambientale                             | Studente     | ① 合∥X          |
| 0701315ICAR09                                    | Tecnica delle costruzioni                             | Studente.    | <b>① 合∥※</b>   |
|                                                  | INFORMAZIONE E FORMAZIONE SULL'ASSICURAZIONE QUALITA' | Studente     | 0 A/X          |

**Figura 5.1.10: Elenco utenti, info**

*Attenzione! Questo materiale è per uso personale ed è coperto da copyright. Ne è severamente vietata la riproduzione o il riutilizzo anche parziale, ai sensi e per gli effetti della legge sul diritto d'autore (L. 22.04.1941/n. 633)*

*Pag. 93 di 140*

| <b>FOTO</b> | <b>CODICE</b> | NOME !         | <b>COGNOME</b> | NOME UTENTE                                                                     | <b>EMAIL</b>                         | RUOLO ATTIVO |              |   |                                                                                                    | <b>AZIONE</b> |  |
|-------------|---------------|----------------|----------------|---------------------------------------------------------------------------------|--------------------------------------|--------------|--------------|---|----------------------------------------------------------------------------------------------------|---------------|--|
|             | 090090641     | Achille        | Lombardi       | _laureato_a.lombardi_090090641                                                  | achille.lombardi@hotmail.it Studente |              | $\checkmark$ | 四 | $\textcircled{\tiny{13.1}}\; \textcircled{\tiny{13.1}}\; \textcircled{\tiny{13.$ |               |  |
|             | 090090859     | <b>Achille</b> | Santella       | _laureato_a.santella_090090859                                                  | achille.santella@gmail.com Studente  |              |              | ķ | 0.0090                                                                                                    |               |  |
|             | 080090808     | Achille        |                | Abbamondi _laureato_a.abbamondi_080090808 achille.abbamondi@tiscali.it Studente |                                      |              | $\checkmark$ | 四 | 0000000                                                                                                    |               |  |

**Figura 5.1.11: Elenco utenti, entra come**

| STAMPA | <b>1</b> ESPORTA COME CSV<br>SPEDISCI UN'E-MAIL       |              |                             |                 |                 |  |
|--------|-------------------------------------------------------|--------------|-----------------------------|-----------------|-----------------|--|
|        | <b>INFORMAZIONI</b>                                   |              | <b>REGISTRO</b>             |                 |                 |  |
|        | Nome : Achille Martorano                              |              | Primo accesso:              |                 | 24 Ottobre 2014 |  |
|        | Email: akymart@hotmail.it                             |              | Ultimo accesso:             |                 | 16 Aprile 2015  |  |
|        | Tel., Senza Tel.                                      |              | Tempo di accesso al corso : |                 | 0:00:00         |  |
|        | Codice: 070140110                                     |              | Avanzamento:                | $0\%$           |                 |  |
|        | Online: No                                            |              | Punteggi :                  |                 | $0\%$           |  |
|        |                                                       |              |                             |                 |                 |  |
|        | <b>CORSO</b>                                          | <b>TEMPI</b> | <b>AVANZAMENTO</b>          | <b>PUNTEGGI</b> | <b>DETTAGLI</b> |  |
|        | Fisica sperimentale - INTEGRAZIONE 6 CFU              | 0:00:00      | 62.4%                       |                 | Þ               |  |
|        | Fisica tecnica ambientale                             | 0:00:00      | $0\%$                       | ×,              | Þ               |  |
|        | Geologia applicata                                    | 0:00:00      | 88.7%                       |                 |                 |  |
|        | Geografia fisica e geomorfologia                      | 0:00:00      | 81.2%                       | ×               | Þ               |  |
|        | Architettura tecnica                                  | 0:00:00      | 0%                          | z               | ъ               |  |
|        | Scienza delle costruzioni                             | 0:00:00      | 16.4%                       | ÷               | Þ               |  |
|        | Tecnica delle costruzioni                             | 0:00:00      | $0\%$                       |                 | ь               |  |
|        | Geotecnica                                            | 0:00:00      | 72.1%                       |                 | ь               |  |
|        | Ingegneria ambientale                                 | 0:00:00      | 0.6%                        |                 | Þ               |  |
|        | INFORMAZIONE E FORMAZIONE SULL'ASSICURAZIONE QUALITA' | 0:00:00      | $0\%$                       |                 | Þ               |  |

**Figura 5.1.12: Elenco utenti, registro**

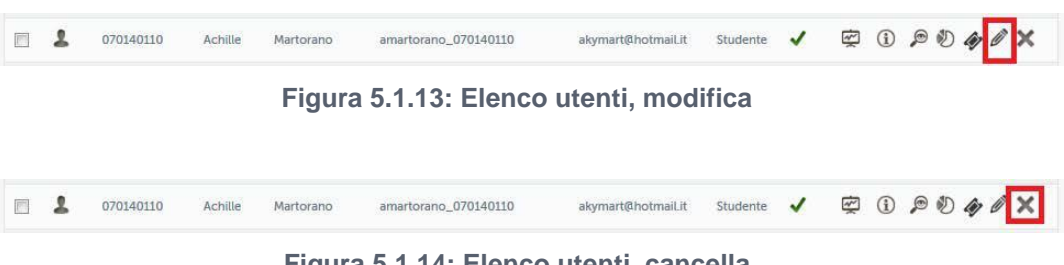

**Figura 5.1.14: Elenco utenti, cancella**

*Attenzione! Questo materiale è per uso personale ed è coperto da copyright. Ne è severamente vietata la riproduzione o il riutilizzo anche parziale, ai sensi e per gli effetti della legge sul diritto d'autore (L. 22.04.1941/n. 633)*

*Pag. 94 di 140*

## **5.2.** *Gestione corsi*

**Nella sezione riservata alla gestione dei corsi, analogamente a quanto possibile nella sezione per la gestione degli utenti, è permessa qualsiasi tipo di manipolazione su tutti i corsi presenti in piattaforma. In particolare sarà possibile: creare un corso; cercare un corso; ottenere l'elenco dei corsi; iscrivere utenti ad un corso; intervenire sulle categorie nelle quali risultano divisi i corsi; gestire documentazione relativa a sedute di laurea, sessioni di laurea, test di autovalutazione e prove d'esame.**

**Nella ricerca di un corso (figura 5.2.1) è possibile ottenere un corso presente in piattaforma profilando la ricerca su criteri quale codice, titolo, categoria ecc.**

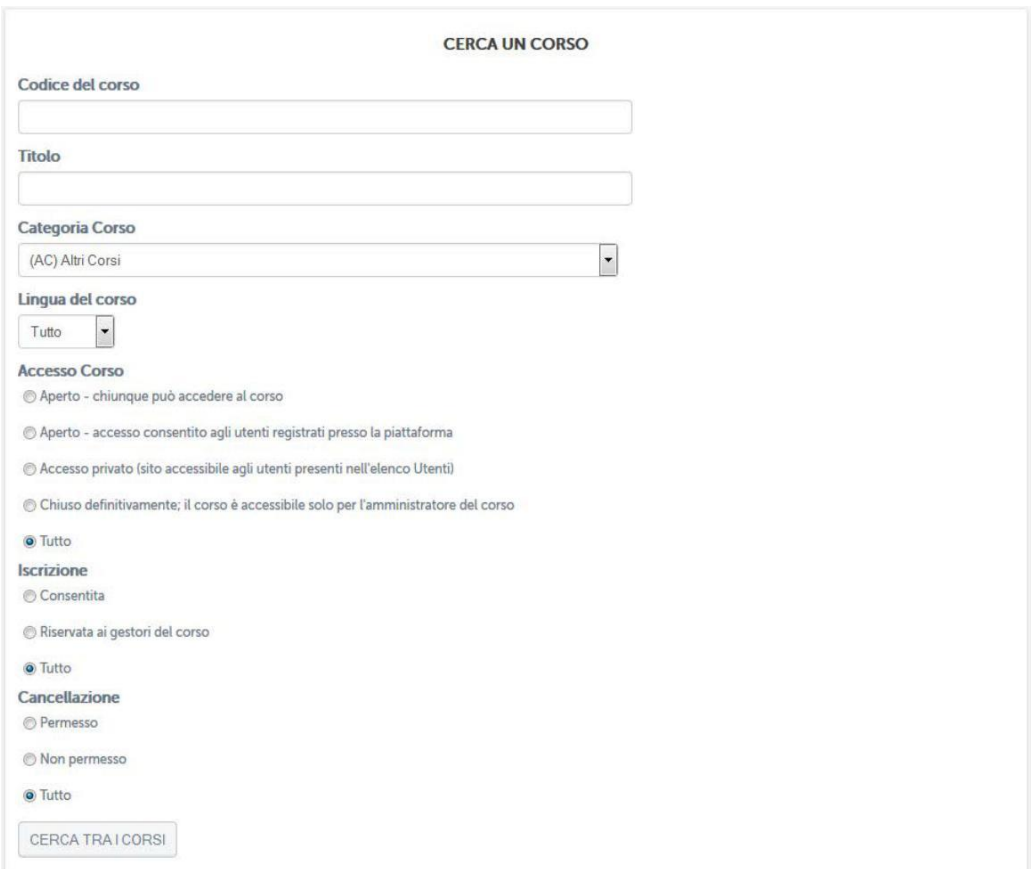

**Figura 5.2.1: Corsi, cerca un corso**

**L'elenco dei corsi, come per l'elenco utenti, permette di visualizzare tutti i corsi presenti in piattaforma (figura 5.2.2). Da questa schermata sarà possibile visualizzare i**

*Attenzione! Questo materiale è per uso personale ed è coperto da copyright. Ne è severamente vietata la riproduzione o il riutilizzo anche parziale, ai sensi e per gli effetti della legge sul diritto d'autore (L. 22.04.1941/n. 633)*

*Pag. 95 di 140*

**corsi presenti in piattaforma e intervenire su ognuno di essi con determinate azioni (figura 5.2.3).**

| <b>CODICE</b>          | <b>TITOLO</b>                                               | LINGUA  | <b>CATEGORIA</b> | <b>ISCRIZIONE</b><br><b>CONSENTITA</b> | <b>CANCELLAZIONE</b><br><b>CONSENTITA</b> | <b>DOCENTE</b>              | <b>AZIONI</b>                       |
|------------------------|-------------------------------------------------------------|---------|------------------|----------------------------------------|-------------------------------------------|-----------------------------|-------------------------------------|
| ALFOGEO                | <b>ALFOGEO</b>                                              | italian | AC               | No                                     | No                                        | -- Nessun gestore           | 合めタ×日<br>$\Omega$                   |
| MA311<br>–             | Amministratore di sistema in ambito<br>sanitario            | italian | MASTER           | No.                                    | No                                        | -- Nessun gestore           | <b>合力/×日</b><br>$\Omega$            |
| <b>MA254</b>           | AMMINISTRATORE DI SISTEMA IN<br>AMBITO SANITARIO            | italian | MASTER           | No                                     | No                                        | -- Nessun gestore<br>$-1$   | ADOXA<br>$\Omega$                   |
| 0801320SECSP07UA       | Analisi contabile e gestione<br>aziendale                   | italian | UA               | No.                                    | No                                        | -- Nessun gestore           | 合のAXA<br>$\Omega$                   |
| <b>PC015</b><br>$\sim$ | Analisi e studio dei fenomeni<br>sportivi in ottica sociale | italian | PC00             | No.                                    | No                                        | -- Nessun gestore<br>$\sim$ | 合めタ×日<br>$\Omega$                   |
| 0701315MAT05           | Analisi matematica                                          | italian | 01GIURI          | No.                                    | No                                        | Rossella Piscopo            | 合めノ×日<br>$\Omega$                   |
| 0701306MAT05           | Analisi matematica -<br><b>INTEGRAZIONE 06 CFU</b>          | italian | 01GIURI          | No                                     | No                                        | Rossella Piscopo            | 合めタ×日<br>$\Omega$                   |
| 0701315MAT05SIN        | Analisi matematica - SINGOLO 15<br>CFU                      | italian | 01GIURI          | No.                                    | <b>No</b>                                 | Rossella Piscopo            | 合のA×A<br>$\Omega$                   |
| 0701406MAT05I          | Analisi matematica - SINGOLO 6<br>$P^*$                     | italian | 01GIURI          | No                                     | No                                        | -- Nessun gestore           | $A \n  D \n  X \n  D$<br>$\bigcirc$ |

**Figura 5.2.2: Corsi, elenco corsi**

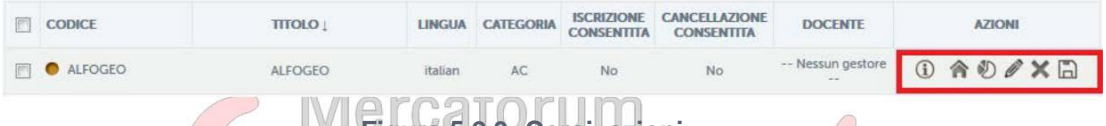

## **Figura 5.2.3: Corsi, azioni**

**Vediamo le azioni nel dettaglio. Innanzitutto info (figura 5.2.4), dalla prima icona, permette di avere tutte le informazioni su un corso quali, ad esempio, studenti iscritti, avvisi, collegamenti, moduli didattici, test ecc. In altri termini una situazione riassunta di tutto ciò che è stato descritto per ogni corso nella sezione 3 di questo manuale. L'icona che rappresenta una casetta permette di entrare direttamente nel corso (Sezione 3). È possibile infine modificare le caratteristiche principali del corso, cancellarlo ed effettuare una copia di backup.**

*Attenzione! Questo materiale è per uso personale ed è coperto da copyright. Ne è severamente vietata la riproduzione o il riutilizzo anche parziale, ai sensi e per gli effetti della legge sul diritto d'autore (L. 22.04.1941/n. 633)*

*Pag. 96 di 140*

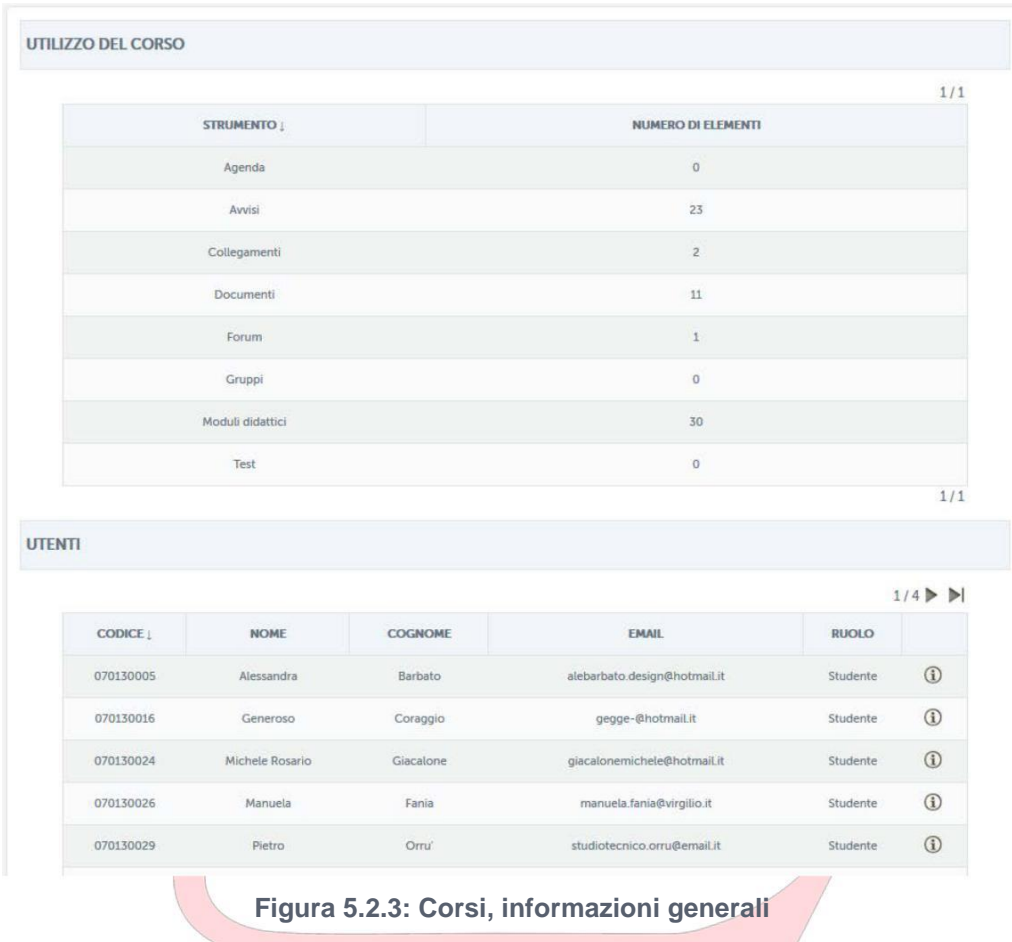

**Nella sezione corsi è anche possibile creare un nuovo corso (figura 5.2.4) , compilando tutti i campi richiesti.**

*Attenzione! Questo materiale è per uso personale ed è coperto da copyright. Ne è severamente vietata la riproduzione o il riutilizzo anche parziale, ai sensi e per gli effetti della legge sul diritto d'autore (L. 22.04.1941/n. 633)*

*Pag. 97 di 140*

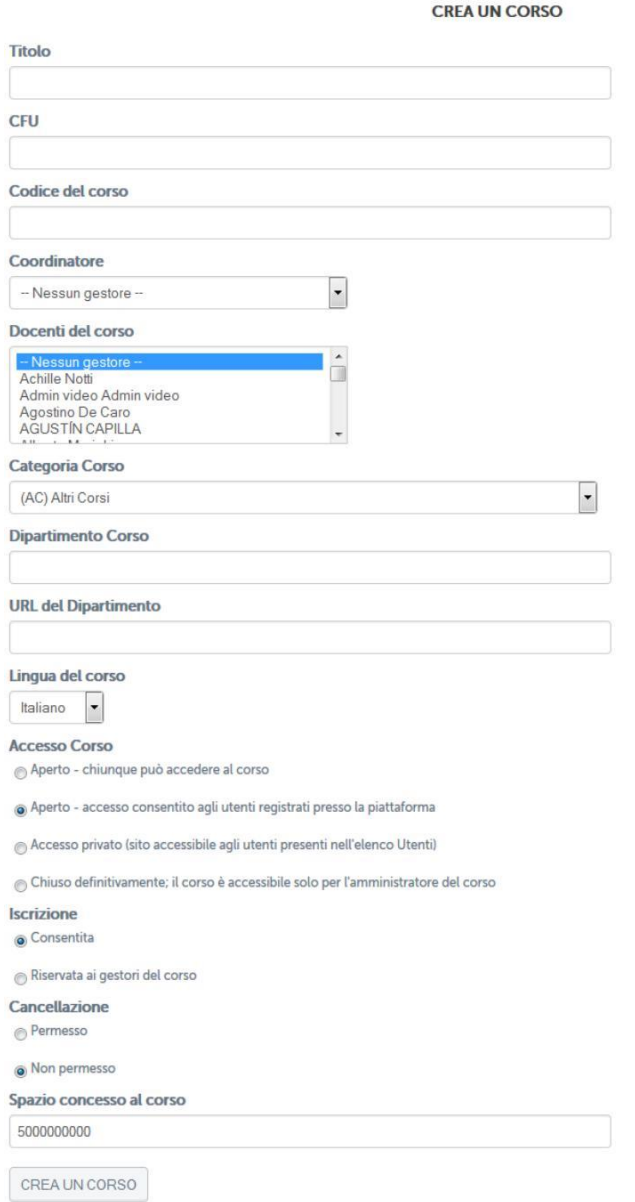

**Figura 5.2.4: Corsi, crea un corso**

**Altre importanti funzionalità riguardano la gestione delle categoria dei corsi (figura 5.2.5); la gestione completa degli appelli d'esame (figura 5.2.6); la gestione completa delle sessioni di laurea (figura 5.2.7); la gestione dei test di preparazione all'esame per ogni corso (figura 5.2.8); la gestione delle prove d'esame (figura 5.2.9); l'aggiunta di un utente ad un corso (figura 5.2.10).**

*Pag. 98 di 140*

*Attenzione! Questo materiale è per uso personale ed è coperto da copyright. Ne è severamente vietata la riproduzione o il riutilizzo anche parziale, ai sensi e per gli effetti della legge sul diritto d'autore (L. 22.04.1941/n. 633)*

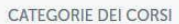

X A Facoltà di Giurisprudenza (5 categorie - 1 Corsi)

X A Facoltà di Scienze Umanistiche (4 categorie - 0 Corsi)

X A Altri Corsi (12 categorie - 5 Corsi)

X A CDLUA (0 categorie - 0 Corsi)

<sup>2</sup> × Altro (6 categorie - 2 Corsi)

X A Certificazioni (1 categorie - 0 Corsi)

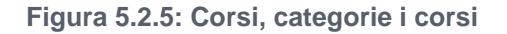

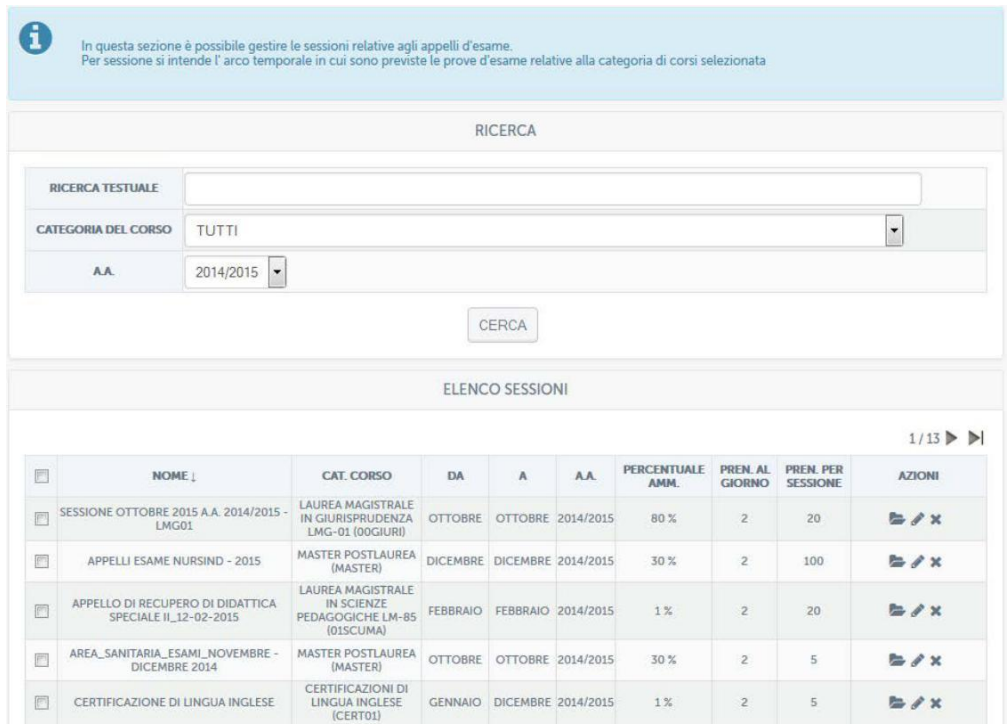

**Figura 5.2.6: Corsi, gestione appelli d'esame**

*Attenzione! Questo materiale è per uso personale ed è coperto da copyright. Ne è severamente vietata la riproduzione o il riutilizzo anche parziale, ai sensi e per gli effetti della legge sul diritto d'autore (L. 22.04.1941/n. 633)*

*Pag. 99 di 140*

|                |              |                                                                             |                               |                       | Aggiungi Sessione |
|----------------|--------------|-----------------------------------------------------------------------------|-------------------------------|-----------------------|-------------------|
| 县              | AA           | <b>CORSO DI LAUREA</b>                                                      | <b>SESSIONE</b>               | MESE                  | <b>AZIONI</b>     |
| $1 -$          | 2013/2014    | Laurea Magistrale in Scienze Economiche LM-56                               | SESSIONE STRAORDINARIA        | · Aprile              | 日区筒十              |
| $\overline{2}$ | 2013/2014    | Laurea Magistrale in Management dello sport e delle attivita' motorie LM-47 | SESSIONE STRAORDINARIA        | · Maggio              | $BC +$            |
| 3              | 2013/2014    | Laurea Triennale in Economia Aziendale L-18                                 | <b>SESSIONE STRAORDINARIA</b> | · Aprile              | 日乙前十              |
|                | 4 2013/2014  | Laurea Triennale in Scienze Motorie L-22                                    | SESSIONE STRAORDINARIA        | · Maggio              | ۰<br>H            |
| 5              | 2013/2014    | Laurea Triennale in Scienze Turistiche L-15                                 | SESSIONE STRAORDINARIA        | · Febbraio            | H<br>兽<br>۰       |
| 6              | 2013/2014    | Laurea Magistrale in Scienze Pedagogiche LM-85                              | <b>SESSIONE STRAORDINARIA</b> | · Marzo<br>· Aprile   | $AGM +$           |
| $\mathcal{I}$  | 2013/2014    | Laurea Triennale in Ingegneria Civile L-7                                   | SESSIONE STRAORDINARIA        | · Maggio              | <b>自己的x+</b>      |
| 8              | 2013/2014    | Laurea Triennale in Scienze dell'Educazione e della Formazione L-19         | SESSIONE STRAORDINARIA        | · Marzo<br>· Aprile   | $BC +$            |
| 9              | 2013/2014    | Laurea Magistrale in Giurisprudenza LMG-01                                  | <b>SESSIONE STRAORDINARIA</b> | · Febbraio<br>· Marzo | 日乙前十              |
|                | 10 2014/2015 | Laurea Magistrale in Giurisprudenza LMG-01                                  | SESSIONE ORDINARIA ESTIVA     | · Maggio<br>· Giugno  | H<br>۰            |

**Figura 5.2.7: Corsi, gestione sessioni di laurea**

|             |                                                                       | Ilnivaraitaa       |                                                                           |                            |                                                    |
|-------------|-----------------------------------------------------------------------|--------------------|---------------------------------------------------------------------------|----------------------------|----------------------------------------------------|
|             |                                                                       |                    |                                                                           |                            | $1/63$ $\blacktriangleright$ $\blacktriangleright$ |
| <b>NOME</b> | <b>DESCRIZIONE</b>                                                    | <b>RIFERIMENTO</b> | <b>CORSI ASSEGNATI</b>                                                    |                            | <b>AZIONI</b>                                      |
|             |                                                                       |                    |                                                                           |                            | Ø                                                  |
|             |                                                                       |                    | 0801309IUS01III DIRITTO DEI MEZZI DI<br>COMUNICAZIONE (A SCELTA - LMG-01) | $\circledcirc$<br>Analizza | Modifica<br>Duplica                                |
|             | Diritto dei Mezzi di Comunicazione Diritto dei Mezzi di Comunicazione | 0901309IUS01       | 0901309IUS01 DIRITTO DEI MEZZI DI<br>COMUNICAZIONE (A SCELTA - L-19)      | $\circ$<br>Analizza        | e<br>Elimina                                       |
|             |                                                                       |                    |                                                                           |                            | Domande                                            |

**Figura 5.2.8: Corsi, test di preparazione all'esame**

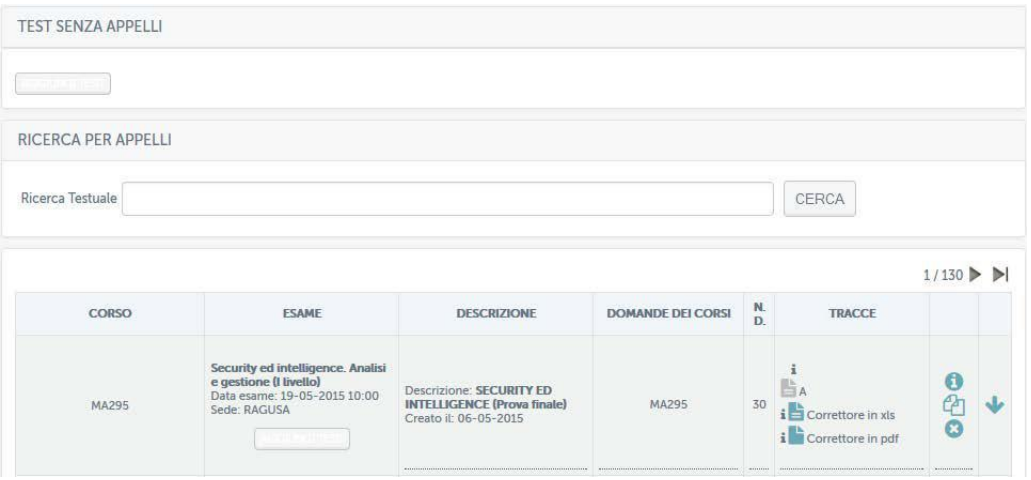

**Figura 5.2.9: Corsi, tracce esame finale**

*Attenzione! Questo materiale è per uso personale ed è coperto da copyright. Ne è severamente vietata la riproduzione o il riutilizzo anche parziale, ai sensi e per gli effetti della legge sul diritto d'autore (L. 22.04.1941/n. 633)*

*Pag. 100 di 140*

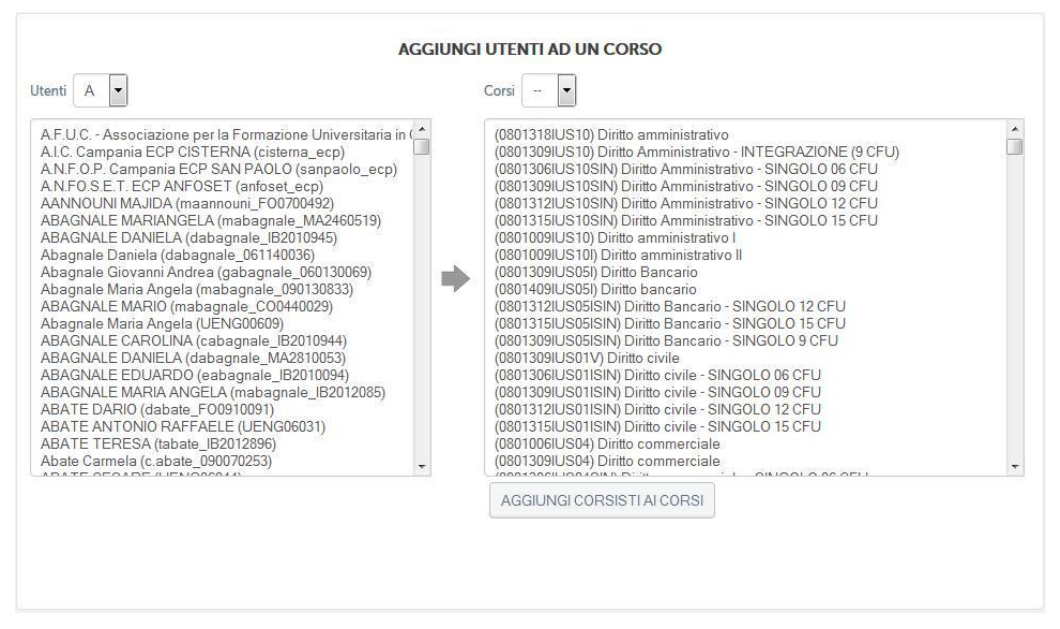

**Figura 5.2.10: Corsi, aggiungi utente ad un corso**

# **Universitas**

## **5.3.** *Gestione archivio didattico*

**La sezione riservata alla gestione del materiale multimediale rappresenta un luogo molto importante per l'Ateneo in quanto permette di visualizzare tutto il materiale didattico che va a costituire la banca dati dell'Università (figura 5.3.1).**

*Attenzione! Questo materiale è per uso personale ed è coperto da copyright. Ne è severamente vietata la riproduzione o il riutilizzo anche parziale, ai sensi e per gli effetti della legge sul diritto d'autore (L. 22.04.1941/n. 633)*

*Pag. 101 di 140*

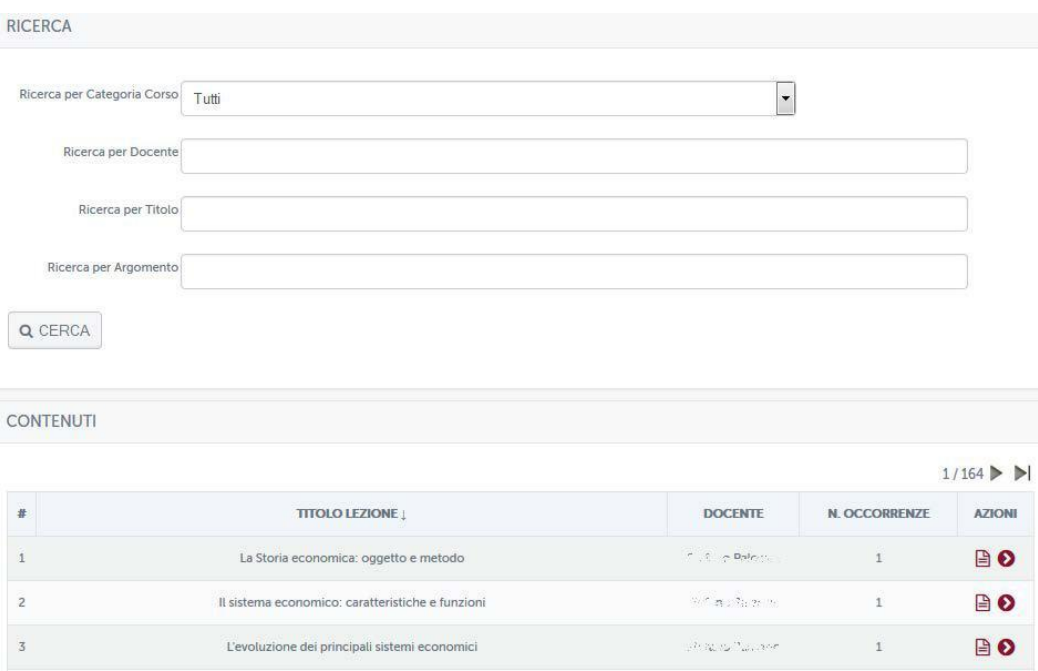

**Figura 5.3.1: Gestione archivio didattico, ricerca contenuti**

# È **qui che viene data all'utente la possibilità di ricercare i contenuti didattici profilandoli per categoria di corso, docente, titolo o argomento. Di ogni lezione è possibile visualizzare la dispensa e ogni singolo paragrafo. È possibile inoltre visualizzare e svolgere il test.**

**Nella stessa sezione è anche possibile caricare nuovi contenuti (figura 5.3.2) semplicemente effettuando una sincronizzazione con la sezione Videolezioni presente all'interno di ogni singolo corso (Sezione 3).**

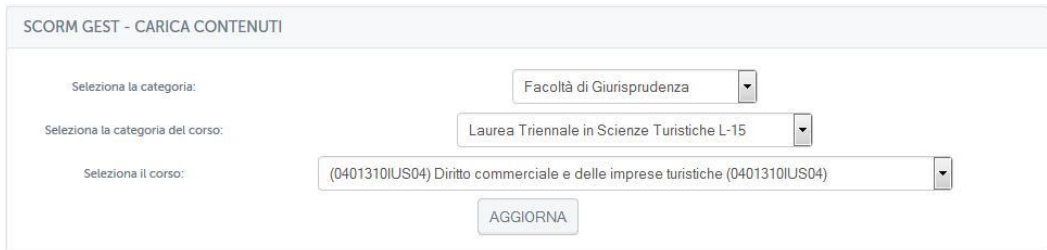

**Figura 5.3.2: Gestione archivio didattico, carica contenuti**

*Attenzione! Questo materiale è per uso personale ed è coperto da copyright. Ne è severamente vietata la riproduzione o il riutilizzo anche parziale, ai sensi e per gli effetti della legge sul diritto d'autore (L. 22.04.1941/n. 633)*

*Pag. 102 di 140*

## **5.4.** *Statistiche e analisi*

**La sezione riservata a statistiche e analisi permette di visualizzare diversi tipi di report e interrogazioni sui comportamenti degli utenti presenti in piattaforma.**

**Si possono vedere, ad esempio, gli iscritti divisi sui vari corsi offerti dall'Ateneo (figura 5.4.1); le statistiche per singolo corso di studi (figura 5.4.2); i test richiesti dalla valutazione AVA/ANVUR (figura 5.4.3).**

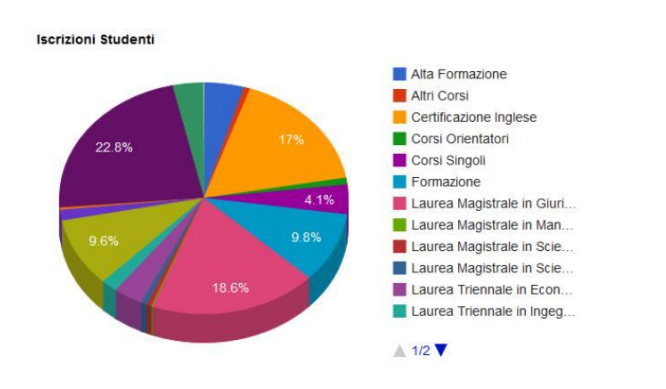

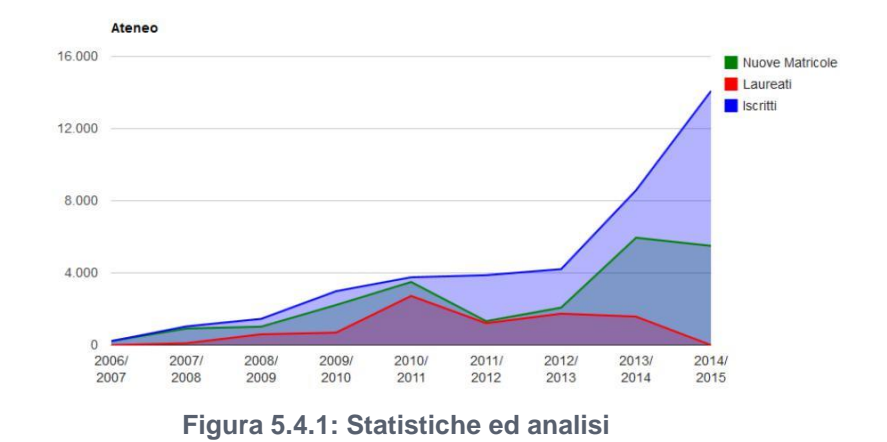

*Attenzione! Questo materiale è per uso personale ed è coperto da copyright. Ne è severamente vietata la riproduzione o il riutilizzo anche parziale, ai sensi e per gli effetti della legge sul diritto d'autore (L. 22.04.1941/n. 633)*

*Pag. 103 di 140*

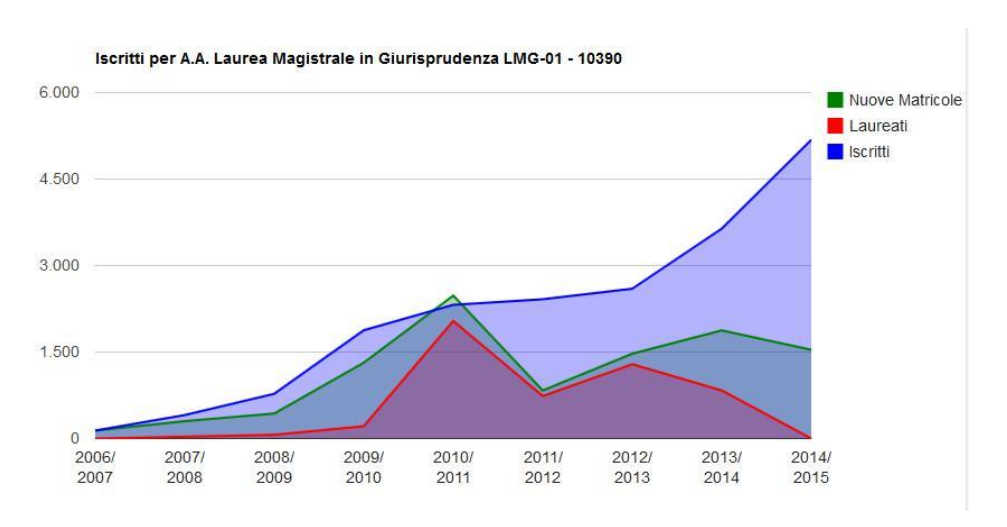

**Figura 5.4.2: Statistiche ed analisi, per singolo corso**

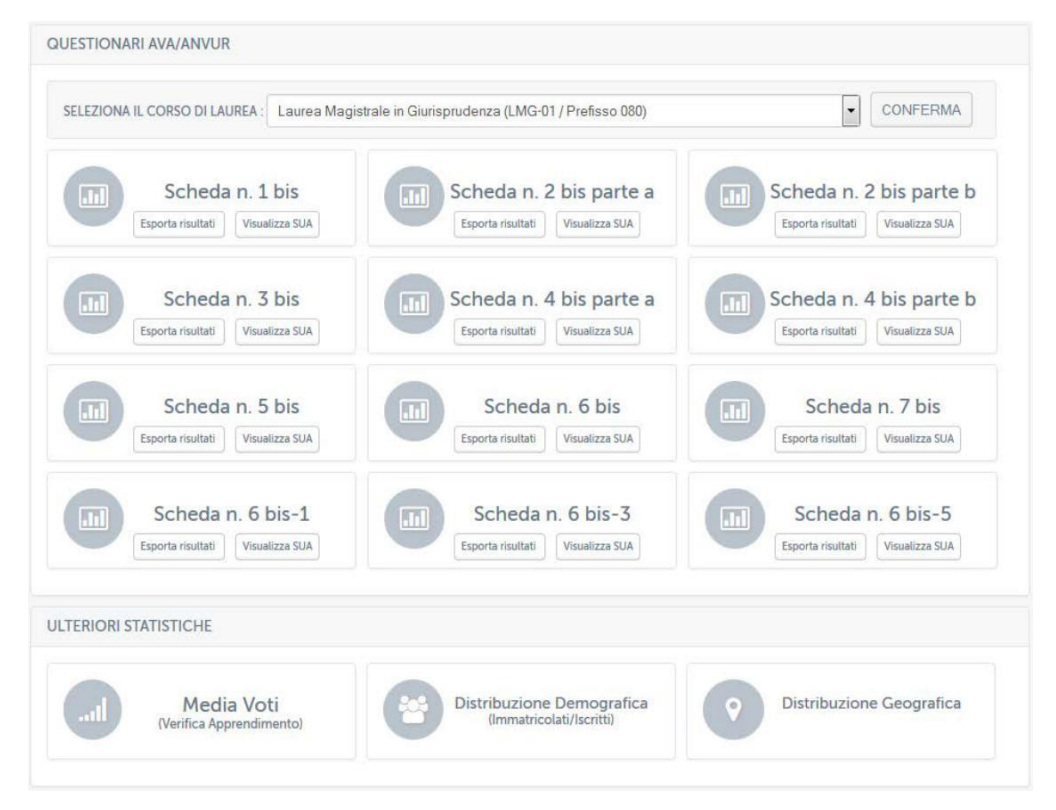

**Figura 5.4.3: Statistiche ed analisi, questionari AVA/ANVUR**

## **5.5.** *Gestione piani di studio*

**La sezione riservata alla gestione dei piani di studio si pone al centro della vita di ogni studente nell'Ateneo. Questo perché permette agli amministratori di: creare una**

*Attenzione! Questo materiale è per uso personale ed è coperto da copyright. Ne è severamente vietata la riproduzione o il riutilizzo anche parziale, ai sensi e per gli effetti della legge sul diritto d'autore (L. 22.04.1941/n. 633)*

*Pag. 104 di 140*

**nuova valutazione(figura 5.5.1); gestire una valutazione (figura 5.5.2); gestire un modello di valutazione (figura 5.5.3); gestire verbali di convalida CFU e assegnazione tesi (figura 5.5.5).**

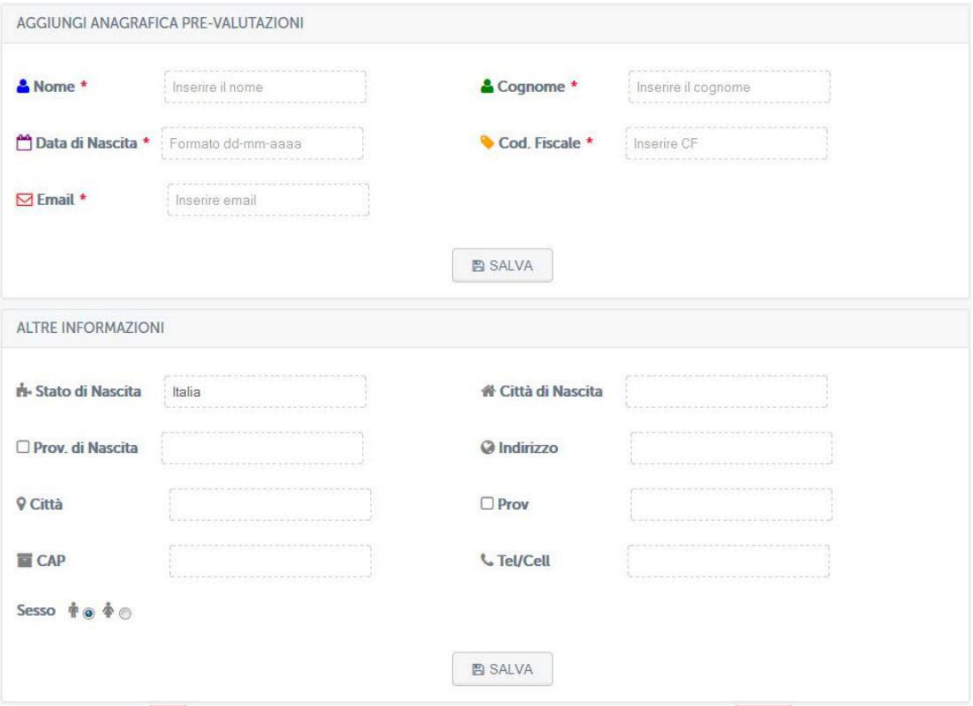

**Figura 5.5.1: Gestione piani di studio, aggiungi nuova valutazione**

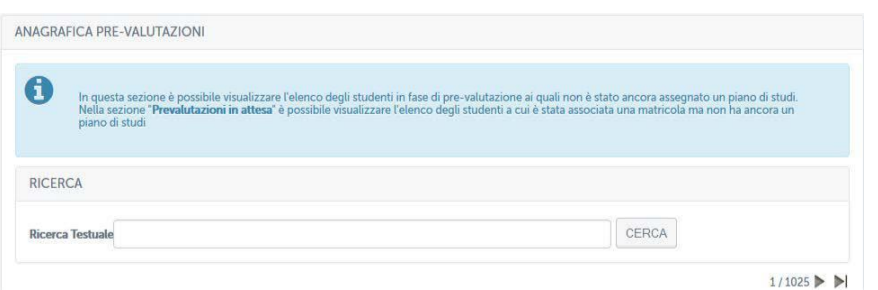

**Figura 5.5.2: Gestione piani di studio, gestisci valutazioni**

*Attenzione! Questo materiale è per uso personale ed è coperto da copyright. Ne è severamente vietata la riproduzione o il riutilizzo anche parziale, ai sensi e per gli effetti della legge sul diritto d'autore (L. 22.04.1941/n. 633)*

*Pag. 105 di 140*

|                                |                  |              | MODELLI VALUTAZIONE                                                                                   |                          |                                          |
|--------------------------------|------------------|--------------|----------------------------------------------------------------------------------------------------|--------------------------|------------------------------------------|
| A                              |                  |              | In questa sezione è possibile visualizzare l'elenco dei modelli dai cui si può creare una valutazione |                          |                                          |
| CATEGORIA                      | RICERCA TESTUALE | <b>TUTTI</b> |                                                                                                    |                          | $\overline{\phantom{a}}$                 |
|                                |                  |              | <b>CERCA</b>                                                                                          |                          |                                          |
|                                |                  |              |                                                                                                    |                          | $1/11$ $\triangleright$ $\triangleright$ |
| ¥                              | NOME             | <b>AA</b>    | <b>CORSO</b>                                                                                          | <b>DATA DI CREAZIONE</b> | <b>AZIONI</b>                            |
| <b>ALFO GIURI</b><br>2013/2014 |                  |              | LAUREA TRIENNALE IN ECONOMIA AZIENDALE L-18                                                           | $01 - 10 - 2013$         | <b>H</b> /x                              |
| $\overline{2}$                 | ALFO015          |              | 2012/2013 LAUREA TRIENNALE IN SCIENZE DELL'EDUCAZIONE E DELLA FORMAZIONE L-19                         | $16 - 11 - 2012$         | $\mathbb{B}$ / $\times$                  |

**Figura 5.5.3: Gestione piani di studio, gestisci modello di valutazione**

## **5.6.** *Gestione esami e verbalizzazione*

**Le sezioni dedicate alla gestione degli esami ed alla verbalizzazione online degli stessi presentano funzioni importanti e complesse. La gestione parte innanzitutto dall'organizzazione delle sessioni d'esame e dei singoli appelli previsti, per ogni corso di studio, per ogni sessione. Nella schermata 5.6.1 viene mostrata la gestione delle sessioni d'esame. Per sessione si intende l' arco temporale in cui sono previste le prove d'esame relative alla categoria di corsi selezionata.**

| A |                                                 |               | In questa sezione è possibile gestire le sessioni relative agli appelli d'esame.<br>Per sessione si intende l'arco temporale in cui sono previste le prove d'esame relative alla categoria di corsi selezionata |                |                             |                   |                            |                                 |                             |                                          |
|---|-------------------------------------------------|---------------|----------------------------------------------------------------------------------------------------|----------------|-----------------------------|-------------------|----------------------------|---------------------------------|-----------------------------|------------------------------------------|
|   |                                                 |               |                                                                                                    |                | <b>RICERCA</b>              |                   |                            |                                 |                             |                                          |
|   | <b>RICERCA TESTUALE</b>                         |               |                                                                                                    |                |                             |                   |                            |                                 |                             |                                          |
|   | <b>CATEGORIA DEL CORSO</b>                      | TUTTI         |                                                                                                    |                |                             |                   |                            |                                 |                             | $\cdot$                                  |
|   | <b>AA</b>                                       | $2014/2015$ - |                                                                                                    |                |                             |                   |                            |                                 |                             |                                          |
|   |                                                 |               |                                                                                                    |                | CERCA                       |                   |                            |                                 |                             |                                          |
|   |                                                 |               |                                                                                                    |                | <b>ELENCO SESSIONI</b>      |                   |                            |                                 |                             |                                          |
|   |                                                 |               |                                                                                                    |                |                             |                   |                            |                                 |                             | $1/13$ $\triangleright$ $\triangleright$ |
| 回 | NOME:                                           |               | <b>CAT. CORSO</b>                                                                                                    | DA             | $\Lambda$                   | AA.               | <b>PERCENTUALE</b><br>AMM. | <b>PREN AL</b><br><b>GIORNO</b> | PREN PER<br><b>SESSIONE</b> | <b>AZIONI</b>                            |
| 同 | SESSIONE OTTOBRE 2015 A.A. 2014/2015 -<br>LMG01 |               | LAUREA MAGISTRALE<br>IN GIURISPRUDENZA<br>LMG-01 (00GIURI)                                                                                                    | <b>OTTOBRE</b> |                             | OTTOBRE 2014/2015 | 80%                        | $\overline{c}$                  | 20                          | $x \rightarrow x$                        |
| E | APPELLI ESAME NURSIND - 2015                    |               | <b>MASTER POSTLAUREA</b><br>(MASTER)                                                                                                    |                | DICEMBRE DICEMBRE 2014/2015 |                   | 30%                        | $\overline{c}$                  | 100                         | $x + 2$                                  |

**Figura 5.6.1: Gestione esami e verbalizzazioni, sessioni**

È**possibile profilare la visualizzazione delle sessione in base al nome, categoria di corso e anno accademico.**

*Attenzione! Questo materiale è per uso personale ed è coperto da copyright. Ne è severamente vietata la riproduzione o il riutilizzo anche parziale, ai sensi e per gli effetti della legge sul diritto d'autore (L. 22.04.1941/n. 633)*

*Pag. 106 di 140*

**Per ogni sessione, inoltre, è possibile: visualizzare tutti gli appelli che vi fanno riferimento (figura 5.6.2); modificarla ed eliminarla (figura 5.6.3).**

|                | <b>RICERCA</b>                    |                                                                   |                   |                              |                                     |      |                                  |                                |                                     |                                                          |
|----------------|-----------------------------------|-------------------------------------------------------------------|-------------------|------------------------------|-------------------------------------|------|----------------------------------|--------------------------------|-------------------------------------|----------------------------------------------------------|
|                |                                   | <b>CORSO</b>                                                      |                   |                              |                                     |      |                                  |                                |                                     |                                                          |
|                |                                   | <b>RICERCA TESTUALE</b>                                           |                   |                              |                                     |      |                                  |                                |                                     |                                                          |
|                |                                   |                                                                   |                   |                              | CERCA                               |      |                                  |                                |                                     |                                                          |
|                |                                   |                                                                   |                   |                              |                                     |      |                                  |                                |                                     |                                                          |
|                |                                   |                                                                   |                   |                              |                                     |      |                                  |                                |                                     | Creazione veloce CDL                                     |
|                | <b>DATA E ORA</b><br><b>ESAME</b> | <b>CORSO</b>                                                      |                   |                              | <b>POSIZIONE</b>                    |      | <b>DATA</b><br><b>APERTURA</b>   | <b>DATA</b><br><b>CHIUSURA</b> | <b>VISUALIZZA</b>                   | $1/9$ $\triangleright$ $\triangleright$<br><b>AZIONI</b> |
|                | $01 - 10 - 2015$<br>13:00         | <b>LINGUA INGLESE</b><br>(0801306GINGL)                           |                   | CORSO ROMA 43/47 - 80046-SAN | <b>GIORGIO A CREMANO-NA</b><br>(NA) |      | $11 - 09 - 2015$                 | $21 - 09 - 2015$               | <b>VISIBILE</b>                     | $A \cong X$<br>o                                         |
| $\overline{c}$ | $01 - 10 - 2015$<br>13:00         | LINGUA INGLESE - SINGOLO 06 CFU<br>(0801306INGSIN)                |                   | CORSO ROMA 43/47 - 80046-SAN | <b>GIORGIO A CREMANO-NA</b><br>(NA) |      | $11 - 09 - 2015$                 | $21 - 09 - 2015$               | <b>VISIBILE</b>                     | 警 ×<br>Θ                                                 |
|                |                                   | Figura 5.6.2: Gestione esami e verbalizzazioni, dettagli sessione |                   | AMAA <del>b</del> AMIIMA     |                                     |      |                                  |                                |                                     |                                                          |
|                |                                   | NOME                                                              | <b>CAT. CORSO</b> | DA                           | A                                   | A.A. | <b>PERCENTUALE</b><br><b>AMM</b> | PREN. AL<br><b>GIORNO</b>      | <b>PREN, PER</b><br><b>SESSIONE</b> | <b>AZIONI</b>                                            |

**Figura 5.6.3: Gestione esami e verbalizzazioni, modifica e cancellazione sessione**

**Sempre per quanto riguarda le sessioni d'esame è possibile crearne una nuova compilando i campi richiesti (figura 5.6.4), in dettaglio: categoria di corso, nome della sessione, data di inizio e fine, percentuale di studio minima per poter accedere a tutti gli esame che contiene, numero massimo di prenotazioni per ogni giorno e numero massimo di prenotazioni per sessione. È inoltre possibile decidere se uno studente può prenotare più volte lo stesso esame all'interno della stessa sessione. In questo modo è possibile ottenere una gestione completa della classe di esami che fa capo ad una sessione, bloccando qualsiasi tipo di irregolarità.**

*Pag. 107 di 140*

*Attenzione! Questo materiale è per uso personale ed è coperto da copyright. Ne è severamente vietata la riproduzione o il riutilizzo anche parziale, ai sensi e per gli effetti della legge sul diritto d'autore (L. 22.04.1941/n. 633)*

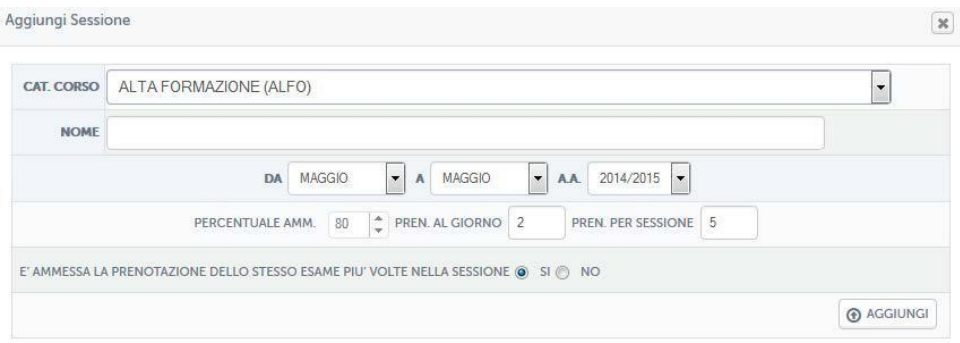

**Figura 5.6.4: Gestione esami e verbalizzazioni, creazione nuova sessione**

**All'interno della sessione, come già accennato, risiederanno i singoli appelli d'esame per ogni corso (figura 5.6.5).**

| A              |                              | In questa sezione è possibile gestire gli appelli d'esame della sessione selezionata.                               |                                                                     |                                |                         |                   |                                                   |
|----------------|------------------------------|----------------------------------------------------------------------------------------------------|---------------------------------------------------------------------|--------------------------------|-------------------------|-------------------|---------------------------------------------------|
|                |                              | SESSIONE OTTOBRE 2015 A.A. 2014/2015 - LMG01 A.A. 2014/2015<br>LAUREA MAGISTRALE IN GIURISPRUDENZA LMG-01 (00GIURI) |                                                                     |                                |                         |                   |                                                   |
|                | <b>RICERCA</b>               |                                                                                                    |                                                                     |                                |                         |                   |                                                   |
|                |                              | CORSO                                                                                                    |                                                                     |                                |                         |                   | $\ddot{}$                                         |
|                |                              | <b>RICERCA TESTUALE</b>                                                                                             |                                                                     |                                |                         |                   |                                                   |
|                |                              |                                                                                                    | CERCA                                                               |                                |                         |                   |                                                   |
|                | <b>FLFNCO APPELLI</b>        |                                                                                                    |                                                                     |                                |                         |                   | Creazione veloce CDL                              |
|                |                              |                                                                                                    |                                                                     |                                |                         |                   | $1/9$ $\blacktriangleright$ $\blacktriangleright$ |
|                | <b>DATA E ORA</b><br>ESAME ! | CORSO                                                                                                    | <b>POSIZIONE</b>                                                    | <b>DATA</b><br><b>APERTURA</b> | <b>DATA</b><br>CHIUSURA | <b>VISUALIZZA</b> | <b>AZIONI</b>                                     |
|                | $01 - 10 - 2015$<br>13:00    | LINGUA INGLESE<br>(0801306GINGL)                                                                                    | CORSO ROMA 43/47 - 80046-SAN<br><b>GIORGIO A CREMANO-NA</b><br>(NA) | 11-09-2015                     | 21-09-2015              | <b>VISIBILE</b>   | $0$ / $\frac{16}{2}$ x                            |
| $\overline{c}$ | $01 - 10 - 2015$<br>13:00    | LINGUA INGLESE - SINGOLO 06 CFU<br>(0801306INGSIN)                                                                  | CORSO ROMA 43/47 - 80046-SAN<br><b>GIORGIO A CREMANO-NA</b><br>(NA) | $11 - 09 - 2015$               | $21 - 09 - 2015$        | <b>VISIBILE</b>   | $\Omega$<br><b>1999 30</b>                        |

**Figura 5.6.5: Gestione esami e verbalizzazioni, gestione appelli**

**Da questa sezione è possibile creare nuovi appelli all'interno della sessione, cercare appelli già creati ed ottenere, in ogni momento, qualsiasi tipo di informazione su ogni appello disponibile. Sarà inoltre disponibile associare l'appello solo a determinate classi di utenti all'interno del corso di riferimento, sarà possibile modificare le informazioni di base dell'appello, scegliere l'aula tra quelle presenti nella sede d'esame selezionate, definire le percentuali di studio che determinano l'accesso degli studenti, dividere eventualmente l'elenco dei prenotati in più gruppi. Sarà possibile, infine, cancellare un appello.**

*Attenzione! Questo materiale è per uso personale ed è coperto da copyright. Ne è severamente vietata la riproduzione o il riutilizzo anche parziale, ai sensi e per gli effetti della legge sul diritto d'autore (L. 22.04.1941/n. 633)*

*Pag. 108 di 140*
**Tutti questi strumenti vengono presentati in schermate altamente user friendly, con lo scopo di aiutare e guidare il personale tecnico amministrativo nella gestione di tutte le attività d'esame (figura 5.6.6).**

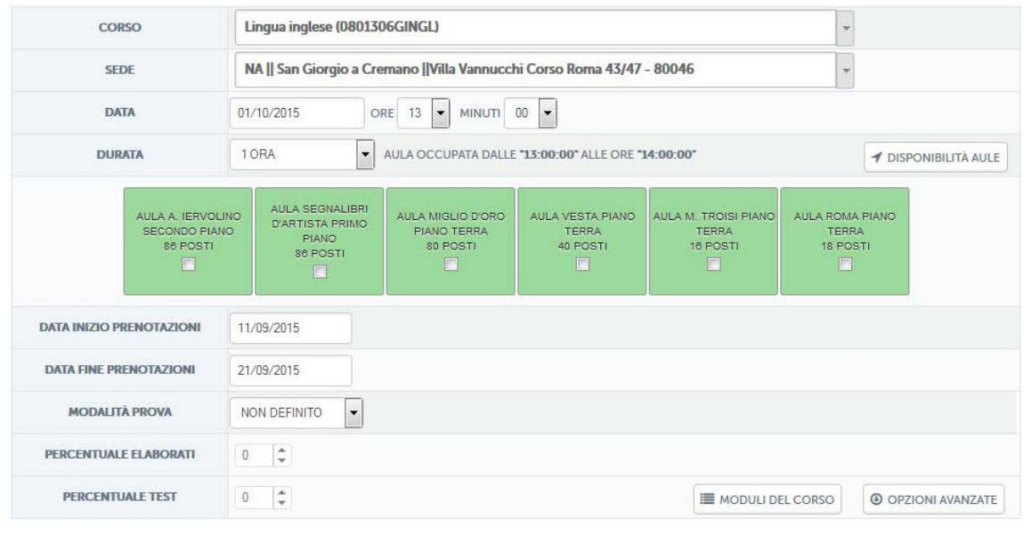

**O** SALVA

**OLOHULL**  $211$ **Figura 5.6.6: Gestione esami e verbalizzazioni, modifica appello**

**L'area dedicata agli esami contiene anche una importante funzionalità dedicata alla correzione degli esami. Il docente potrà infatti procedere alla correzione di una prova d'esame scritta direttamente dalla piattaforma (figura 5.6.7).**

|                |                                      |                                                                               | <b>CERCA APPELLO</b>                                                                            |                                                                        |       |                                |
|----------------|--------------------------------------|-------------------------------------------------------------------------------|-------------------------------------------------------------------------------------------------|------------------------------------------------------------------------|-------|--------------------------------|
|                |                                      | $\cdot$<br>Tutte le sedi                                                      | Laurea Triennale in Scienze Motorie L-22 (02SCUMA)                                              |                                                                        |       | CERCA<br>$\cdot$               |
|                | « Giorno precedente                  |                                                                               | DATA: 07-05-2015                                                                                |                                                                        |       | Giorno successivo »            |
|                |                                      |                                                                               |                                                                                                 |                                                                        |       | $1/1258$ $\triangleright$      |
|                | <b>DATA E ORA</b><br><b>ESAME</b>    | <b>CORSO</b>                                                                  | <b>POSIZIONE</b>                                                                                | <b>CATEGORIA</b>                                                       |       | <b>AZIONI</b>                  |
|                | 07-05-2015<br>12:00:00               | FONDAMENTI DI BIOMECCANICA DEL<br><b>MOVIMENTO UMANO</b><br>(0501312INGINF06) | <b>FONDAZIONE ISTITUTO TESTASECCA.</b><br>CALTANISSETTA, VIALE DELLA REGIONE, 1 -<br>93100 (CL) | <b>LAUREA TRIENNALE IN</b><br><b>SCIENZE MOTORIE L-22</b><br>(02SCUMA) | (2) 管 | <b>PROCEDI ALLA CORREZIONE</b> |
| $\overline{2}$ | $07 - 05 - 2015$<br>00:00:00         | IL RUOLO DELLE VIE AEREE NELLO<br>SPORT (0501410MED10)                        | FONDAZIONE ISTITUTO TESTASECCA.<br>CALTANISSETTA. VIALE DELLA REGIONE. 1 -<br>93100 (CL)        | <b>LAUREA TRIENNALE IN</b><br>SCIENZE MOTORIE 1-22<br>(02SCUMA)        | (0) 誉 | PROCEDI ALLA CORREZIONE        |
| 3              | $07 - 05 - 2015$<br>$10 - 00 - 00$   | LINGUA INGLESE (0501303ING)                                                   | FONDAZIONE ISTITUTO TESTASECCA.<br>CALTANISSETTA, VIALE DELLA REGIONE. 1 -<br>93100 (CL)        | <b>LAUREA TRIENNALE IN</b><br>SCIENZE MOTORIE 1-22<br>(02SCUMA)        | (4) 皆 | PROCEDI ALLA CORREZIONE        |
| ă              | $07 - 05 - 2015$<br>$00.00 \cdot 00$ | IL RUOLO DELLE VIE AEREE NELLO<br>SPORT (0501410MED10)                        | VIALE DELLA REGIONE, 1 - 93100-<br>CALTANISSETTA-CL (CL)                                        | <b>LAUREA TRIENNALE IN</b><br><b>SCIENZE MOTORIE L-22</b><br>(02SCUMA) | (0) 불 | PROCEDI ALLA CORREZIONE        |
| $\overline{5}$ | $07 - 05 - 2015$<br>12.00:00         | IL RUOLO DELLE VIE AFREE NELLO<br>SPORT (0501312MED10)                        | FONDAZIONE ISTITUTO TESTASECCA<br>CALTANISSETTA, VIALE DELLA REGIONE, 1 -<br>93100 (CL)         | <b>LAUREA TRIENNALE IN</b><br><b>SCIENZE MOTORIE L-22</b><br>(02SCUMA) | (2) 管 | <b>PROCEDI ALLA CORREZIONE</b> |
|                |                                      |                                                                               |                                                                                                 |                                                                        |       | $1/1258$ $\triangleright$      |

**Figura 5.6.7: Gestione esami e verbalizzazioni, correzione e verbalizzazione**

*Attenzione! Questo materiale è per uso personale ed è coperto da copyright. Ne è severamente vietata la riproduzione o il riutilizzo anche parziale, ai sensi e per gli effetti della legge sul diritto d'autore (L. 22.04.1941/n. 633)*

*Pag. 109 di 140*

**Per farlo avrà bisogno solo della stringa di correzione del test somministrato agli studenti e della scansione dei test consegnati dagli stessi in sede d'esame. Bisogna rispettare uno specifico formato per permettere alla piattaforma di elaborare i risultati dell'esame ed estrarre in maniera del tutto automatica, il verbale da sottoporre alle firme degli studenti. Una volta ultimata la correzione, il docente avrà la possibilità di stampare il verbale con all'interno i voti raggiunti allo scritto o, eventualmente, un verbale senza voti, nel caso in cui volesse valutare lo studente anche con una prova orale.**

**Per accedere all'appello da correggere, il docente potrà trovarlo molto rapidamente profilando la lista di appelli per sede o corso di laurea e muovendosi, eventualmente, tra i giorni.**

**Altra sezione riservata ai docenti riguarda una reportistica generale di tutti gli appelli svolti con relativi studenti prenotati e votazioni raggiunte (figura 5.6.8).**

| <b>DATA E ORA</b><br><b>ESAME</b> | <b>CORSO</b>                                                    | <b>POSIZIONE</b>                                                | <b>CATEGORIA</b>                                                   |       | <b>AZIONI</b>           |
|-----------------------------------|-----------------------------------------------------------------|-----------------------------------------------------------------|--------------------------------------------------------------------|-------|-------------------------|
| $07 - 05 - 2015$<br>$00.00 - 00$  | DIRITTO DEI CONTRATTI TURISTICI<br>(0401315)                    | VIA PICCARELLO, 2 04100-LATINA-LT (LT)                          | LAUREA TRIENNALE IN<br><b>SCIENZE TURISTICHE L-15</b><br>(02GIURI) | (0) 불 | <b>VERBALIZZA ESAME</b> |
| $07 - 05 - 2015$<br>00:00:00      | <b>TEORIE E TECNICHE DELLA</b><br>COMUNICAZIONE (0401315LART07) | VIALE DELLA REGIONE, 1 - 93100-<br>CALTANISSETTA-CL (CL)        | LAUREA TRIENNALE IN<br>SCIENZE TURISTICHE L-15<br>(02GIURI)        | (0) 量 | <b>VERBALIZZA ESAME</b> |
| $07 - 05 - 2015$<br>09:00:00      | TEORIE E TECNICHE DELLA<br>COMUNICAZIONE (0401315LART07)        | PALAZZO PASSALACQUA, COSENZA,<br>CORSO TELESIO. 16 (CS)         | LAUREA TRIENNALE IN<br>SCIENZE TURISTICHE I-15<br>(O2GIURI)        | (1) 键 | <b>VERBALIZZA ESAME</b> |
| 07-05-2015<br>11:30:00            | <b>TEORIE E TECNICHE DELLA</b><br>COMUNICAZIONE (0401315LART07) | PALAZZO VENTRICELLI, TRANI, VIA<br>OGNISSANTI, 112 - 70125 (BT) | LAUREA TRIENNALE IN<br><b>SCIENZE TURISTICHE L-15</b><br>(02GUV)   | (2) 管 | <b>VERBALIZZA ESAME</b> |

**Figura 5.6.8: Gestione esami e verbalizzazioni, report docente**

#### **5.7.** *Segreteria Studenti*

**La segreteria studenti rappresenta il luogo in cui vengono gestite tutte le iscrizioni di studenti a corsi di laurea, postlaurea, postdiploma, formazione ecc. E' pensata in modo tale da offrire al personale amministrativo la possibilità di seguire la carriera dello studente dalla preiscrizione fino alla consecuzione del titolo ed alla eventuale richiesta di certificati.**

**Dalla schermata iniziale (figura 5.7.1) sarà possibile effettuare una ricerca per nome, codice fiscale o matricola, ed individuare subito l'utente di interesse.**

*Attenzione! Questo materiale è per uso personale ed è coperto da copyright. Ne è severamente vietata la riproduzione o il riutilizzo anche parziale, ai sensi e per gli effetti della legge sul diritto d'autore (L. 22.04.1941/n. 633)*

*Pag. 110 di 140*

|                           |                   | <b>RICERCA</b>        |                                             |                                                      |
|---------------------------|-------------------|-----------------------|---------------------------------------------|------------------------------------------------------|
|                           | Chiave di ricerca | Codice fiscale        | Matricola                                   | CERCA                                                |
|                           |                   |                       |                                             | $1/3239$ $\blacktriangleright$ $\blacktriangleright$ |
| <b>COGNOME</b>            | NOME !            | <b>CODICE FISCALE</b> | <b>MATRICOLA/E</b>                          | <b>SCHEDA</b>                                        |
| easup their               | ALESSO"           | ASSESSMENTISSED       | $\bullet \equiv \circ$<br>017080076         | $\bullet$                                            |
| $_{\rm {univ}}$ $^{\sim}$ | -1155" Blues      | CENTERS REPORT        | $\mathbf{0} \equiv \mathbf{0}$<br>007070355 | $\circ$                                              |
|                           |                   |                       | $\bullet \equiv \circ$<br>005070730         |                                                      |
| CICCILL <sup>-</sup>      | ARE-Journey       | CONTRACTORSES         | $\mathbf{0} \equiv \mathbf{0}$<br>013080094 | $\bullet$                                            |
|                           |                   |                       | $\bullet \equiv \circ$<br>056090168         |                                                      |
|                           |                   |                       |                                             |                                                      |

**Figura 5.7.1: Segreteria studenti, elenco generale**

**Oltre alla immediata profilazione degli utenti già presenti in piattaforma, da questa stessa posizione, sarà possibile creare una nuova immatricolazione (figura 5.7.2).**

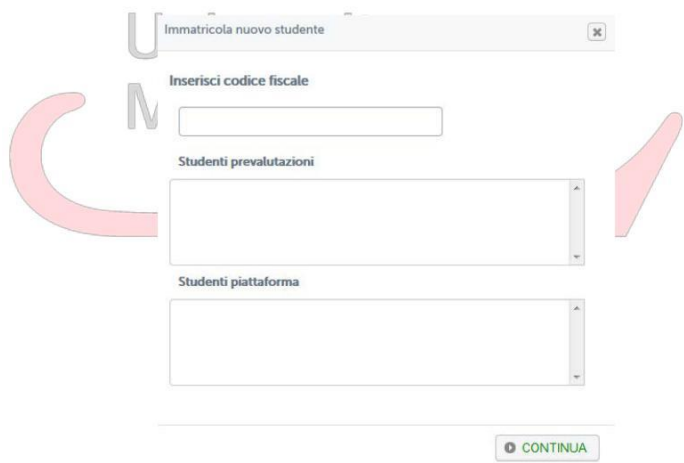

**Figura 5.7.2: Segreteria studenti, nuova immatricolazione**

**Per agevolare il lavoro, inserendo il codice fiscale, il sistema controlla se l'utente che si sta immatricolando è già presente nei database dell'Università o è già in possesso di una prevalutazione (figura 5.7.3). Da qui, velocizzando, si può iniziare immediatamente una nuova immatricolazione ad un corso di laurea o ad altri corsi.**

*Attenzione! Questo materiale è per uso personale ed è coperto da copyright. Ne è severamente vietata la riproduzione o il riutilizzo anche parziale, ai sensi e per gli effetti della legge sul diritto d'autore (L. 22.04.1941/n. 633)*

*Pag. 111 di 140*

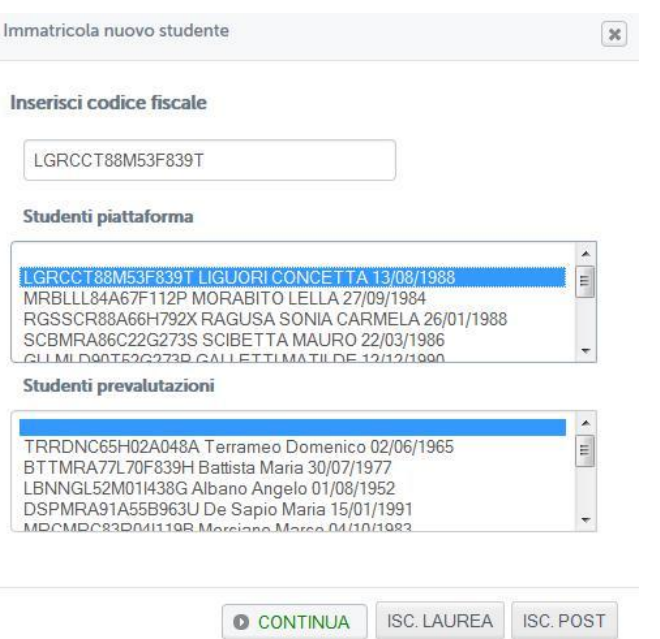

**Figura 5.7.3: Segreteria studenti, nuova immatricolazione, suggerimenti**

Per quanto riguarda invece gli utenti già iscritti, dopo aver effettuato una **ricerca, si può vedere facilmente i corsi ai quali risultano già iscritti ed ottenerne tutti i dettagli (figura 5.7.4). Ogni utente conserva infatti uno storico di tutte le sue iscrizioni.**

| FERDARA          | <b>COUPPIN</b>   | ESPORTUNHAZG1900  | 027070110 | $\mathbf{0} \equiv \mathbf{0}$ |   |
|------------------|------------------|-------------------|-----------|--------------------------------|---|
| LORACING.        | KANTO LUCT       | MUGZL6"UZZGRZ"C   | FO0910416 | $\mathbf{0} \equiv \mathbf{0}$ |   |
| <b>C. ALC.NU</b> | <b>Attributh</b> | CSRL-1379471C290M | 029080780 | $\mathbf{0} \equiv \mathbf{0}$ | o |
| Nacile           | Legnardo         |                   | 090070513 | $\mathbf{0} \equiv \mathbf{0}$ | O |
| IMFL.            | LORD 38          | LIELING SCTUART   | 004070124 | $\mathbf{0} \equiv \mathbf{0}$ |   |

**Figura 5.7.4: Segreteria studenti, dettagli iscrizione studente**

**Per ogni singolo studente è possibile visualizzare, in ogni momento, la sua situazione di ogni iscrizione in dettaglio (figura 5.7.5).**

*Attenzione! Questo materiale è per uso personale ed è coperto da copyright. Ne è severamente vietata la riproduzione o il riutilizzo anche parziale, ai sensi e per gli effetti della legge sul diritto d'autore (L. 22.04.1941/n. 633)*

*Pag. 112 di 140*

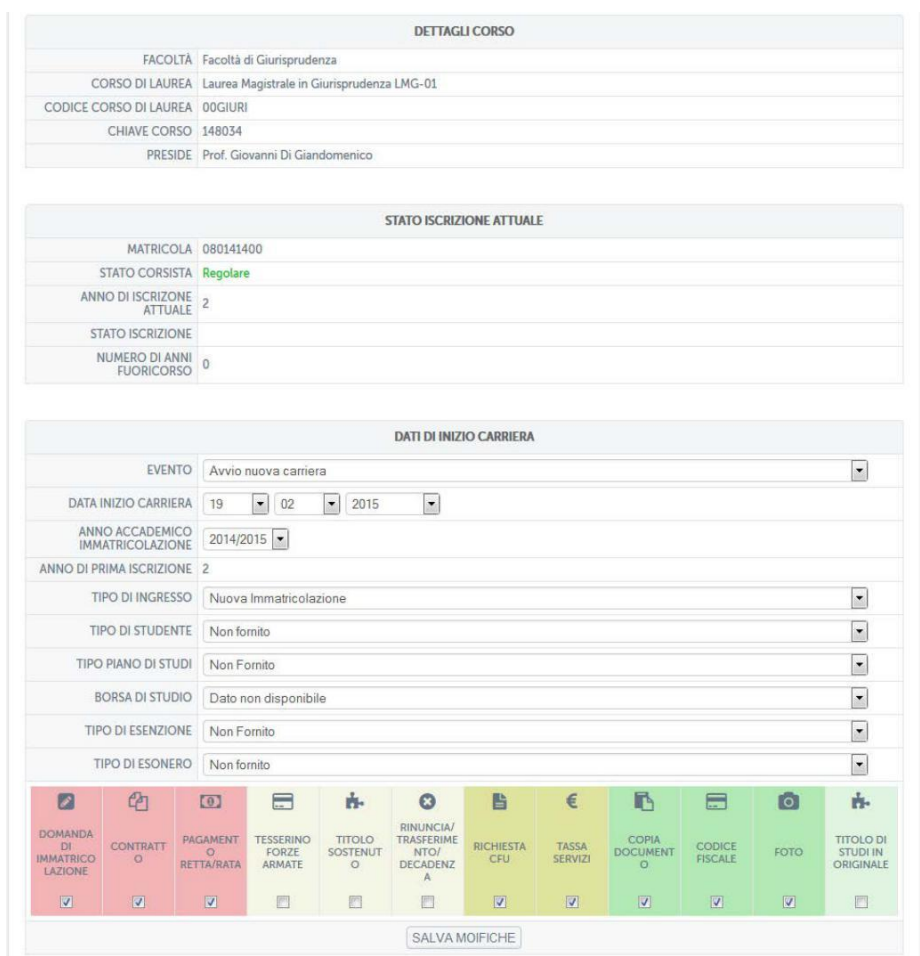

**Figura 5.7.5: Segreteria studenti, iscrizione nel dettaglio**

**Lo studente preso ad esame risulta regolarmente iscritto al corso di laurea magistrale in Giurisprudenza, al secondo anno. La fascia posta sotto la sezione "dati inizio carriera" indica nel dettaglio la documentazione richiesta allo studente. Nel caso preso ad esame mancano i documenti che non presentano ancora il segno di spunta. Questi documenti variano in base al tipo di iscrizione e sono di tre categorie diverse: documenti obbligatori, documenti necessari e documenti facoltativi. I documenti facoltativi risultano tali all'atto dell'iscrizione. Devono essere tutti consegnati prima di conseguire il titolo finale.**

**Dalla stessa sezione l'operatore ha la possibilità di intervenire sulla carriera dello studente in caso di sospensione, rinuncia, trasferimento o conseguimento titolo (figura 5.7.6).**

*Pag. 113 di 140*

*Attenzione! Questo materiale è per uso personale ed è coperto da copyright. Ne è severamente vietata la riproduzione o il riutilizzo anche parziale, ai sensi e per gli effetti della legge sul diritto d'autore (L. 22.04.1941/n. 633)*

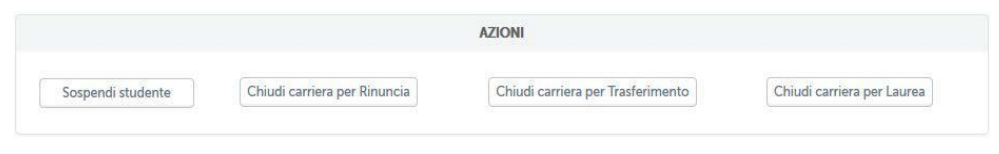

**Figura 5.7.6: Segreteria studenti, azioni**

È **possibile, inoltre, visualizzare la carriera di ogni studente nel dettaglio (figura 5.7.7). la schermata propone, nel dettaglio e in maniera molto leggibile, la carriera dello studente. La situazione riassuntiva può essere esportata in formato pdf.**

**La segreteria studenti presenta una serie di importanti funzionalità operative quali, ad esempio:**

- **inserimento e salvataggio di protocollo in entrata e in uscita;**
- **gestione completa di programmi e convenzioni, area direttamente collegata alle carriere studente e all'area contabile;**
- **caricamento esami, sezione che va ad aggiornare in automatico le carriere degli studenti**
- **gestione documenti programma, sezione che permette di decidere, per ogni programma, quali sono i documenti obbligatori, quali quelli necessari e quali, invece, facoltativi (vedi figura 5.7.5).**

*Attenzione! Questo materiale è per uso personale ed è coperto da copyright. Ne è severamente vietata la riproduzione o il riutilizzo anche parziale, ai sensi e per gli effetti della legge sul diritto d'autore (L. 22.04.1941/n. 633)*

*Pag. 114 di 140*

| ANNO<br>$\mathbf{1}$<br>1<br>1<br>$\,$ 1<br>1<br>$\overline{2}$<br>$\overline{2}$<br>$\overline{2}$<br>$\sqrt{2}$<br>$\overline{2}$<br>$\overline{\mathbf{c}}$<br>$\overline{c}$<br>$\overline{3}$<br>$\overline{3}$<br>$\overline{3}$<br>3<br>$\overline{3}$<br>$\overline{4}$<br>4<br>$\Delta$<br>4<br>$\overline{4}$<br>4 | NOME ESAME<br>INSEGNAMENTO A SCELTA:<br>Istituzioni di diritto romano<br>(0801312/US18)<br>Istituzioni di diritto privato<br>(08013181US01)<br>Storia del diritto romano<br>(0801309)(JS18)<br>Diritto penale<br>(0801315IUS17)<br>Principi costituzionali<br>(0801309IUS08)<br>Storia del diritto medievale e moderno<br>(0801309IUS19)<br>Teoria generale del diritto e<br>dell'interpretazione<br>(0801306IUS20)<br>Istituzioni di diritto pubblico<br>(0801309IUS09)<br>Economia Politica<br>(0801309SECSP01)<br>Diritto commerciale<br>(0801309IUS04)<br>Diritto dell'Unione Europea<br>(0801309IUS14)<br>Lingua inglese<br>(0801306GINGL) | <b>SETTORE</b><br><b>DISCIPLINARE</b><br>Inserisci<br><b>IUS/18</b><br><b>IUS/01</b><br><b>IUS/18</b><br><b>IUS/17</b><br><b>IUS/08</b><br><b>IUS/19</b><br><b>IUS/20</b><br><b>IUS/09</b><br>SECS-P/01<br><b>IUS/04</b><br>IUS/14<br>$L-LIN/12$ | <b>VOTO</b><br>30<br>30<br>30<br>30<br>21<br>27<br>26<br>27 | DATA<br>CONVALIDA<br>26/03/2015<br>03/04/2015<br>26/03/2015<br>16/04/2015 | TIPO DI CONVALIDA<br>CONVALIDATO ABILITA'<br>SOSTENUTO/FORM<br>SOSTENUTO/FORM<br>SOSTENUTO/FORM<br>SOSTENUTO/FORM<br><b>ESAME SOSTENUTO</b><br>DA SOSTENERE<br><b>ESAME SOSTENUTO</b><br><b>ESAME SOSTENUTO</b><br><b>DA SOSTENERE</b><br>DA SOSTENERE | ACQ<br>$\overline{9}$<br>12<br>18<br>$\overline{9}$<br>15<br>$\overline{9}$<br>$\,0\,$<br>6<br>9<br>$\Omega$<br>$\circ$ | PREV<br>$\,9$<br>12<br>18<br>$\,9$<br>15<br>$\overline{Q}$<br>$\,9$<br>$\sqrt{6}$<br>$\overline{9}$<br>$\overline{9}$ | RIM<br>$\,0\,$<br>$\,0\,$<br>$\overline{0}$<br>$\mathbf 0$<br>$\mathbf 0$<br>$\Omega$<br>$\,9$<br>$\mho$<br>$\,0\,$<br>$\overline{9}$ |
|----------------------------------------------------------------------------------------------------|----------------------------------------------------------------------------------------------------|----------------------------------------------------------------------------------------------------|-------------------------------------------------------------|---------------------------------------------------------------------------|----------------------------------------------------------------------------------------------------|----------------------------------------------------------------------------------------------------|----------------------------------------------------------------------------------------------------|----------------------------------------------------------------------------------------------------|
|                                                                                                    |                                                                                                    |                                                                                                    |                                                             |                                                                           |                                                                                                    |                                                                                                    |                                                                                                    |                                                                                                    |
|                                                                                                    |                                                                                                    |                                                                                                    |                                                             |                                                                           |                                                                                                    |                                                                                                    |                                                                                                    |                                                                                                    |
|                                                                                                    |                                                                                                    |                                                                                                    |                                                             |                                                                           |                                                                                                    |                                                                                                    |                                                                                                    |                                                                                                    |
|                                                                                                    |                                                                                                    |                                                                                                    |                                                             |                                                                           |                                                                                                    |                                                                                                    |                                                                                                    |                                                                                                    |
|                                                                                                    |                                                                                                    |                                                                                                    |                                                             |                                                                           |                                                                                                    |                                                                                                    |                                                                                                    |                                                                                                    |
|                                                                                                    |                                                                                                    |                                                                                                    |                                                             |                                                                           |                                                                                                    |                                                                                                    |                                                                                                    |                                                                                                    |
|                                                                                                    |                                                                                                    |                                                                                                    |                                                             |                                                                           |                                                                                                    |                                                                                                    |                                                                                                    |                                                                                                    |
|                                                                                                    |                                                                                                    |                                                                                                    |                                                             |                                                                           |                                                                                                    |                                                                                                    |                                                                                                    |                                                                                                    |
|                                                                                                    |                                                                                                    |                                                                                                    |                                                             |                                                                           |                                                                                                    |                                                                                                    |                                                                                                    |                                                                                                    |
|                                                                                                    |                                                                                                    |                                                                                                    |                                                             |                                                                           |                                                                                                    |                                                                                                    |                                                                                                    |                                                                                                    |
|                                                                                                    |                                                                                                    |                                                                                                    |                                                             |                                                                           |                                                                                                    |                                                                                                    |                                                                                                    |                                                                                                    |
|                                                                                                    |                                                                                                    |                                                                                                    |                                                             |                                                                           |                                                                                                    |                                                                                                    | $\overline{9}$                                                                                                    | $\overline{9}$                                                                                                    |
|                                                                                                    |                                                                                                    |                                                                                                    |                                                             |                                                                           | <b>ESAME SOSTENUTO</b>                                                                                                    | $\overline{9}$                                                                                                    | $\,9$                                                                                                    | $\,0\,$                                                                                                    |
|                                                                                                    |                                                                                                    |                                                                                                    |                                                             |                                                                           | <b>DA SOSTENERE</b>                                                                                                    | $\boldsymbol{0}$                                                                                                    | $\sqrt{6}$                                                                                                    | 6                                                                                                    |
|                                                                                                    | Procedura penale<br>(0801315IUS16)                                                                                                    | IUS/16                                                                                                    |                                                             |                                                                           | DA SOSTENERE                                                                                                    | $\circ$                                                                                                    | 15                                                                                                    | 15                                                                                                    |
|                                                                                                    | Diritto civile<br>(0801309IUS01V)                                                                                                    | IUS/01                                                                                                    |                                                             |                                                                           | DA SOSTENERE                                                                                                    | $\,0\,$                                                                                                    | $\,9$                                                                                                    | $\mathsf{9}$                                                                                                    |
|                                                                                                    | Diritto amministrativo<br>(0801318iUS10)                                                                                                    | IUS/10                                                                                                    |                                                             |                                                                           | DA SOSTENERE                                                                                                    | $\circ$                                                                                                    | 18                                                                                                    | 18                                                                                                    |
|                                                                                                    | Diritto del lavoro<br>(0801312lUS07)                                                                                                    | <b>IUS/07</b>                                                                                                    |                                                             |                                                                           | DA SOSTENERE                                                                                                    | $\mathbb O$                                                                                                    | 12                                                                                                    | 12                                                                                                    |
|                                                                                                    | Informatica di base<br>(0801306INF01)                                                                                                    | INF/01                                                                                                    |                                                             |                                                                           | DA SOSTENERE                                                                                                    | $\circ$                                                                                                    | 6                                                                                                    | 6                                                                                                    |
|                                                                                                    | Diritto privato comparato<br>(0801309IUS02)                                                                                                    | <b>IUS/02</b>                                                                                                    |                                                             |                                                                           | DA SOSTENERE                                                                                                    | $\mathbf 0$                                                                                                    | $\mathsf{9}$                                                                                                    | $\overline{9}$                                                                                                    |
|                                                                                                    | Diritto tributario<br>(0801309RJS12)                                                                                                    | IUS/12                                                                                                    |                                                             |                                                                           | <b>DA SOSTENERE</b>                                                                                                    | $\circ$                                                                                                    | 9                                                                                                    | $\overline{9}$                                                                                                    |
|                                                                                                    | Diritto Internazionale<br>(0801309IUS13)                                                                                                    | <b>IUS/13</b>                                                                                                    |                                                             |                                                                           | <b>DA SOSTENERE</b>                                                                                                    | $\rm ^0$                                                                                                    | $\,9$                                                                                                    | $\overline{9}$                                                                                                    |
|                                                                                                    | Diritto fallimentare<br>(0801306lUS04)                                                                                                    | <b>IUS/04</b>                                                                                                    |                                                             |                                                                           | DA SOSTENERE                                                                                                    | $\Omega$                                                                                                    | 6                                                                                                    | 6                                                                                                    |
|                                                                                                    | Diritto dell'economia<br>(080130901505)                                                                                                    | <b>IUS/05</b>                                                                                                    |                                                             |                                                                           | DA SOSTENERE                                                                                                    | $\,$ 0                                                                                                    | $\overline{9}$                                                                                                    | $\overline{9}$                                                                                                    |
| 4                                                                                                    | Filosofia del diritto<br>(0801309IUS20)                                                                                                    | <b>IUS/20</b>                                                                                                    |                                                             |                                                                           | <b>DA SOSTENERE</b>                                                                                                    | $\Omega$                                                                                                    | $\overline{Q}$                                                                                                    | .g                                                                                                    |
| 5                                                                                                    | Diritto ecclesiastico<br>(0801306(US11)                                                                                                    | IUS/11                                                                                                    |                                                             |                                                                           | DA SOSTENERE                                                                                                    | $\cal{O}$                                                                                                    | $\sqrt{6}$                                                                                                    | $\sqrt{6}$                                                                                                    |
| 5                                                                                                    | Economia aziendale<br>(0801306SECSP07)                                                                                                    | SECS-P/07                                                                                                    |                                                             |                                                                           | DA SOSTENERE                                                                                                    | $\Omega$                                                                                                    | 6                                                                                                    | 6                                                                                                    |
| 5                                                                                                    | Diritto processuale civile<br>(0801315)US15)                                                                                                    | IUS/15                                                                                                    |                                                             |                                                                           | DA SOSTENERE                                                                                                    | $\circ$                                                                                                    | 15                                                                                                    | 15                                                                                                    |
| 5                                                                                                    | INSEGNAMENTO A SCELTA:                                                                                                    |                                                                                                    |                                                             |                                                                           | DA SOSTENERE                                                                                                    | $\rm{O}$                                                                                                    | $\overline{9}$                                                                                                    | $\overline{9}$                                                                                                    |
| 5                                                                                                    | Modifica                                                                                                    | Inserisci                                                                                                    |                                                             |                                                                           | DA SOSTENERE                                                                                                    | $\circ$                                                                                                    | 24                                                                                                    | 24                                                                                                    |

**Figura 5.7.7: Segreteria studenti, carriera studente**

*Attenzione! Questo materiale è per uso personale ed è coperto da copyright. Ne è severamente vietata la riproduzione o il riutilizzo anche parziale, ai sensi e per gli effetti della legge sul diritto d'autore (L. 22.04.1941/n. 633)*

*Pag. 115 di 140*

**Dal dettaglio di ogni utente sarà infine possibile accedere alla stampa dei certificati (figura 5.7.8). Da questa sezione è possibile ottenere tutte le certificazioni previste e richieste dagli studenti.**

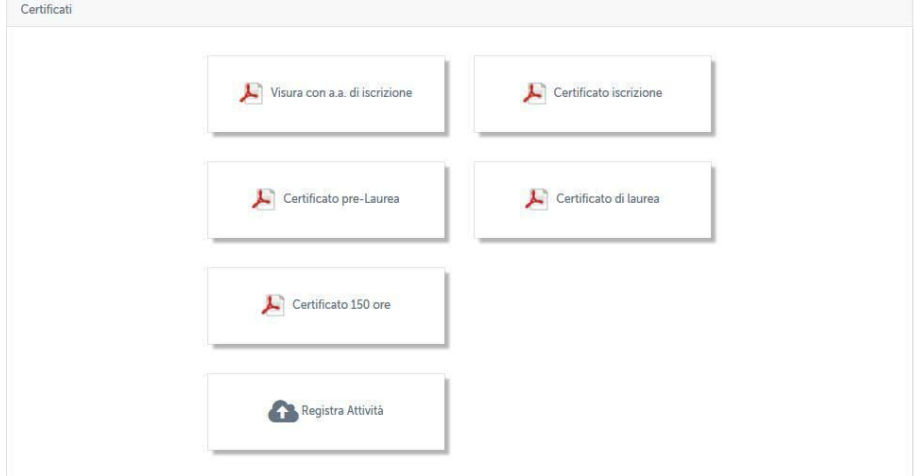

**Figura 5.7.8: Segreteria studenti, certificati**

**Anche in questo caso risulta semplice e immediato ottenere i certificati grazie alla coesistenza di tutti i sistemi coinvolti nella carriera dello studente all'interno dello stesso contenitore. Sono perciò immediati e automatici i controlli sulla carriera prima di effettuare la stampa di un certificato. Sarà, ad esempio, impedito all'operatore di procedere alla stampa di un certificato di laurea se lo studente non risulta regolare e laureato.**

#### **5.8.** *Contabilità*

**La sezione contabilità, anch'essa integrata all'interno della piattaforma , permette di controllare, in ogni momento, la situazione contabile degli studenti. In tal modo sarà possibile gestire le attività didattiche e legarle ai pagamenti.**

**In questa sezione è possibile gestire ed aggiungere qualsiasi tipo di pagamento che lo studente deve effettuare, aggiungendoli ed integrandoli nella carriera universitaria dello stesso.**

*Attenzione! Questo materiale è per uso personale ed è coperto da copyright. Ne è severamente vietata la riproduzione o il riutilizzo anche parziale, ai sensi e per gli effetti della legge sul diritto d'autore (L. 22.04.1941/n. 633)*

*Pag. 116 di 140*

## **5.9.** *Gestione schede corsi postlaurea, postdiploma, formazione, master*

**La sezione dedicata alla gestione di nuovi corsi (figura 5.9.1) (diversi dai corsi di laurea) permette di gestire, in uno strumento semplice ed efficace, tutti i corsi che l'Università può proporre. Sarà possibile visualizzare e modificare i dettagli della scheda di un singolo corso (figura 5.9.2) cambiando, ad esempio, la data di scadenza delle iscrizioni, con la eventuale aggiunta di decreti di proroga.**

**Sarà possibile cambiare lo stato del corso passando, ad esempio, da pubblicato a "in svolgimento" quando le attività didattiche dello stesso avranno inizio e quindi le nuove iscrizioni saranno chiuse.**

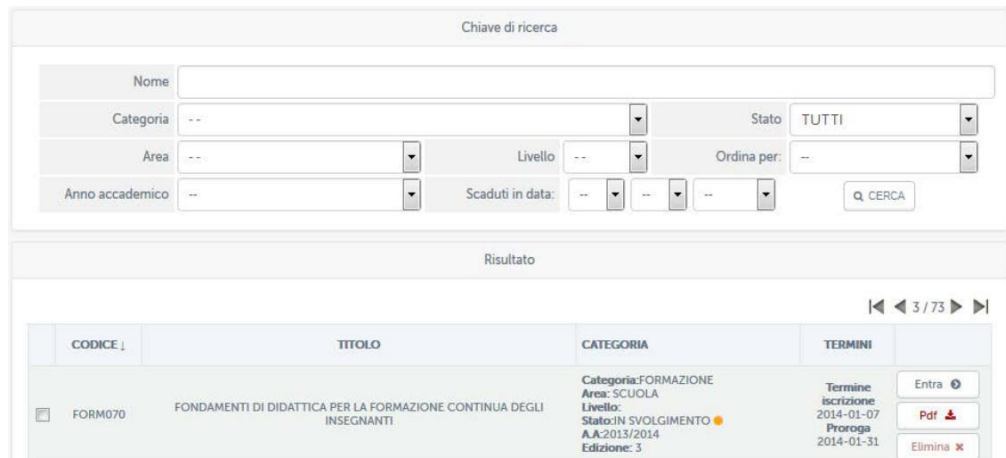

**Figura 5.9.1: Gestione schede corsi**

*Attenzione! Questo materiale è per uso personale ed è coperto da copyright. Ne è severamente vietata la riproduzione o il riutilizzo anche parziale, ai sensi e per gli effetti della legge sul diritto d'autore (L. 22.04.1941/n. 633)*

*Pag. 117 di 140*

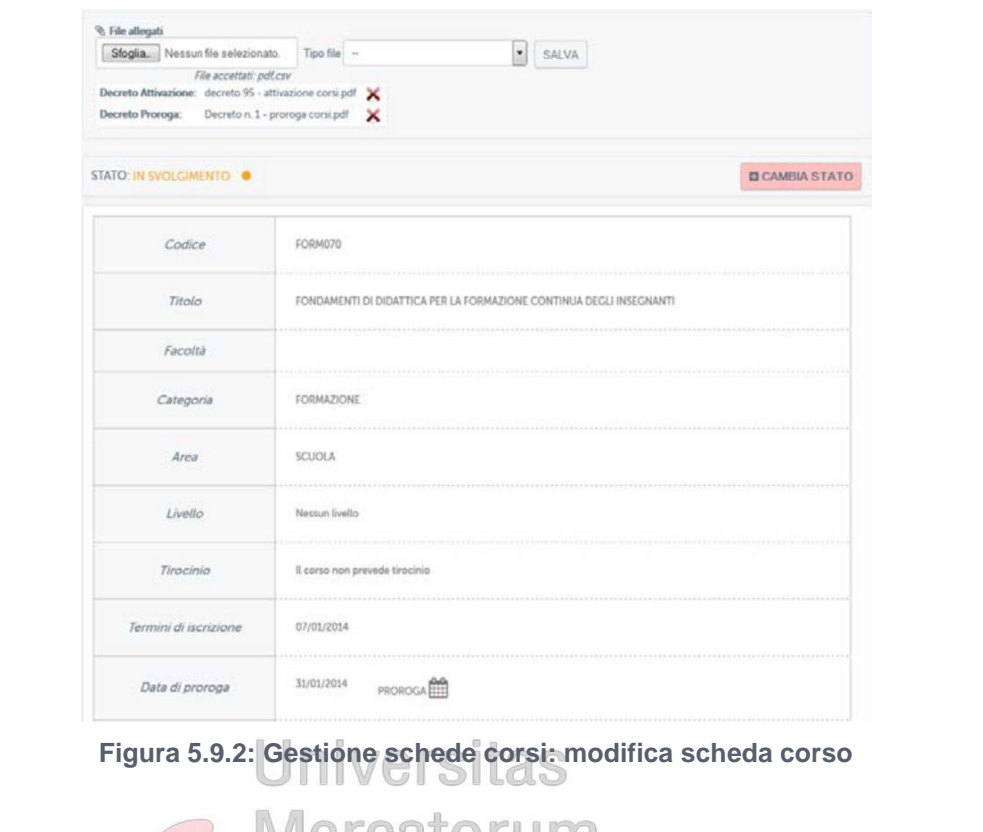

**Sarà inoltre possibile ottenere la scheda del corso in formato pdf stampabile o, eventualmente, eliminare il corso (figura 5.9.3).**

|   | <b>CODICE</b> | <b>TITOLO</b>                                                                 | <b>CATEGORIA</b>                     | <b>TERMINI</b>                             |                    |
|---|---------------|-------------------------------------------------------------------------------|--------------------------------------|--------------------------------------------|--------------------|
|   |               |                                                                               | Categoria:FORMAZIONE<br>Area: SCUOLA | <b>Termine</b>                             | Entra <sup>O</sup> |
| E | FORM070       | FONDAMENTI DI DIDATTICA PER LA FORMAZIONE CONTINUA DEGLI<br><b>INSEGNANTI</b> | Livello:<br>Stato: IN SVOLGIMENTO    | <i>iscrizione</i><br>2014-01-07<br>Proroga | Pdf ±              |
|   |               |                                                                               | A.A:2013/2014<br>Edizione: 3         | $2014 - 01 - 31$                           | Elimina x          |

**Figura 5.9.3: Gestione schede corsi: stampa pdf e elimina corso**

*Attenzione! Questo materiale è per uso personale ed è coperto da copyright. Ne è severamente vietata la riproduzione o il riutilizzo anche parziale, ai sensi e per gli effetti della legge sul diritto d'autore (L. 22.04.1941/n. 633)*

*Pag. 118 di 140*

#### **6. HOME PAGE STUDENTI**

#### **6.1.** *Introduzione*

**Vedremo di seguito l'home page di uno studente nel dettaglio. Rispetto ad un account tutor, docente o amministratore, la vista destinata allo studente contiene importanti funzionalità quali, ad esempio, controllo della carriera, controllo della situazione amministrativo/contabile, gestione di tesi, accesso alla biblioteca, pagamenti e acquisti online. Al primo accesso, ove richiesto, lo studente dovrà compilare il test di ingresso al corso di laurea ed accettare il piano di studio proposto dall'Università (figura 6.1).**

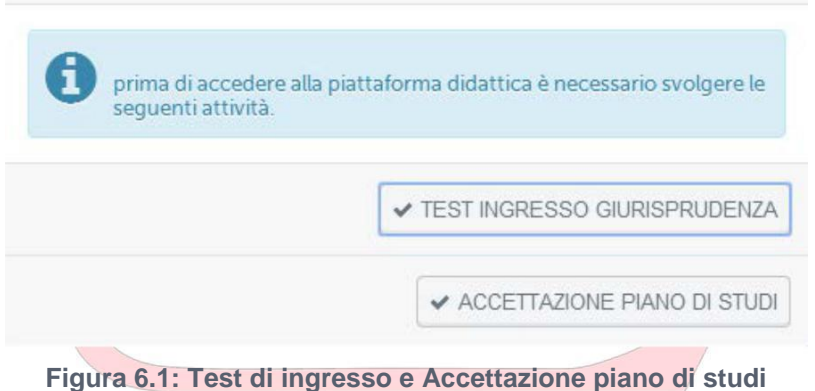

**Il test d'ingresso (figura 6.2) è un test di cultura generale che serve per valutare il livello di ingresso degli studenti all'Ateneo. Lo studente ha un'ora di tempo per svolgerlo e inviarlo.**

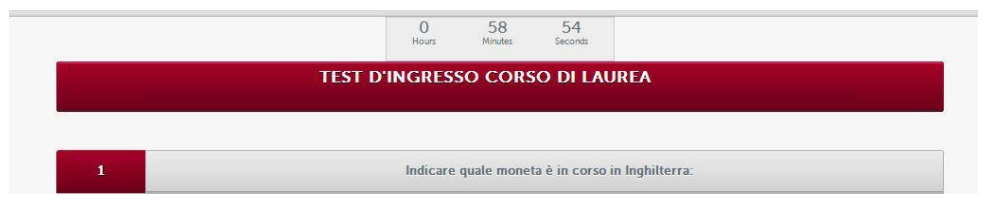

**Figura 6.2: Test di ingresso**

**Il piano di studi (figura 6.3) rappresenta il documento ufficiale della carriera di ogni studente.**

*Attenzione! Questo materiale è per uso personale ed è coperto da copyright. Ne è severamente vietata la riproduzione o il riutilizzo anche parziale, ai sensi e per gli effetti della legge sul diritto d'autore (L. 22.04.1941/n. 633)*

*Pag. 119 di 140*

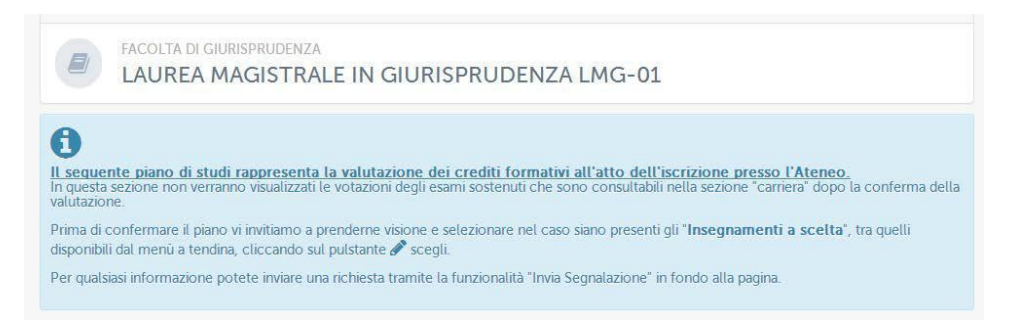

**Figura 6.3: Piano di studi**

**Da qui lo studente potrà vedere quali sono gli esami che deve sostenere anno per anno, a partire dall'anno di iscrizione. Al primo ingresso dovrà accettarlo e scegliere quali esami vorrà sostenere come insegnamenti a scelta dello studente (figura 6.4 e figura 6.5).**

|                      | Figura 6.4: Insegnamento a scelta                                                                                                |                          |
|----------------------|----------------------------------------------------------------------------------------------------|--------------------------|
|                      |                                                                                                    |                          |
| Sostituisci l'Esame  |                                                                                                    | $\boldsymbol{\varkappa}$ |
|                      |                                                                                                    |                          |
|                      |                                                                                                    |                          |
|                      | SELEZIONA DAL MENU A TENDINA L'INSEGNAMENTO A SCELTA DA SOSTENERE                                                                |                          |
|                      |                                                                                                    |                          |
| <b>INSEGNAMENTI:</b> | Ecologia- CFU 9 (0901309BIO07)                                                                                                   |                          |
|                      | Diritto penale amministrativo- CFU 9 (0801309IUS17I)                                                                             |                          |
|                      | Diritto penale dell'impresa- CFU 9 (0801309IUS17)<br>Ecologia- CFU 9 (0901309BIO07)                                              |                          |
|                      | Economia delle aziende e delle amministrazioni pubbliche- CFU 9 (0801309SECSP07I)                                                |                          |
|                      | Geografia- CFU 9 (0901309MGGR01)<br>Igiene generale ed applicata- CFU 9 (0901309MED42)                                           |                          |
|                      | Medicina legale- CFU 9 (0801309MED43)                                                                                            |                          |
|                      | Ordinamento Giuridico- CFU 9 (0801309IUS16I)                                                                                     |                          |
|                      | Pedagogia dell'infanzia- CFU 9 (0901309MPED04II)<br>Politica Economica- CFU 9 (0801309SECSP02)                                   |                          |
|                      | Progettazione e Valutazione dei processi formativi- CFU 9 (0901309MPED04VI)                                                      |                          |
|                      | Psicologia giuridica e dei processi cognitivi- CFU 9 (0801309MPSI05)                                                             |                          |
|                      | Responsabilita' amministrativa degli enti- CFU 9 (0801309IUS01IV)<br>Scienze tecniche dietetiche applicate- CFU 9 (0501309MED49) |                          |
|                      | Sistemi giuridici comparati- CFU 9 (0801309IUS02I)                                                                               |                          |
|                      | Sistemi penali comparati- CFU 9 (0801309IUS16)                                                                                   |                          |
|                      | Sociologia generale- CFU 9 (0901309SPS07)                                                                                        |                          |
|                      | Statistica del Turismo- CFU 9 (0801309SECSP05)                                                                                   |                          |

**Figura 6.5: Insegnamento a scelta**

**La sezione** *home* **(figura 6.6) contiene informazioni di carattere generale legate alle ultime novità dal mondo dell'Università, le notizie in evidenza, agli strumenti innovativi e social network come ad esempio il canale ufficiale Youtube, i profili Facebook e Twitter, la Web TV e la Radio di Ateneo. Da qui sarà inoltre possibile tenere sempre sotto**

*Attenzione! Questo materiale è per uso personale ed è coperto da copyright. Ne è severamente vietata la riproduzione o il riutilizzo anche parziale, ai sensi e per gli effetti della legge sul diritto d'autore (L. 22.04.1941/n. 633)*

*Pag. 120 di 140*

**controllo la carriera universitaria e la situazione amministrativo contabile. Sarà possibile sottomettere la prova finale, pagare rate di inscrizione online e acquistare servizi offerti dall'Università. Sarà infine possibile accedere al tracciamento delle attività didattiche svolte in piattaforma. Vediamo tutto nel dettaglio.**

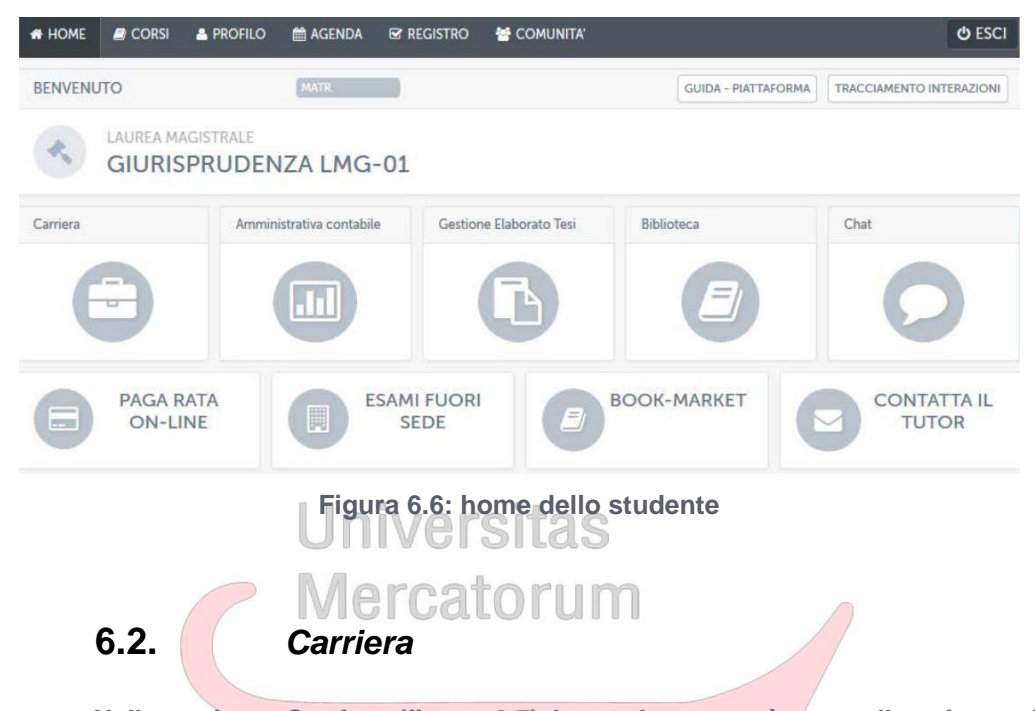

**Nella sezione** *Carriera* **(figura 6.7) lo studente potrà controllare in ogni momento l'avanzamento della sua carriera universitaria. Saranno sempre disponibili informazioni utili quali media voto, voto finale, voto finale arrotondato, esami sostenuti, CFU acquisiti e CFU rimanenti.**

*Attenzione! Questo materiale è per uso personale ed è coperto da copyright. Ne è severamente vietata la riproduzione o il riutilizzo anche parziale, ai sensi e per gli effetti della legge sul diritto d'autore (L. 22.04.1941/n. 633)*

*Pag. 121 di 140*

|                                                              | VOTO FINALE: 106.88<br><b>VOTO FINALE ARROTONDATO: 107</b> | <b>MEDIA VOTO: 29.15</b> | <b>ESAMI:</b><br><b>CFU ACQUISITI:</b><br><b>CFU RIMANENTI:</b> | 21/29<br>195/300<br>105 |
|--------------------------------------------------------------|------------------------------------------------------------|--------------------------|-----------------------------------------------------------------|-------------------------|
| RIEPILOGO ISCRIZIONE                                         |                                                            |                          |                                                                 |                         |
| ANNO DI PRIMA ISCRIZIONE: 3<br>ANNO DI ISCRIZIONE ATTUALE: 4 |                                                            |                          |                                                                 |                         |
| RIEPILOGO PER TIPO DI CONVALIDA                              |                                                            |                          |                                                                 |                         |
|                                                              | <b>MOTIVO</b>                                              |                          | <b>NUMERO</b><br><b>ESAMI</b>                                   | <b>CFU</b>              |
| CONVALIDATI PER ABILITÀ                                      |                                                            |                          | $\overline{c}$                                                  | 12                      |
| CONVALIDATI UNI/MASTER/FORM                                  |                                                            |                          | 7                                                               | 72                      |
| ESONAREATI                                                   |                                                            |                          | $\overline{2}$                                                  | 12 <sup>°</sup>         |
| <b>SOSTENUTI</b>                                             |                                                            |                          | 10                                                              | 99                      |
| DA SOSTENERE                                                 |                                                            |                          | $\mathbf{8}$                                                    | 105                     |
| RIEPILOGO PER ANNO                                           |                                                            |                          |                                                                 |                         |
| ANNO                                                         | NUMERO ESAMI                                               | <b>CFU PREVISTI</b>      | CFU ACQUISITI                                                   |                         |
| $1\,$                                                        | 6                                                          | 60                       | 60                                                              |                         |
| $\overline{c}$                                               | $\overline{7}$                                             | 60                       | 36                                                              |                         |
| $\overline{3}$                                               | 5                                                          | 60                       | 45                                                              |                         |
| $\overline{4}$                                               | $\overline{7}$                                             | 63                       | 54                                                              |                         |
| 5                                                            | 4                                                          | 57                       | $\circ$                                                         |                         |

**Figura 6.7: Carriera dello studente**

#### **6.3.** *Amministrativo contabile*

**Nella sezione** *Amministrativo contabile* **(figura 6.8) è possibile tenere sotto controllo i pagamenti ed accertarsi, in ogni momento, di aver versato quanto dovuto o, in alternativa, sapere quanto bisogna versare e entro quando.**

*Attenzione! Questo materiale è per uso personale ed è coperto da copyright. Ne è severamente vietata la riproduzione o il riutilizzo anche parziale, ai sensi e per gli effetti della legge sul diritto d'autore (L. 22.04.1941/n. 633)*

*Pag. 122 di 140*

| <b>PAGAMENTO N.1</b> |             |               |               |              |             |
|----------------------|-------------|---------------|---------------|--------------|-------------|
| <b>ID PAGAMENTO</b>  | <b>DATA</b> | <b>DOVUTO</b> | <b>PAGATO</b> | SALDO        | <b>INFO</b> |
| GIU_20122013_03      | 10/04/2013  | $\epsilon$    | $\epsilon$    | 0€           | $\theta$    |
| <b>PAGAMENTO N.2</b> |             |               |               |              |             |
| <b>ID PAGAMENTO</b>  | <b>DATA</b> | <b>DOVUTO</b> | PAGATO        | SALDO        | <b>INFO</b> |
| GIU_20122013_RM      | 10/05/2013  | €             | €             | $\epsilon$   | $\bullet$   |
| <b>PAGAMENTO N.3</b> |             |               |               |              |             |
| <b>ID PAGAMENTO</b>  | <b>DATA</b> | <b>DOVUTO</b> | PAGATO        | SALDO        | <b>INFO</b> |
| GIU_20132014_04      | 05/11/2013  | $\epsilon$    | €             | €            | $\theta$    |
| PAGAMENTO N.4        |             |               |               |              |             |
| <b>ID PAGAMENTO</b>  | <b>DATA</b> | <b>DOVUTO</b> | PAGATO        | <b>SALDO</b> | <b>INFO</b> |
| GIU_20132014_RM      |             | $\epsilon$    | $\in$         | $\in$        | $\bullet$   |

**Figura 6.8: Area amministrativo contabile**

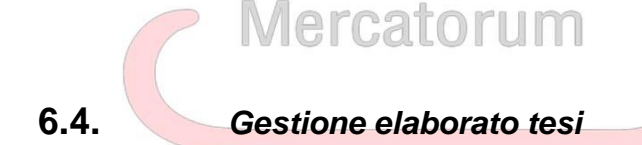

**Nella sezione** *Gestione elaborato tesi* **(figura 6.9) lo studente potrà effettuare la richiesta per essere ammesso alla prova finale, dopo aver raggiunto i crediti necessari.**

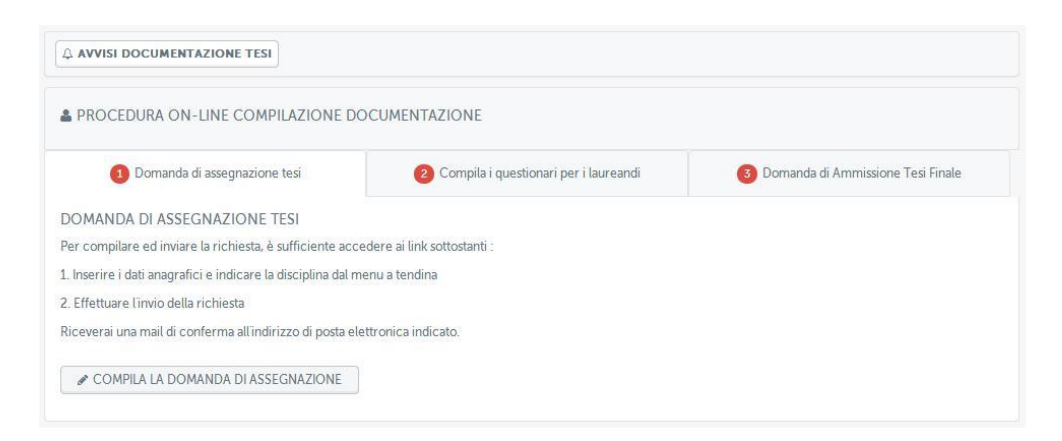

**Figura 2.11: Gestione elaborato tesi**

*Attenzione! Questo materiale è per uso personale ed è coperto da copyright. Ne è severamente vietata la riproduzione o il riutilizzo anche parziale, ai sensi e per gli effetti della legge sul diritto d'autore (L. 22.04.1941/n. 633)*

*Pag. 123 di 140*

**Sarà necessario compilare la domanda di assegnazione (figura 6.10) per poter procedere ad instaurare un contatto con il docente scelto e cominciare così il lavoro di tesi.**

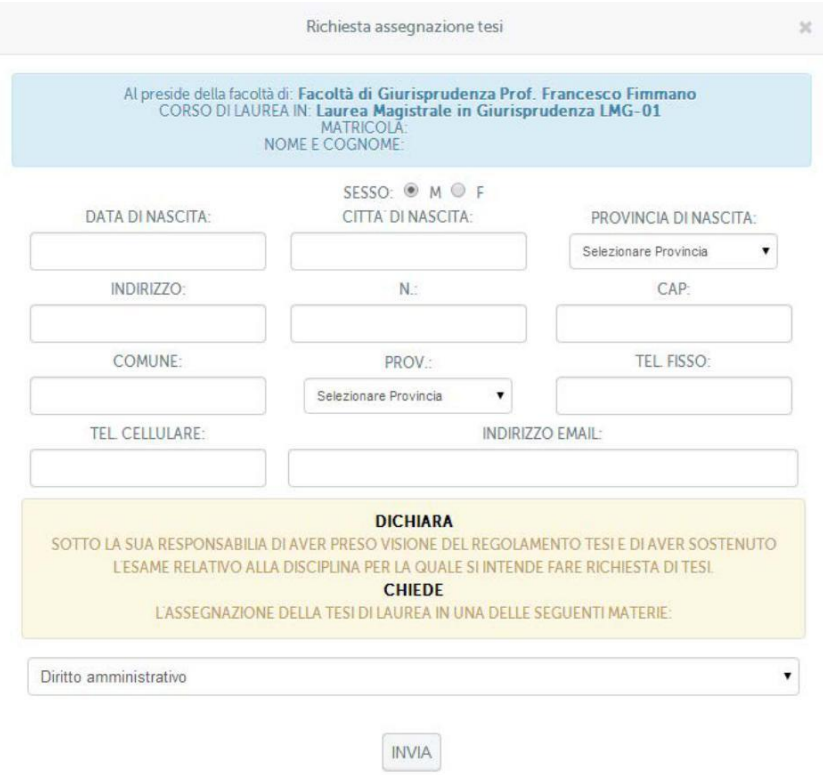

**Figura 6.10: Compilazione domanda di assegnazione**

**Quando il lavoro di tesi sarà completo, sempre in accordo con il Relatore, e la data di discussione sarà stata scelta, lo studente provvederà alla consegna del documento in formato pdf in piattaforma (figura 6.11).**

*Attenzione! Questo materiale è per uso personale ed è coperto da copyright. Ne è severamente vietata la riproduzione o il riutilizzo anche parziale, ai sensi e per gli effetti della legge sul diritto d'autore (L. 22.04.1941/n. 633)*

*Pag. 124 di 140*

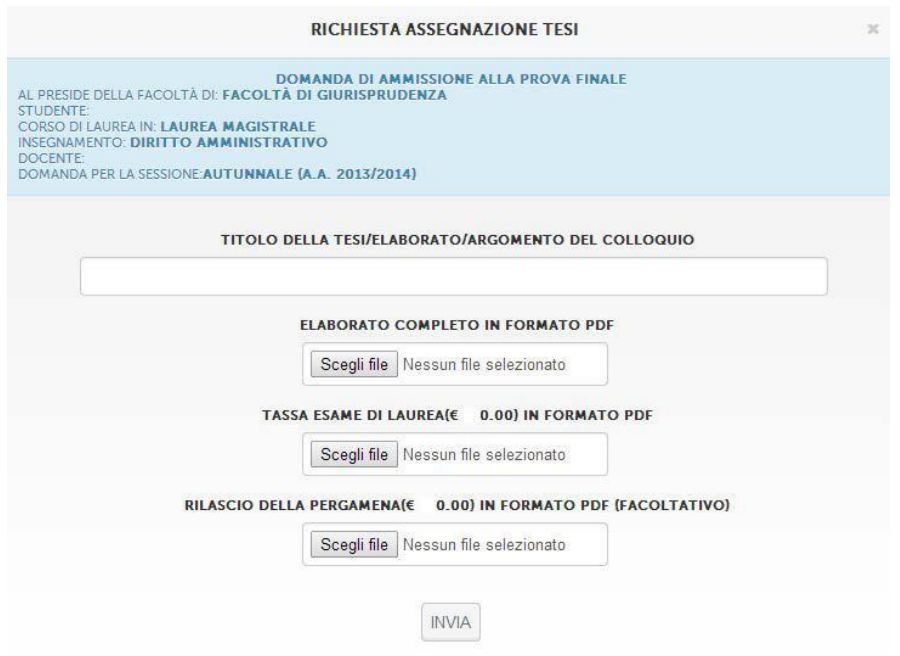

**Figura 6.11: Consegna elaborato Tesi**

**All'interno della stessa schermata, oltre all'elaborato di Tesi, devono essere inviate le ricevute dei pagamenti della tassa da versare per poter sostenere l'esame finale e per il rilascio della pergamena.**

#### **6.5.** *Tracciamento interazioni*

**Dalla sezione** *home* **è possibile anche controllare e scaricare l'elenco di tutte le interazioni avute con la piattaforma, cliccando sul pulsante "***tracciamento interazioni***" (figura 6.12). E' possibile, inoltre, consultare, in ogni momento, la guida all'utilizzo della piattaforma cliccando su** *GUIDA – PIATTAFORMA* **(figura 6.12 bis).**

*Attenzione! Questo materiale è per uso personale ed è coperto da copyright. Ne è severamente vietata la riproduzione o il riutilizzo anche parziale, ai sensi e per gli effetti della legge sul diritto d'autore (L. 22.04.1941/n. 633)*

*Pag. 125 di 140*

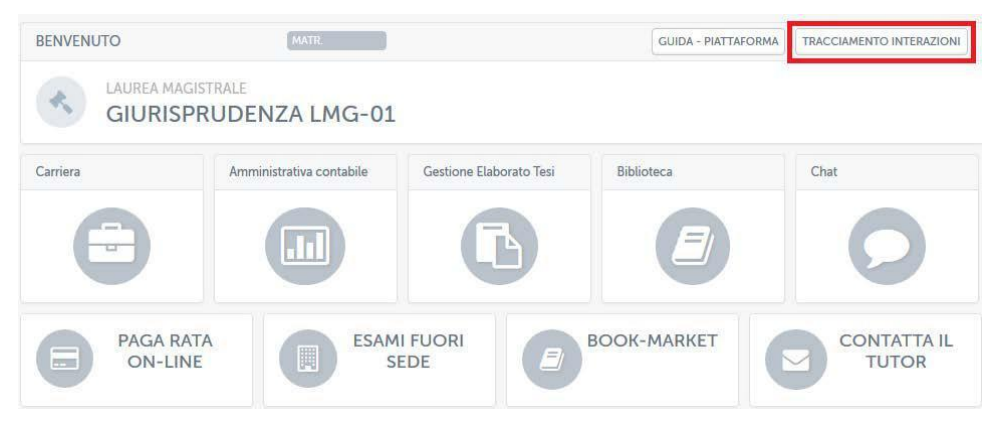

**Figura 6.12: Accesso alla sezione** *tracciamento interazioni*

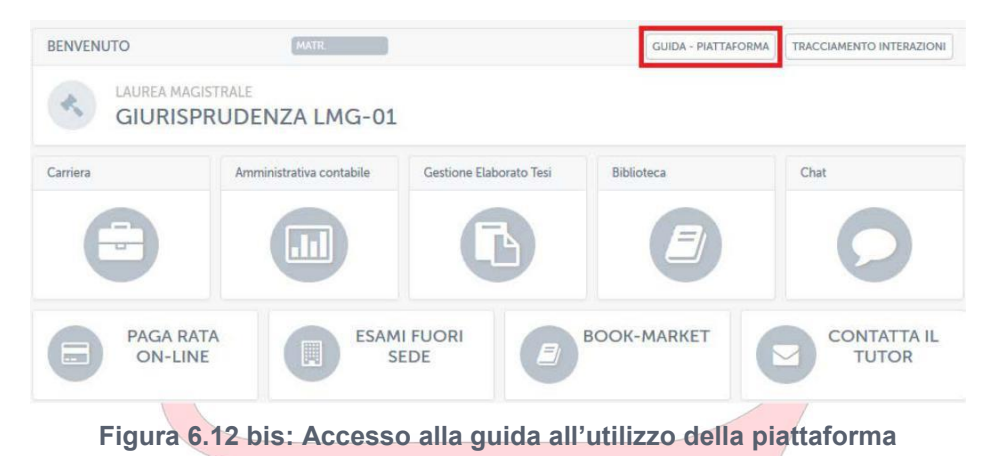

**Nella sezione** *tracciamento interazioni* **sarà possibile controllare ogni singolo accesso agli strumenti della piattaforma semplicemente selezionando il giorno di interesse. Tutti gli accessi verranno visualizzati allo studente (figura 6.13).**

*Attenzione! Questo materiale è per uso personale ed è coperto da copyright. Ne è severamente vietata la riproduzione o il riutilizzo anche parziale, ai sensi e per gli effetti della legge sul diritto d'autore (L. 22.04.1941/n. 633)*

*Pag. 126 di 140*

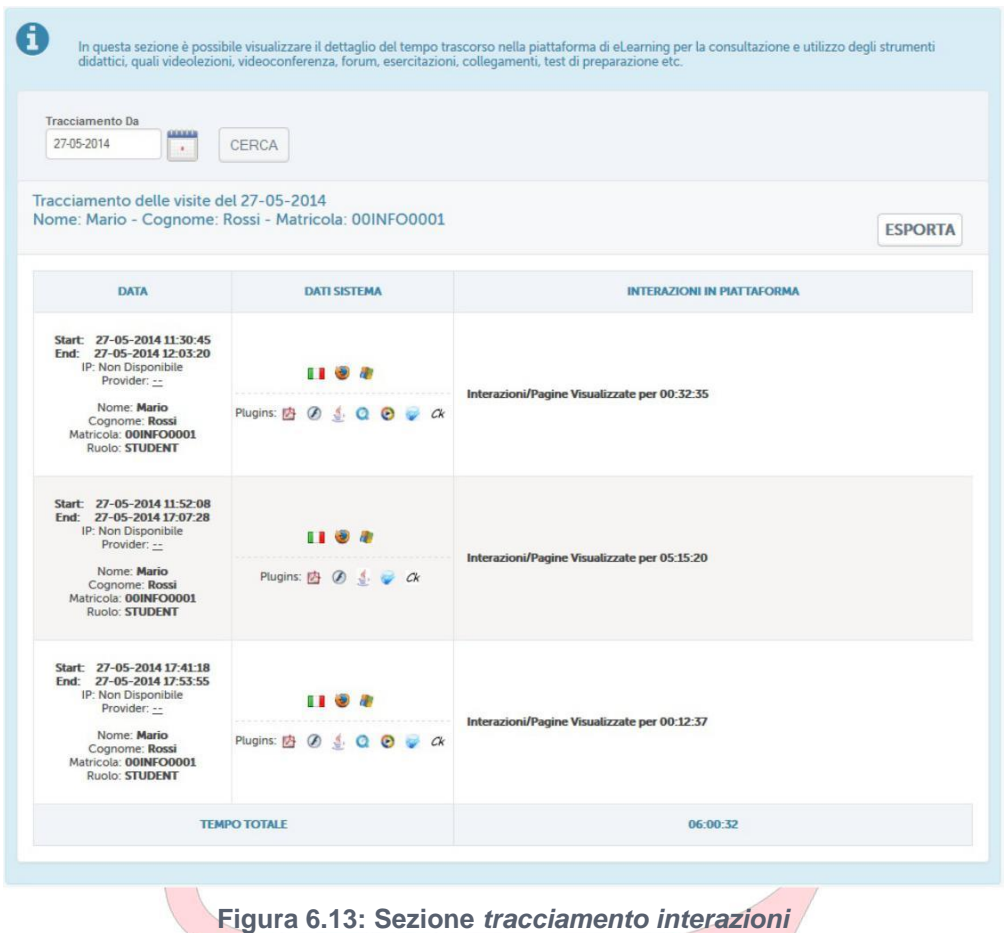

**Cliccando sul pulsante "esporta" sarà possibile salvare tutto nel formato pdf ed eventualmente stamparlo (figura 6.14).**

*Attenzione! Questo materiale è per uso personale ed è coperto da copyright. Ne è severamente vietata la riproduzione o il riutilizzo anche parziale, ai sensi e per gli effetti della legge sul diritto d'autore (L. 22.04.1941/n. 633)*

*Pag. 127 di 140*

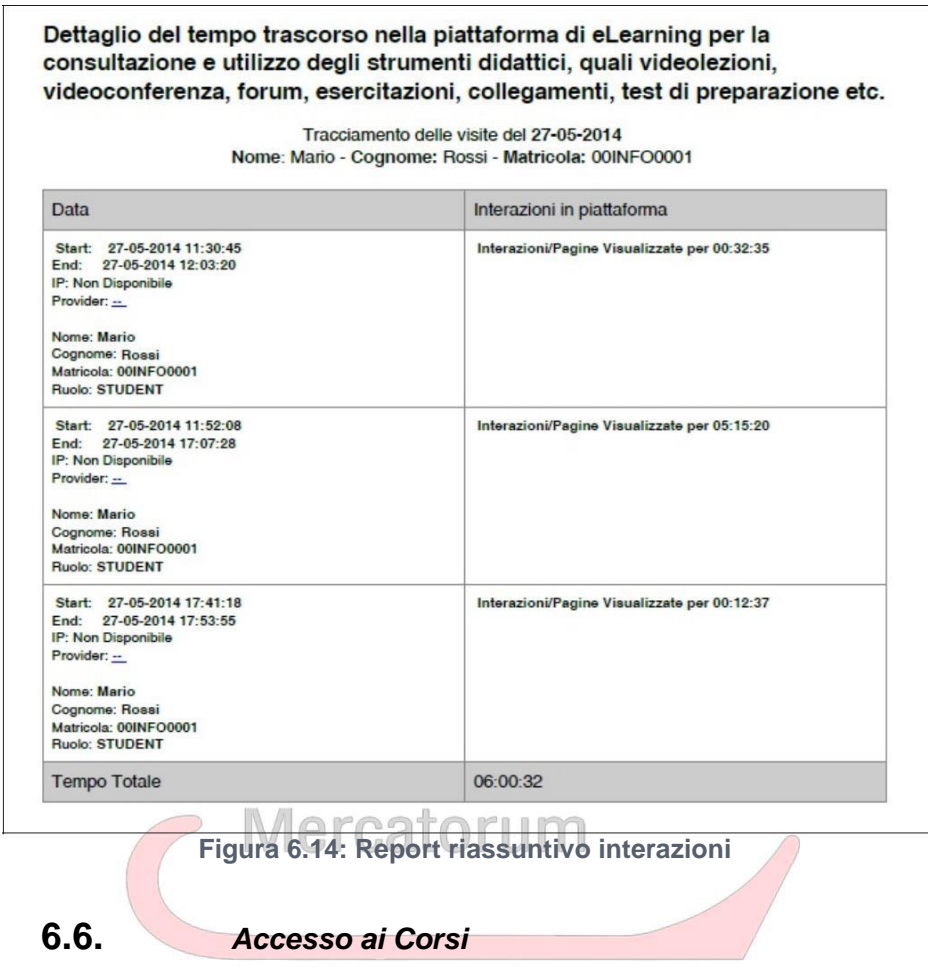

**La sezione corsi permette di accedere agli insegnamenti ai quali lo studente risulta iscritto (figura 6.15).**

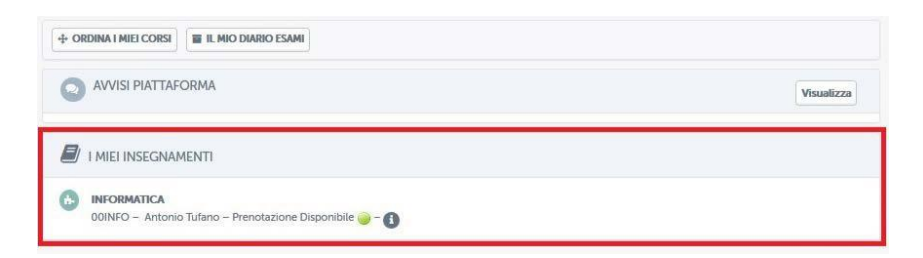

#### **Figura 6.15: Sezione** *Corsi*

**Nel caso presentato in figura 6.15 lo studente Mario Rossi ha avuto accesso alla sezione corsi. Risulta iscritto all'insegnamento di Informatica, codice 00INFO, del prof. Antonio Tufano. Da questa stessa schermata è possibile visualizzare gli avvisi di**

*Attenzione! Questo materiale è per uso personale ed è coperto da copyright. Ne è severamente vietata la riproduzione o il riutilizzo anche parziale, ai sensi e per gli effetti della legge sul diritto d'autore (L. 22.04.1941/n. 633)*

*Pag. 128 di 140*

**piattaforma cliccando sul pulsante "visualizza" posto accanto alla scritta "Avvisi di piattaforma" (figura 6.16).**

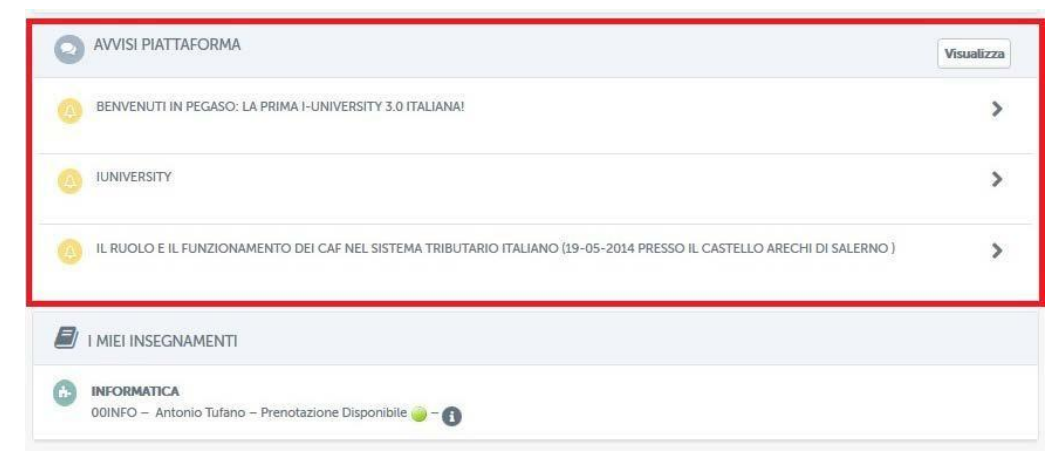

**Figura 6.16: Sezione** *Avvisi piattaforma*

È**inoltre possibile ordinare i propri corsi in categorie personalizzate (figura 6.17) ed, infine, visualizzare il diario esami (figura 6.18), una sintesi di tutti gli appelli previsti per gli insegnamenti di interesse.**

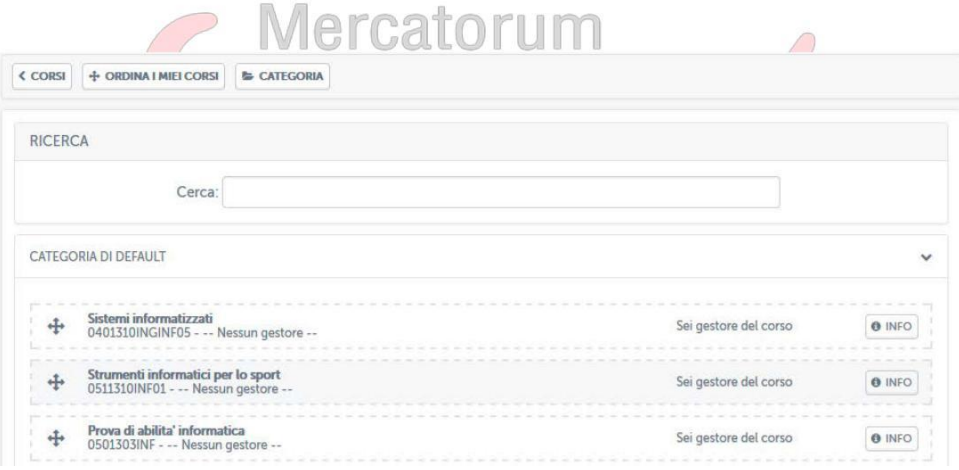

**Figura 6.17: Sezione** *Ordina i miei corsi*

*Attenzione! Questo materiale è per uso personale ed è coperto da copyright. Ne è severamente vietata la riproduzione o il riutilizzo anche parziale, ai sensi e per gli effetti della legge sul diritto d'autore (L. 22.04.1941/n. 633)*

*Pag. 129 di 140*

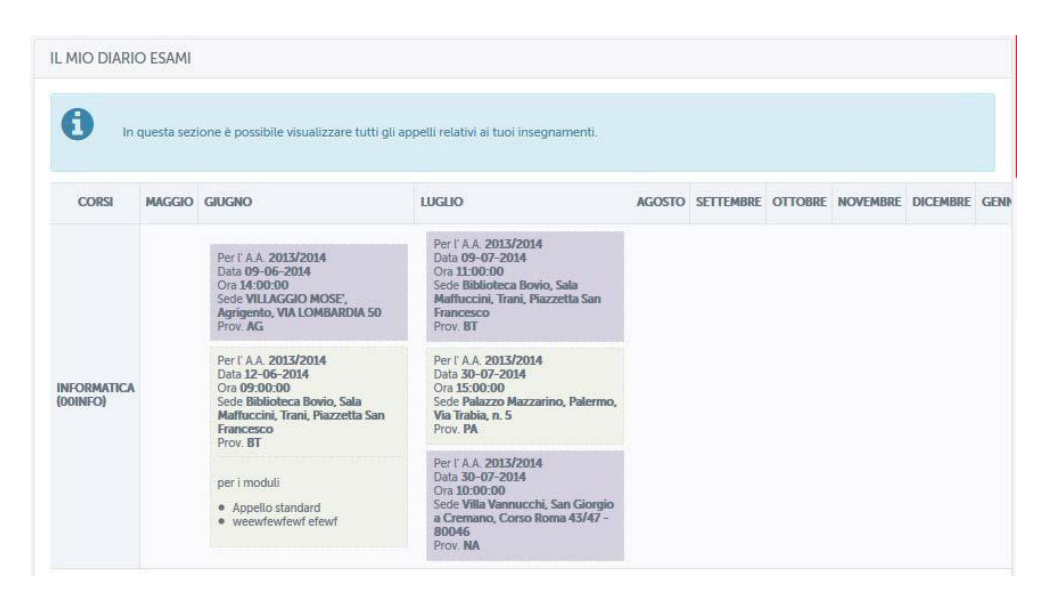

**Figura 6.18: Sezione** *Il mio diario esami*

**Cliccando sulla denominazione dell'insegnamento sarà possibile accedere al singolo corso. All'interno dell'home page del corso (figura 6.19) lo studente avrà a disposizione una serie di strumenti che potrà utilizzare ai fini del conseguimento dell'esame.**

*Attenzione! Questo materiale è per uso personale ed è coperto da copyright. Ne è severamente vietata la riproduzione o il riutilizzo anche parziale, ai sensi e per gli effetti della legge sul diritto d'autore (L. 22.04.1941/n. 633)*

*Pag. 130 di 140*

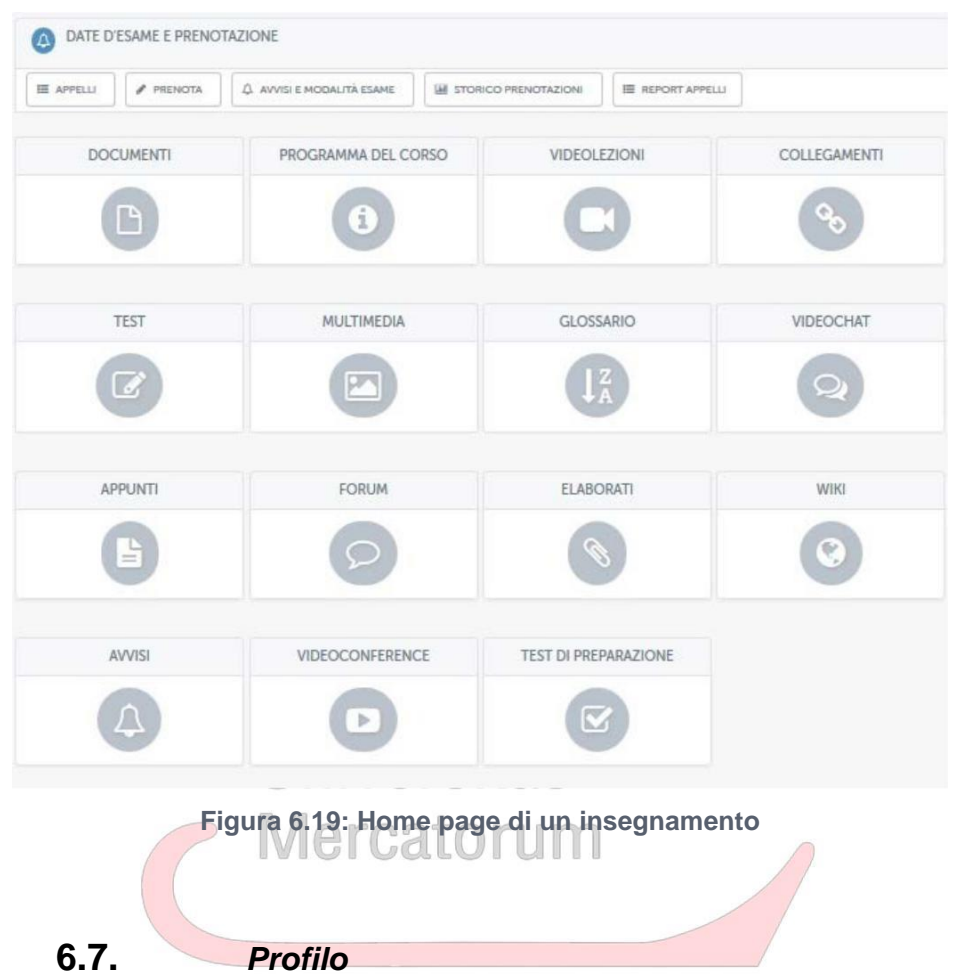

**La sezione** *Profilo* **(figura 6.20) permette allo studente di personalizzare il profilo personale.**

*Attenzione! Questo materiale è per uso personale ed è coperto da copyright. Ne è severamente vietata la riproduzione o il riutilizzo anche parziale, ai sensi e per gli effetti della legge sul diritto d'autore (L. 22.04.1941/n. 633)*

*Pag. 131 di 140*

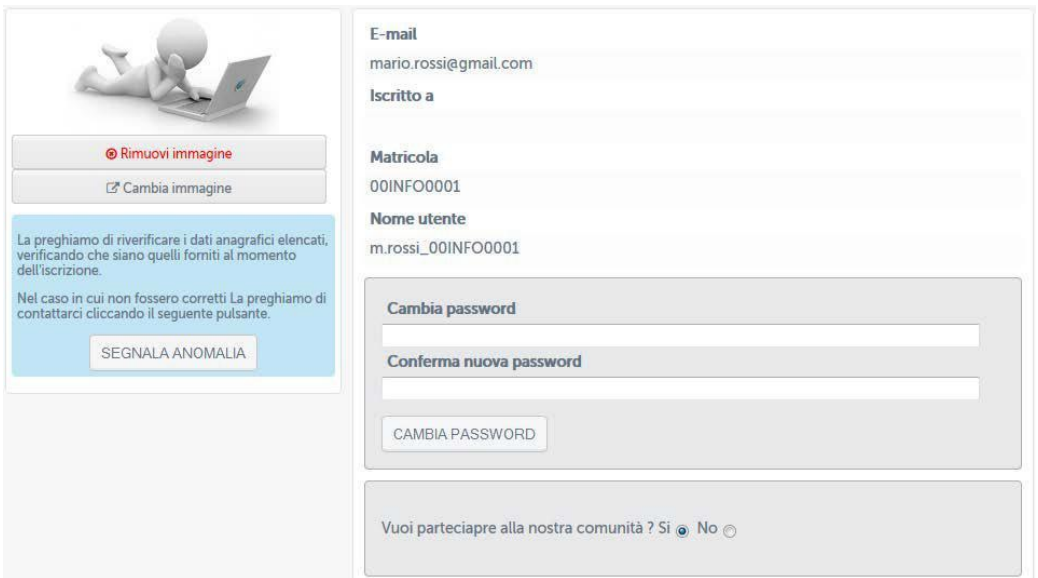

**Figura 6.20: Profilo personale**

**Sarà permessa la modifica di informazioni personali quali foto del profilo e password. Da qui sarà inoltre possibile inviare una segnalazione di anomalia in caso di dati errati.** Mercatorum

**6.8.** *Agenda*

**La seziona** *Agenda* **(figura 6.21) riassume, sotto forma di calendario, gli eventi previsti che sono di interesse dello studente.**

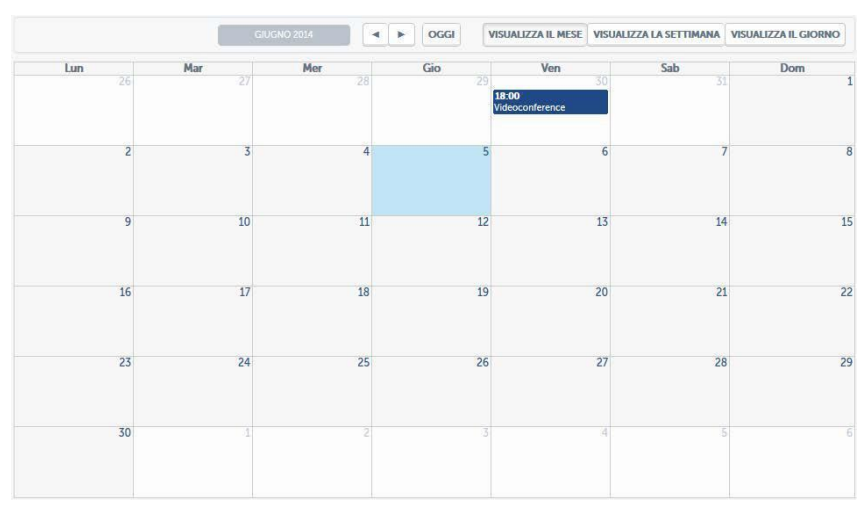

#### **Figura 6.21: Agenda**

*Attenzione! Questo materiale è per uso personale ed è coperto da copyright. Ne è severamente vietata la riproduzione o il riutilizzo anche parziale, ai sensi e per gli effetti della legge sul diritto d'autore (L. 22.04.1941/n. 633)*

*Pag. 132 di 140*

#### **6.9.** *Registro*

**La sezione** *Registro* **(figura 6.22) riporta in maniera sintetica la situazione in piattaforma dello studente. Le attività verranno controllare anche negli strumenti interni al corso per permettere, in ogni momento, allo studente di sapere come procede l'avanzamento delle attività didattiche.**

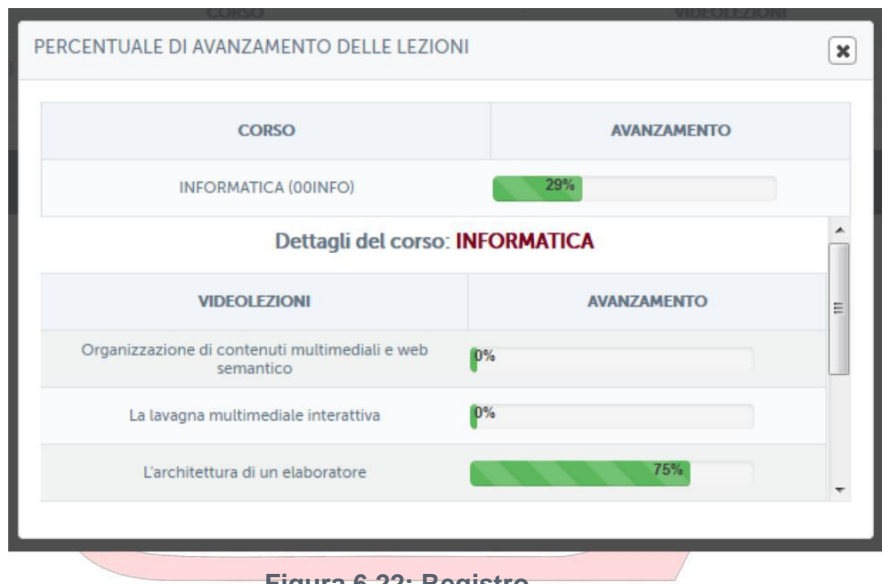

**Figura 6.22: Registro**

#### **6.10.** *Biblioteca*

**Dalla sezione** *Biblioteca* **(figura 2.25) è possibile accedere alle pagine dedicate alla biblioteca di Ateneo. L'archivio mette a disposizione di docenti, studenti e tutor informazioni sulle pubblicazioni di docenti e ricercatori. Permette inoltre di consultare il catalogo del Servizio Bibliotecario Nazionale OPAC SBN**.

*Attenzione! Questo materiale è per uso personale ed è coperto da copyright. Ne è severamente vietata la riproduzione o il riutilizzo anche parziale, ai sensi e per gli effetti della legge sul diritto d'autore (L. 22.04.1941/n. 633)*

*Pag. 133 di 140*

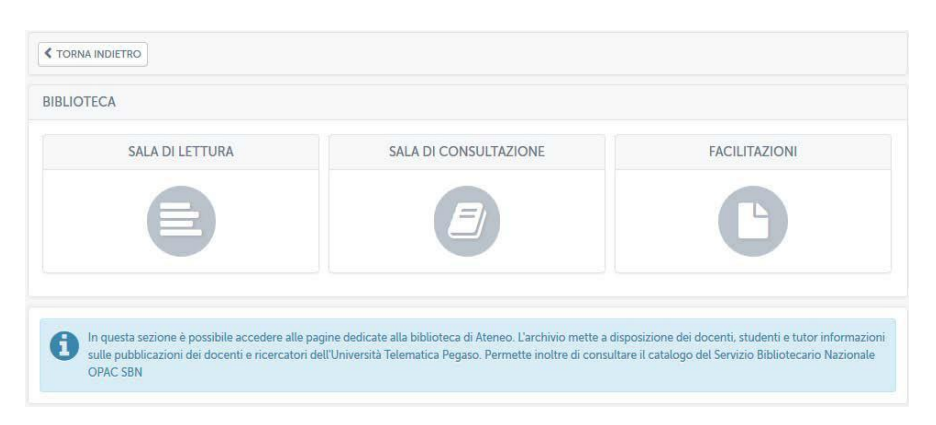

**Figura 6.23: Biblioteca**

**Cliccando su "sala di lettura" si avrà accesso al modulo di ricerca avanzata del catalogo del Servizio Bibliotecario Nazionale OPAC SBN (figura 6.24).**

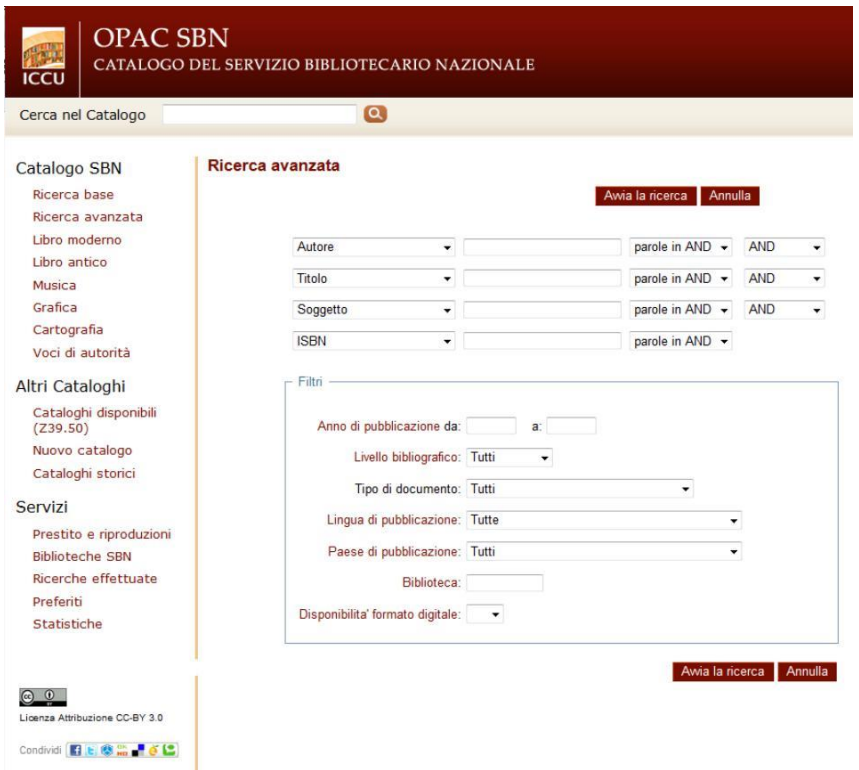

**Figura 6.24: Catalogo del Servizio Bibliotecario Nazionale OPAC SBN**

**In questo spazio è possibile ricercare, secondo le politiche stabilite dal Servizio Bibliotecario Nazionale, tutte le informazioni relative ad un testo di cui si ha bisogno.**

*Attenzione! Questo materiale è per uso personale ed è coperto da copyright. Ne è severamente vietata la riproduzione o il riutilizzo anche parziale, ai sensi e per gli effetti della legge sul diritto d'autore (L. 22.04.1941/n. 633)*

*Pag. 134 di 140*

**Nella sezione** *Sala di consultazione* **(figura 6.25), invece è possibile consultare l'archivio completo delle pubblicazioni di docenti e ricercatori dell'Università. I dati inseriti sono consultabili da tutti. Lo scopo è quello di valorizzare il patrimonio di competenze e risultati scientifici ottenuti dall'Ateneo nei vari campi.**

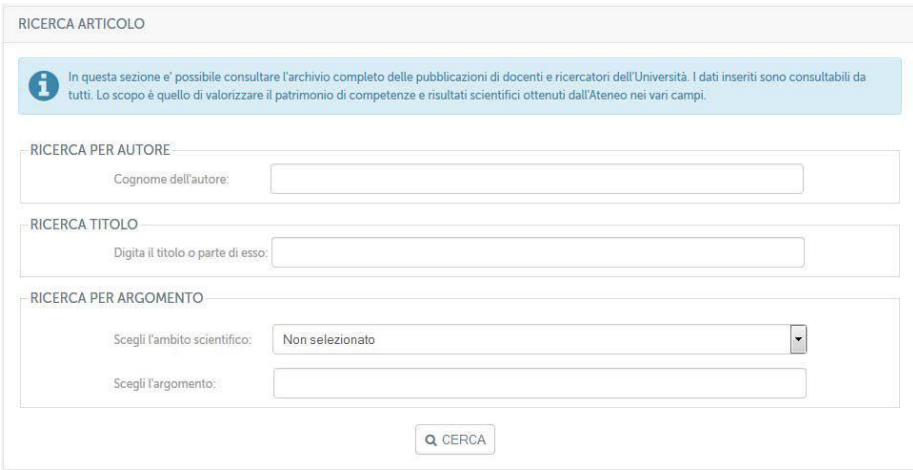

**Figura 6.25: Catalogo del Servizio Bibliotecario Nazionale OPAC SBN**

**Nella sezione** *Facilitazioni* **(figura 6.26), infine, è possibile usufruire di una collana editoriale di testi redatti dai propri docenti. L'intero materiale pubblicato è liberamente consultabile e scaricabile dagli studenti.**

*Attenzione! Questo materiale è per uso personale ed è coperto da copyright. Ne è severamente vietata la riproduzione o il riutilizzo anche parziale, ai sensi e per gli effetti della legge sul diritto d'autore (L. 22.04.1941/n. 633)*

*Pag. 135 di 140*

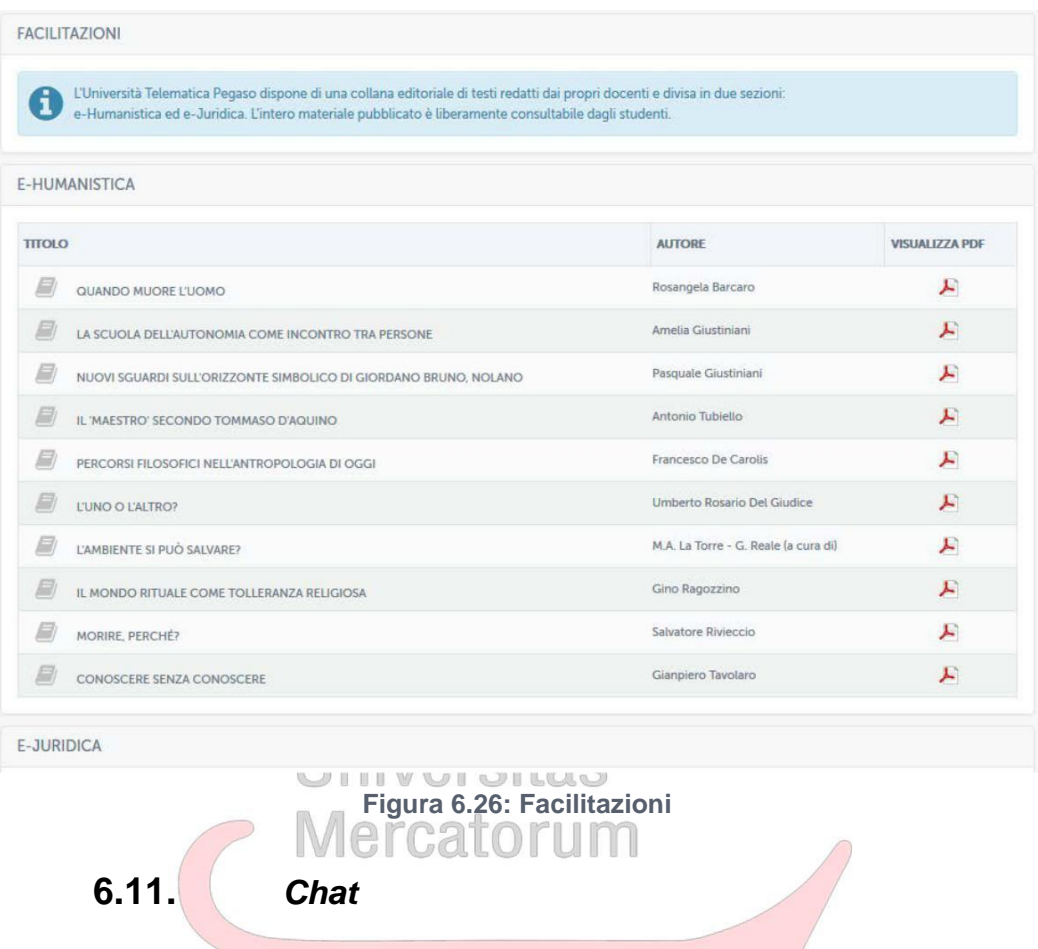

**Nella sezione chat (figura 6.27) sarà possibile avviare una sessione live di interazione con tutti gli utenti connessi.**

*Attenzione! Questo materiale è per uso personale ed è coperto da copyright. Ne è severamente vietata la riproduzione o il riutilizzo anche parziale, ai sensi e per gli effetti della legge sul diritto d'autore (L. 22.04.1941/n. 633)*

*Pag. 136 di 140*

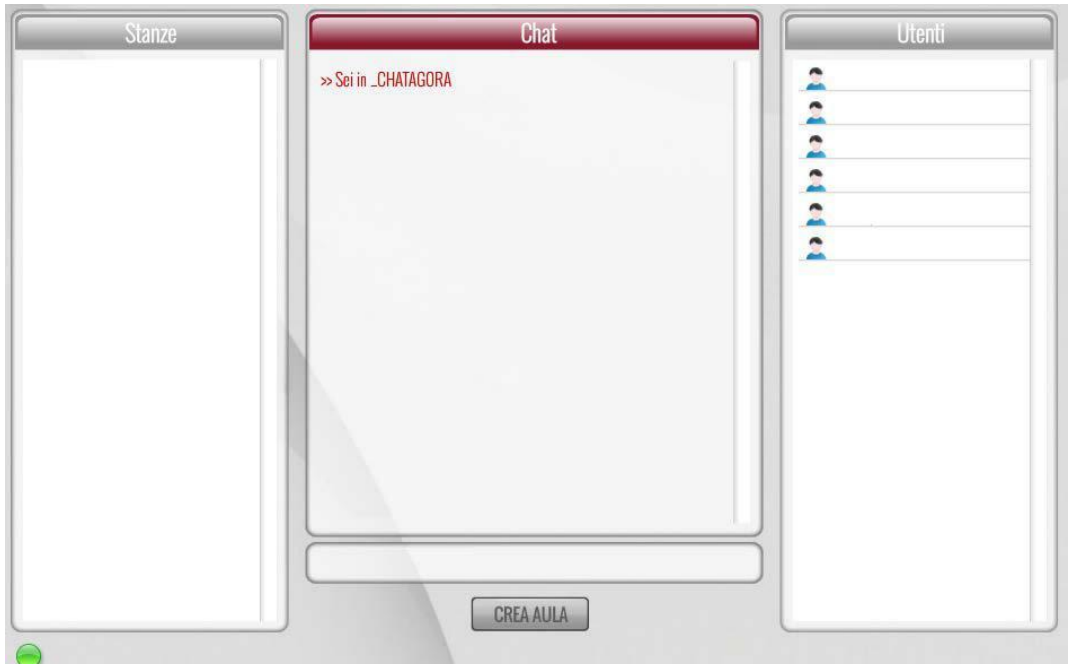

**Figura 6.27: Chat**

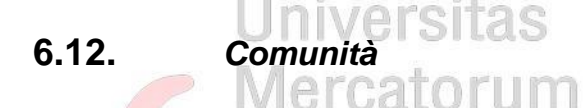

**La sezione Comunità, già descritta in precedenza, presenta le stesse caratteristiche di interazioni per le diverse tipologie di utenza, per permettere a tutti gli utenti che partecipano alle attività di piattaforma di interagire in maniera semplice e veloce tra di loro.**

#### **6.13.** *Acquisti e pagamenti*

**Una importante facilitazione riservata agli studenti iscritti riguarda tutti i pagamenti e gli acquisti online direttamente da piattaforma (figura 6.28).**

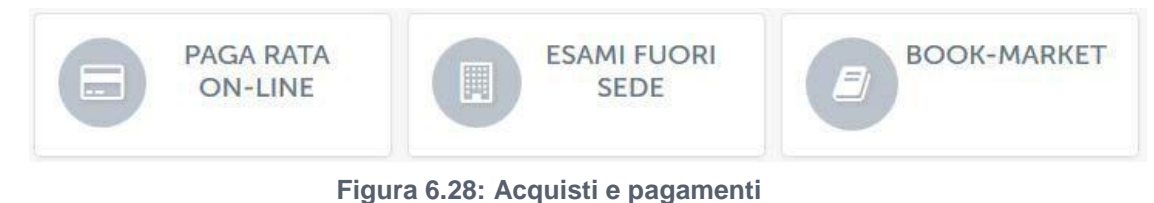

**Da questa sezione lo studente potrà effettuare pagamenti online direttamente collegati alla banca dati dell'Università. In questo modo, dal punto di vista amministrativo, è possibile, in ogni momento, collegare la situazione contabile di ogni studente con le**

*Attenzione! Questo materiale è per uso personale ed è coperto da copyright. Ne è severamente vietata la riproduzione o il riutilizzo anche parziale, ai sensi e per gli effetti della legge sul diritto d'autore (L. 22.04.1941/n. 633)*

*Pag. 137 di 140*

**attività di piattaforma, tenendo sotto controllo le attività didattiche e contabili nello stesso momento.**

**Le schermate di pagamento destinate agli studenti sono semplici e intuitive (figura 6.29) in modo da facilitarlo nelle attività. In figura 6.29 vediamo la schermata di pagamento di una rata, nel caso dello studente dimostrativo Mario Rossi, lo stesso sta procedendo al pagamento della prima rata universitaria, per un importo di X00,00 euro, con scadenza 5-11-2013.**

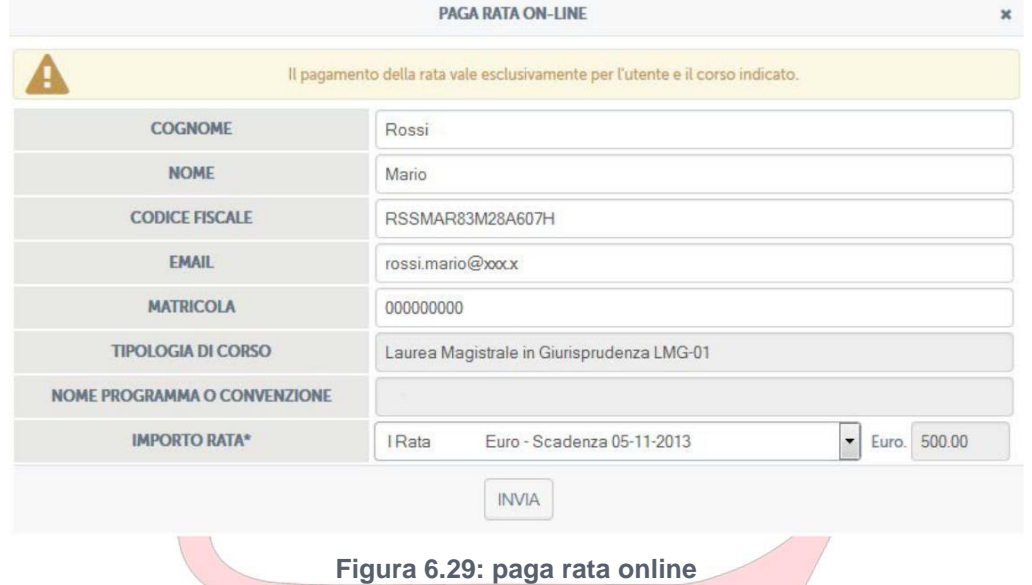

**Con lo stesso metodo è possibile gestire qualsiasi tipo di acquisto e pagamento online destinato a prodotti e/o servizi messi a disposizione dall'Università.**

#### **6.14.** *Contatta il tutor*

**Dalla sua home page lo studente può contattare anche il tutor che segue i corsi al quale è iscritto (figura 6.30).**

*Attenzione! Questo materiale è per uso personale ed è coperto da copyright. Ne è severamente vietata la riproduzione o il riutilizzo anche parziale, ai sensi e per gli effetti della legge sul diritto d'autore (L. 22.04.1941/n. 633)*

*Pag. 138 di 140*

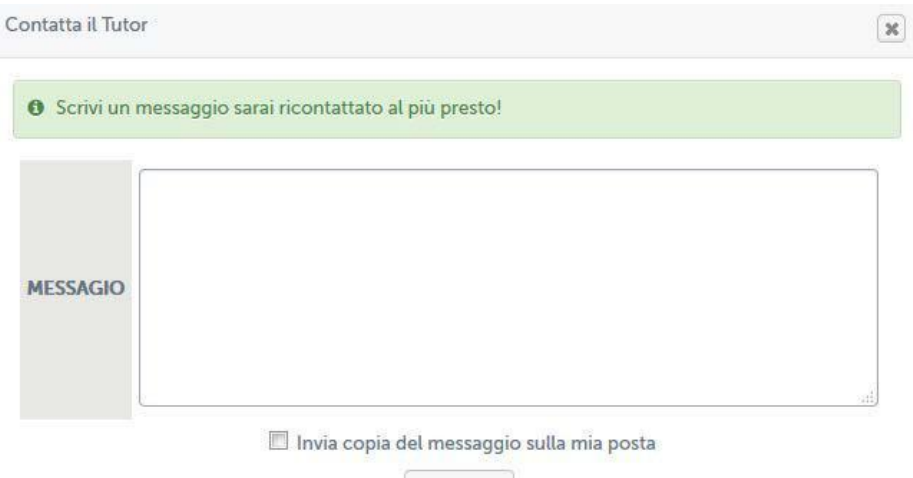

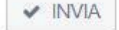

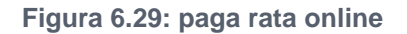

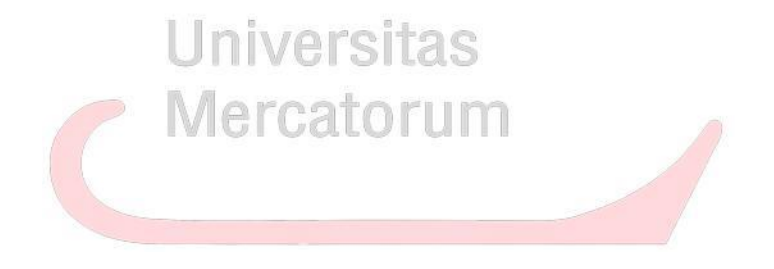

*Attenzione! Questo materiale è per uso personale ed è coperto da copyright. Ne è severamente vietata la riproduzione o il riutilizzo anche parziale, ai sensi e per gli effetti della legge sul diritto d'autore (L. 22.04.1941/n. 633)*

*Pag. 139 di 140*

### **7. SPECIFICHE TECNICHE PER L'UTILIZZO**

**La piattaforma di e-learning offre massima compatibilità sia con sistemi fissi che mobile. Le videolezioni seguono lo standard HTML5.**

**Per una visione ottimale dei contenuti video è perciò consigliabile un browser che abbia almeno le seguenti caratteristiche:**

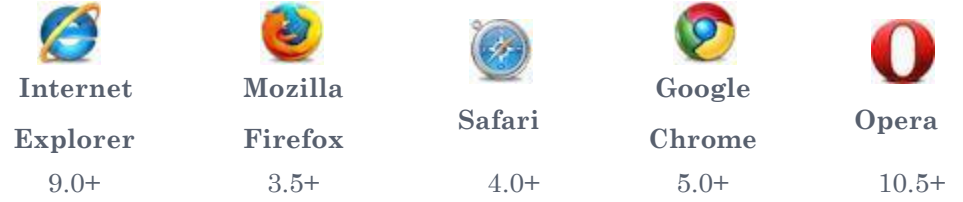

**Per browser di versione inferiore a quella indicata non è garantito il funzionamento ottimale delle sezioni della piattaforma e soprattutto della sezione videolezioni.**

**Universitas** 

Mercatorum

*Attenzione! Questo materiale è per uso personale ed è coperto da copyright. Ne è severamente vietata la riproduzione o il riutilizzo anche parziale, ai sensi e per gli effetti della legge sul diritto d'autore (L. 22.04.1941/n. 633)*

*Pag. 140 di 140*

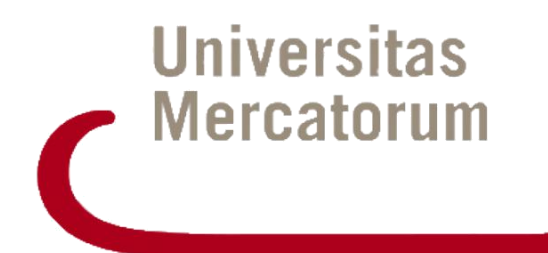

# **PIATTAFORMA DI E-LEARNING -ELABORATI-**

E26 - GUIDA ALL'UTILIZZO DELLA PIATTAFORMA DI E-LEARNING

# **Indice**

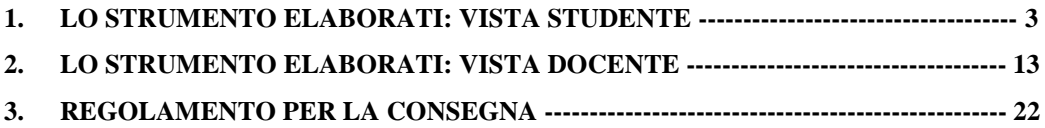

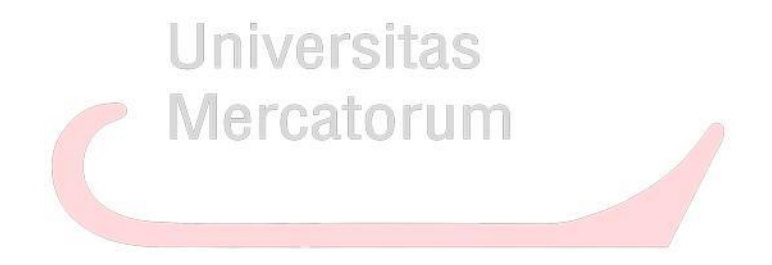

*Attenzione! Questo materiale didattico è per uso personale dello studente ed è coperto da copyright. Ne è severamente vietata la riproduzione o il riutilizzo anche parziale, ai sensi e per gli effetti della legge sul diritto d'autore (L. 22.04.1941/n. 633)*

*Pag. 2 di 22*

#### <span id="page-142-0"></span>**1. LO STRUMENTO ELABORATI: VISTA STUDENTE**

La sezione *Elaborati* è molto importante, ove previsto, per poter accedere agli appelli d'esame. In questa sezione (figura 1) il docente sottopone delle esercitazioni e invita lo studente a svolgerle.

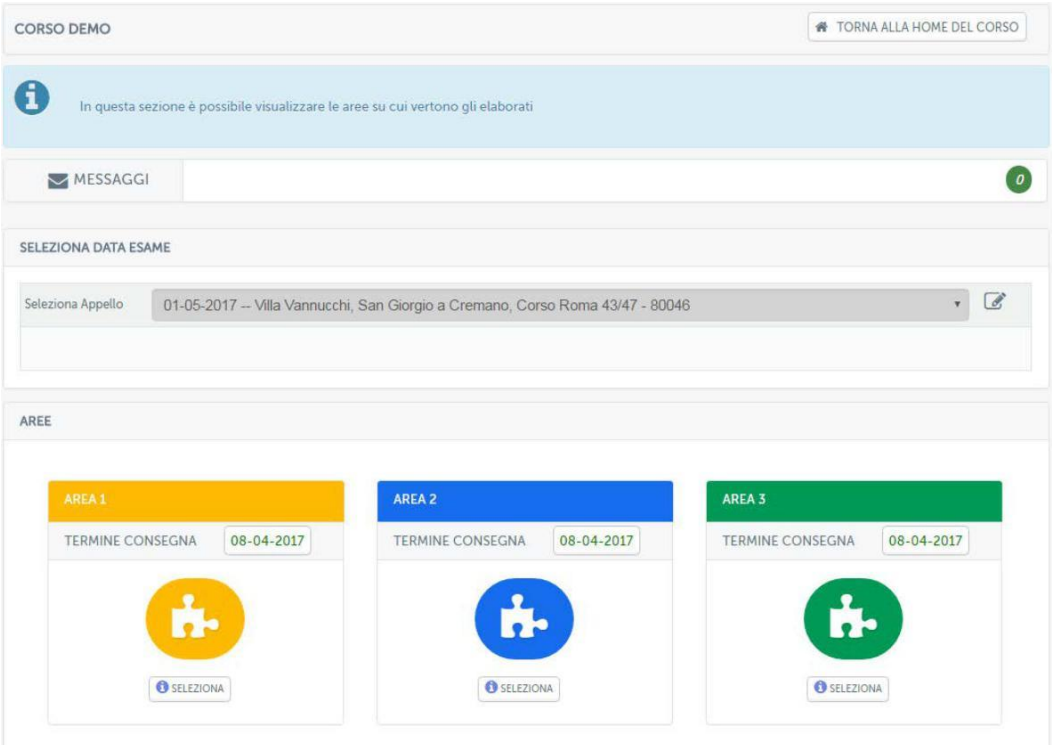

#### **Figura 1: Sezione** *Elaborati*

Prima di poter svolgere gli elaborati lo studente dovrà selezionare la data della sessione nella quale vuole sostenere l'esame (figura 2).

*Attenzione! Questo materiale didattico è per uso personale dello studente ed è coperto da copyright. Ne è severamente vietata la riproduzione o il riutilizzo anche parziale, ai sensi e per gli effetti della legge sul diritto d'autore (L. 22.04.1941/n. 633)*

*Pag. 3 di 22*

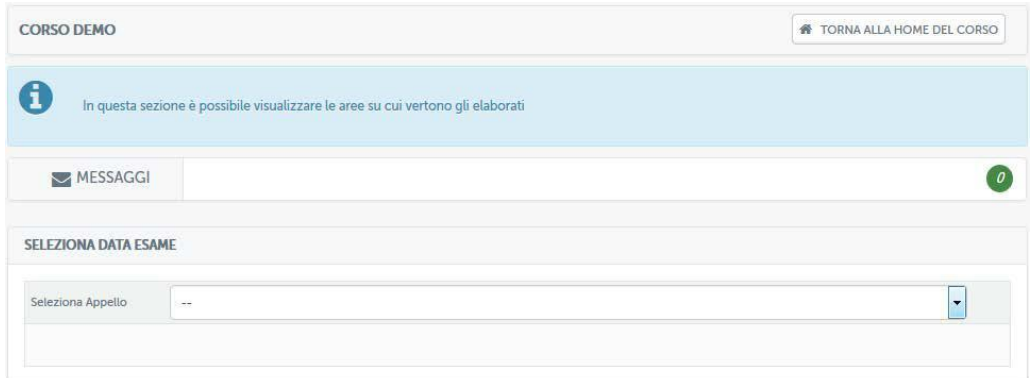

#### **Figura 2: Sezione** *Elaborati: selezione data d'esame*

Dopo aver selezionato la data d'esame, come è possibile vedere già dalla figura 2bis, sulle aree di valutazione comparirà la data ultima prevista per la consegna degli elaborati.

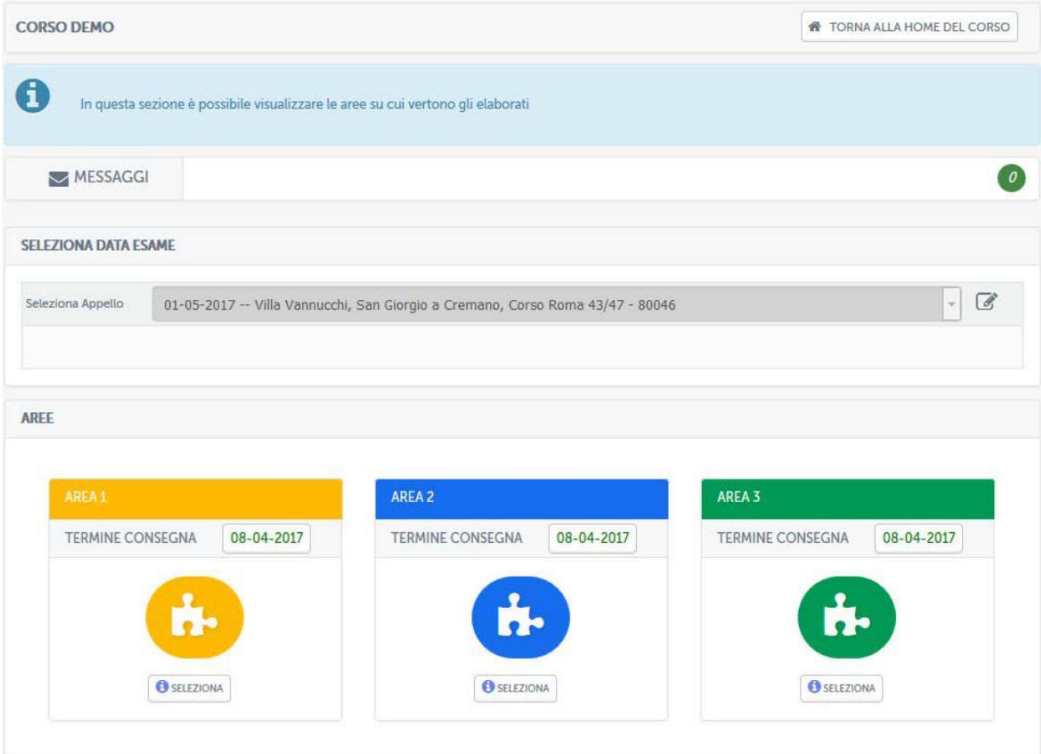

**Figura 2bis: Sezione** *Elaborati: data d'esame selezionata*

L'esempio in figura mostra un esame previsto per il giorno 1 maggio 2017 per il quale sarà indispensabile consegnare gli elaborati entro e non oltre il 4 aprile 2017.

*Attenzione! Questo materiale didattico è per uso personale dello studente ed è coperto da copyright. Ne è severamente vietata la riproduzione o il riutilizzo anche parziale, ai sensi e per gli effetti della legge sul diritto d'autore (L. 22.04.1941/n. 633)*

*Pag. 4 di 22*
Entrando nell'area, quindi, lo studente potrà visualizzare l'elenco delle tracce inserite dal docente (figura 3).

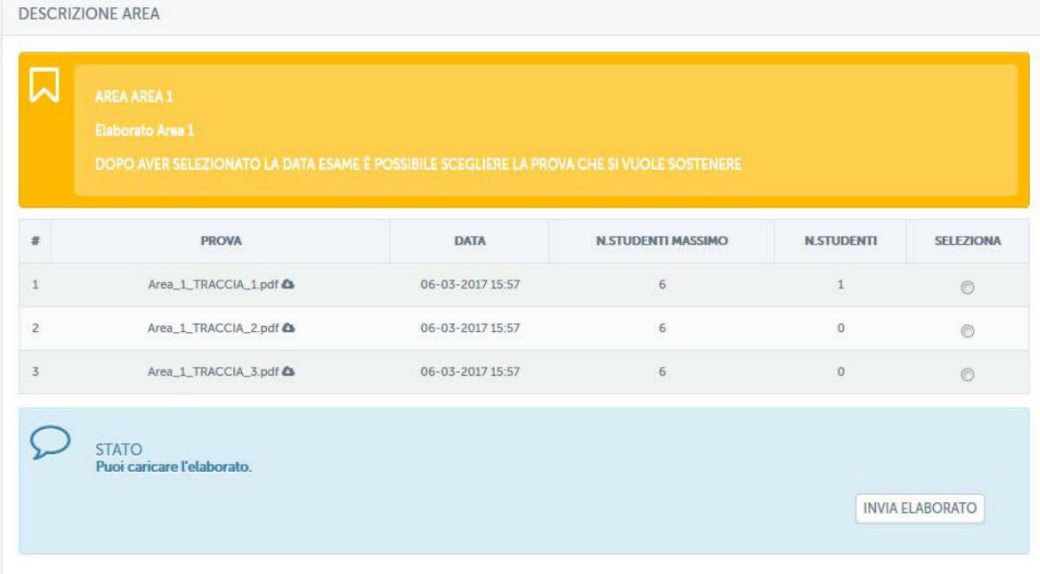

## **Figura 3: Sezione** *Elaborati***, elenco tracce selezionabili**

Ogni traccia prevede un numero massimo di studenti ai quali sarà permesso selezionarla. Questo per garantire che la classe sia equamente distribuita su tutte le tracce previste. Nel momento in cui una delle tracce avrà superato il limite previsto, lo studente sarà avvisato nella schermata di selezione (figura 4) e non gli sarà possibile selezionare la traccia interessata.

*Attenzione! Questo materiale didattico è per uso personale dello studente ed è coperto da copyright. Ne è severamente vietata la riproduzione o il riutilizzo anche parziale, ai sensi e per gli effetti della legge sul diritto d'autore (L. 22.04.1941/n. 633)*

*Pag. 5 di 22*

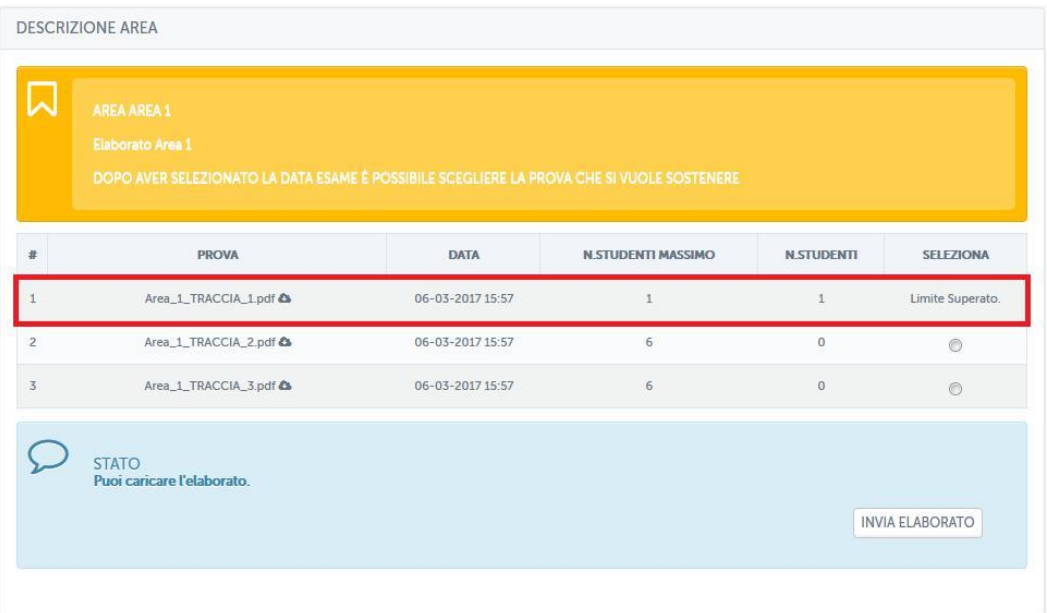

### **Figura 4: Sezione** *Elaborati***, elenco tracce, traccia non selezionabile**

Per accedere all'elaborato è sufficiente cliccare sulla denominazione dello stesso. Una volta all'interno lo studente si troverà nella schermata di figura 5 che presenta la traccia selezionata e da la possibilità di sottomettere la soluzione dell'elaborato.

*Attenzione! Questo materiale didattico è per uso personale dello studente ed è coperto da copyright. Ne è severamente vietata la riproduzione o il riutilizzo anche parziale, ai sensi e per gli effetti della legge sul diritto d'autore (L. 22.04.1941/n. 633)*

*Pag. 6 di 22*

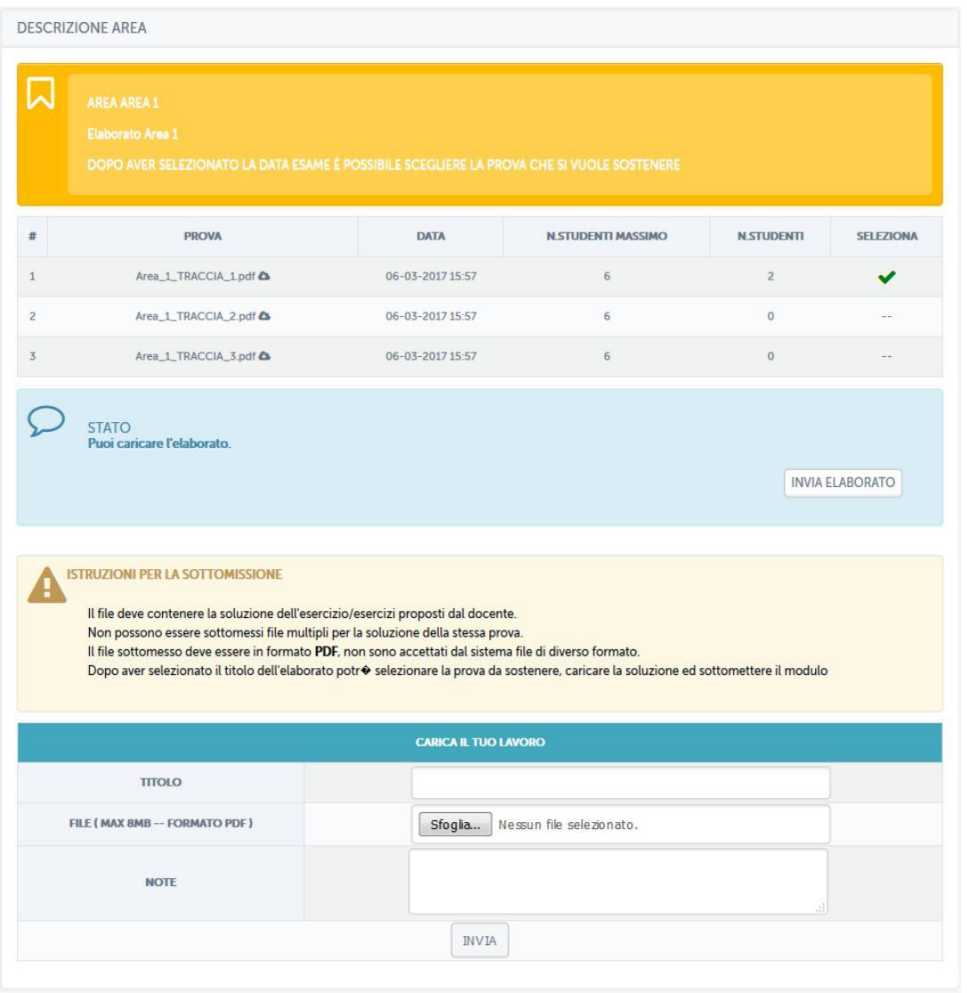

**Figura 5: Sezione** *Elaborati***, sottomissione elaborato**

Per sottomettere l'elaborato bisogna utilizzare la funzionalità "CARICA IL TUO LAVORO". Il file da caricare deve contenere la soluzione dell'esercizio/esercizi proposti dal docente. Non possono essere sottomessi file multipli per la soluzione della stessa prova. Il file sottomesso deve essere in formato PDF e non deve superare 8 MB di grandezza, non sono accettati dal sistema file di diverso formato. Oltre al file allo studente viene data la possibilità di dare un titolo al proprio elaborato e di inviare, tramite la sezione note, degli appunti al docente. Questi verranno visualizzati dallo stesso prima di effettuare la correzione.

Una volta sottomesso l'elaborato lo studente lo vedrà in attesa di correzione da parte del docente (figura 6).

*Pag. 7 di 22*

*Attenzione! Questo materiale didattico è per uso personale dello studente ed è coperto da copyright. Ne è severamente vietata la riproduzione o il riutilizzo anche parziale, ai sensi e per gli effetti della legge sul diritto d'autore (L. 22.04.1941/n. 633)*

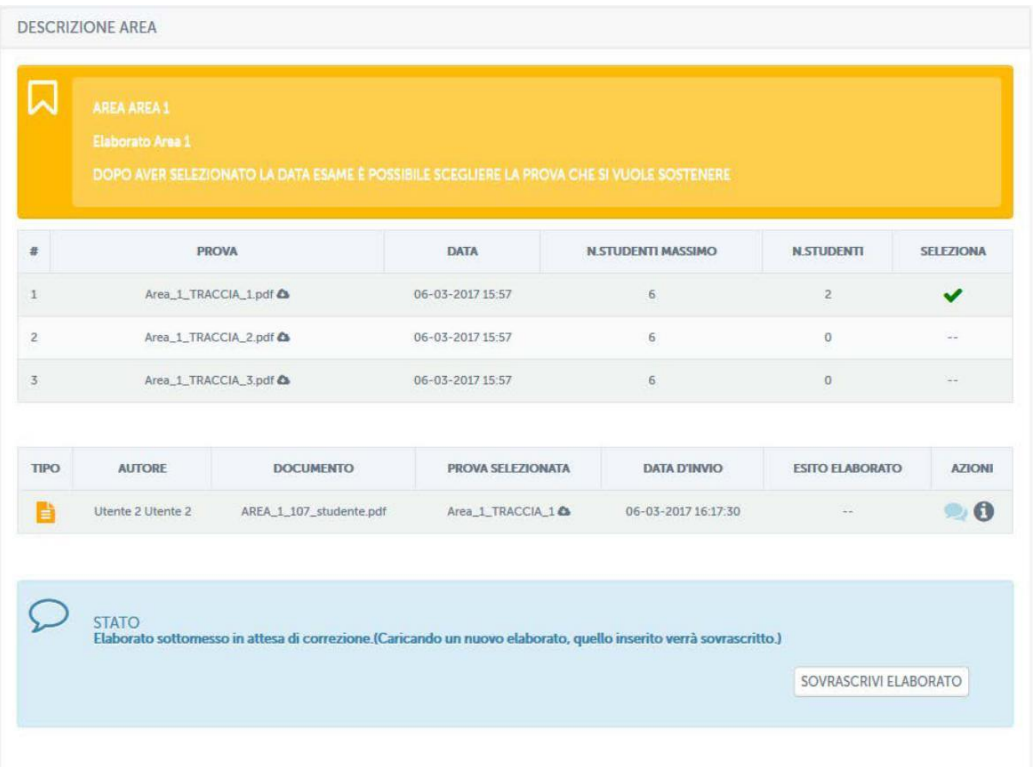

### **Figura 6: Sezione** *Elaborati***, elaborato sottomesso**

Dalla stessa schermata sarà possibile rivedere l'elaborato sottomesso e/o sovrascriverlo e sarà possibile contattare il docente tramite messaggi privati (figura 7).

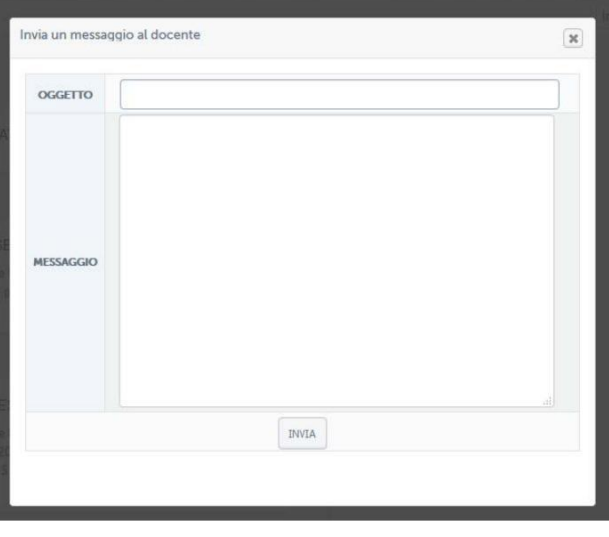

### **Figura 7: Sezione** *Elaborati***, messaggio privato**

Dalla sezione relativa ai messaggi sarà possibile anche consultare uno storico

che conserva tutta la vita di ogni elaborato sottomesso dallo studente.

*Attenzione! Questo materiale didattico è per uso personale dello studente ed è coperto da copyright. Ne è severamente vietata la riproduzione o il riutilizzo anche parziale, ai sensi e per gli effetti della legge sul diritto d'autore (L. 22.04.1941/n. 633)*

*Pag. 8 di 22*

Grazie a questa timeline sarà possibile visualizzare tutte le azioni svolte in ogni momento e anche gli eventuali messaggi scambiati con il docente (figura 8).

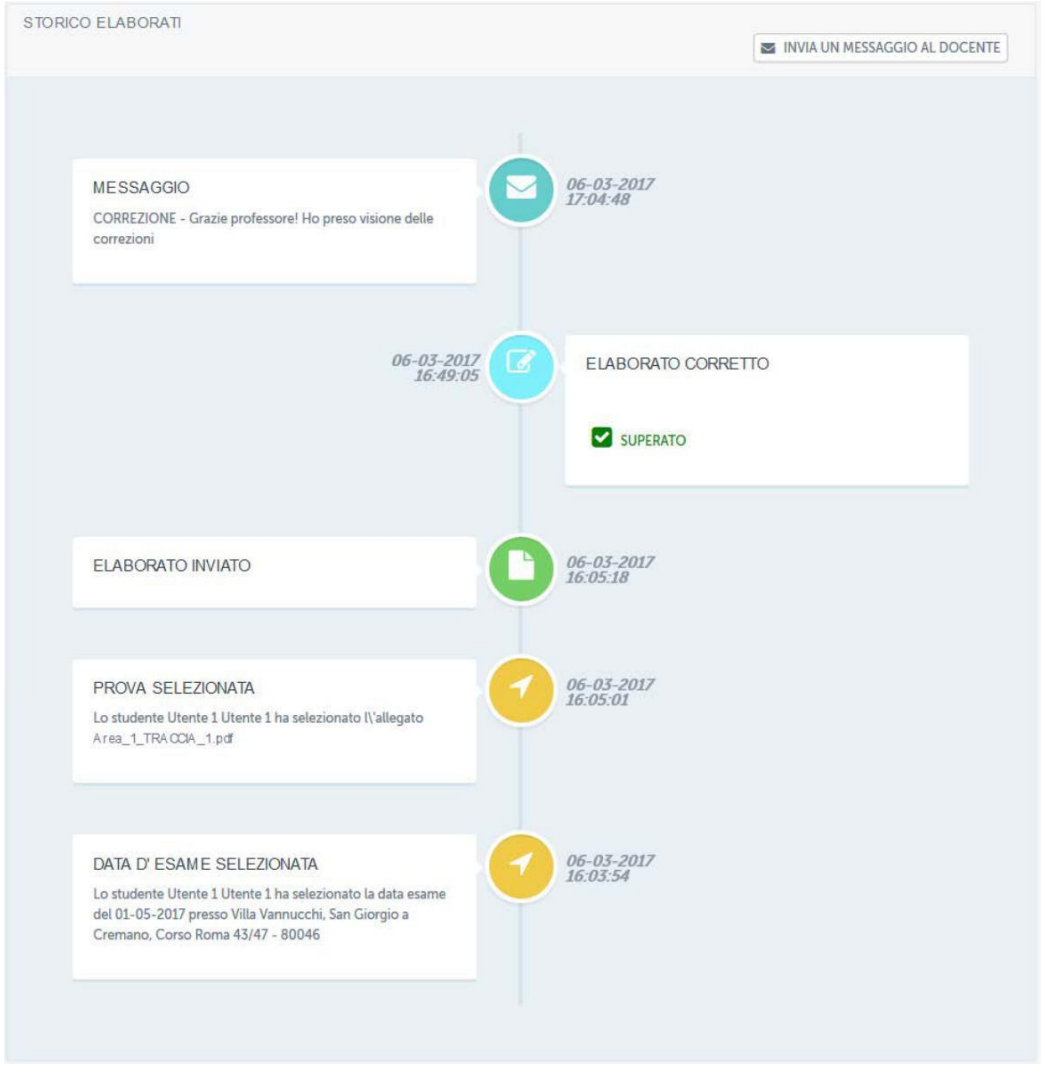

### **Figura 8: Sezione** *Elaborati***, timeline**

Dopo la correzione da parte del docente, lo studente potrà visualizzare il risultato e la relativa votazione. Si accorgerà che la correzione è avvenuta grazie a ciò che comunica l'avviso posto all'interno del singolo elaborato (figura 9).

*Attenzione! Questo materiale didattico è per uso personale dello studente ed è coperto da copyright. Ne è severamente vietata la riproduzione o il riutilizzo anche parziale, ai sensi e per gli effetti della legge sul diritto d'autore (L. 22.04.1941/n. 633)*

*Pag. 9 di 22*

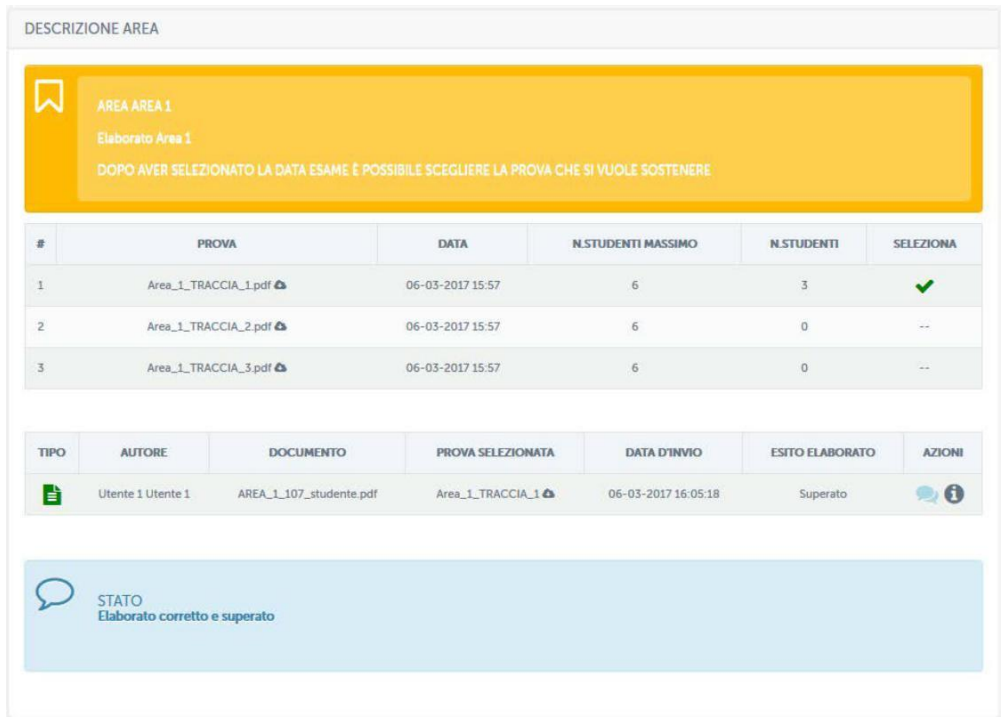

## **Figura 9: Sezione** *Elaborati***, elaborato corretto dal docente e superato**

Lo studente potrà trovarsi in due situazioni. Nell'esempio in figura 9 l'elaborato è stato corretto dal docente e risulta superato. Nell'esempio in figura 10 e figura 11, invece, l'elaborato risulta corretto ma il risultato è insufficiente. Per tale motivo lo studente non ha superato la prova e ne deve sottomettere una nuova. In figura 11 si vedono anche le annotazioni fatte dal docente.

*Attenzione! Questo materiale didattico è per uso personale dello studente ed è coperto da copyright. Ne è severamente vietata la riproduzione o il riutilizzo anche parziale, ai sensi e per gli effetti della legge sul diritto d'autore (L. 22.04.1941/n. 633)*

*Pag. 10 di 22*

| $\#$           |                   | <b>PROVA</b>                 | <b>DATA</b>        | <b>N.STUDENTI MASSIMO</b> | <b>N.STUDENTI</b>      | <b>SELEZIONA</b> |
|----------------|-------------------|------------------------------|--------------------|---------------------------|------------------------|------------------|
| $\mathbf{1}$   |                   | Area_3_TRACCIA_1.pdf <a></a> | 06-03-2017 16:06   | 6                         | $\overline{3}$         | $\odot$          |
| $\overline{2}$ |                   | Area_3_TRACCIA_2.pdf <a></a> | 06-03-2017 16:06   | 6                         | $\Omega$               | $\oslash$        |
| $\overline{3}$ |                   | Area_3_TRACCIA_3.pdf &       | 06-03-2017 16:06   | 6                         | $\circ$                | $\circ$          |
| <b>TIPO</b>    | <b>AUTORE</b>     | <b>DOCUMENTO</b>             | PROVA SELEZIONATA  | <b>DATA D'INVIO</b>       | <b>ESITO ELABORATO</b> | <b>AZIONI</b>    |
| H              | Utente 1 Utente 1 | AREA_3_109_studente.pdf      | Area_3_TRACCIA_1 & | 06-03-2017 16:21:28       | Non Superato           | - 0              |

**Figura 10: Sezione** *Elaborati***, elaborato sottomesso, corretto dal docente e non superato**

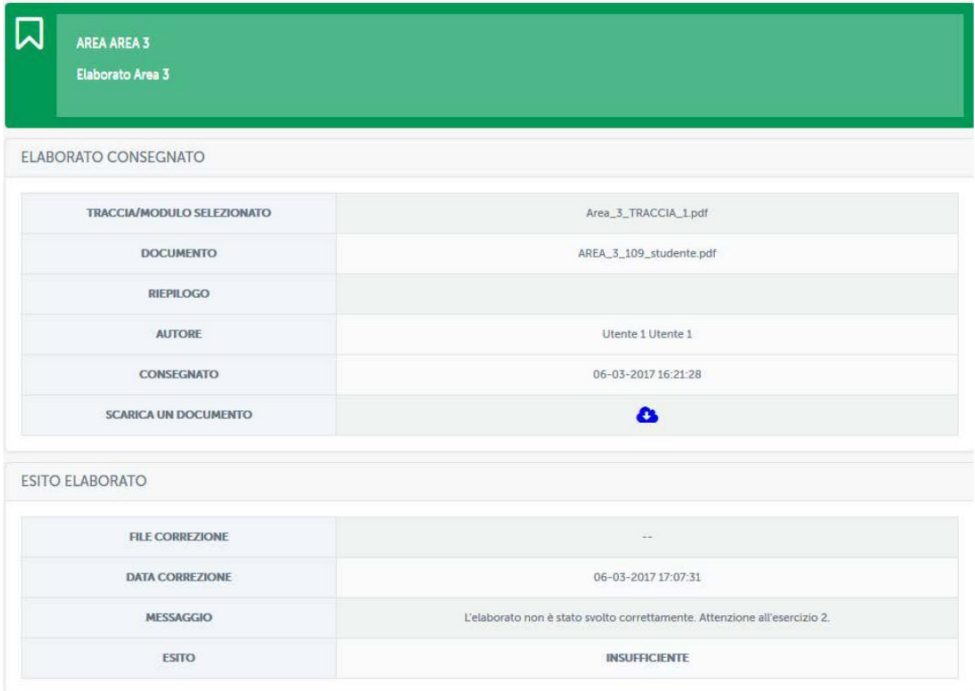

**Figura 11: Sezione** *Elaborati***, elaborato non superato, annotazioni del docente**

Oltre a leggere i commenti del docente, in questo caso "*L'elaborato non è stato svolto correttamente. Attenzione all'esercizio 2.*", lo studente potrà scaricare il file

*Attenzione! Questo materiale didattico è per uso personale dello studente ed è coperto da copyright. Ne è severamente vietata la riproduzione o il riutilizzo anche parziale, ai sensi e per gli effetti della legge sul diritto d'autore (L. 22.04.1941/n. 633)*

*Pag. 11 di 22*

caricato, eventualmente, dal docente. Tramite questo file lo studente potrà leggere spiegazioni inviate dal docente.

In caso di prova non superata lo studente potrà sottomettere una nuova prova, sempre rispettando i termini previsti rispetto alla sessione d'esame selezionata.

Nel caso in cui i termini siano scaduti sarà necessario selezionare una sessione d'esame successiva.

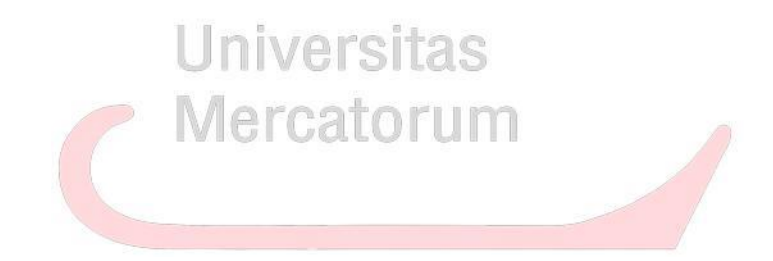

*Attenzione! Questo materiale didattico è per uso personale dello studente ed è coperto da copyright. Ne è severamente vietata la riproduzione o il riutilizzo anche parziale, ai sensi e per gli effetti della legge sul diritto d'autore (L. 22.04.1941/n. 633)*

*Pag. 12 di 22*

# **2. LO STRUMENTO ELABORATI: VISTA DOCENTE**

La sezione *Elaborati* è molto importante, ove previsto, per permettere al docente di valutare il grado di preparazione di uno studente prima dell'esame finale. La prenotazione alla sessione d'esame sarà infatti vincolata al superamento delle prove previste per il corso (figura 12).

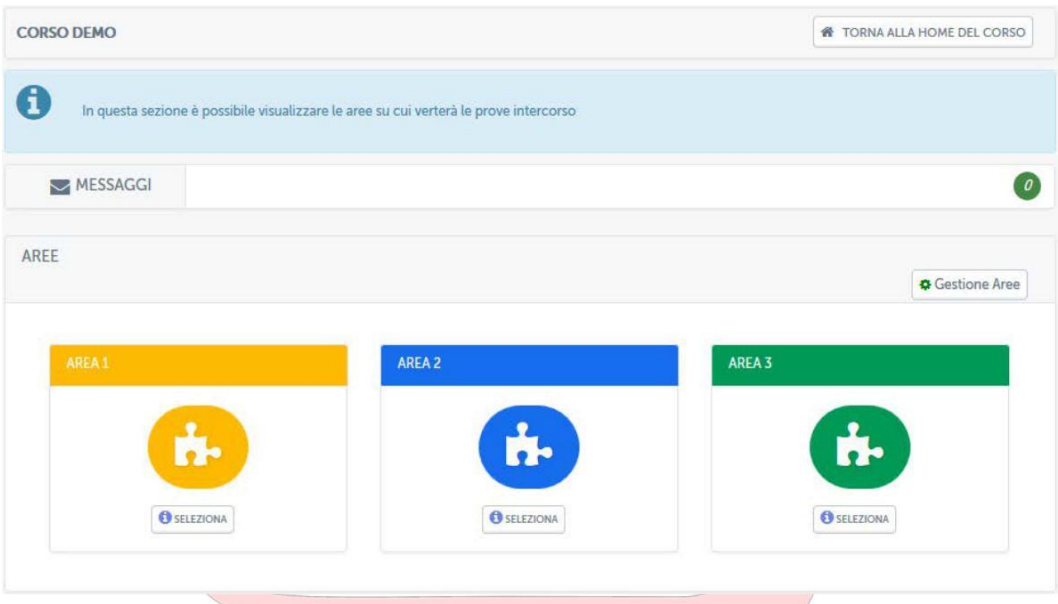

**Figura 12: Sezione** *Elaborati***, vista docente**

La sezione elaborati prevede, solo per il docente, la possibilità di creare e gestire delle aree di valutazione (figura 13).

*Attenzione! Questo materiale didattico è per uso personale dello studente ed è coperto da copyright. Ne è severamente vietata la riproduzione o il riutilizzo anche parziale, ai sensi e per gli effetti della legge sul diritto d'autore (L. 22.04.1941/n. 633)*

*Pag. 13 di 22*

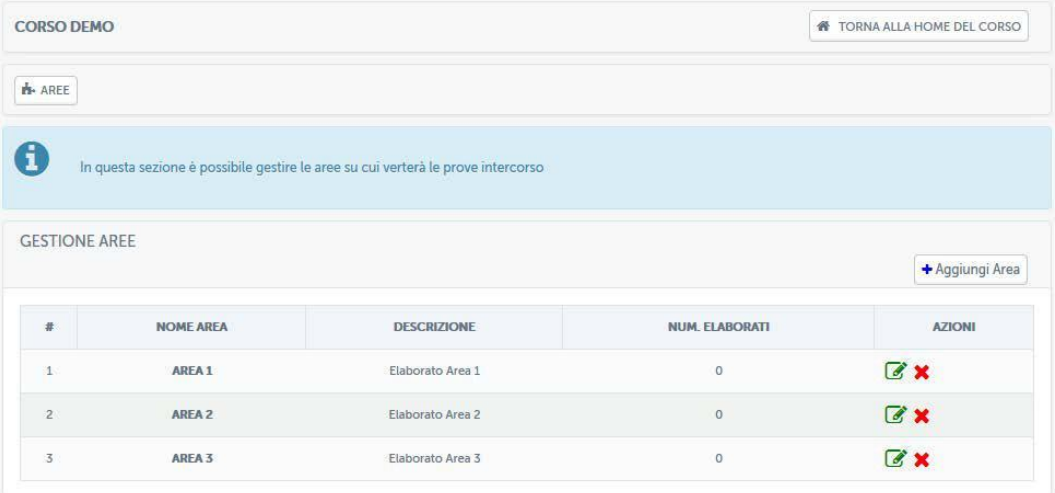

### **Figura 13: Sezione** *Elaborati***, vista docente, gestione aree**

Dalla sezione mostrata in figura 13 il docente potrà creare, modificare e, eventualmente, eliminare un'area. Modifica e cancellazione possono avvenire solo fino a che nessuno studente ha inserito elaborati all'interno.

Dopo averle create, il docente potrà entrare nelle singole aree (figura 14), e, a questo punto, inserire le tracce previste per ogni singola area (figura 15). <u>Mercatorum</u>

*Attenzione! Questo materiale didattico è per uso personale dello studente ed è coperto da copyright. Ne è severamente vietata la riproduzione o il riutilizzo anche parziale, ai sensi e per gli effetti della legge sul diritto d'autore (L. 22.04.1941/n. 633)*

*Pag. 14 di 22*

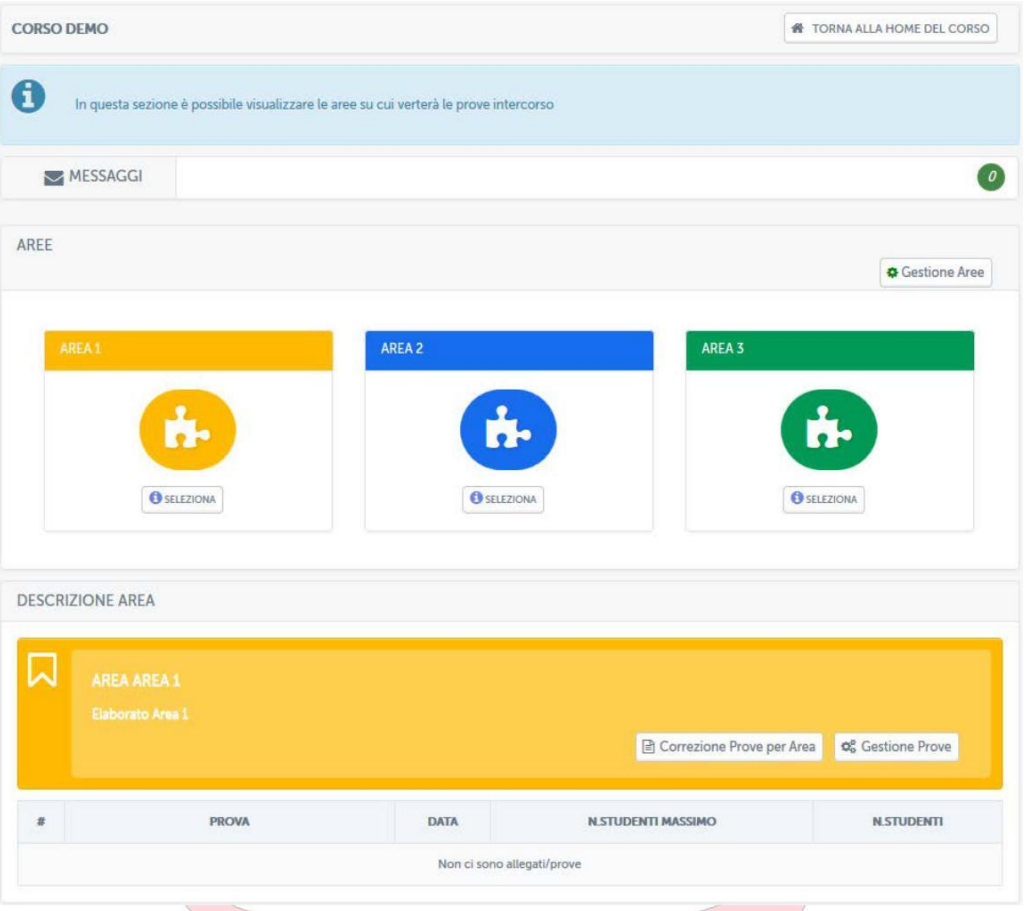

**Figura 14: Sezione** *Elaborati***, vista docente, gestione area**

| <b>CORSO DEMO</b> |                                 |                           |                         |                                        |                                      |                                         |                                           | <b>W</b> TORNA ALLA HOME DEL CORSO |
|-------------------|---------------------------------|---------------------------|-------------------------|----------------------------------------|--------------------------------------|-----------------------------------------|-------------------------------------------|------------------------------------|
| <b>D</b> - AREE   |                                 |                           |                         |                                        |                                      |                                         |                                           |                                    |
|                   | AREA ABEA 1<br>Elaborato Area 1 |                           |                         |                                        |                                      |                                         |                                           |                                    |
|                   |                                 |                           |                         |                                        |                                      |                                         |                                           |                                    |
|                   | <b>GESTIONE PROVE AREE</b>      |                           |                         |                                        |                                      |                                         |                                           | + Aggiungi Prova                   |
| 妻                 | <b>PROVA</b>                    | <b>DATA</b>               | NUM.<br><b>ELAB.MAX</b> | <b>NUM. ELAB.</b><br><b>CONSEGNATI</b> | NUM, ELAB.<br>DA<br><b>CORREGERE</b> | <b>NUM. STUD.</b><br><b>SUFFICIENTI</b> | <b>NUM. STUD.</b><br><b>INSUFFICIENTI</b> | <b>AZIONI</b>                      |
|                   | Area_1_TRACCIA_1.pdf &          | 06-03-2017<br>15:57       | $\sqrt{6}$              | $\theta$                               | $\theta$                             | $\theta$                                | $\circ$                                   | COX                                |
| $\overline{c}$    | Area_1_TRACCIA_2.pdf <a></a>    | $06 - 03 - 2017$<br>15:57 | $\ddot{\rm 6}$          | $\theta$                               | $\theta$                             | $\theta$                                | $\mathbf{0}$                              | COX                                |

**Figura 15: Sezione** *Elaborati***, vista docente, gestione prove**

*Attenzione! Questo materiale didattico è per uso personale dello studente ed è coperto da copyright. Ne è severamente vietata la riproduzione o il riutilizzo anche parziale, ai sensi e per gli effetti della legge sul diritto d'autore (L. 22.04.1941/n. 633)*

*Pag. 15 di 22*

Da qui sarà possibile aggiungere (figura 16), modificare o cancellare una traccia (figura 17). Sarà inoltre possibile renderla visibile o nasconderla alla classe (figura 17). Per ogni prova, il docente, potrà decidere il numero massimo di studenti che potranno sostenerla (figura 16). In automatico il sistema dividerà la classe equamente su tutte le tracce caricate qualora il docente non indichi nessun numero specifico.

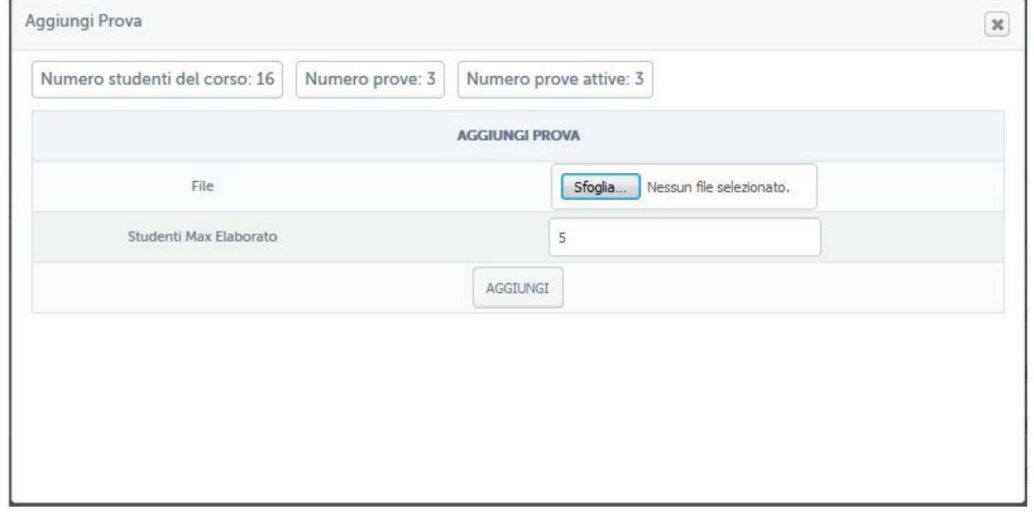

# **Figura 16: Sezione** *Elaborati***, vista docente, caricamento traccia**

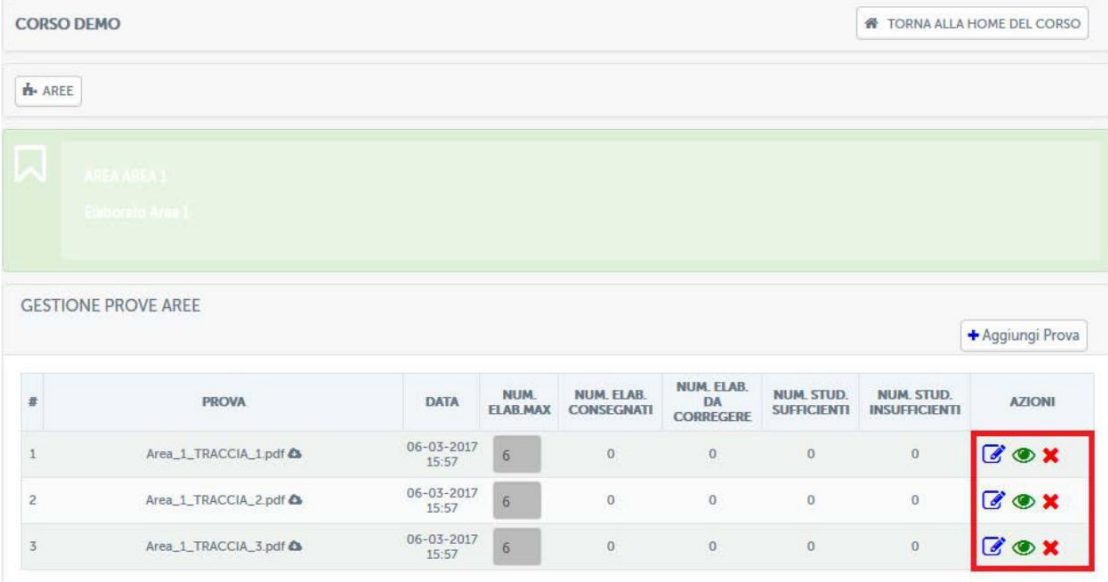

### **Figura 17: Sezione** *Elaborati***, vista docente, gestione tracce**

Una volta che gli studenti avranno sottomesso le prove il docente dovrà passare

alla correzione (figura 18) e decidere se questi risultano superati o meno.

*Attenzione! Questo materiale didattico è per uso personale dello studente ed è coperto da copyright. Ne è severamente vietata la riproduzione o il riutilizzo anche parziale, ai sensi e per gli effetti della legge sul diritto d'autore (L. 22.04.1941/n. 633)*

*Pag. 16 di 22*

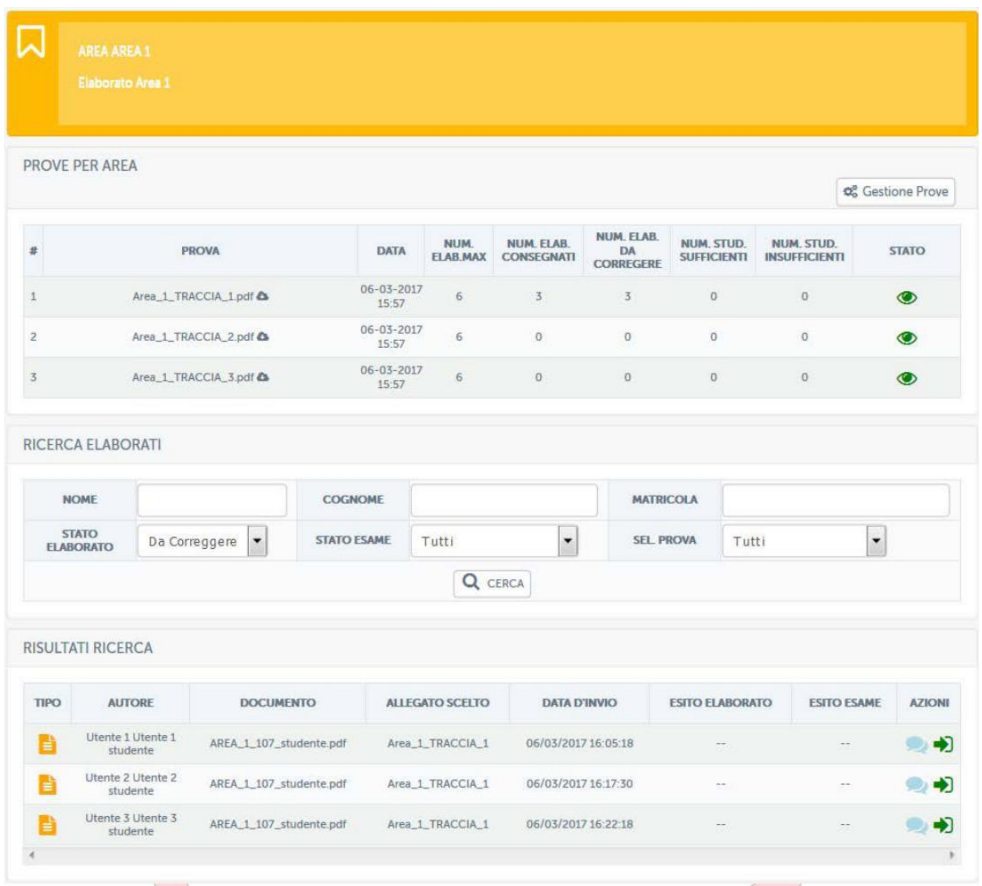

### **Figura 18: Sezione** *Elaborati***, vista docente, elaborati da correggere**

Nella schermata mostrata in figura 18 il docente ha da correggere 3 elaborati dell'area "Area 1", sottomessi, rispettivamente, dagli utenti: Utente 1, Utente 2 e Utente 3. Da questa stessa schermata potrà inviare un messaggio privato allo studente o accedere al singolo elaborato (figura 19).

*Attenzione! Questo materiale didattico è per uso personale dello studente ed è coperto da copyright. Ne è severamente vietata la riproduzione o il riutilizzo anche parziale, ai sensi e per gli effetti della legge sul diritto d'autore (L. 22.04.1941/n. 633)*

*Pag. 17 di 22*

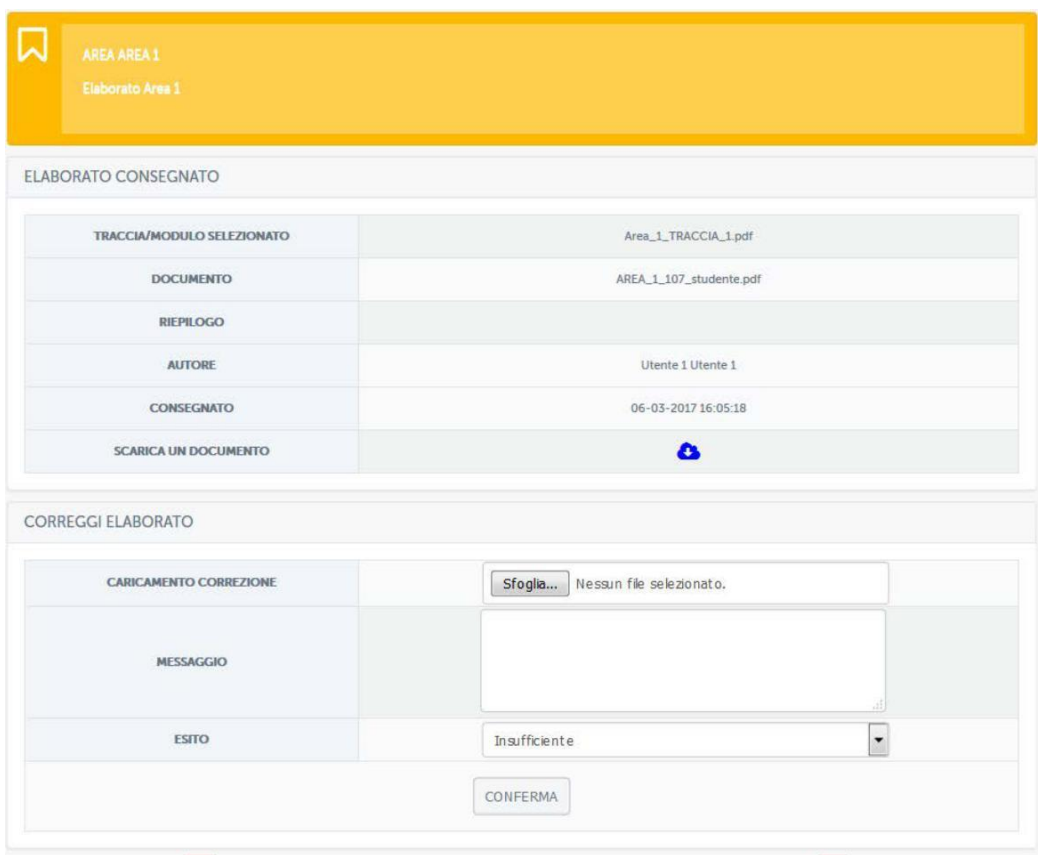

### **Figura 19: Sezione** *Elaborati***, vista docente, correzione elaborato**

In questa sezione il docente, dopo aver visionato l'elaborato, potrà lasciare un messaggio di feedback allo studente, caricare eventualmente un file con le correzioni e assegnare un esito tra sufficiente e insufficiente. Assegnando insufficiente l'elaborato non risulterà superato.

Nella schermata rappresentata in figura 20 il docente vedrà un riassunto degli elaborati caricati. Esistono, visibili dalla stessa schermata, diversi parametri che permetteranno al docente di profilare gli elaborati caricati. Potrà, ad esempio, decidere di visualizzare solo quelli corretti, solo quelli da correggere, quelli relativi ad un appello piuttosto che ad un altro e così via. Nel nostro esempio visualizza solo gli elaborati da correggere.

*Attenzione! Questo materiale didattico è per uso personale dello studente ed è coperto da copyright. Ne è severamente vietata la riproduzione o il riutilizzo anche parziale, ai sensi e per gli effetti della legge sul diritto d'autore (L. 22.04.1941/n. 633)*

*Pag. 18 di 22*

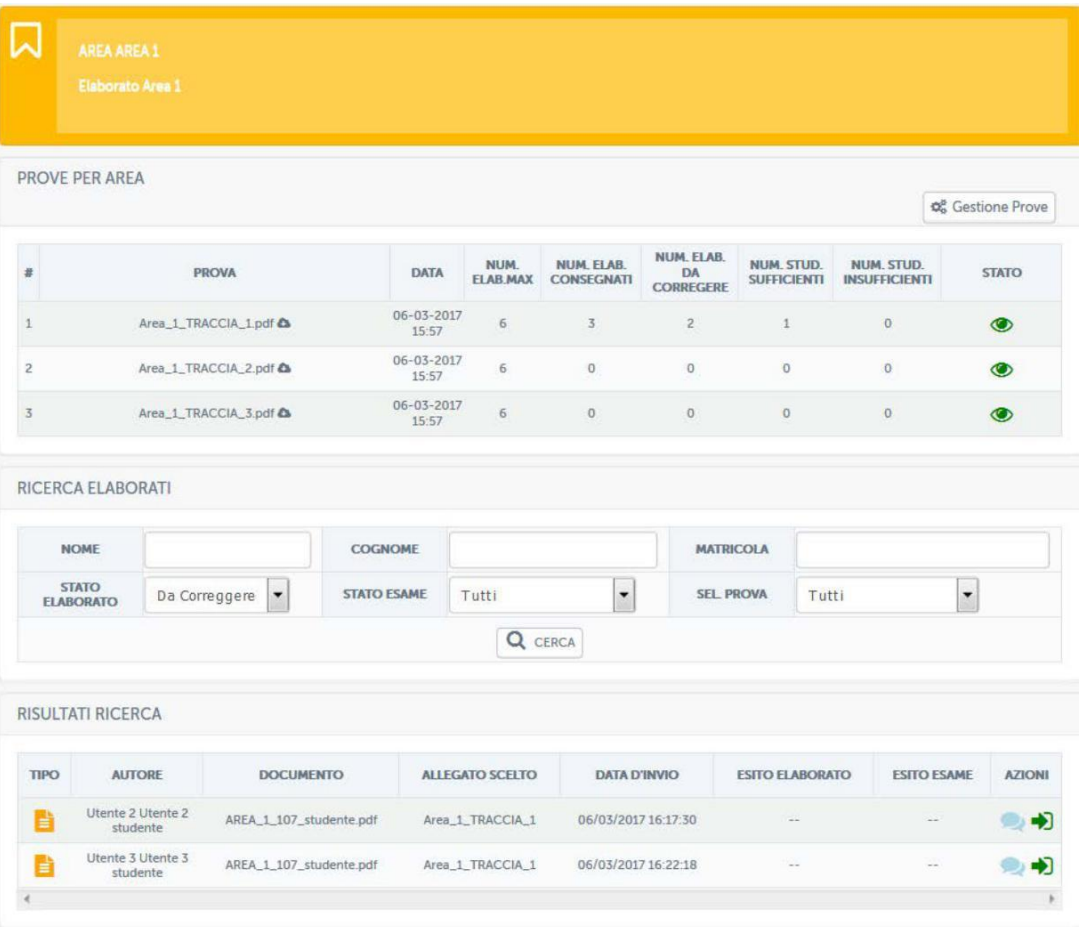

**Figura 20: Sezione** *Elaborati***, vista docente, riassunto elaborati corretti e da correggere**

In figura 21 vediamo invece, vediamo gli elaborati già corretti.

*Attenzione! Questo materiale didattico è per uso personale dello studente ed è coperto da copyright. Ne è severamente vietata la riproduzione o il riutilizzo anche parziale, ai sensi e per gli effetti della legge sul diritto d'autore (L. 22.04.1941/n. 633)*

*Pag. 19 di 22*

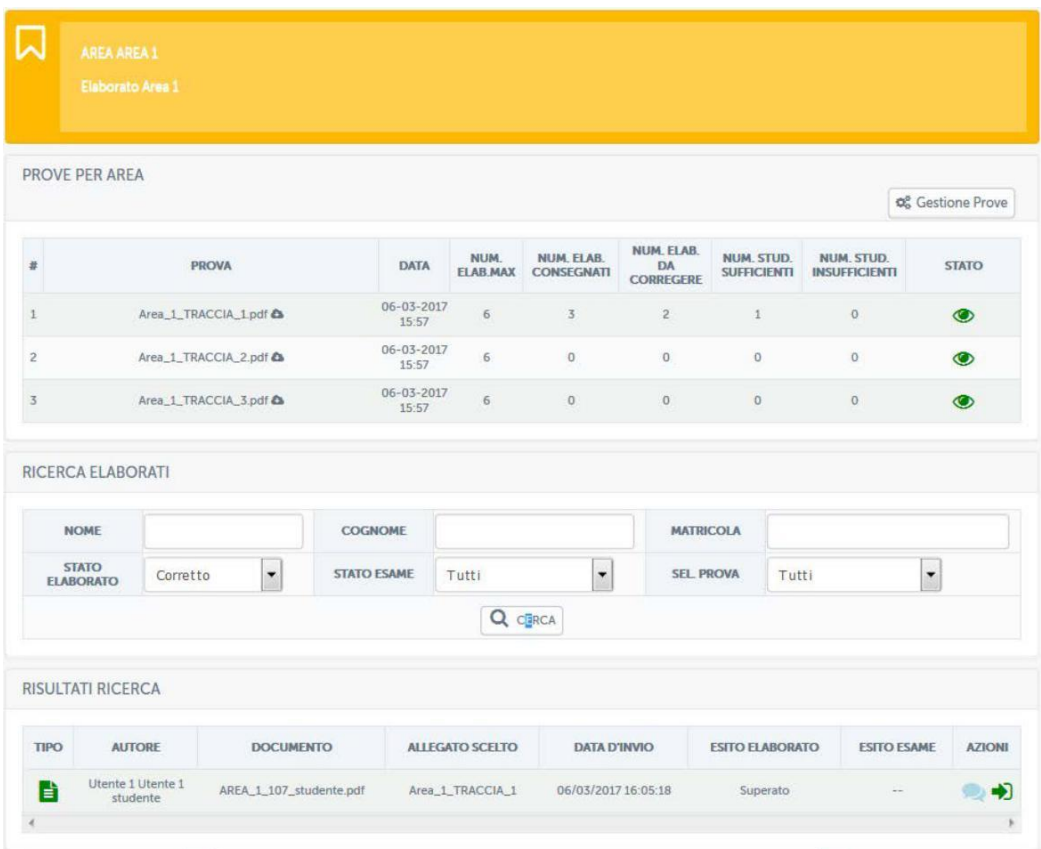

### **Figura 21: Sezione** *Elaborati***, vista docente, riassunto elaborati corretti e da correggere**

Il docente potrà in ogni momento comunicare con gli studenti tramite messaggi privati e vedere, in una timeline (figura 22) tutta la storia di ogni elaborato per ogni studente, a partire dalla selezione dell'appello fino alla correzione e all'eventuale scambio di messaggi.

*Attenzione! Questo materiale didattico è per uso personale dello studente ed è coperto da copyright. Ne è severamente vietata la riproduzione o il riutilizzo anche parziale, ai sensi e per gli effetti della legge sul diritto d'autore (L. 22.04.1941/n. 633)*

*Pag. 20 di 22*

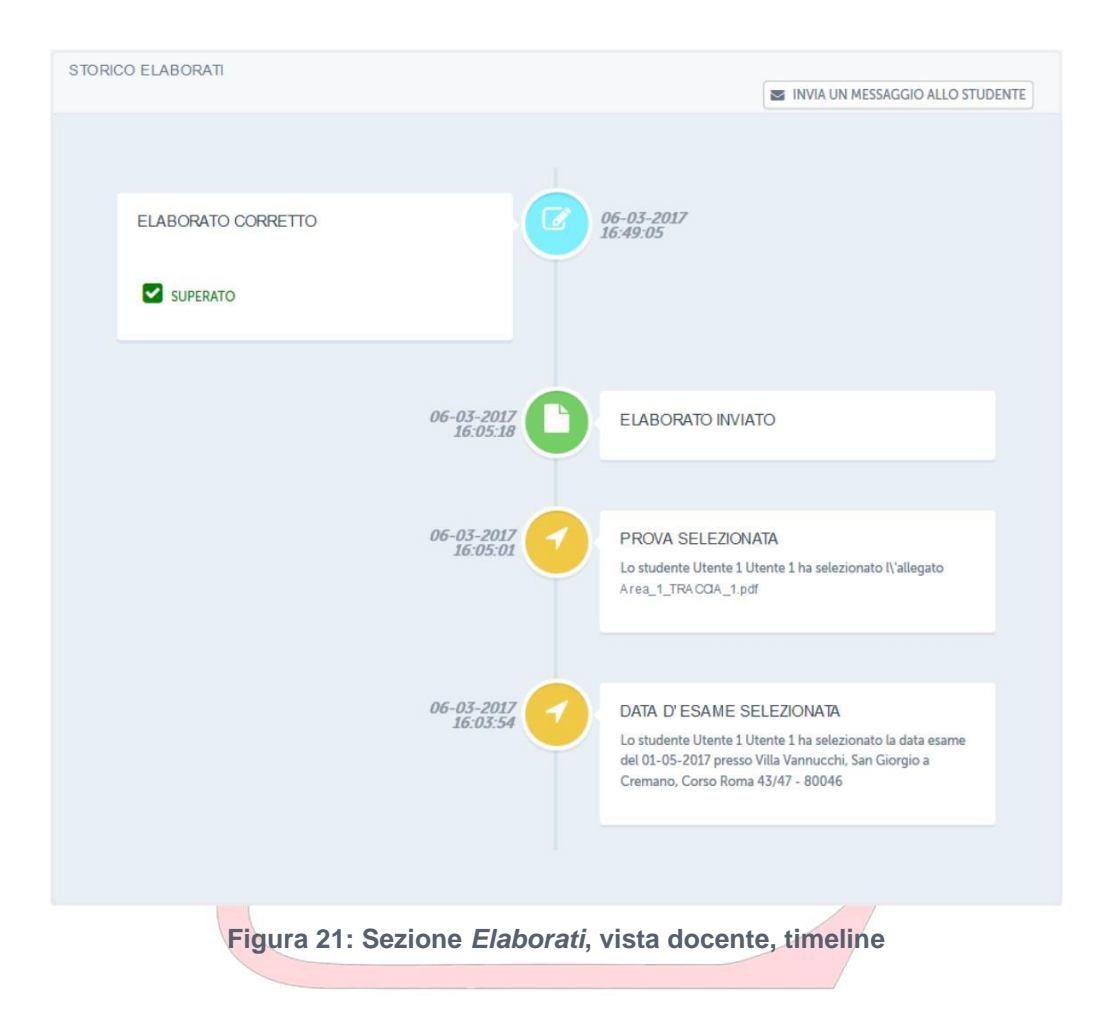

*Attenzione! Questo materiale didattico è per uso personale dello studente ed è coperto da copyright. Ne è severamente vietata la riproduzione o il riutilizzo anche parziale, ai sensi e per gli effetti della legge sul diritto d'autore (L. 22.04.1941/n. 633)*

*Pag. 21 di 22*

# **3. REGOLAMENTO PER LA CONSEGNA**

Di seguito brevi indicazioni per la consegna degli elaborati.

In ogni corso, ove previsto, lo studente troverà 3 esercitazioni, ognuna delle quali dedicata ad un'area tematica trattata nel corso.

Per ognuna delle tre esercitazione disponibili lo studente potrà liberamente scegliere una delle tracce proposte (fino ad esaurimento disponibilità).

È possibile consegnare gli elaborati fino a 2 giorni prima dell'apertura delle prenotazioni dell'appello d'esame scelto, ovvero 22 giorni prima dell'esame.

Nel caso in cui lo studente non superi la prova scelta, sarà possibile sostenere una seconda prova, diversa da quella non superata, entro e non oltre 15 giorni dalla data d'esame.

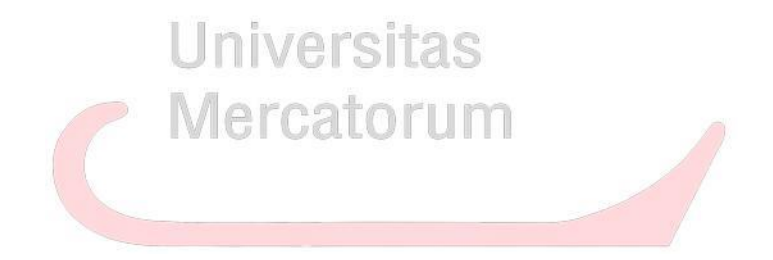

*Attenzione! Questo materiale didattico è per uso personale dello studente ed è coperto da copyright. Ne è severamente vietata la riproduzione o il riutilizzo anche parziale, ai sensi e per gli effetti della legge sul diritto d'autore (L. 22.04.1941/n. 633)*

*Pag. 22 di 22*

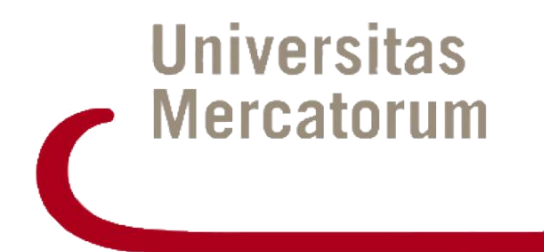

# **PIATTAFORMA DI E-LEARNING - VIDEOCONFERENZA-**

E26 - GUIDA ALL'UTILIZZO DELLA PIATTAFORMA DI E-LEARNING

# **Indice**

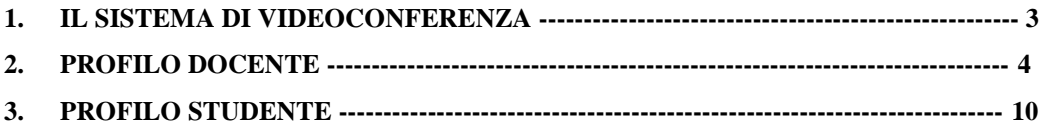

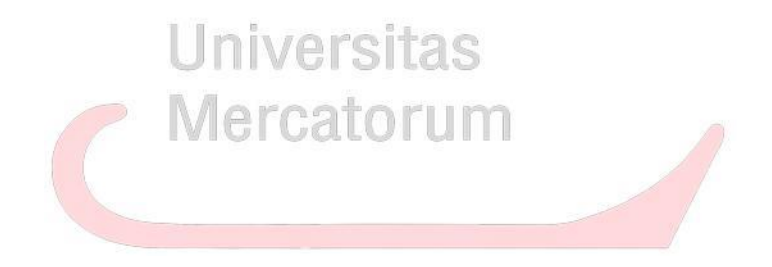

*Attenzione! Questo materiale didattico è per uso personale dello studente ed è coperto da copyright. Ne è severamente vietata la riproduzione o il riutilizzo anche parziale, ai sensi e per gli effetti della legge sul diritto d'autore (L. 22.04.1941/n. 633)*

*Pag. 2 di 11*

# <span id="page-164-0"></span>**1. IL SISTEMA DI VIDEOCONFERENZA**

Il sistema "videoconference" dell'Universitas Mercatorum è accessibile direttamente dalla piattaforma [http://iuniversity.unimercatorum.it, d](http://iuniversity.unimercatorum.it/)opo aver effettuato l'accesso alla piattaforma con le proprie credenziali personali.

Il sistema è utilizzabile dai docenti e dagli studenti dell'Università e intende fornire un utile strumento di interazione per il supporto alla didattica:

- creare aule didattiche relative ad una lezione o più lezioni di un esame;
- consultare materiale didattico del corso fornito dai docenti;
- creare gruppi di discussione e approfondimento;
- ecc.

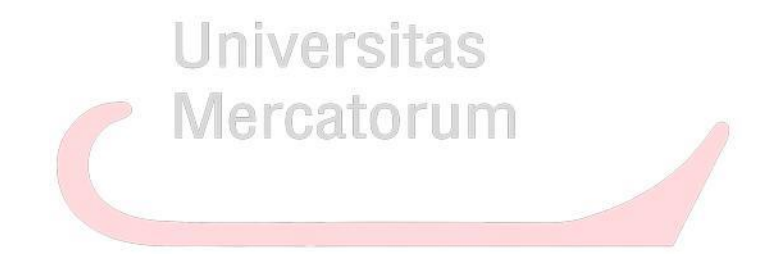

*Attenzione! Questo materiale didattico è per uso personale dello studente ed è coperto da copyright. Ne è severamente vietata la riproduzione o il riutilizzo anche parziale, ai sensi e per gli effetti della legge sul diritto d'autore (L. 22.04.1941/n. 633)*

*Pag. 3 di 11*

# **2. PROFILO DOCENTE**

### <span id="page-165-0"></span>*Accesso al sistema di video conferenza.*

Quando il docente accede alla piattaforma di unimercatorum dalla "HOME" della piattaforma accede alla voce di menu VIDEOCONFERENZA - [Figura 1](#page-165-0)

Successivamente il sistema si presenta con la schermata AGORA' del sistema di "videoconference" [Figura 2](#page-166-0)

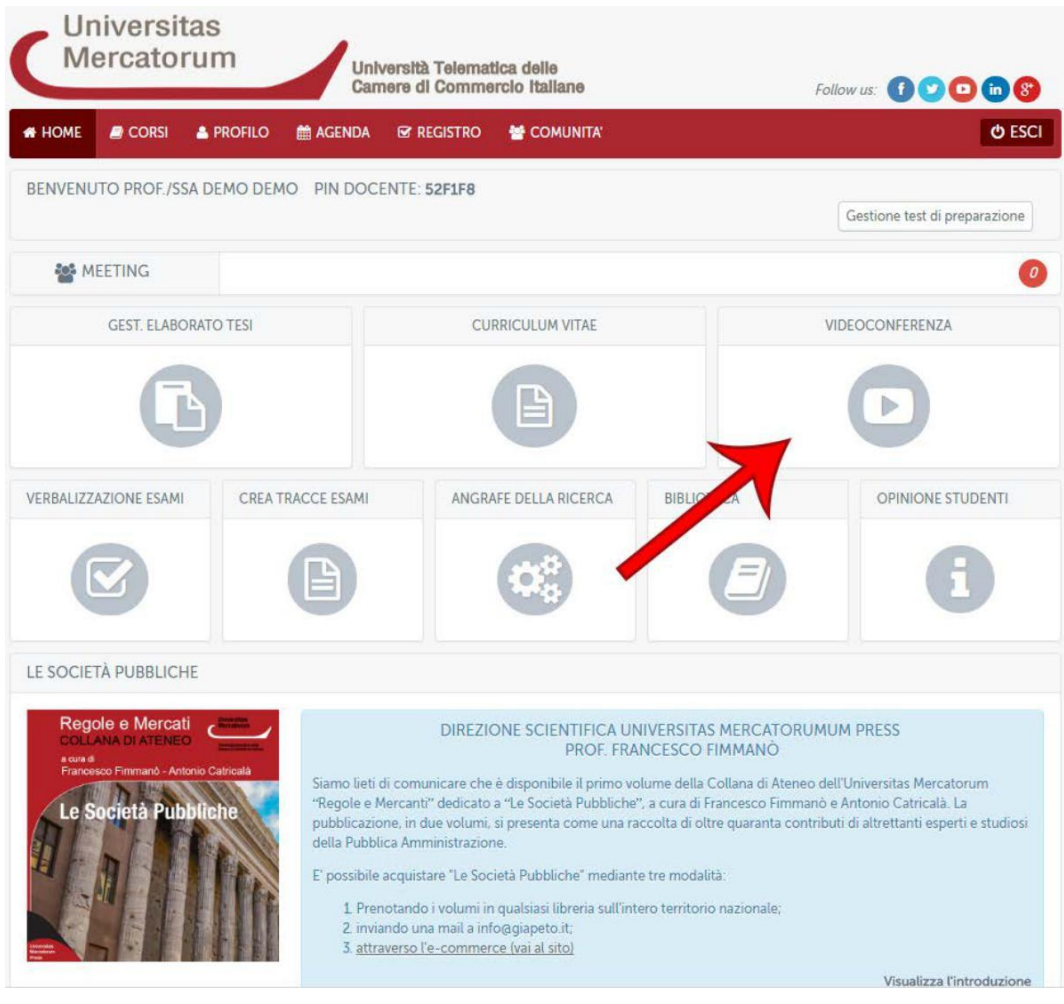

*Figura 1*

*Attenzione! Questo materiale didattico è per uso personale dello studente ed è coperto da copyright. Ne è severamente vietata la riproduzione o il riutilizzo anche parziale, ai sensi e per gli effetti della legge sul diritto d'autore (L. 22.04.1941/n. 633)*

*Pag. 4 di 11*

<span id="page-166-0"></span>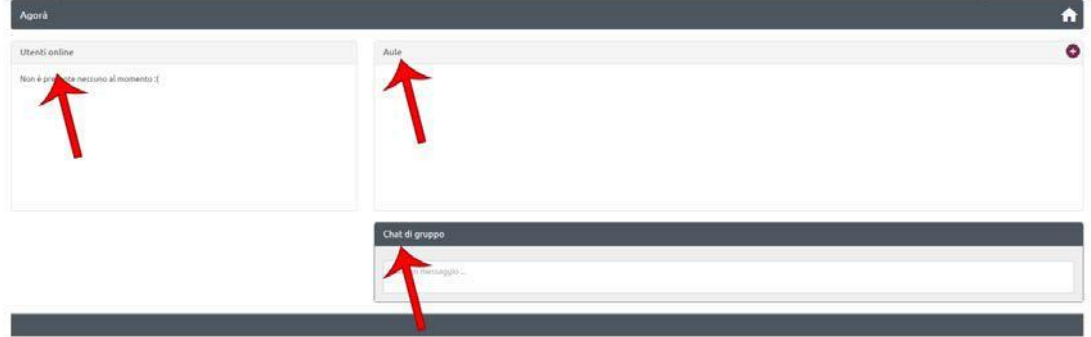

### *Figura 2*

La schermata in questione presenta tre macro sezioni:

*Utenti online*: gli utenti del sistema che nello stesso momento stanno visualizzando la stessa pagina del docente;

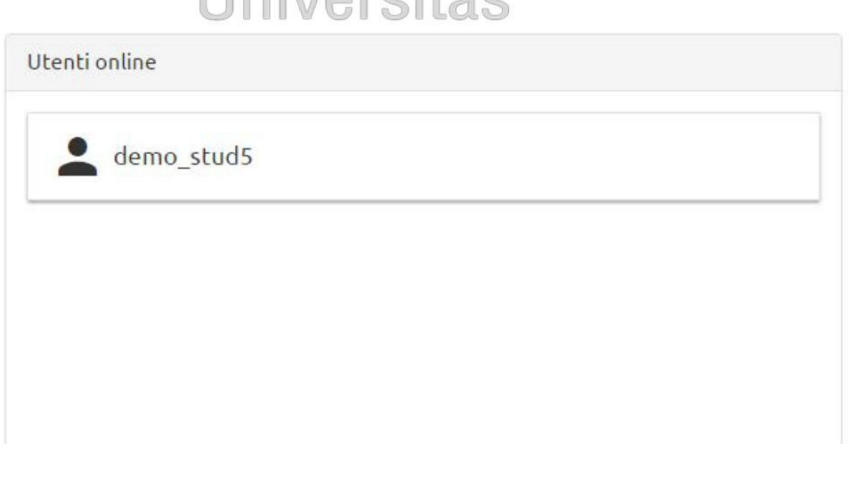

*Figura 3*

Cliccndo sull'utente è possibile chattare con lo stesso.

*Aule*: l'elenco delle "aule virtuali" che il docente ha creato;

*Attenzione! Questo materiale didattico è per uso personale dello studente ed è coperto da copyright. Ne è severamente vietata la riproduzione o il riutilizzo anche parziale, ai sensi e per gli effetti della legge sul diritto d'autore (L. 22.04.1941/n. 633)*

*Pag. 5 di 11*

Θ

<span id="page-167-0"></span>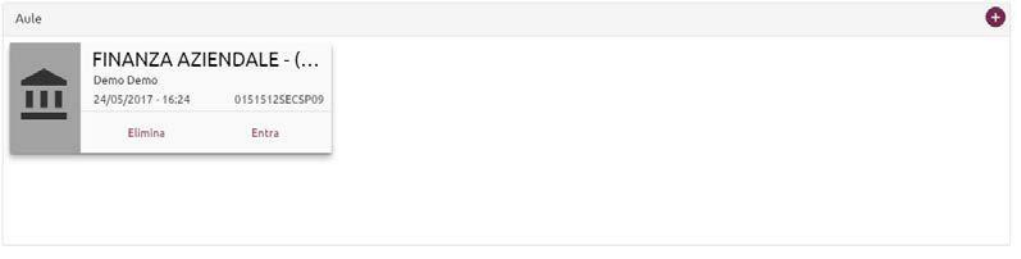

*Figura 4*

Il docente può elminare l'aula o accedere alla stessa cliccando sul tasto "Entra".

Da questa sezione il docente può creare una nuova aula (sez. b).

### *Chat di gruppo*

la sezione in cui vengono visualizzati tutti i messaggi di chat degli utenti che sono online.

### **Creazione di una nuova aula virtuale.**

 $m = m$ 

Il docente può creare nuove aule per avviare videoconferenze con gli studenti. UNIVERSITAS

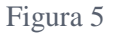

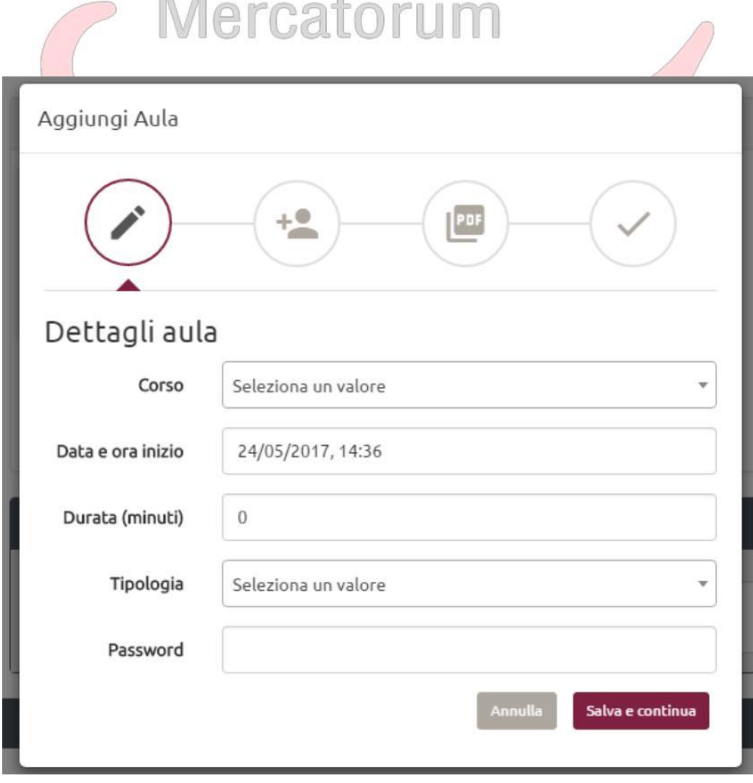

### *Figura 5*

*Attenzione! Questo materiale didattico è per uso personale dello studente ed è coperto da copyright. Ne è severamente vietata la riproduzione o il riutilizzo anche parziale, ai sensi e per gli effetti della legge sul diritto d'autore (L. 22.04.1941/n. 633)*

*Pag. 6 di 11*

Per creare una nuova aula bisogna indicare:

<span id="page-168-0"></span>Dettagli aula: selezionare il corso di riferimento (esame); selezionare la data e l'ora di inizio della videoconferenza; indicare la durata in minuti; selezionare la tipologia della videoconferenza (aperta a tutti gli studenti, con selezione degli studenti, ecc.); inserire eventualmente una password per l'accesso alla videoconferenza da comunicare poi solo agli interessati.

Se si seleziona la videoconferenza con scelta studenti bisogna selezionare l'elenco degli studenti che potranno accedere alla videoconferenza: Figura 6 [Figura 6](#page-168-0)

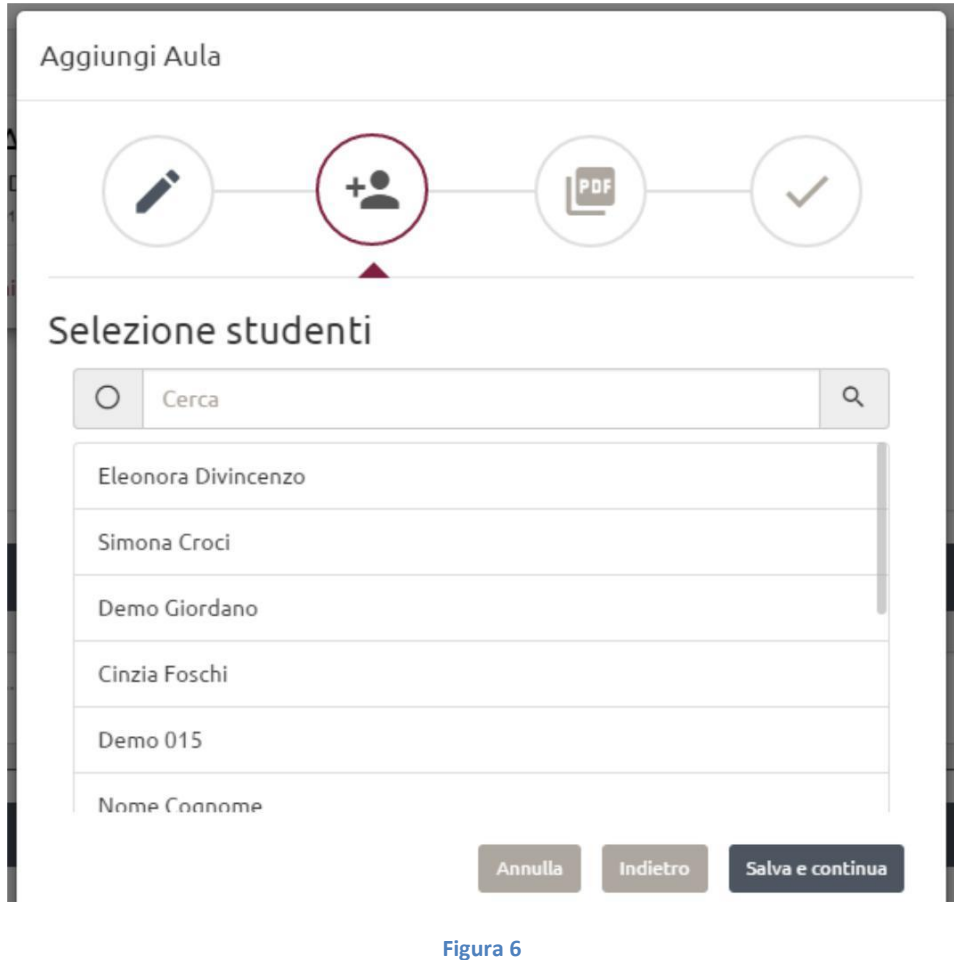

*Attenzione! Questo materiale didattico è per uso personale dello studente ed è coperto da copyright. Ne è severamente vietata la riproduzione o il riutilizzo anche parziale, ai sensi e per gli effetti della legge sul diritto d'autore (L. 22.04.1941/n. 633)*

*Pag. 7 di 11*

<span id="page-169-0"></span>Successivamente bisogna indicare almeno un documento pdf per il supporto alla didattica e selezionare almeno un documento come documento principale per la videoconferenza che apparirà all'inizio della videoconferenza come documento di default. [Figura 7](#page-169-0)

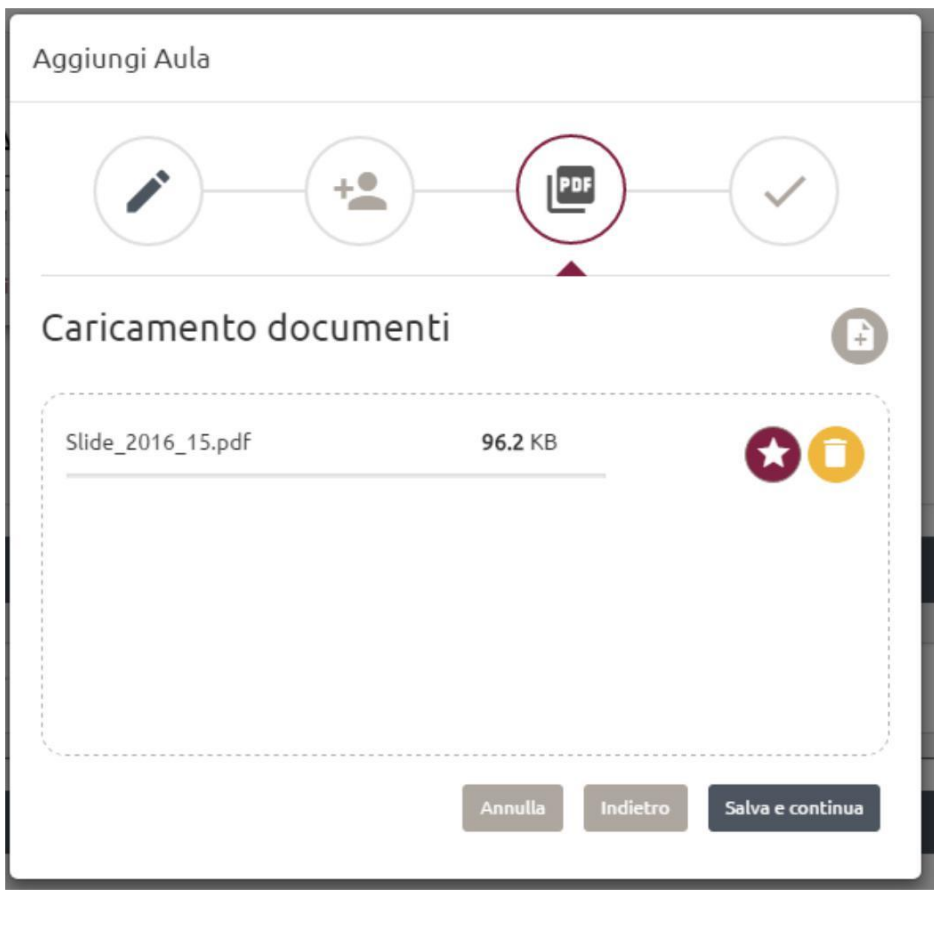

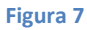

Al termine dell'inserimento l'aula appena creata sarà disponibile per il docente e gli studenti e sarà consultabile. [Figura 4](#page-167-0)

*Attenzione! Questo materiale didattico è per uso personale dello studente ed è coperto da copyright. Ne è severamente vietata la riproduzione o il riutilizzo anche parziale, ai sensi e per gli effetti della legge sul diritto d'autore (L. 22.04.1941/n. 633)*

*Pag. 8 di 11*

### <span id="page-170-0"></span>**Modalità di partecipazione e interazione durante una video conferenza.**

Per accedere alla videoconferenza di una specifica aula bisogna cliccare sul tasto entra rispettivo all'aula in questione [Figura 4.](#page-167-0)

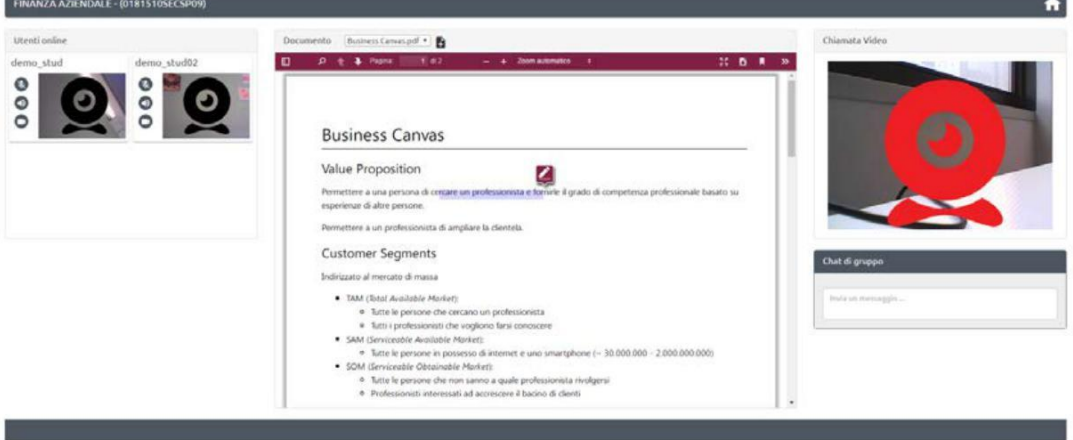

# **Universidence**

Il sistema presenta la schermata principale della videoconferenza che si divide in 3 sezioni principali:

Elenco degli studenti con relativi streaming video: cliccando sullo studente posso interagire con esso e posso oscurare il suo video, chiudere il suo audio o passargli la parola. Nel caso in cui gli passo la parola lo streaming dello studente diventa visibile a tutti sulla sezione destra della schermata (come se fosse il docente) finché non gli revoco la parola.

La sezione centrale contiene il documento pdf che il professore ha scelto come documento di default. Il docente controlla le azioni del documento anche per gli studenti. Tutte le operazioni che vengono effettuate sul PDF sono sincronizzate con gli studenti: inserimento di una nota, scoll, ingrandimento, cambio documento, in modo da fornire uno strumento molto utile di supporto alla videoconferenza.

La sezione destra contiene lo streaming video del docente. [Figura 8](#page-170-0)

*Attenzione! Questo materiale didattico è per uso personale dello studente ed è coperto da copyright. Ne è severamente vietata la riproduzione o il riutilizzo anche parziale, ai sensi e per gli effetti della legge sul diritto d'autore (L. 22.04.1941/n. 633)*

*Pag. 9 di 11*

# **3. PROFILO STUDENTE**

### <span id="page-171-0"></span>**Accesso al sistema di video conferenza.**

Lo studente deve selezionare il corso per il quale è stata creata l'aula virtuale e accedere dal menu della pagina del corso allo strumento di videoconferenza.

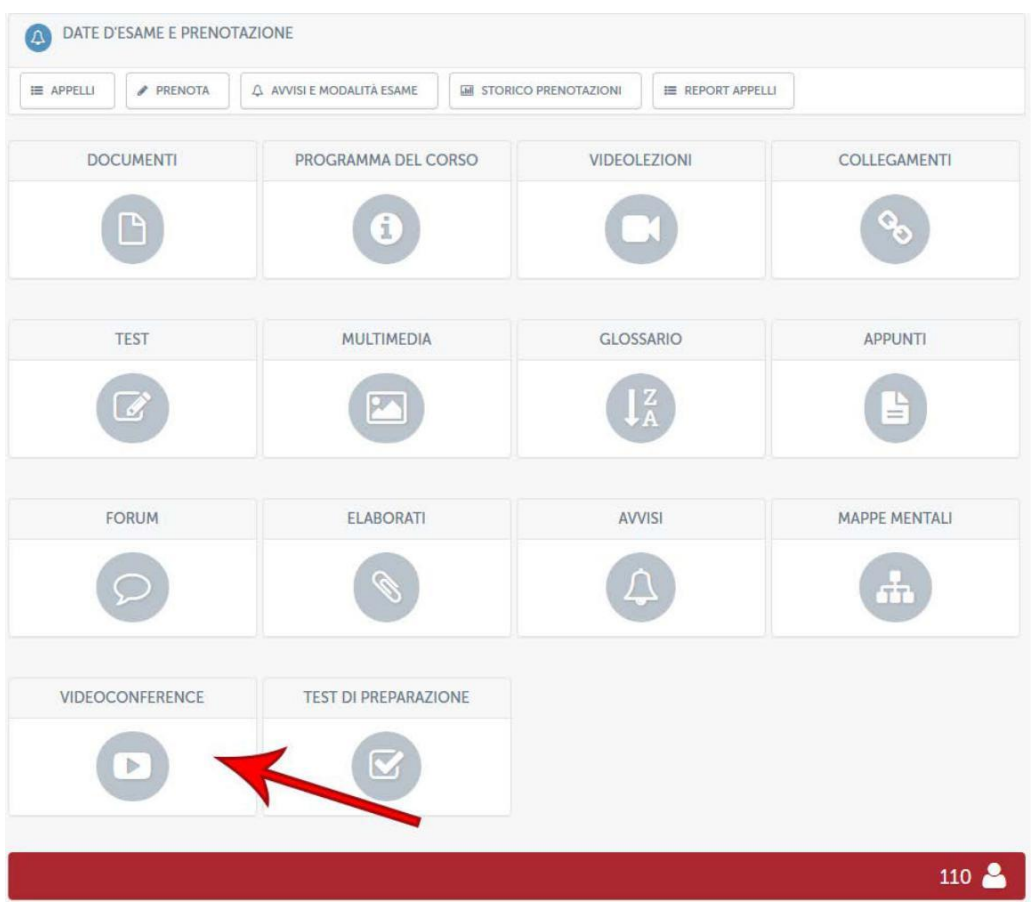

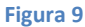

Il sistema mostra la pagina AGORA' allo studente attraverso la quale lo studente visualizza gli utenti online in quel momento, l'elenco delle aule disponibili e la chat di gruppo [Figura 2](#page-166-0)

Lo studente sceglie ora l'aula ed entra nella videoconferenza. [Figura 9](#page-171-0)

### **Modalità di partecipazione e interazione durante una video conferenza.**

*Attenzione! Questo materiale didattico è per uso personale dello studente ed è coperto da copyright. Ne è severamente vietata la riproduzione o il riutilizzo anche parziale, ai sensi e per gli effetti della legge sul diritto d'autore (L. 22.04.1941/n. 633)*

*Pag. 10 di 11*

Lo studente visualizza la schermata della videoconferenza divisa in tre sezioni.

A sinistra l'elenco degli altri studenti partecipanti e relativi streaming video coi quali può interagire.

A destra il video del docente (o dello studente che ha la parola).

Al centro il documento PDF che il docente sta utilizzando per la didattica. Lo studente non può interagire col documento ma resta sincronizzato e visualizza tutte le azioni che il docente effettua sullo stesso[. Figura 8](#page-170-0)

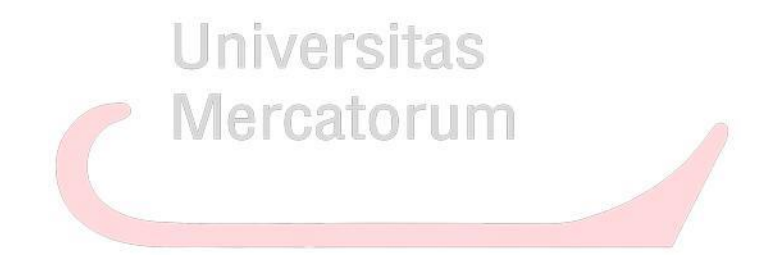

*Attenzione! Questo materiale didattico è per uso personale dello studente ed è coperto da copyright. Ne è severamente vietata la riproduzione o il riutilizzo anche parziale, ai sensi e per gli effetti della legge sul diritto d'autore (L. 22.04.1941/n. 633)*

*Pag. 11 di 11*